# Stateflow<sup>®</sup> and Stateflow<sup>®</sup> **Coder**

**For Use with Simulink®**

Modeling  $\mathcal{L}_{\mathcal{A}}$ 

Simulation  $\mathcal{L}^{\mathcal{A}}$ 

Implementation T.

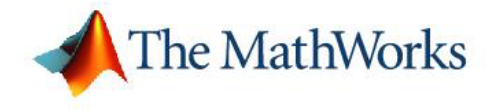

API *Version 6*

#### **How to Contact The MathWorks:**

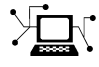

**(a)** 

www.mathworks.com Web comp.soft-sys.matlab Newsgroup www.mathworks.com/contact\_TS.html Technical Support

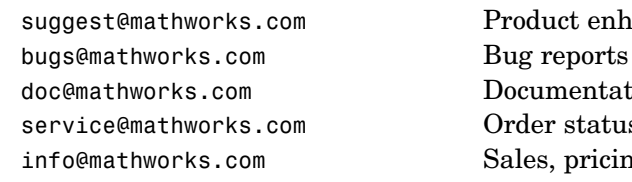

suggest@mathworks.com Product enhancement suggestions doc@mathworks.com Documentation error reports service@mathworks.com Order status, license renewals, passcodes info@mathworks.com Sales, pricing, and general information

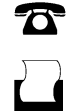

 $\bowtie$ 

508-647-7000 (Phone)

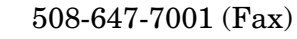

#### The MathWorks, Inc. 3 Apple Hill Drive Natick, MA 01760-2098

For contact information about worldwide offices, see the MathWorks Web site.

*Stateflow and Stateflow Coder API* © COPYRIGHT 2004–2006 by The MathWorks, Inc.

The software described in this document is furnished under a license agreement. The software may be used or copied only under the terms of the license agreement. No part of this manual may be photocopied or reproduced in any form without prior written consent from The MathWorks, Inc.

FEDERAL ACQUISITION: This provision applies to all acquisitions of the Program and Documentation by, for, or through the federal government of the United States. By accepting delivery of the Program or Documentation, the government hereby agrees that this software or documentation qualifies as commercial computer software or commercial computer software documentation as such terms are used or defined in FAR 12.212, DFARS Part 227.72, and DFARS 252.227-7014. Accordingly, the terms and conditions of this Agreement and only those rights specified in this Agreement, shall pertain to and govern the use, modification, reproduction, release, performance, display, and disclosure of the Program and Documentation by the federal government (or other entity acquiring for or through the federal government) and shall supersede any conflicting contractual terms or conditions. If this License fails to meet the government's needs or is inconsistent in any respect with federal procurement law, the government agrees to return the Program and Documentation, unused, to The MathWorks, Inc.

#### **Trademarks**

MATLAB, Simulink, Stateflow, Handle Graphics, Real-Time Workshop, and xPC TargetBox are registered trademarks of The MathWorks, Inc.

Other product or brand names are trademarks or registered trademarks of their respective holders.

#### **Patents**

The MathWorks products are protected by one or more U.S. patents. Please see www.mathworks.com/patents for more information.

#### **Revision History**

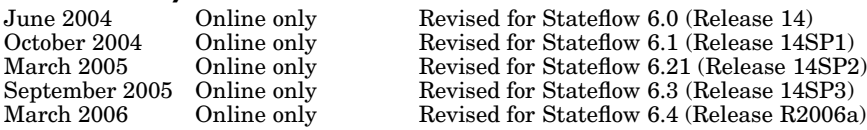

## **[Using the API](#page-10-0)**

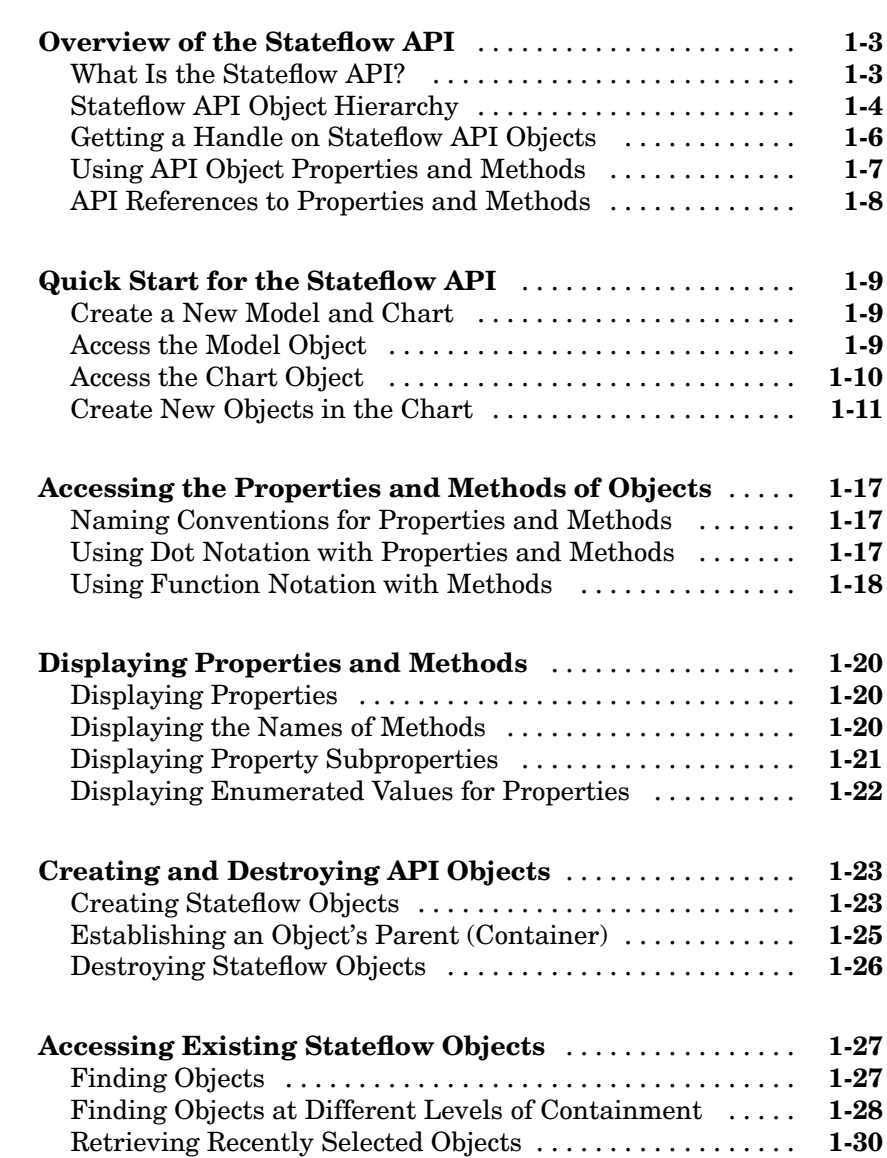

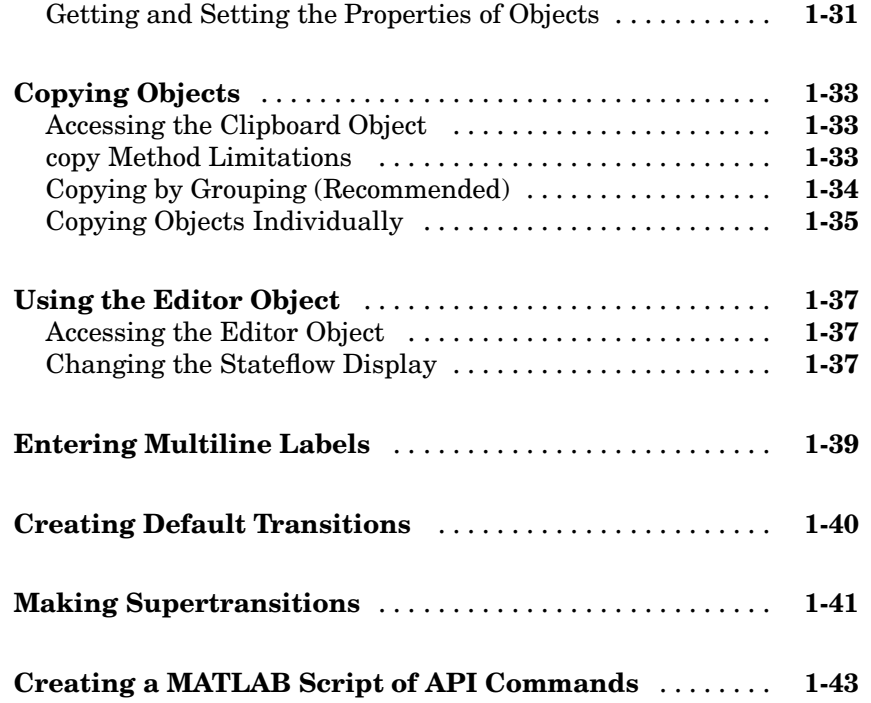

# **[API Properties and Methods by Use](#page-56-0)**

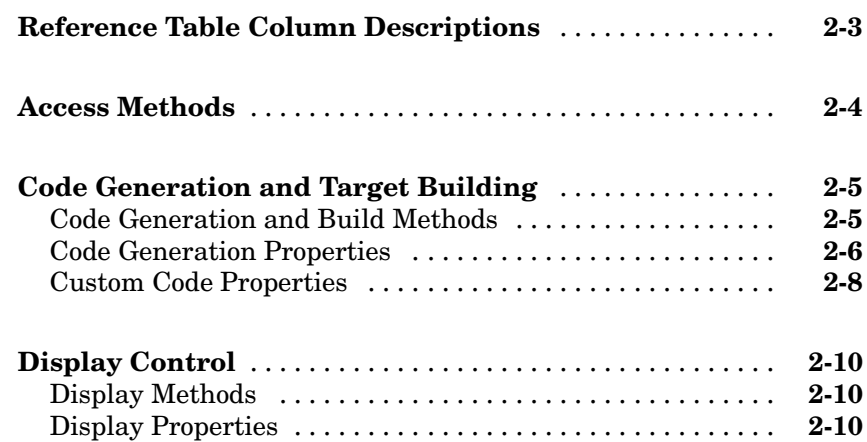

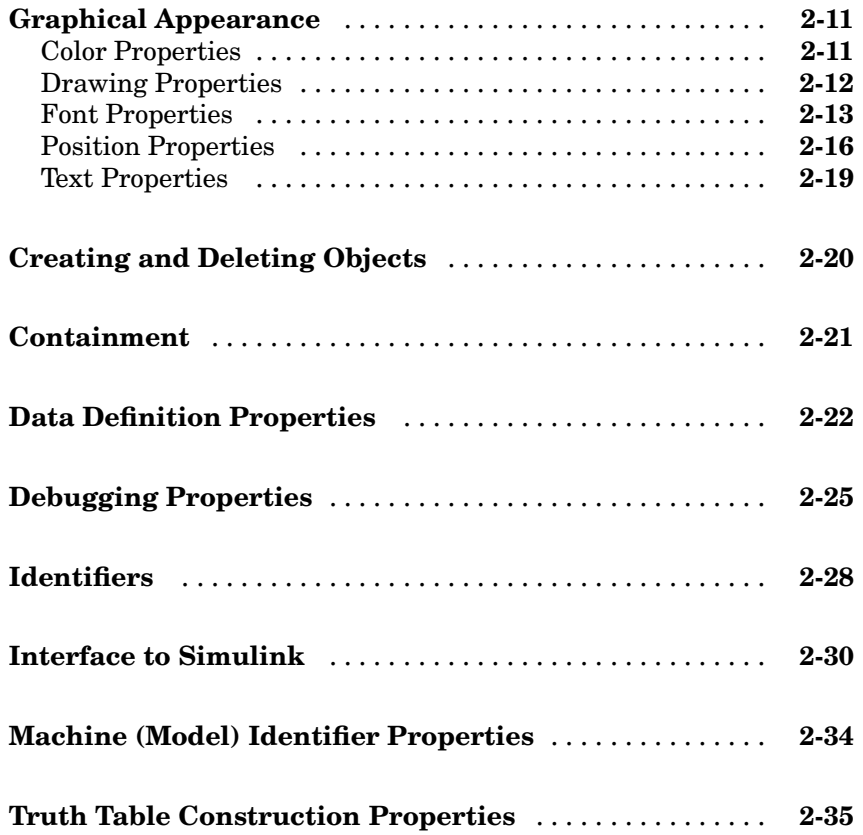

# **[API Propertie](#page-66-0)[s and Methods — By Category](#page-92-0)**

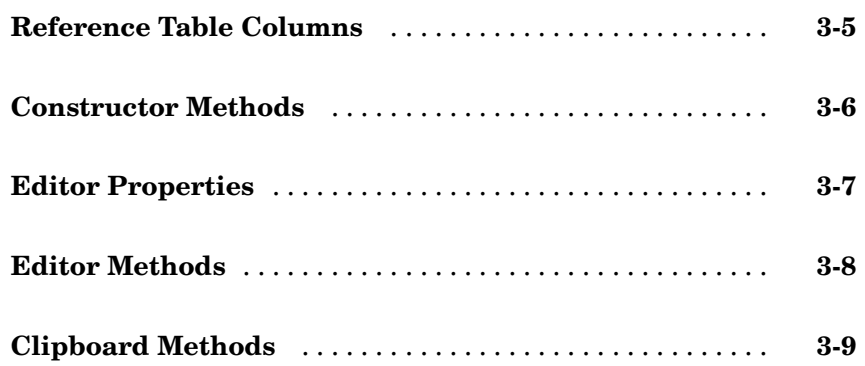

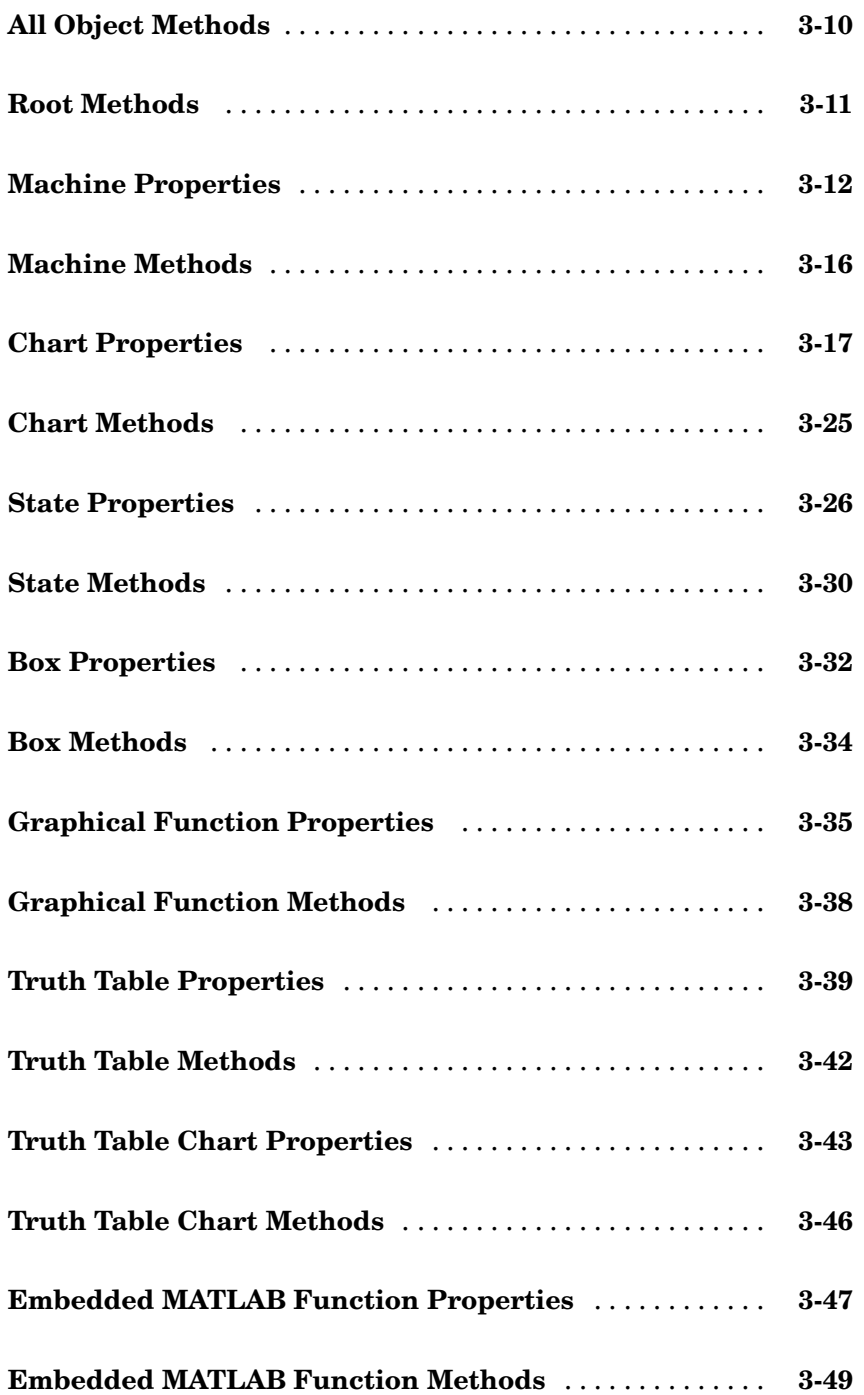

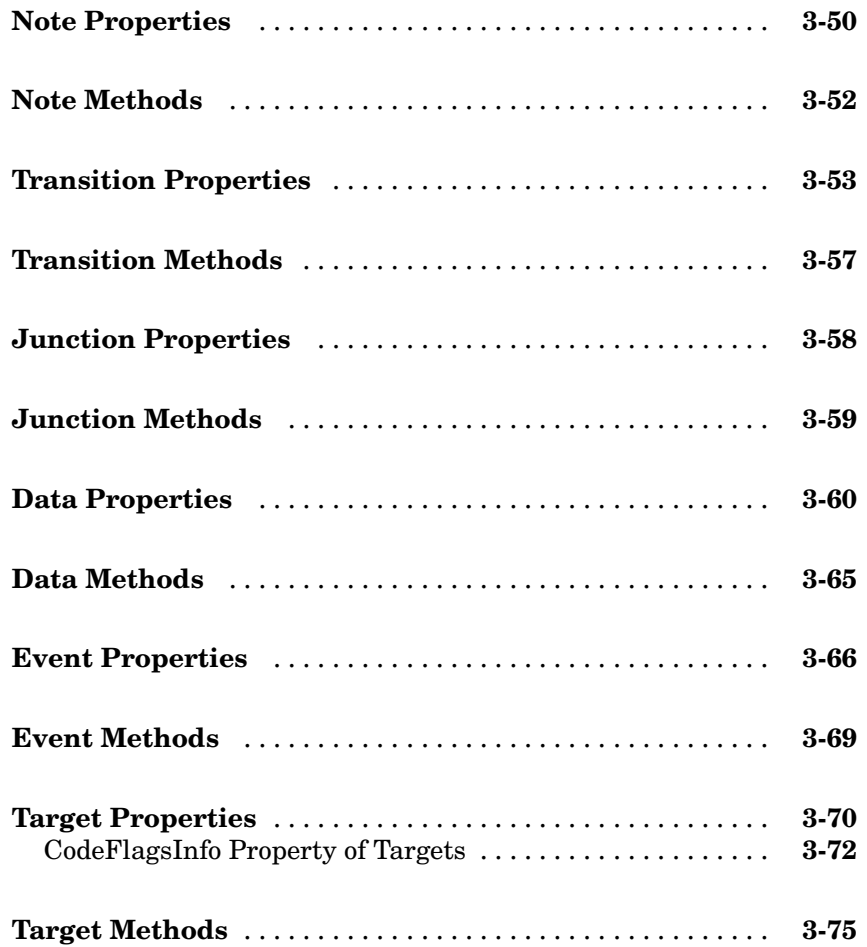

# **[API Methods — Alphabetical List](#page-168-0)**

# *[4](#page-168-0)*

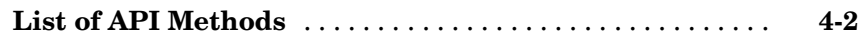

## **[Index](#page-218-0)**

# <span id="page-10-0"></span>Using the API

The procedures and conceptual information in this chapter explain the basic operations of the Stateflow® Application Program Interface (API). It includes the following sections:

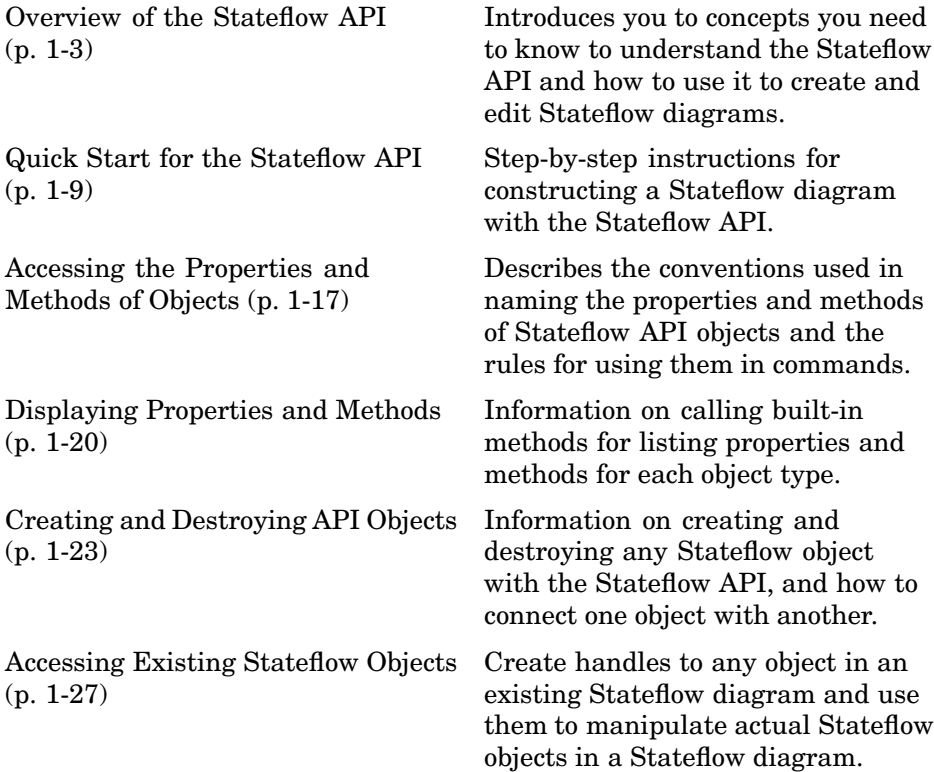

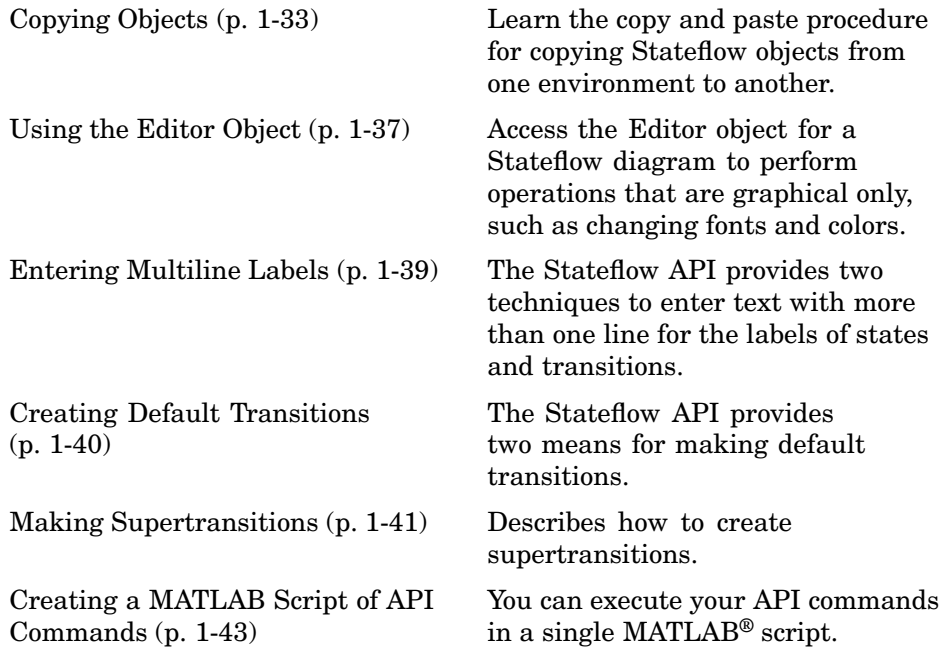

### <span id="page-12-0"></span>**Overview of the Stateflow API**

The Stateflow API is a textual programming interface with the Stateflow diagram editor from the MATLAB Command Window. Before you get started with the ["Quick Start for the Stateflow API" on page 1-9,](#page-18-0) read the topics in this section for an introduction to some new concepts that are part of the Stateflow API:

- **•** "What Is the Stateflow API?" on page 1-3 Defines and describes the nature of the Stateflow API.
- **•** ["Stateflow API Object Hierarchy" on page 1-4](#page-13-0) Introduces you to the hierarchy of objects in the Stateflow API, which mimics the hierarchy of objects in Stateflow.
- "Getting a Handle on Stateflow API Objects" on page  $1-6$  Introduces you to the concept of a handle that is used to represent a Stateflow API object in MATLAB.
- **•** ["Using API Object Properties and Methods" on page 1-7](#page-16-0) Introduces you to the properties and methods of each API object. Properties and methods do the work of the API to create and change Stateflow diagrams.
- **•** ["API References to Properties and Methods" on page 1-8](#page-17-0) Introduces you to the extensive reference information available in this guide on each individual property and method.

**Caution** You cannot undo any operation to the Stateflow diagram editor performed through the Stateflow API. If you do perform an editing operation through the API, the undo and redo buttons are disabled from undoing and redoing any prior operations.

#### **What Is the Stateflow API?**

The Stateflow Application Programming Interface (API) is a tool of convenience that lets you create or change Stateflow diagrams with MATLAB commands. By placing Stateflow API commands in a MATLAB script, you can automate Stateflow diagram editing processes in a single command.

<span id="page-13-0"></span>There are many possible applications for the Stateflow API. Here are some:

- **•** Create a script that performs common graphical edits that makes editing of Stateflow diagrams easier.
- **•** Create a script that immediately creates a repetitive "base" Stateflow diagram.
- **•** Create a script that produces a specialized report of your model.

The Stateflow API consists of objects that represent actual Stateflow objects. For example, an API object of type State represents a Stateflow state, an API object of type Junction represents a Stateflow junction, and so on.

Each API object has methods and properties you use to perform editing operations on it. The correspondence between API object and Stateflow object is so close that what you do to a Stateflow API object affects the object it represents in the Stateflow diagram editor, and what you do to a graphical object in the Stateflow diagram editor affects the Stateflow API object that represents it.

The following topics introduce you to the objects, properties, and methods of the Stateflow API.

#### **Stateflow API Object Hierarchy**

Stateflow API objects represent actual Stateflow objects in a Stateflow diagram. Like Stateflow objects, API objects contain or are contained by other Stateflow objects. For example, if state A contains state B in the Stateflow diagram editor, then the API object for state A contains the API object for state B. The following diagram depicts the Stateflow API hierarchy of objects:

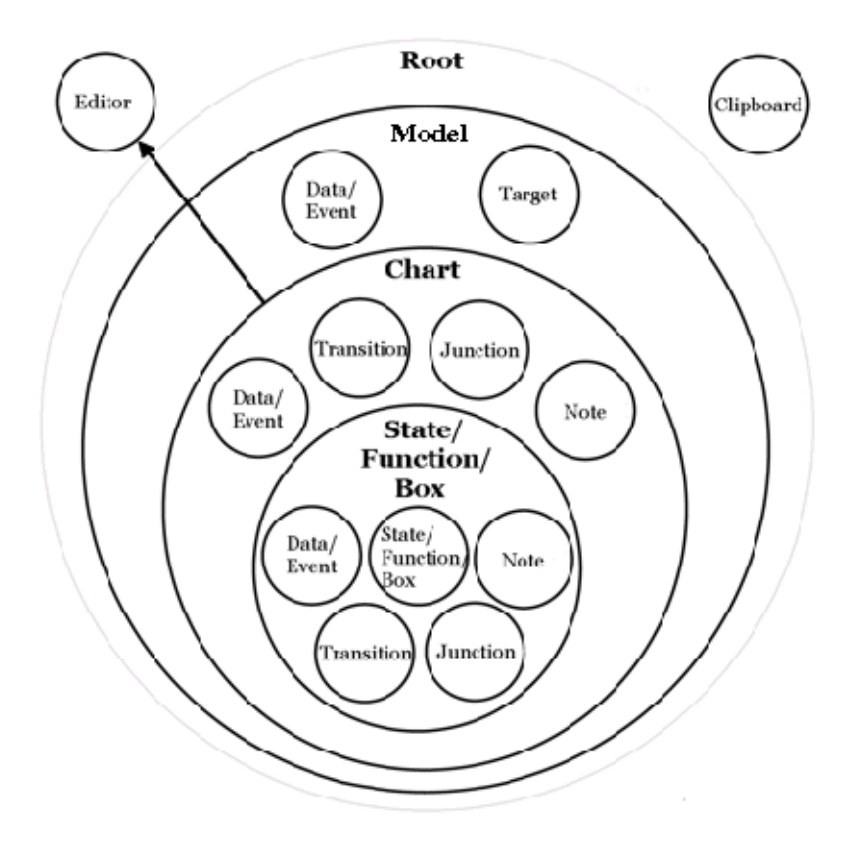

Rules of containment define the Stateflow and Stateflow API object hierarchy. For example, charts can contain states but states cannot contain charts. The hierarchy of Stateflow objects, also known as the Stateflow data dictionary, is depicted in the section "Stateflow Hierarchy of Objects" in the Stateflow and Stateflow Coder User's Guide documentation. The Stateflow API hierarchy is very similar to the hierarchy of the Stateflow data dictionary and consists of the following layers of containment:

**• Root** — The Root object (there is only one) serves as the parent of all Stateflow API objects. It is a placeholder at the top of the Stateflow API hierarchy to distinguish Stateflow tool objects from the objects of other tools such as Simulink<sup>®</sup> and Handle Graphics<sup>®</sup>. The Root object is automatically created when you load a model containing a Stateflow chart or call the function sfnew to create a new model with a Stateflow chart.

- <span id="page-15-0"></span>**• Model** — Objects of type Model are accessed through the Stateflow Root object. Model objects are equivalent to Simulink models from a Stateflow perspective. They can hold objects of type Chart, Data/Event, and Target.
- **• Chart** Within any Model object (model) there can be any number of chart objects. Within each object of type Chart, there can be objects of type State, Function, Box, Note, Data, Event, Transition, and Junction. These objects represent the components of a Stateflow chart.
- **• State/Function/Box** Nested within objects of type State, Function, and Box, there can be further objects of type State, Function, Box, Note, Junction, Transition, Data, and Event. Levels of nesting can continue indefinitely.

The preceding figure also shows two object types that exist outside the Stateflow containment hierarchy, which are as follows:

- **• Editor** Though not a part of the Stateflow containment hierarchy, an object of type Editor provides access to the purely graphical aspects of objects of type Chart. For each Chart object there is an Editor object that provides API access to the Chart object's diagram editor.
- **• Clipboard** The Clipboard object has two methods, copy and pasteTo, that use the clipboard as a convenient staging area to implement the operation of copy and paste functionality in the Stateflow API.

#### **Getting a Handle on Stateflow API Objects**

You manipulate Stateflow objects by manipulating the Stateflow API objects that represent them. You manipulate Stateflow API objects through a MATLAB variable called a *handle*.

The first handle that you require in the Stateflow API is a handle to the Root object, the parent object of all objects in the Stateflow API. In the following command, the function sfroot returns a handle to the Root object:

 $rt = sfront$ 

Once you have a handle to the Root object, you can find a handle to the Model object corresponding to the Simulink model you want to work with. Once you have a handle to a Model object, you can find a handle to a Chart object for the chart you want to edit. Later on, when you create objects or find existing

<span id="page-16-0"></span>objects in a Stateflow chart, you receive a handle to the object that allows you to manipulate the actual object in Stateflow.

You are introduced to obtaining handles to Stateflow API objects and using them to create and alter Stateflow diagrams in ["Quick Start for](#page-18-0) the Stateflow AP[I" on page 1-9.](#page-18-0)

### **Using API Object Properties and Methods**

Once you obtain handles to Stateflow API objects, you can manipulate the Stateflow objects that they represent through the properties and methods that each Stateflow API object possesses. You access the properties and methods of an object through a handle to the object.

API properties correspond to values that you normally set for an object through the user interface of the Stateflow diagram editor. For example, you can change the position of a transition by changing the Position property of the Transition object that represents the transition. In the Stateflow diagram editor you can click-drag the source, end, or midpoint of a transition to change its position.

API methods are similar to functions for creating, finding, changing, or deleting the objects they belong to. They provide services that are normally provided by the Stateflow diagram editor. For example, you can delete a transition in the Stateflow diagram editor by calling the [delete](#page-175-0) method of the Transition object that represents the transition. Deleting a transition in the diagram editor is normally done by selecting a transition and pressing the **Delete** key.

Stateflow API objects have some common properties and methods. For example, all API objects have an Id and a Description property. All API objects have a [get](#page-183-0) and a [set](#page-197-0) method for viewing or changing the properties of an object, respectively. Most API objects also have a delete method. Methods held in common among all Stateflow objects are listed in the reference section ["All Object Methods" on page 3-10.](#page-101-0)

Each API object also has properties and methods unique to its type. For example, a State object has a Position property containing the spatial coordinates for the state it represents in the chart editor. A Data object, however, has no Position property.

#### <span id="page-17-0"></span>**API References to Properties and Methods**

When you need to know what property's value to change or what method to call to effect a change in a Stateflow chart, you can consult the following references for specific information about an individual Stateflow API property or method:

**•** [API Properties and Methods by Use](#page-54-0) — This reference section lists the properties and methods of the Stateflow API organized according to their type of use in Stateflow.

For example, if you want to use the API to change the font color or style for a state, see the section ["Drawing Properties" on page 2-12.](#page-67-0)

**•** [API Properties and Methods by Object](#page-90-0) — This reference section lists the properties and methods of the Stateflow API by their owning objects.

For example, if you want to change a transition with a transition property in the API, see the section ["Transition Properties" on page 3-53.](#page-144-0)

**•** [API Methods Reference](#page-166-0) — This reference section contains individual references for each method in the Stateflow API.

These references are ordered alphabetically and provide information on the objects that they belong to, the syntax for calling them, a description of what they do, and information on their argument and return values, along with examples.

### <span id="page-18-0"></span>**Quick Start for the Stateflow API**

This section helps you create a single Stateflow chart and its member objects using the Stateflow API. It reflects the major steps in using the Stateflow API to create a Stateflow chart:

- **1** "Create a New Model and Chart" on page 1-9 Teaches you by example to create a new empty Stateflow diagram in its own new model.
- **2** "Access the Model Object" on page 1-9 Tells you how to access the Stateflow Model object, which you need to access before you can access a Stateflow Chart object.
- **3** ["Access the Chart Object" on page 1-10](#page-19-0) Tells you how to access the Chart object so that you can begin creating Stateflow objects in the chart you created.
- **4** ["Create New Objects in the Chart" on page 1-11](#page-20-0) Gives many example commands for creating new objects in a new Stateflow chart.

#### **Create a New Model and Chart**

Create a new model by itself in MATLAB with the following steps:

- **1** Close down all models in Simulink.
- **2** Use the function sfnew to create a new chart.

The sfnew function creates a new untitled Simulink model with a new Stateflow chart in it. Do not open the Stateflow chart.

You now have only one Simulink model in memory. You are now ready to access the API Model object that represents the model itself.

### **Access the Model Object**

In the Stateflow API, each model you create or load into memory is represented by an object of type Model. Before accessing the Stateflow chart you created in the previous section, you must first connect to its Model object. However, in the Stateflow API, all Model objects are contained by the <span id="page-19-0"></span>Stateflow API Root object, so you must use the Root object returned by the function sfroot to access a Model object:

**1** Use the following command to obtain a handle to the Root object:

rt = sfroot

**2** Use the handle to the Root object, rt, to find the Model object representing your new untitled Simulink model and assign it a handle, m in the following command:

```
m = rt.find('-isa','Simulink.BlockDiagram')
```
If, instead of one model, there are several models open, this command returns an array of different Model objects that you could access through indexing  $(m(1),m(2),...).$  You can identify a specific Model object using the properties of each model, particularly the Name property, which is the name of the model. For example, you can use the Name property to find a Model object with the name "myModel" with the following command:

```
m = rt.find('-isa', 'Simulink.BlockDiagram', '-and',
'Name','myModel')
```
However, since you now have only one model loaded, the object handle m in the command for step 2 returns the Model object for the model that you just created. You are now ready to use m to access the empty Stateflow chart so that you can start filling it with Stateflow objects.

#### **Access the Chart Object**

In ["Access the Model Object" on page 1-9](#page-18-0), you accessed the Model object containing your new chart to return a handle to the Model object for your new model, m. Perform the following steps to access the new Stateflow chart:

**1** Access the new Chart object and assign it to the workspace variable chart as follows:

```
chart = m.find('-isa','Stateflow.Chart')
```
In the preceding command, the [find](#page-178-0) method of the Model object m returns an array of all charts belonging to that model. Because you created only one <span id="page-20-0"></span>chart, the result of this command is the chart you created. If you created several charts, the find method returns an array of charts that you could access through indexing (for example,  $\text{chart}(1)$ ,  $\text{chart}(2)$ , and so on).

You can also use standard function notation instead of dot notation for the preceding command. In this case, the first argument is the Model object handle, m.

```
chart = find(m, ' - isa', 'Chart')
```
**2** Open the Stateflow chart with the following API command:

chart.view

The preceding command calls the [view](#page-215-0) method of the Chart object whose handle is chart. This displays the specified chart in the Stateflow diagram editor. You should now have an empty Stateflow chart in front of you. Other Stateflow API objects have view methods as well.

#### **Create New Objects in the Chart**

In the previous section, you created a handle to the new Chart object, chart. Continue by creating new objects for your chart using the following steps:

**1** Create a new state in the Chart object chart with the following command:

sA = Stateflow.State(chart)

This command is a Stateflow API constructor for a new state in which Stateflow.State is the object type for a state, chart is a workspace variable containing a handle to the parent chart of the new state, and sA is a workspace variable to receive the returned handle to the new state.

An empty state now appears in the upper left-hand corner of the diagram editor.

- **2** Use the chart.view command to bring the chart diagram editor to the foreground for viewing.
- **3** Assign a name and position to the new state by assigning values to the new State object's properties as follows:

```
sA.Name = 'A'sA.Position = [50 50 310 200]
```
**4** Create new states A1 and A2 inside state A and assign them properties with the following commands:

```
sA1 = Stateflow.State(chart)
sA1.Name = 'A1'sA1.Position = [80 120 90 60]
sA2 = Stateflow.State(chart)
sA2.Name = 'A2'sA2.Position = [240 120 90 60]
```
These commands create and use the workspace variables sA, sA1, and sA2 as handles to the new states, which now have the following appearance:

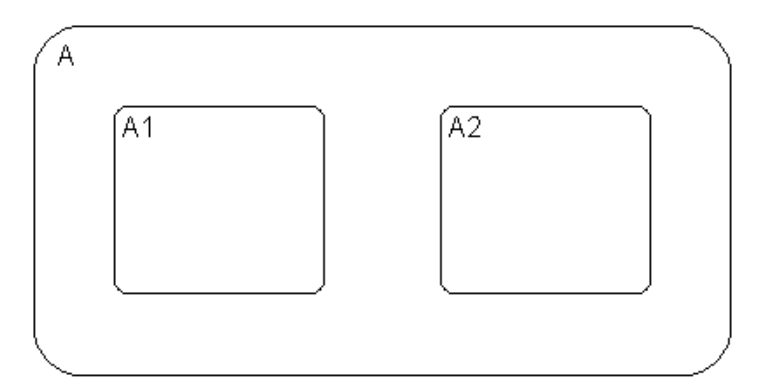

**5** Create a transition from the 3 o'clock position (right side) of state A1 to the 9 o'clock position (left side) of state A2 with the following commands:

```
tA1A2 = Stateflow.Transition(chart)
tA1A2.Source = sA1
tA1A2.Destination = sA2
tA1A2.SourceOClock = 3.
tA1A2.DestinationOClock = 9.
```
A transition now appears as shown:

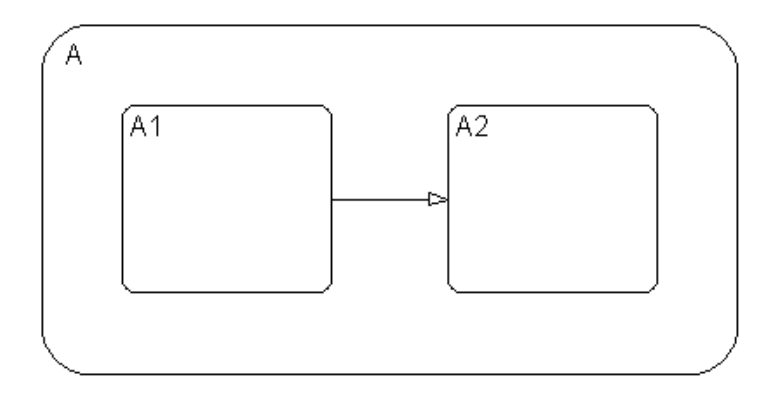

**6** Draw, name, and position a new state A11 inside A1 with the following commands:

sA11 = Stateflow.State(chart)  $sA11.Name = 'A11'$ sA11.Position = [90 130 35 35]

**7** Draw an inner transition from the 1 o'clock position of state A1 to the 1 o'clock position of state A11 with the following commands:

```
tA1A11 = Stateflow.Transition(chart)
tA1A11.Source = sA1
tA1A11.Destination = sA11
tA1A11.SourceOClock = 1.
tA1A11.DestinationOClock = 1.
```
Your Stateflow diagram now has the following appearance:

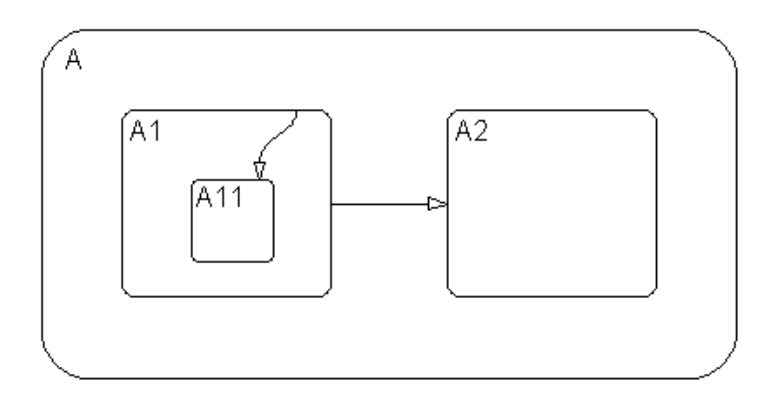

**8** Add the label E1 to the transition from state A1 to state A2 with the following command:

tA1A2.LabelString = 'E1'

**9** Add the label E2 to the transition from state A1 to state A11 with the following command:

tA1A11.LabelString = 'E2'

The Stateflow diagram now has the following appearance:

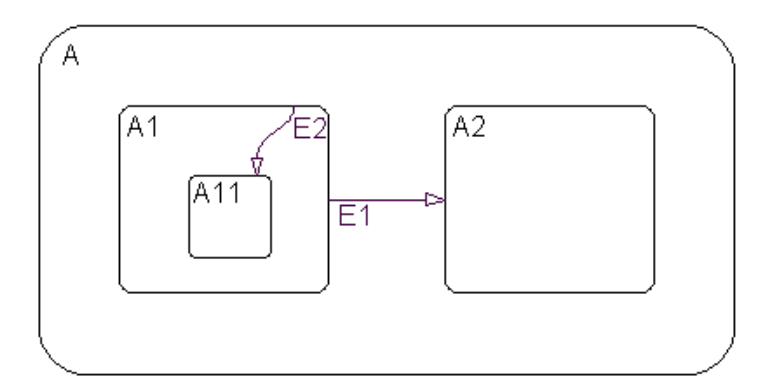

Both the state and transition labels in our example are simple one-line labels. To enter more complex multiline labels, see ["Entering Multil](#page-48-0)ine Labels[" on page 1-39](#page-48-0). Labels for transitions also have a LabelPosition property that you can use to move the labels to better locations.

**10** Use the following commands to move the label for the transition from A1 to A2 to the right by 15 pixels:

```
pos = tA1A2.LabelPosition
pos(1) = pos(1) + 15tA1A2.LabelPosition = pos
```
**11** Use the following commands to finish your new chart diagram by adding default transitions to states A and A1 with source points 20 pixels above and 10 pixels to the left of the top midpoint of each state:

```
dtA = Stateflow.Transition(chart)
dtA.Destination = sA
dtA.DestinationOClock = 0
xsource = sA.Position(1)+sA.Position(3)/2-10
ysource = sA.Position(2)-20
dA.SourceEndPoint = [xsource ysource]dtA1 = Stateflow.Transition(chart)
dtA1.Destination = sA1
dtA1.DestinationOClock = 0
xsource = sA1.Position(1)+sA1.Position(3)/2-10
ysource = sA1.Position(2)-20
dtA1.SourceEndPoint = [xsource ysource]
```
You now have the following finished Stateflow diagram:

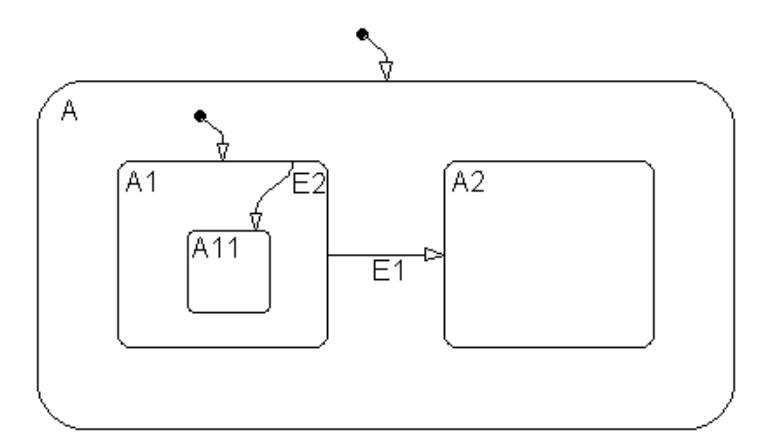

**12** Save the Simulink model with its new Stateflow chart to the working directory as myModel.mdl with the following command:

sfsave(m.Id, 'myModel')

Notice that the preceding command uses the Id property of the Model object m for saving the model under a new name.

You are now finished with ["Quick Start for the Stateflow API" on page 1-9.](#page-18-0) You can continue with ["Accessing the Properties and Methods of Objects" on](#page-26-0) page 1-[17,](#page-26-0) or you can go to ["Creating a MATLAB Script of API Commands"](#page-52-0) on page 1[-43](#page-52-0) to see how to create a script of the API commands you used in this Quick Start section.

### <span id="page-26-0"></span>**Accessing the Properties and Methods of Objects**

All Stateflow API commands access the properties and methods of Stateflow objects. Before you start creating a new Stateflow diagram or changing an existing one, you must learn how to access the properties and methods of objects.

This section describes the conventions used in naming the properties and methods of Stateflow API objects and the rules for using them in commands:

- **•** "Naming Conventions for Properties and Methods" on page 1-17 Gives you a look at the conventions followed in naming properties and methods.
- **•** "Using Dot Notation with Properties and Methods" on page 1-17 Shows you how to use dot notation to access the value of an object's property or call the method of an object.
- **•** ["Using Function Notation with Methods" on page 1-18](#page-27-0) Shows you how to use standard function notation to call the methods of objects.

### **Naming Conventions for Properties and Methods**

By convention, all properties begin with a capital letter, for example, the property Name. However, if a property consists of concatenated words, the words following the first word are capitalized, for example, the property LabelString. The same naming convention applies to methods, with the exception that a method name must begin with a letter in lowercase; for example, the method find.

### **Using Dot Notation with Properties and Methods**

You can access the properties and methods of an object by adding a period (.) and the name of the property or method to the end of an object's handle variable. For example, the following command returns the Type property for a State object represented by the handle s:

```
style = s.Type
```
The following command calls the [dialog](#page-176-0) method of the State object s to open a properties dialog for that state:

s.dialog

#### <span id="page-27-0"></span>**Nesting Dot Notation**

You can nest smaller dot expressions in larger dot expressions of properties. For example, the Chart property of a State object returns the Chart object of the containing chart. Therefore, the expression s.Chart.Name returns the name of the chart containing the State whose object is s.

Methods can also be nested in dot expressions. For example, if the State object sA1 represents state A1 in the final Stateflow chart at the end of ["Create New](#page-20-0) Objects in the Char[t" on page 1-11,](#page-20-0) the following command returns the string label for state A1's inner transition to its state A11.

label = sA1.innerTransitionsOf.LabelString

The preceding command uses the LabelString property of a Transition object and the [innerTransitions](#page-187-0) method for a State object. It works as shown only because state A1 has one inner transition. If state A1 has more than one transition, you must first find all the inner transitions and then use an array index to access each one, as shown below:

```
innerTransitions = sA1.innerTransitionsOf
label1 = innerTransitions(1).LabelString
label2 = innerTransitions(2).LabelString
and so on...
```
#### **Using Function Notation with Methods**

As an alternative to dot notation, you can access object methods with standard function call notation. For example, you can use the [get](#page-183-0) method to access the Name property of a Chart object, ch, through one of the following commands:

```
name = ch.get('Name')
name = get(ch,'Name')
```
If you have array arguments to methods you call, use function notation. The following example returns a vector of strings with the names of each chart in the array of Chart objects chartArray:

```
names = get(chartArray, 'Name')
```
If, instead, you attempt to use the get command with the following dot notation, an error results:

```
names = chartArray.get('Name')
```
### <span id="page-29-0"></span>**Displaying Properties and Methods**

The Stateflow API provides a few methods that help you see the properties and methods available for each object. These are described in the following sections:

- **•** "Displaying Properties" on page 1-20 Shows you how to display a list of the properties for a given object.
- **•** "Displaying the Names of Methods" on page 1-20 Shows you how to display a list of the methods for a given object.
- **•** ["Displaying Property Subproperties" on page 1-21](#page-30-0) Shows you how to display the subproperties of some properties.
- **•** ["Displaying Enumerated Values for Properties" on page 1-22](#page-31-0) Shows you how to display lists of acceptable values for properties that require enumerated values.

### **Displaying Properties**

To access the names of all properties for any particular object, use the [get](#page-183-0) method. For example, if the object s is a State object, enter the following command to list the properties and current values for any State object:

get(s)

To get a quick description for each property, use the [help](#page-186-0) method. For example, if s is a State object, the following command returns a list of State object properties, each with a small accompanying description:

s.help

**Note** Some properties do not have a description, because their names are considered descriptive enough.

#### **Displaying the Names of Methods**

Use the [methods](#page-189-0) method to list the methods for any object. For example, if the object t is a handle to a Transition object, use the following command to list the methods for any Transition object:

<span id="page-30-0"></span>t.methods

**Note** The following internal methods might be displayed by the methods method for an object, but is not applicable to Stateflow use, and is not documented: areChildrenOrdered, getChildren, getDialogInterface, getDialogSchema, getDisplayClass, getDisplayIcon, getDisplayLabel, getFullName, getHierarchicalChildren, getPreferredProperties, isHierarchical, isLibrary, isLinked, isMasked.

Use a combination of the get method and the [classhandle](#page-172-0) method to list only the names of the methods for an object. For example, list the names of the methods for the Transition object t with the following command:

```
get(t.classhandle.Methods, 'Name')
```
#### **Displaying Property Subproperties**

Some properties are objects that have properties referred to as subproperties. For example, when you invoke the command get (ch) on a chart object, ch, the output displays the following for the StateFont property:

```
StateFont: [1x1 Font]
```
This value indicates that the StateFont property of a state has subproperties. To view the subproperties of StateFont, enter the command get(ch.StateFont.get) to receive something like the following:

```
Name: Helvetica'
Size: 12
Weight: 'NORMAL'
Angle: 'NORMAL'
```
From this list it is clearly seen that Name, Size, Weight, and Angle are subproperties of the property StateFont. In the API property references for this guide (see ["API References to Properties and Methods" on page 1-8\)](#page-17-0), these properties are listed by their full names: Statefont.Name, Statefont.Size, and so on.

#### <span id="page-31-0"></span>**Displaying Enumerated Values for Properties**

Many of the properties for API objects can only be set to one of a group of enumerated strings. You can identify these properties from the API references for properties and methods (see ["API References to Properties and Methods"](#page-17-0) on page 1[-8\)](#page-17-0). Generally, in the display for properties generated by the get command (see ["Displaying Properties" on page 1-20](#page-29-0)) the values for these properties appear as strings of capital letters.

You display a list of acceptable strings for a property requiring enumerated values using the set method. For example, if ch is a handle to a Chart object, you can display the allowed enumerated values for the Decomposition property of that chart with the following command:

```
set (ch,'Decomposition')
```
### <span id="page-32-0"></span>**Creating and Destroying API Objects**

You create (construct), parent (contain), and delete (destroy) objects in Stateflow through constructor methods in the Stateflow API. For all but the Editor and Clipboard objects, creating objects establishes a handle to them that you can use for accessing their properties and methods to make modifications to Stateflow diagrams. See the following sections:

- "Creating Stateflow Objects" on page  $1-23$  Shows you how to create and connect to Stateflow objects in the Stateflow API.
- **•** ["Establishing an Object's Parent \(Container\)" on page 1-25](#page-34-0) Shows you how to control the containment of graphical objects in the Stateflow diagram editor.

Stateflow objects are contained (parented) by other objects as defined in the Stateflow hierarchy of objects (see ["Stateflow API Object Hierarchy" on](#page-13-0) page 1-[4](#page-13-0)). You control containment of nongraphical objects in the Stateflow Explorer.

• ["Destroying Stateflow Objects" on page 1-26](#page-35-0) — Shows you how to delete objects in the Stateflow API.

### **Creating Stateflow Objects**

You create a Stateflow object as the child of a parent object through API constructor methods. Each Stateflow object type has its own constructor method. See ["Constructor Methods" on page 3-6](#page-97-0) for a list of the valid constructor methods.

Use the following process to create Stateflow objects with the Stateflow API:

**1** Access the parent object to obtain a handle to it.

When you first begin populating a model or chart, this means that you must get a handle to the Stateflow Model object or a particular Chart object. See ["Access the Model Object" on page 1-9](#page-18-0) and ["Access the Char](#page-19-0)t Objec[t" on page 1-10](#page-19-0).

See also ["Accessing Existing Stateflow Objects" on page 1-27](#page-36-0) for a more general means of accessing (getting an object handle to) an existing Stateflow object.

**2** Call the appropriate constructor method for the creation of the object using the parent (containing) object as an argument.

For example, the following command creates and returns a handle s to a new state object in the chart object with the handle ch:

s = Stateflow.State(ch)

By default, the newly created state from the preceding command appears in the upper-left corner of the Stateflow chart (at *x-y* coordinates 0,0).

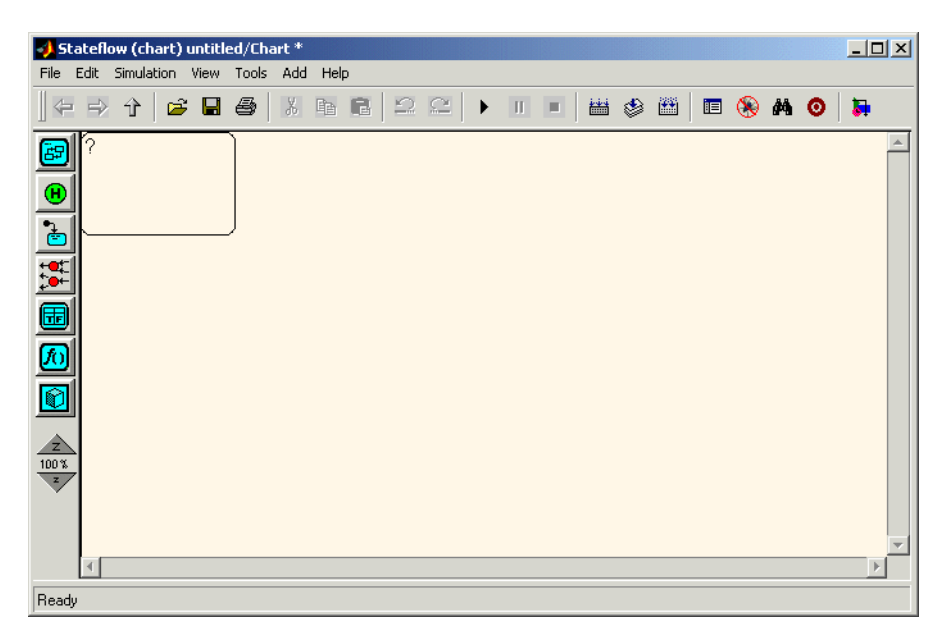

The constructor returns a handle to an API object for the newly created Stateflow object. Use this handle to display or change the object through its properties and methods.

**3** Use the object handle returned by the constructor to make changes to the object in Stateflow.

For example, you can now use the handle s to set its name (Name property) and position (Position property). You can also connect it to other states or junctions by creating a Transition object and setting its Source or

<span id="page-34-0"></span>Destination property to s. See ["Create New Objects in the Chart" on](#page-20-0) page 1[-11](#page-20-0) for examples.

Use the preceding process to create all Stateflow objects in your chart. ["Create](#page-20-0) New Objects in the Char[t" on page 1-11](#page-20-0) gives examples for creating states and transitions. Objects of other types are created just as easily. For example, the following command creates and returns a handle (d1) for a new Data object belonging to the state A (handle sA):

```
d1 = Stateflow.Data(sA)
```
**Note** Currently, there is no constructor for a Stateflow chart. To create a chart with the Stateflow API you must use the sfnew function.

#### **Establishing an Object's Parent (Container)**

As discussed in the previous section, ["Creating Stateflow Objects" on page](#page-32-0) 1[-23](#page-32-0), the Stateflow API constructor establishes the parent for a newly created object by taking a handle for the parent object as an argument to the constructor.

#### **Graphical Object Parentage**

When graphical objects (states, boxes, notes, functions, transitions, junctions) are created, they appear completely inside their containing parent object. In the diagram editor, graphical containment is a necessary and sufficient condition for establishing the containing parent.

Repositioning a graphical object through its Position property can change an object's parent or cause an undefined parent error condition. Parsing a chart in which the edges of one object overlap with another produces an undefined parent error condition that cannot be resolved by the Stateflow parser. You can check for this condition by examining the value of the BadIntersection property of a Chart object, which equals 1 if the edges of a graphical object overlap with other objects. You need to set the size and position of objects so that they are clearly positioned and separate from other objects.

#### <span id="page-35-0"></span>**Nongraphical Object Parentage**

When nongraphical objects (data, events, and targets) are created, they appear in the Stateflow Explorer at the hierarchical level of their owning object. Containment for nongraphical objects is established through the Stateflow Explorer only. See the section "Using the Model Explorer with Stateflow Objects" in the Stateflow and Stateflow Coder User's Guide documentation.

#### **Destroying Stateflow Objects**

Each Stateflow object of type State, Box, Function, Note, Transition, Junction, Event, Data, or Target has a destructor method named [delete](#page-175-0). In the following example, a State object, s, is deleted:

s.delete

The preceding command is equivalent to performing a mouse select and keyboard delete operation in the Stateflow diagram editor. Upon deletion, graphical Stateflow objects are sent to the clipboard; nongraphical objects, such as data and events, are completely deleted. The workspace variable s still exists but is no longer a handle to the deleted state.
## **Accessing Existing Stateflow Objects**

Creating Stateflow objects through the Stateflow API gives you an immediate handle to the newly created objects (see ["Creating Stateflow Objects" on page](#page-32-0) 1[-23](#page-32-0)). You can also connect to Stateflow objects that already exist for which you have no current API handle.

The following sections describe how you use the Stateflow API to find and access existing objects in Stateflow charts:

- **•** "Finding Objects" on page 1-27 Shows you how to use the find method, which is the most powerful and versatile method for locating objects in the Stateflow API.
- **•** ["Finding Objects at Different Levels of Containment" on page 1-28](#page-37-0) Shows you how to use the find method for finding objects at different levels of containment.
- **•** ["Retrieving Recently Selected Objects" on page 1-30](#page-39-0) Shows you how to use the sfco function to retrieve handles to the most recently selected objects in a Stateflow chart.
- ["Getting and Setting the Properties of Objects" on page 1-31](#page-40-0) Shows you how to use the Stateflow API to access the properties of the existing objects you find in Stateflow charts.

#### **Finding Objects**

There are several object methods that you use to traverse the Stateflow hierarchy to locate existing objects. Chief among these is the versatile [find](#page-178-0) method.

With the find method, you specify what to search for by specifying combinations of the following types of information:

- **•** The type of object to find
- **•** A property name for the object to find and its value

The following example searches through Model object m to return every State object with the name 'On'.

```
onState = m.find('-isa','Stateflow.State','-and','Name','On')
```
If a find command finds more than one object that meets its specifications, it returns an array of qualifying objects. The following example returns an array of all charts in your model:

```
chartArray = m.find('-isa','Stateflow.Chart')
```
Use array indexing to access individual properties and methods for a chart. For example, if the preceding command returns three Stateflow charts, the following command returns the Name property of the second chart found:

```
name2 = chartArray(2).Name
```
By default, the find command finds objects at all depths of containment within an object. This includes the zeroth level of containment, which is the searched object itself. For example, if state A, which is represented by State object sA, contains two states, A1 and A2, and you specify a find command that finds all the states in A as follows,

states= sA.find( '-isa','Stateflow.State')

The preceding command finds three states: A, A1, and A2.

**Note** Be careful when specifying the objects you want to find with the find method for a Root or Model object. Using the find method for these objects can return Simulink objects matching the arguments you specify. For example, if rt is a handle to the Root object, the command find('Name', 'ABC') might return a Simulink subsystem or block named ABC. See the reference for the [find](#page-178-0) method for a full description of the method and its parameters.

#### **Finding Objects at Different Levels of Containment**

Once you find a particular object in a Stateflow diagram by its name or another property, you might want to find the objects that it contains (children), or the object that contains it (parent). To find child objects, use the find method. To find a parent object, use the method up.

#### **Finding Child Objects**

The find method finds objects at the depth of containment within an object that you specify. If you want to limit the containment search depth with the find command, use the depth switch. For example, to find all the objects in State object sA at the first level of containment, use the following command:

```
objArray = sA.find('-depth', 1)
```
Don't forget, however, that the find command always includes the zeroth level of containment, which is the object itself. So, the preceding command also includes state A in the list of objects found. However, you can exclude state A from the vector of objects in objArray with the MATLAB function setdiff as follows:

objArray = setdiff(objArray, sA)

The following command returns a collection of all junctions at the first level of containment inside the state A that is represented by State object sA:

```
juncArray = sA.find('-isa','Stateflow.Junction','-depth',1)
```
The following command returns an array of all transitions inside state A at all levels of containment:

```
transArray = sA.find('-isa','Stateflow.Transition')
```
#### **Finding a Parent Object**

The up method finds the parent container object of any given object. In the example Stateflow diagram in ["Create New Objects in the Chart" on page](#page-20-0) 1[-11,](#page-20-0) state A contains states A1 and A2. Also, state A1 contains state A11. In the example, sA11 is a handle to the state A11. This means that

```
>> pA11 = sA11.up;
>> pA11.Name
ans =A1
```
<span id="page-39-0"></span>returns a handle pA11 to the state A1, the parent of state A11, and

```
\gg ppA11 = pA11.up;
>> ppA11.Name
ans =A
```
returns a handle ppA11 to the state A, the parent of state A1.

#### **Retrieving Recently Selected Objects**

You can retrieve the most recently selected objects in a Stateflow diagram by using the sfgco function. This function returns object handles or a vector of handles depending on the following conditions:

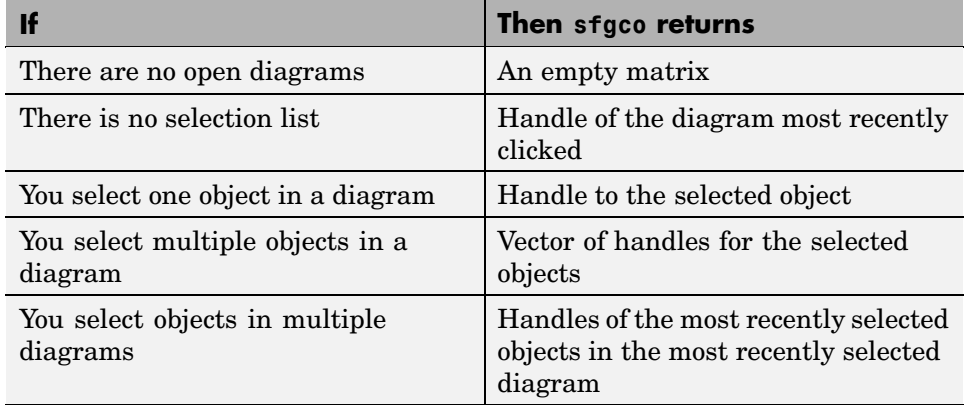

For example, suppose you run the sf boiler demo and open the Stateflow chart called Bang Bang Controller. If you select the Off state in the chart, sfgco returns

ans  $=$ 

Path: [1x37 char] Id: 31 Machine: [1x1 Stateflow.Machine]

```
Name: 'Off'
    Description: ''
    LabelString: [1x56 char]
       FontSize: 12
      ArrowSize: 8
      TestPoint: 0
          Chart: [1x1 Stateflow.Chart]
BadIntersection: 0
      Subviewer: [1x1 Stateflow.Chart]
       Document: ''
            Tag: []
RequirementInfo: ''
 ExecutionOrder: 0
 HasOutputData: 0
       Position: [31.7440 40.9730 214.1620 59.5660]
  Decomposition: 'EXCLUSIVE_OR'
           Type: 'OR'
     IsSubchart: 0
      IsGrouped: 0
          Debug: [1x1 Stateflow.StateDebug]
```
If you then hold down the Shift key to select the three transitions in state Off, sfgco returns

ans  $=$ Stateflow.Transition: 3-by-1

#### **Getting and Setting the Properties of Objects**

Once you obtain a particular object, you can access its properties directly or through the [get](#page-183-0) method. For example, you obtain the description for a State object s with one of the following commands:

- **•** od = s.Description
- **•** od = s.get ('Description')
- **•** od = get (s, 'Description')

You change the properties of an object directly or through the [set](#page-197-0) method. For example, you change the description of the State object s with one of the following commands:

- **•** s.Description = 'This is the On state.'
- **•** s.set ('Description', 'This is the On state.')
- **•** set (s, 'Description', 'This is the On state.')

# **Copying Objects**

You can use the clipboard (accessed through the Stateflow API Clipboard object) to copy one object to another. See the following topics to learn how to copy objects from one object to another using the Clipboard object and its methods:

- **•** "Accessing the Clipboard Object" on page 1-33 Shows you how to use the Clipboard object and its two methods, copy and pasteTo, to copy objects from one object to another.
- **•** "copy Method Limitations" on page 1-33 Describes the features and limitations of the copy method that determine how you can copy objects in the Stateflow API.
- **•** ["Copying by Grouping \(Recommended\)" on page 1-34](#page-43-0) Gives you the most powerful method for copying using the IsGrouped property of State objects.
- **•** ["Copying Objects Individually" on page 1-35](#page-44-0) Tells you how you can also copy objects individually from one object to another.

#### **Accessing the Clipboard Object**

The Clipboard object (there is only one) provides an interface to the clipboard used in copying Stateflow objects. You cannot directly create or destroy the Clipboard object as you do other Stateflow API objects. However, you can attach a handle to it to use its properties and methods to copy Stateflow objects.

You create a handle to the Clipboard object by using the sfclipboard function as follows:

 $cb =$  sfclipboard

Clipboard objects have two methods, [copy](#page-173-0) and [pasteTo](#page-194-0), that together provide the functionality to copy objects from one object to another. The copy method copies the specified objects to the Clipboard object, and the pasteTo method pastes the contents of the clipboard to a new container.

#### **copy Method Limitations**

The [copy](#page-173-0) method is subject to the following limitations for all objects:

<span id="page-43-0"></span>• The objects copied must be either *all* graphical (states, boxes, functions, transitions, junctions) or *all* nongraphical (data, events, targets).

You cannot copy a mixture of graphical and nongraphical objects to the clipboard in the same copy operation.

**•** To maintain the transition connections and containment relationships between copied objects, you must copy the entire array of related objects.

All related objects must be part of the array of objects copied to the clipboard. For example, if you attempt to copy two states connected by a transition to another container, you can only accomplish this by copying both the states and the transition at the same time. That is, you must do a single copy of a single array containing both the states and the transition that connects them.

If you copy a grouped state to the clipboard, not only are all the objects contained in the state copied, but all the relations among the objects in the grouped state are copied as well. Thus, copying by grouping is a recommended procedure. See "Copying by Grouping (Recommended)" on page 1-34.

#### **Copying Graphical Objects**

The copy method is subject to the following limitations for all graphical objects:

- **•** Copying graphical objects also copies the Data, Event, and Target objects that the graphical objects contain.
- If all copied objects are graphical, they must all be seen in the same subviewer.

This means that all graphical objects copied in a single copy command must reside in the same chart or subchart.

#### **Copying by Grouping (Recommended)**

Copying a grouped state in Stateflow copies not only the state but all of its contents. By grouping a state before you copy it, you can copy it and all of its contained objects at all levels of containment with the Stateflow API. This is the simplest way of copying objects and should be used whenever possible.

<span id="page-44-0"></span>You use the Boolean IsGrouped property for a state to group that state. If you set the IsGrouped property for a state to a value of true  $(=1)$ , it is grouped. If you set IsGrouped to a value of false  $(=0)$ , the state is not grouped.

The following example procedure copies state A to the chart X through grouping. In this example, assume that you already have a handle to state A and chart X through the MATLAB variables sA and chX, respectively:

**1** If the state to copy is not already grouped, group it along with all its contents by setting the IsGrouped property for that state to true (=1).

```
prevGrouping = sA.IsGrouped
if (prevGrouping == 0)
sA. IsGrouped = 1end
```
**2** Get a handle to the Clipboard object.

 $cb = sfcliptoard$ 

**3** Copy the grouped state to the clipboard using the Clipboard object.

cb.copy(sA)

**4** Paste the grouped object to its new container.

cb.pasteTo(chX)

**5** Set the copied state and its source state to its previous IsGrouped property value.

```
sA.IsGrouped = prevGrouping
sNew = chX.find('-isa',Stateflow.State','-and','Name',sA.Name)
sNew.IsGrouped = prevGrouping
```
#### **Copying Objects Individually**

You can copy specific objects from one object to another. However, in order to preserve transition connections and containment relations between objects, you must copy all the connected objects at once. To accomplish this, use the general technique of appending objects from successive finds in MATLAB

to a growing array of objects before copying the finished object array to the clipboard.

Using the example of the Stateflow chart at the end of ["Create New Obj](#page-20-0)ects in the Chart[" on page 1-11,](#page-20-0) you can copy states A1, A2, and the transition connecting them to another state, B, with the following API commands, where, sA and sB are workspace handles to states A and B, respectively.

```
objArrayS = sA.find('-isa','Stateflow.State','-depth',1)
objArrayT = sA.find('-isa','Stateflow.Transition','-depth',1)
sourceObjs = {objArrayS ; objArrayT}
cb = sfclipboard
cb.copy(sourceObjs)
destObjs = cb.pasteTo(sB)
```
You can also accomplish the job of constructing the copy array through a complex [find](#page-178-0) command. This might be adequate in certain situations. However, this approach might require you to formulate a very complex command. By contrast, the technique of appending found objects to an array relies on simpler find commands.

You can also copy nongraphical data, events, and target objects individually. However, since there is no way for these objects to find their new owners, you must ensure that each of these objects is separately copied to its appropriate owner object.

**Note** Copying objects individually is more difficult than copying grouped objects. This is why copying objects by grouping is recommended. See ["Copying by Grouping \(Recommended\)" on page 1-34](#page-43-0).

## **Using the Editor Object**

The Editor object provides access to the purely graphical properties and methods of Chart objects. Each Chart object has its own Editor object. See the following topics to learn how to use the Editor object and its methods to change the display of the Stateflow diagram editor for a chart:

- **•** "Accessing the Editor Object" on page 1-37 Tells you how to connect to the Editor object.
- **•** "Changing the Stateflow Display" on page 1-37 Teaches you how to use the methods of the Editor object to change the display of the Stateflow diagram editor.

#### **Accessing the Editor Object**

You cannot directly create or destroy the Editor and Clipboard objects as you do other Stateflow API objects. However, you can attach a handle to them to use their properties and methods for modifications to Stateflow diagrams.

When you create a chart, an Editor object is automatically created for it. If ch is a workspace handle to a chart, you create a handle to the Editor object for that chart with the following command:

 $ed = ch.Editor$ 

#### **Changing the Stateflow Display**

Use the handle ed from the preceding example to access the Editor object properties and methods. For example, the following command calls the zoomIn method to zoom in the chart by a factor of 20%:

ed.zoomIn

Or, you can simply set the ZoomFactor property of this chart's editor to an absolute zoom factor of 150%:

ed.ZoomFactor = 1.5

You can also use a chart's Editor object to change the window position of the diagram editor. For a reference to all the Editor object's properties and methods, see ["Editor Properties" on page 3-7](#page-98-0) and ["Editor Methods" on page](#page-99-0) 3[-8.](#page-99-0)

#### **Entering Multiline Labels**

In the examples shown thus far of entering labels for states and transitions, only a simple one-line expression has been used. The following figure shows state A with a multiline label.

A  $en: entrA()$ du: duriA()  $ex: exitA()$ 

There are two ways to enter multiline labels for both states and transitions. In the following examples, sA is a workspace variable handle to the State object in the Stateflow API for state A:

**•** Use the MATLAB function sprintf:

```
str = sprintf('A\nen: entrA()\ndu: duriA()\nex: exitA()')
sA.LabelString = str
```
In this example, carriage returns are inserted into a string expression with the escape sequence  $\ln$ .

**•** Use a concatenated string expression:

```
str = [ 'A', 10, 'entr: entrA() ', 10, 'du: duriA() ',10,'ex: exitA()']
sA.LabelString = str
```
In this example, carriage returns are inserted into a concatenated string expression with the ASCII equivalent of a carriage return, the integer 10.

#### **Creating Default Transitions**

Default transitions differ from normal transitions in not having a source object. You can create a default transition with the following process:

- **1** Create a transition.
- **2** Attach the destination end of the transition to an object.
- **3** Position the source endpoint for the transition.

If you assume that the workspace variable sA is a handle to state A, the following commands create a default transition and position its source 25 pixels above and 15 pixels to the left of the top midpoint of state A:

```
dt = Stateflow.Transition(sA)
dt.Destination = sA
dt.DestinationOClock = 0
xsource = sA.Position(1)+sA.Position(3)/2-15
ysource = SA.Position(2) - 25dt.SourceEndPoint = [xsource ysource]
```
The created default transition has the following appearance:

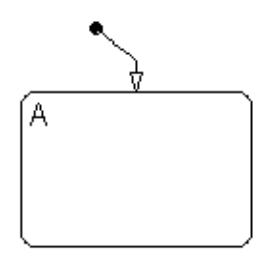

This method is also used for adding the default transitions toward the end of the example Stateflow diagram constructed in ["Create New Obj](#page-20-0)ects in the Chart[" on page 1-11](#page-20-0).

## **Making Supertransitions**

The Stateflow API does not currently support the direct creation of supertransitions. Supertransitions are transitions between a state or junction in a top-level chart and a state or junction in one of its subcharts, or between states residing in different subcharts at the same or different levels in a diagram. For a better understanding of supertransitions, see "What Is a Supertransition?" in the Stateflow and Stateflow Coder User's Guide documentation.

Stateflow does provide a workaround for indirectly creating supertransitions. In the following example, a supertransition is desired from a junction inside a subchart to a junction outside the subchart. In order to use the Stateflow API to create the supertransition in this example, first use the API to create the superstate as an ordinary state with a transition between its contained junction and a junction outside it.

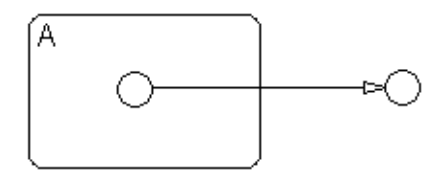

Now set the IsSubchart property of the state A to true  $(=1)$ .

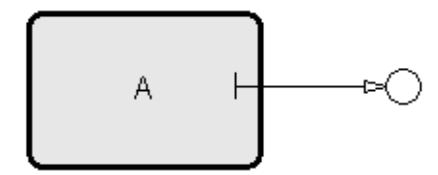

This makes state A a subchart, and the transition between the junctions is now a supertransition.

You can also connect supertransitions to and from objects in an existing subchart (state A, for example) with the following procedure:

**1** Save the original position of subchart A to a temporary workspace variable.

For example, if the subchart A has the API handle sA, store its position with the following command:

sA\_pos = sA.Position

**2** Convert subchart A to a state by setting its IsSubchart property to false  $(=0).$ 

 $sA.$  IsSubchart = 0

**3** Ungroup state A by setting its IsGrouped property to false (=0).

 $sA. IsGrouped = 0$ 

When convert a subchart a normal state, it stays grouped to hide the contents of the subchart. When you ungroup the subchart, it might resize to display its contents.

**4** Make the necessary transition connections.

See ["Create New Objects in the Chart" on page 1-11](#page-20-0) for an example of creating a transition.

**5** Set the IsSubchart property of state A back to true  $(=1)$ .

For example, sA.IsSubchart = 1

**6** Assign subchart A its original position.

```
sA.Position = sA_pos
```
When you convert a subchart to a normal state and ungroup it, it might resize to accommodate the size of its contents. The first step of this procedure stores the original position of the subchart so that this can be restored after the transition connection is made.

#### **Creating a MATLAB Script of API Commands**

In ["Quick Start for the Stateflow API" on page 1-9,](#page-18-0) you created and saved a new model through a series of Stateflow API commands. You can include the same API commands in the following MATLAB script. This script allows you to quickly recreate the same model with the single command makeMyModel.

```
function makeMyModel
% Get all previous models loaded
rt = sfroot;
prev models = rt.find('-isa','Simulink.BlockDiagram');
% Create new model, and get current models
sfnew;
curr models = rt.find('-isa','Simulink.BlockDiagram');
% New model is current models - previous models
m = setdiff(curr_models, prev_models);
% Get chart in new model
chart = m.find('-isa', 'Stateflow.Chart');
% Create state A in chart
sA = Stateflow.State(chart);
sA.Name = 'A';sA.Position = [45 45 300 150];
% Create state A1 inside of state A
sA1 = Stateflow.State(chart);
sA1.Name = 'A1';sA1.Position = [80 80 90 80];
% Create state A2 inside of state A
```

```
sA2 = Stateflow.State(chart);
sA2.Name = 'A2';sA2.Position = [220 80 90 80];
% Create a transition from A1 to A2
tA1A2 = Stateflow.Transition(chart);
\texttt{tA1A2.Source} = \texttt{SA1};tA1A2.Destination = sA2;
tA1A2.SourceOClock = 3.;
tA1A2.DestinationOClock = 9.;
% Create state A11 inside of state A1
sA11 = Stateflow.State(chart);
sA11.Name = 'A11';sA11.Position = [110 110 35 35];
% Create a transition from A1 to A11
tA1A11 = Stateflow.Transition(chart);
tA1A11.Source = SA1;
tA1A11.Destination = sA11;
tA1A11.SourceOClock = 1.;
tA1A11.DestinationOClock = 1.;
% Label transitions A1-A11 and A1-A2
% to listen for events E1 and E2
tA1A2.LabelString = 'E1';tA1A11.LabelString = 'E2';
% Create the Events E1 and E2
E1 = Stateflow.Event(chart);
E1. Name = 'E1;
% Move label for transition A1-A1 to the right a bit
pos = tA1A2.LabelPosition;
```

```
pos(1) = pos(1) + 15;tA1A2.LabelPosition = pos;
% Create a default transition to state A
dtA = Stateflow.Transition(chart);
dtA.Destination = sA;
dtA.DestinationOClock = 0;
xsource = sA.Position(1)+sA.Position(3)/2-10;
ysource = sA.Position(2)-20;
dtA.SourceEndPoint = [xsource ysource];
% Create a default transition to state A1
dtA1 = Stateflow.Transition(chart);
dtA1.Destination = sA1;
dtA1.DestinationOClock = 0;
xsource = sA1.Position(1)+sA1.Position(3)/2-10;
ysource = sA1.Position(2)-20;
dtA1.SourceEndPoint = [xsource ysource];
```
# API Properties and Methods by Use

This reference section lists and categorizes the properties and methods of the Stateflow Application Programming Interface (API) by different types of use in Stateflow.

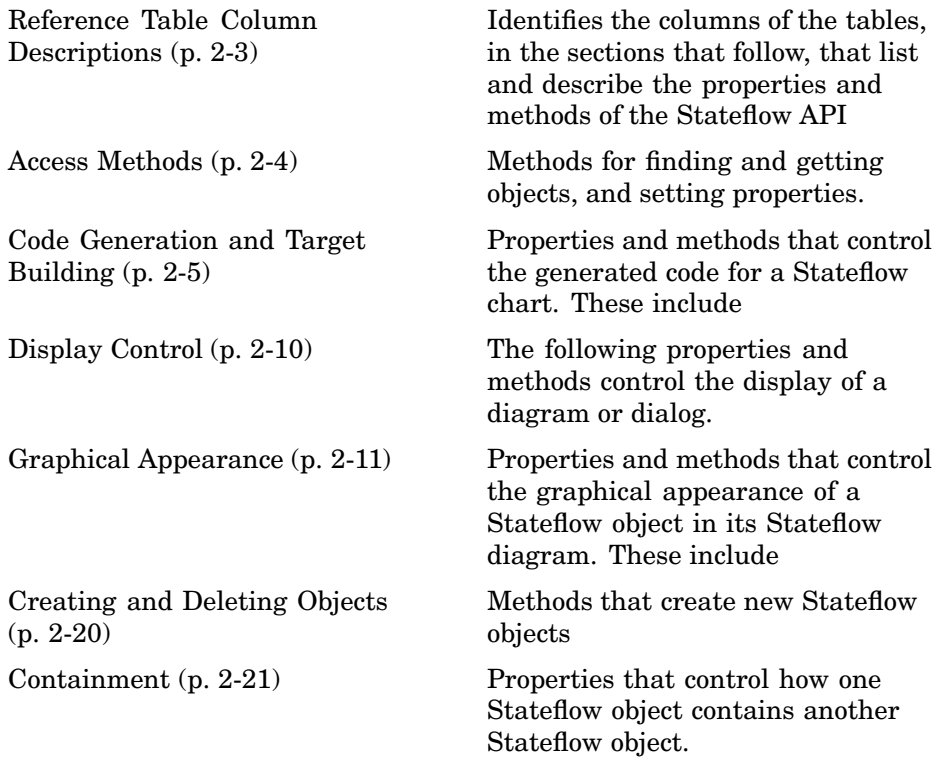

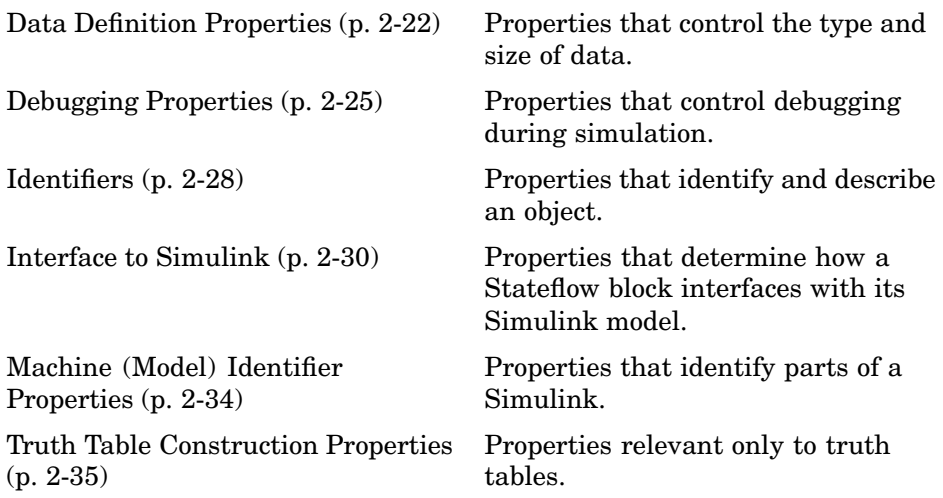

## <span id="page-58-0"></span>**Reference Table Column Descriptions**

Reference tables for Stateflow API properties and methods have the following columns:

- **Name** The name for the property or method. Each property or method has a name that you use in dot notation along with a Stateflow object to set or obtain the property's value or call the method.
- **• Type** A data type for the property. Some types are other Stateflow API objects, such as the Machine property, which is the Machine object that contains this object.
- **• Access** An access type for the property. Properties that are listed as RW (read/write) can be read and changed. For example, the Name and Description properties of particular objects are RW. However, some properties are RO (read-only) because they are set by MATLAB itself.
- **• Description** A description for the property or method. For some properties, the equivalent GUI operations for setting it in Stateflow are also given.
- **• Objects** The types of objects that have this property or method. The object types are listed by a single letter corresponding to the beginning character of each object type (except for the Target object), which are as follows: Root  $(R)$ , Machine  $(M)$ , Chart  $(C)$ , State  $(S)$ , Box  $(B)$ , Function  $(F)$ , Truth Table (TT), Note (N), Transition (T), Junction (J), Event (E), Data (D), Target (X), Editor (ED), and Clipboard (CB).

# <span id="page-59-0"></span>**Access Methods**

The following methods find, get, and set objects and their properties.

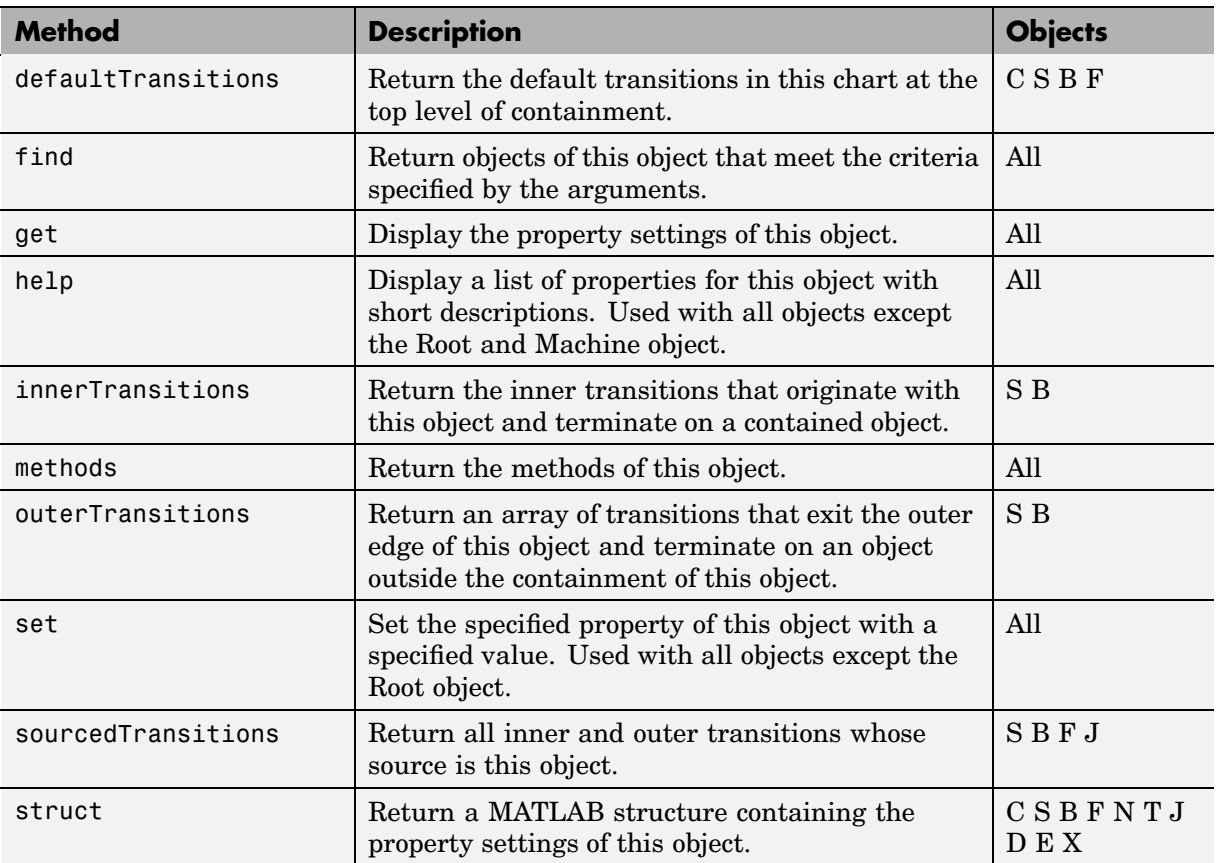

# <span id="page-60-0"></span>**Code Generation and Target Building**

This section lists and describes properties and methods that control parsing, code generation, and building of an simulation application in the following topics:

- **•** "Code Generation and Build Methods" on page 2-5
- **•** ["Code Generation Properties" on page 2-6](#page-61-0)
- **•** ["Custom Code Properties" on page 2-8](#page-63-0)

#### **Code Generation and Build Methods**

The following methods control parsing, code generation, and building of an simulation application.

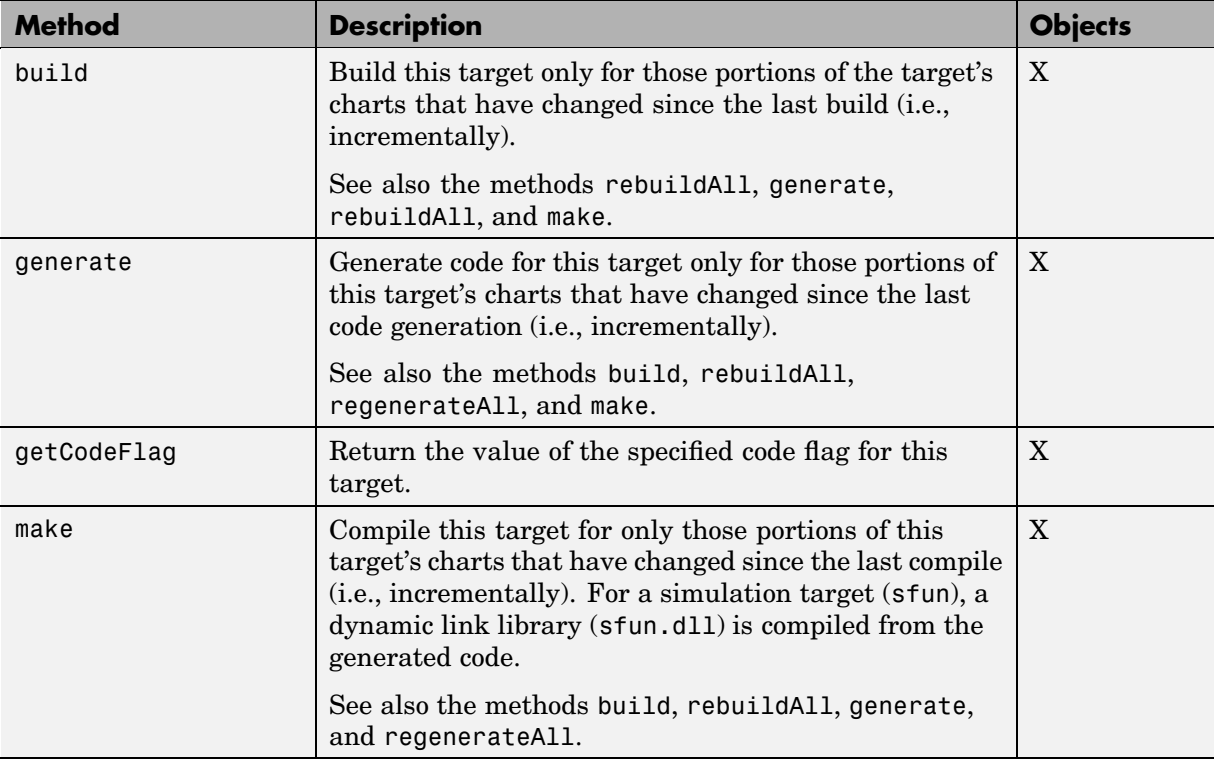

<span id="page-61-0"></span>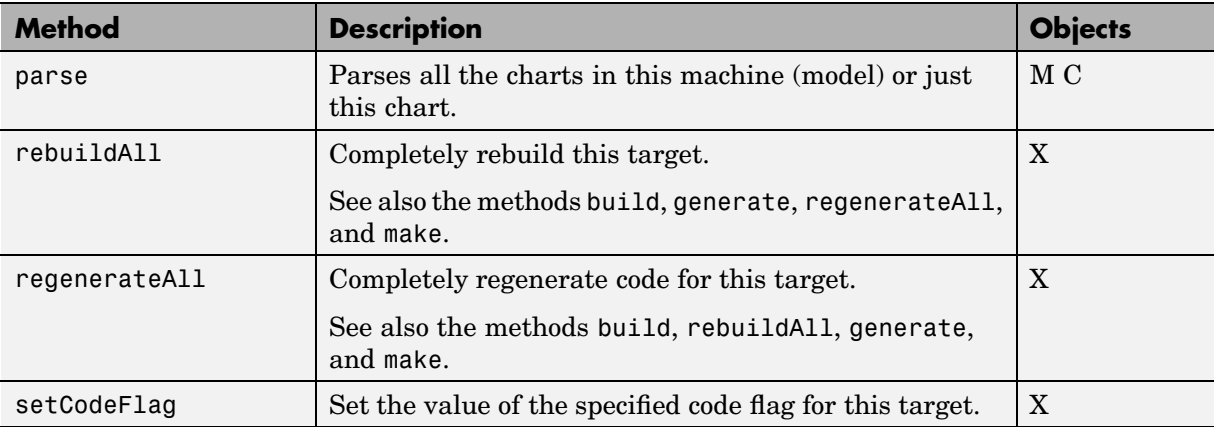

# **Code Generation Properties**

The following properties control the code generated from the Stateflow charts in a model.

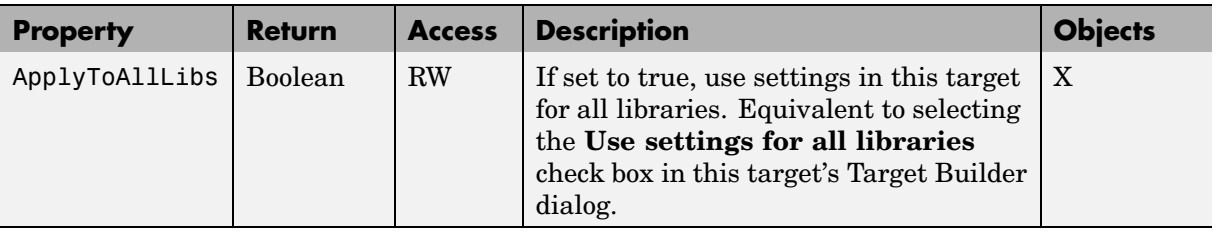

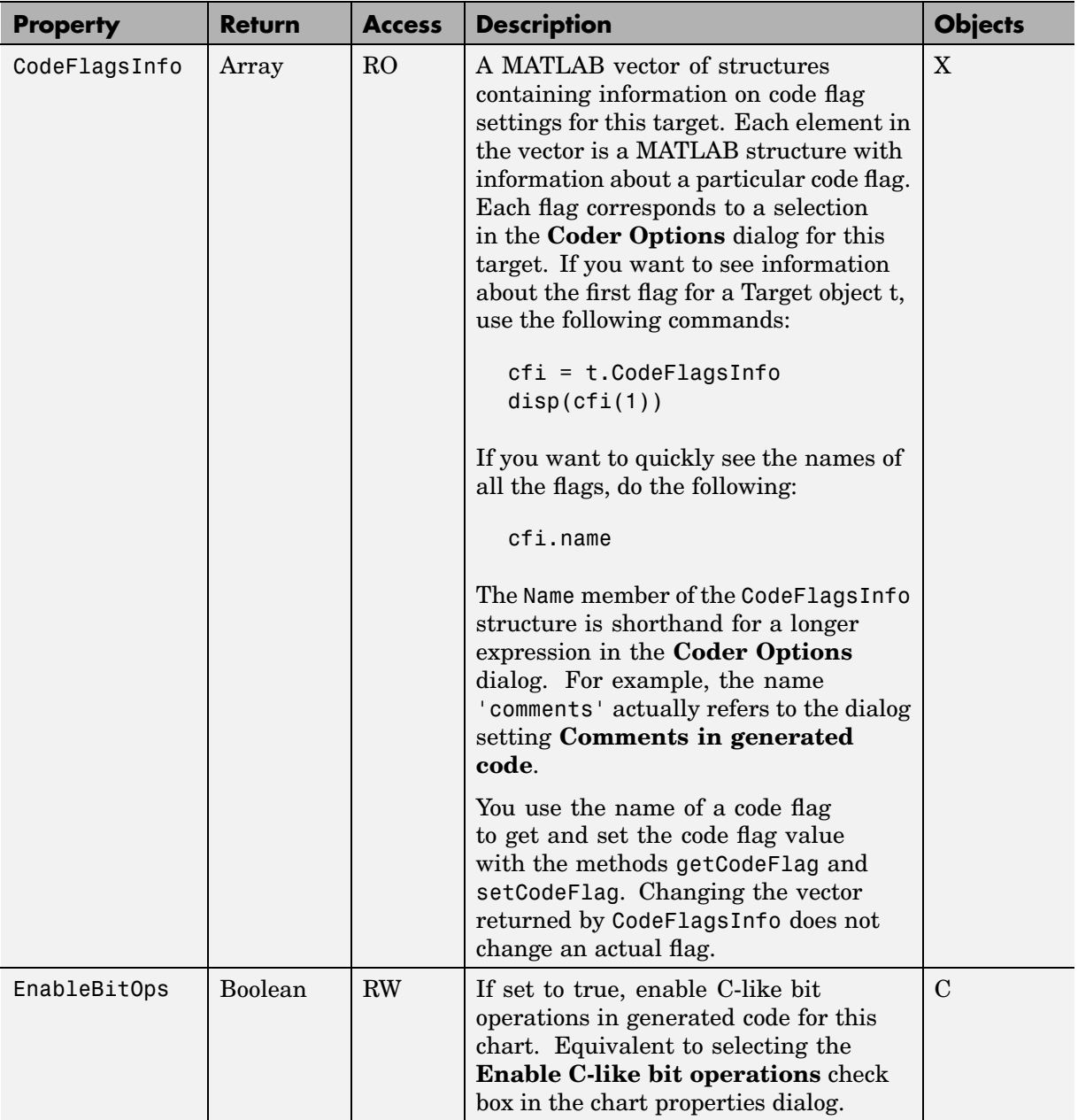

#### **Custom Code Properties**

The following properties control the custom code that you include with the Stateflow model.

<span id="page-63-0"></span>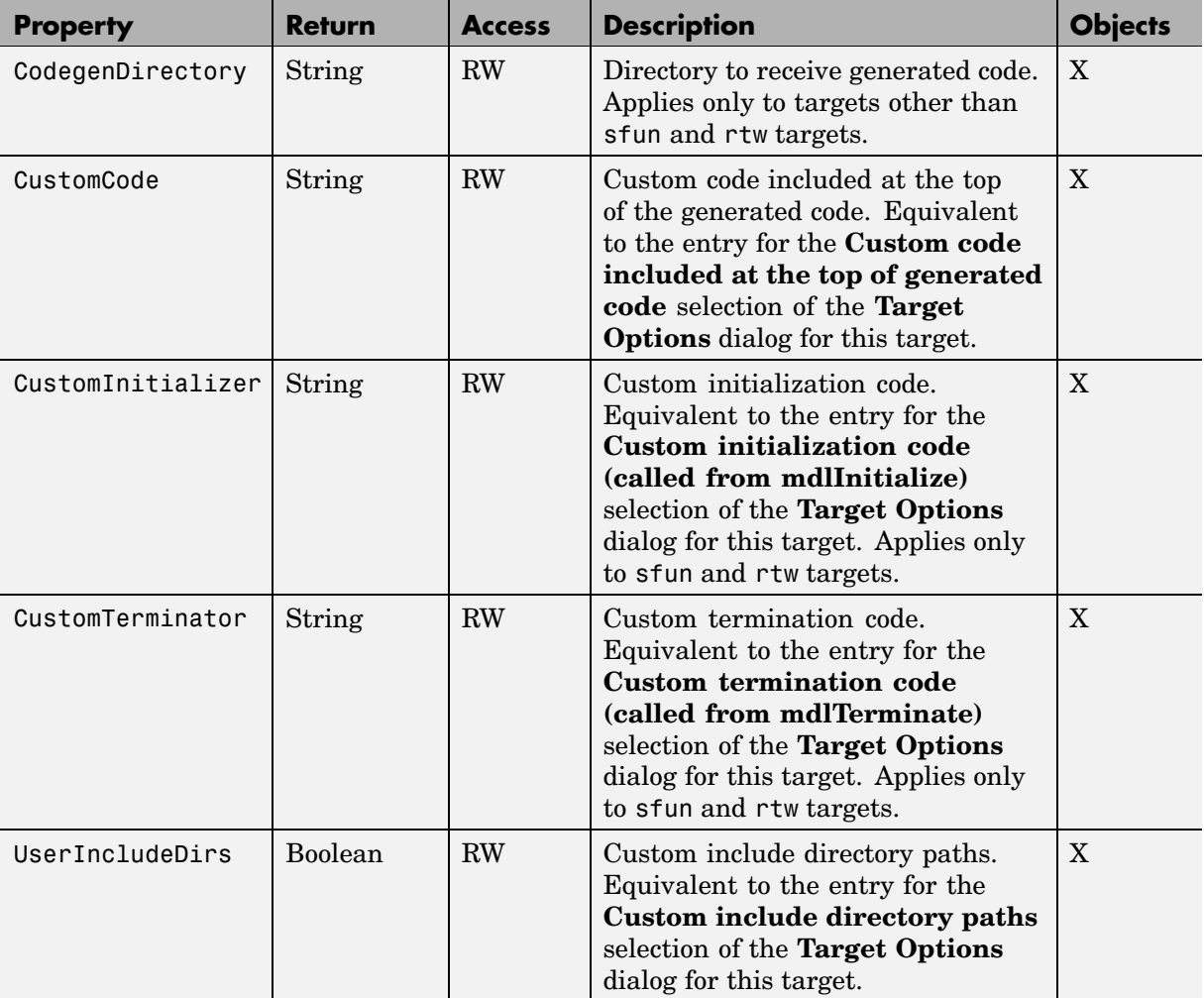

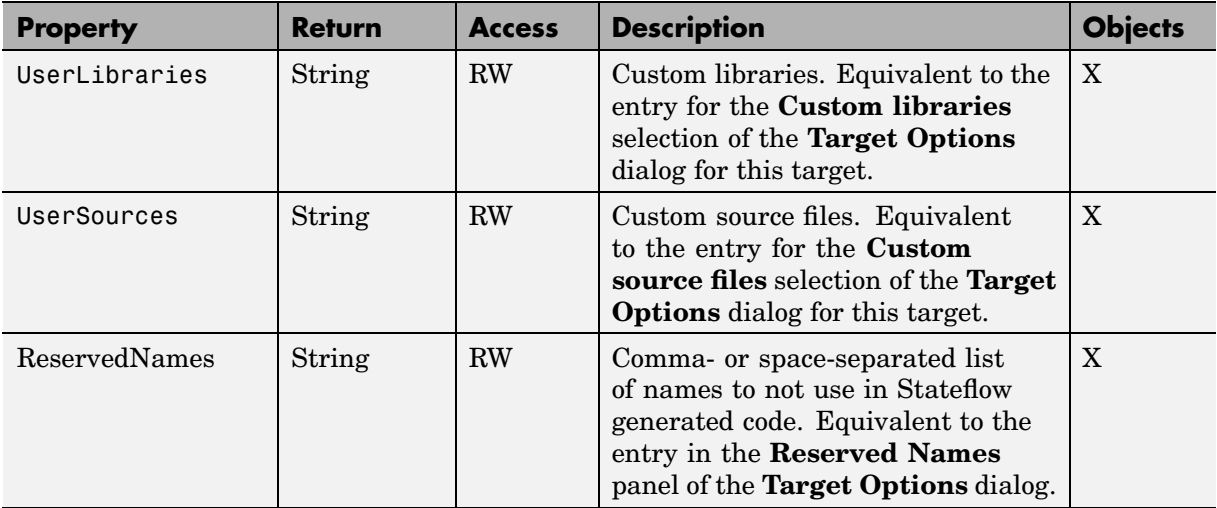

# <span id="page-65-0"></span>**Display Control**

Lists properties and methods that control the current display in the following topics:

- **•** "Display Methods" on page 2-10
- **•** "Display Properties" on page 2-10

#### **Display Methods**

The following methods control the current display.

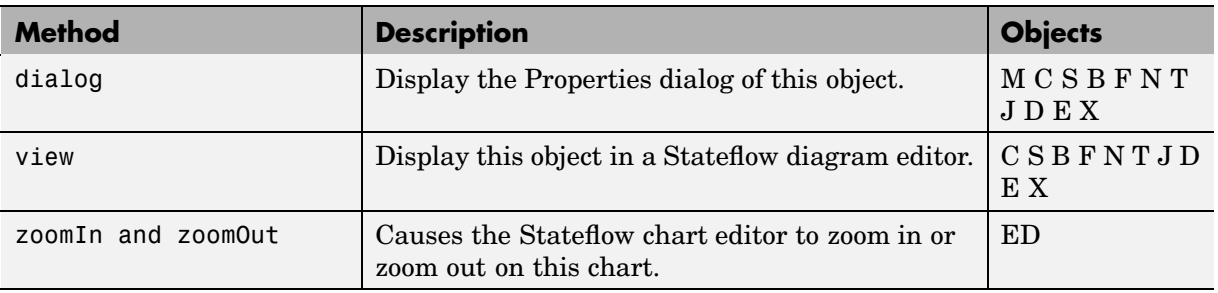

#### **Display Properties**

The following properties affect the display of the current Stateflow diagram.

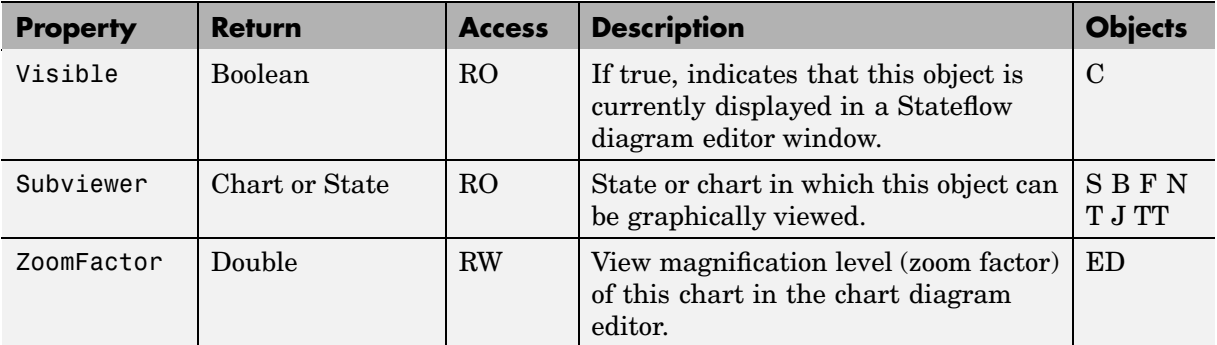

# <span id="page-66-0"></span>**Graphical Appearance**

The following properties and methods control the graphical appearance of objects in Stateflow diagrams in the following topics:

- **•** "Color Properties" on page 2-11
- **•** ["Drawing Properties" on page 2-12](#page-67-0)
- **•** ["Font Properties" on page 2-13](#page-68-0)
- **•** ["Position Properties" on page 2-16](#page-71-0)
- **•** ["Text Properties" on page 2-19](#page-74-0)

#### **Color Properties**

The following properties set colors for the graphical objects in Stateflow charts.

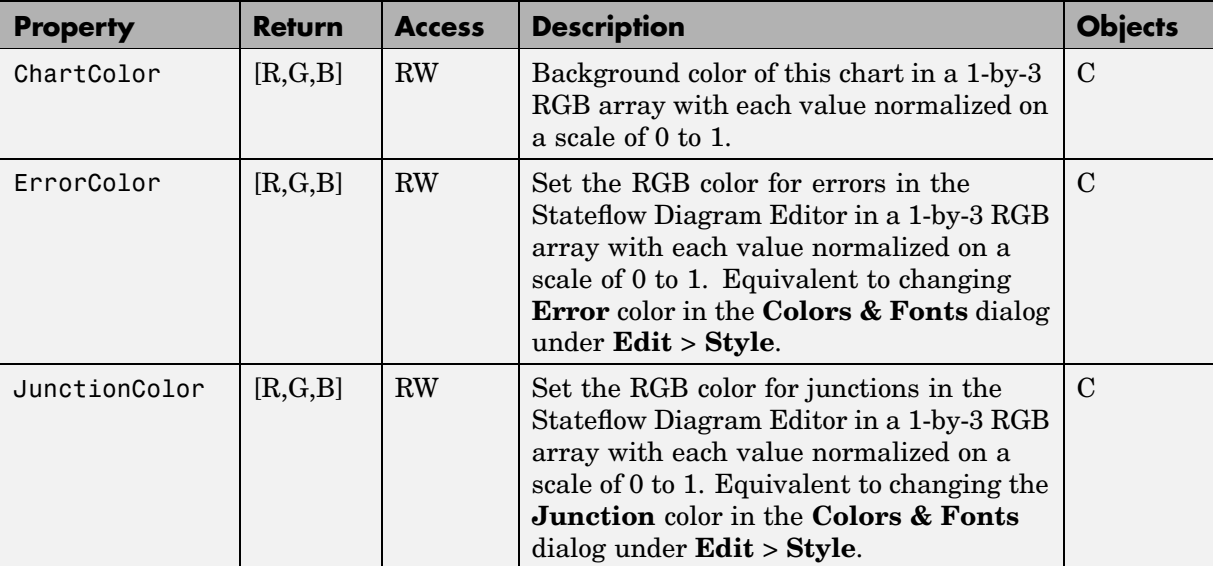

<span id="page-67-0"></span>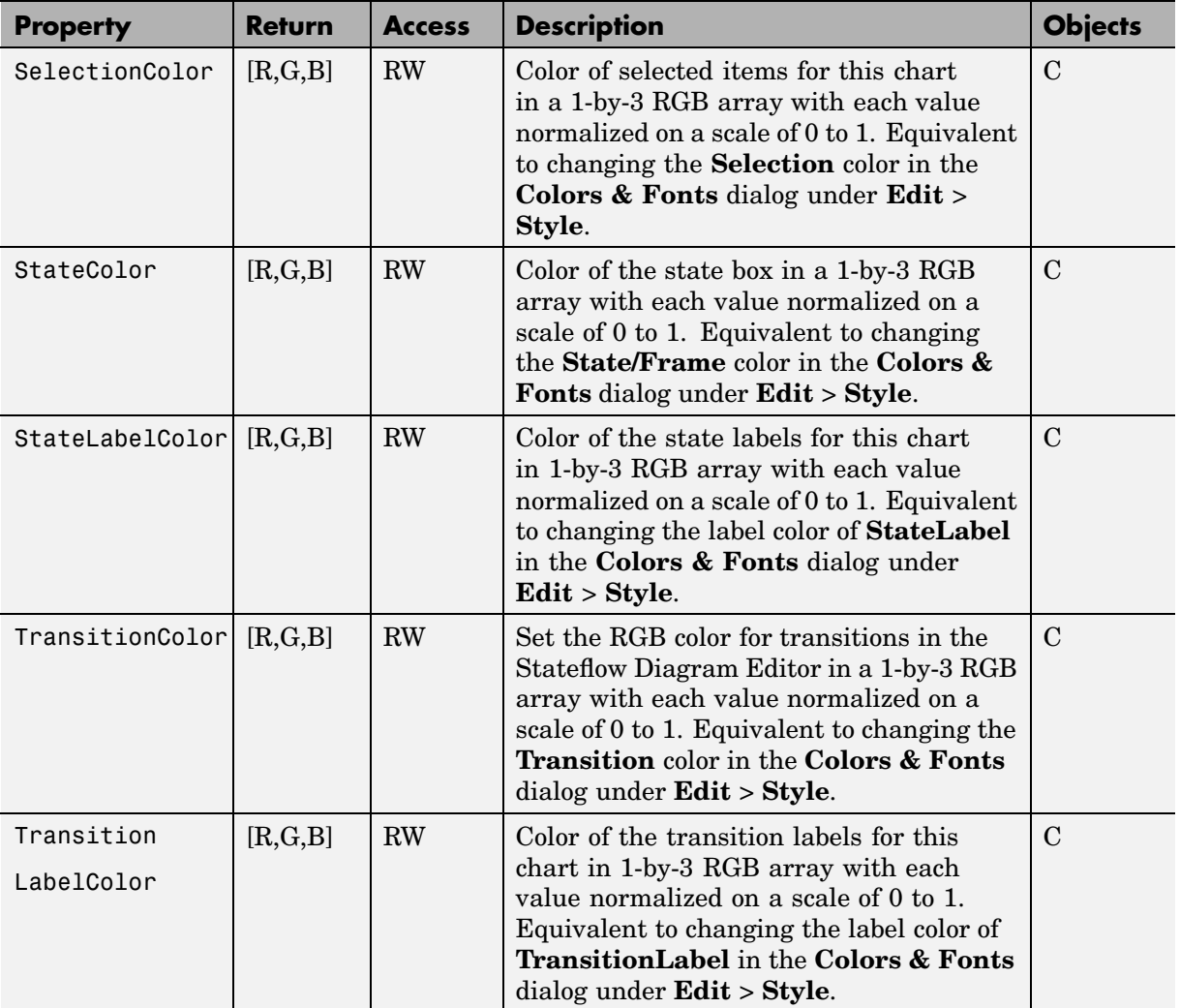

### **Drawing Properties**

The following properties control how Stateflow objects are drawn in their diagrams.

<span id="page-68-0"></span>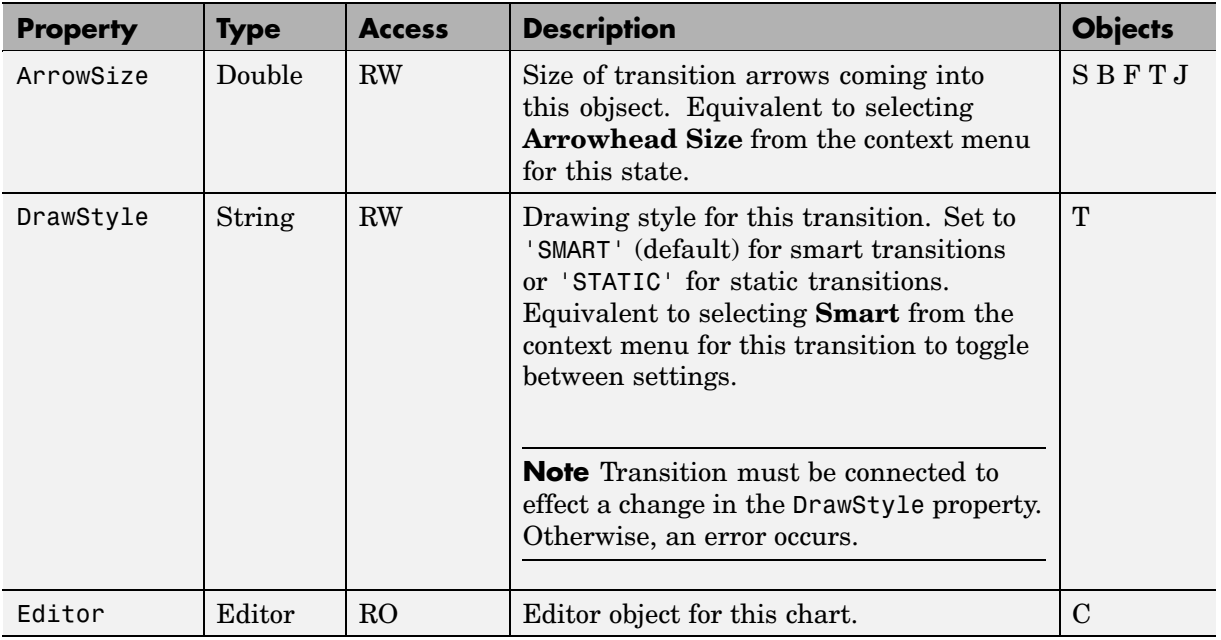

# **Font Properties**

The following properties change the font used for text in a Stateflow chart.

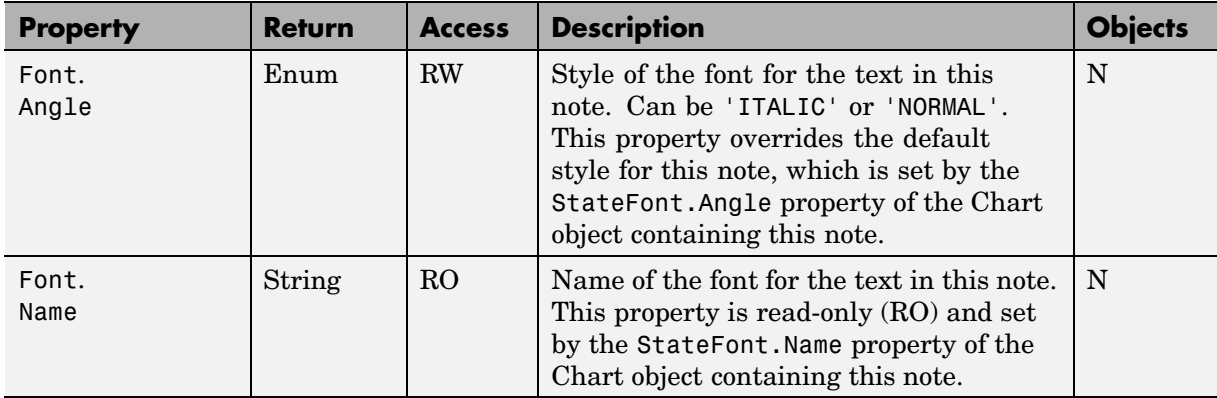

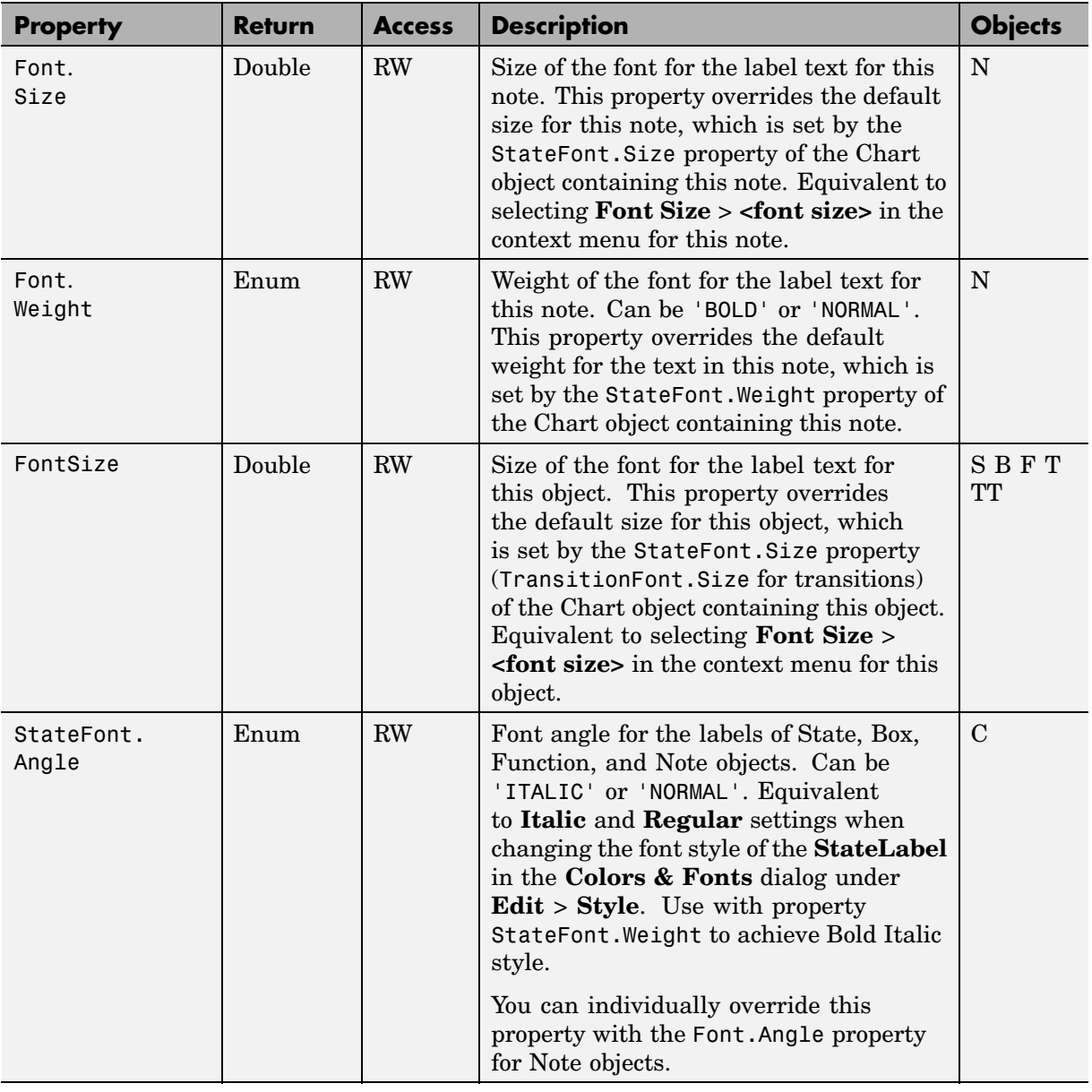

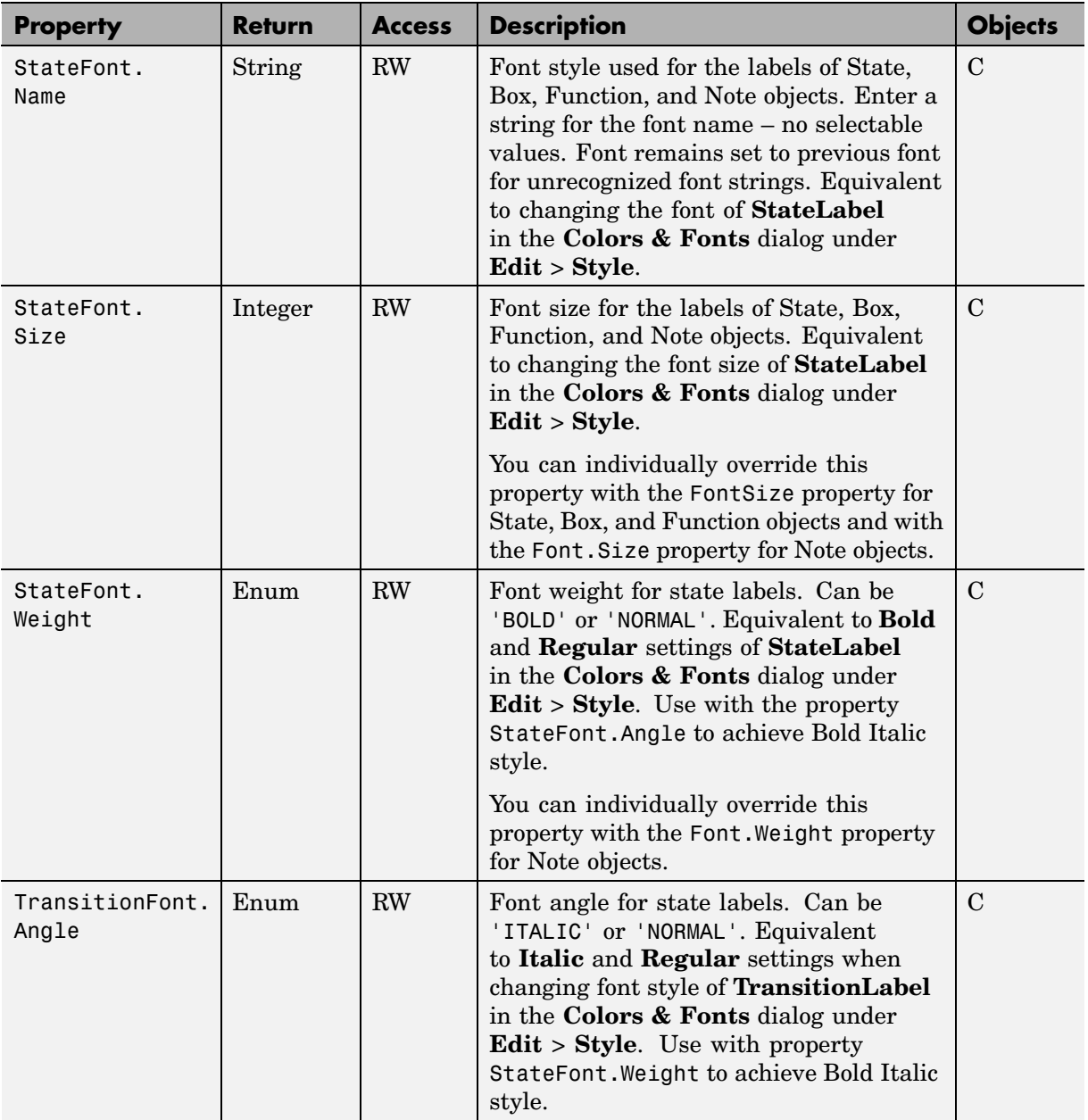

<span id="page-71-0"></span>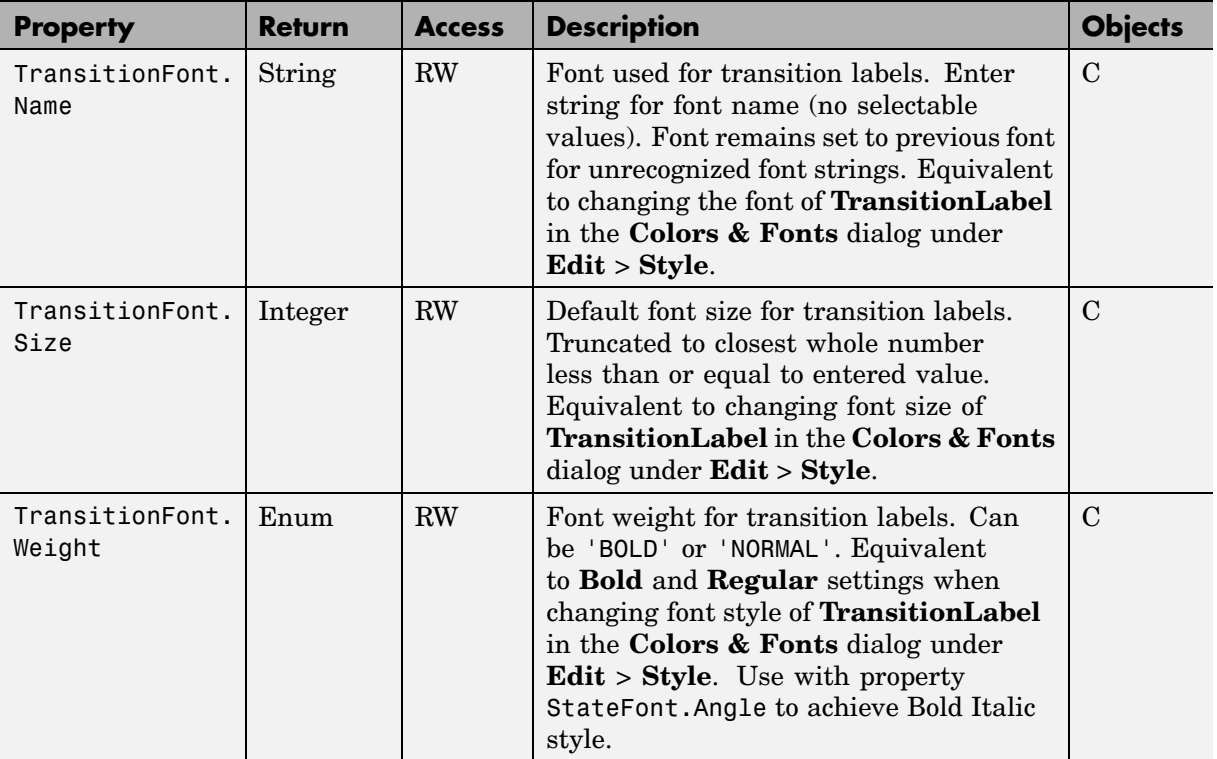

#### **Position Properties**

The following properties control the position of Stateflow objects in a Stateflow diagram.

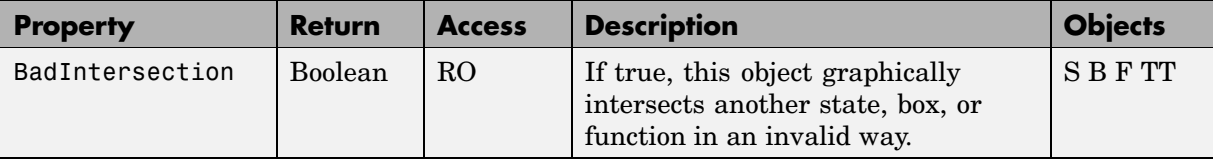
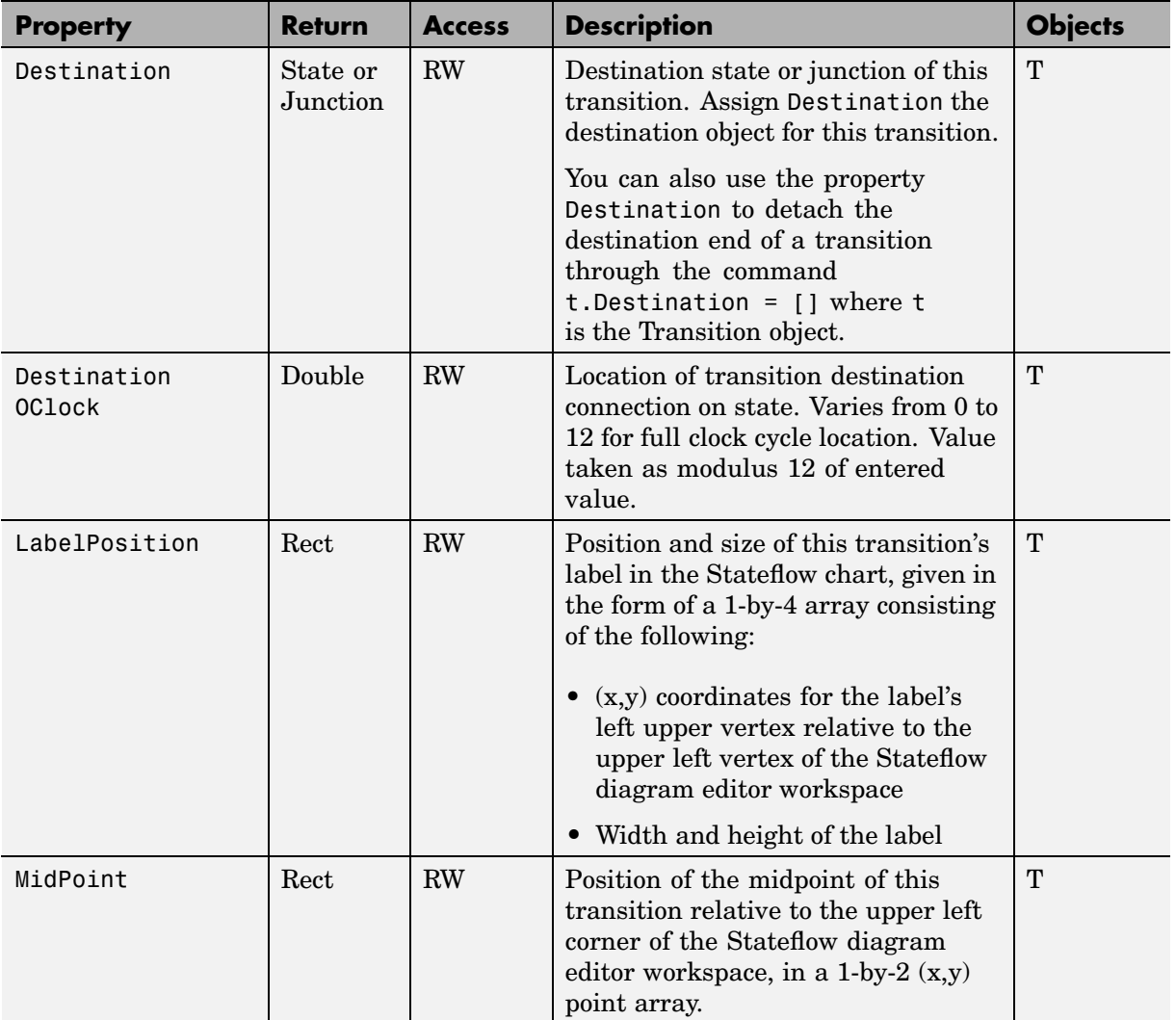

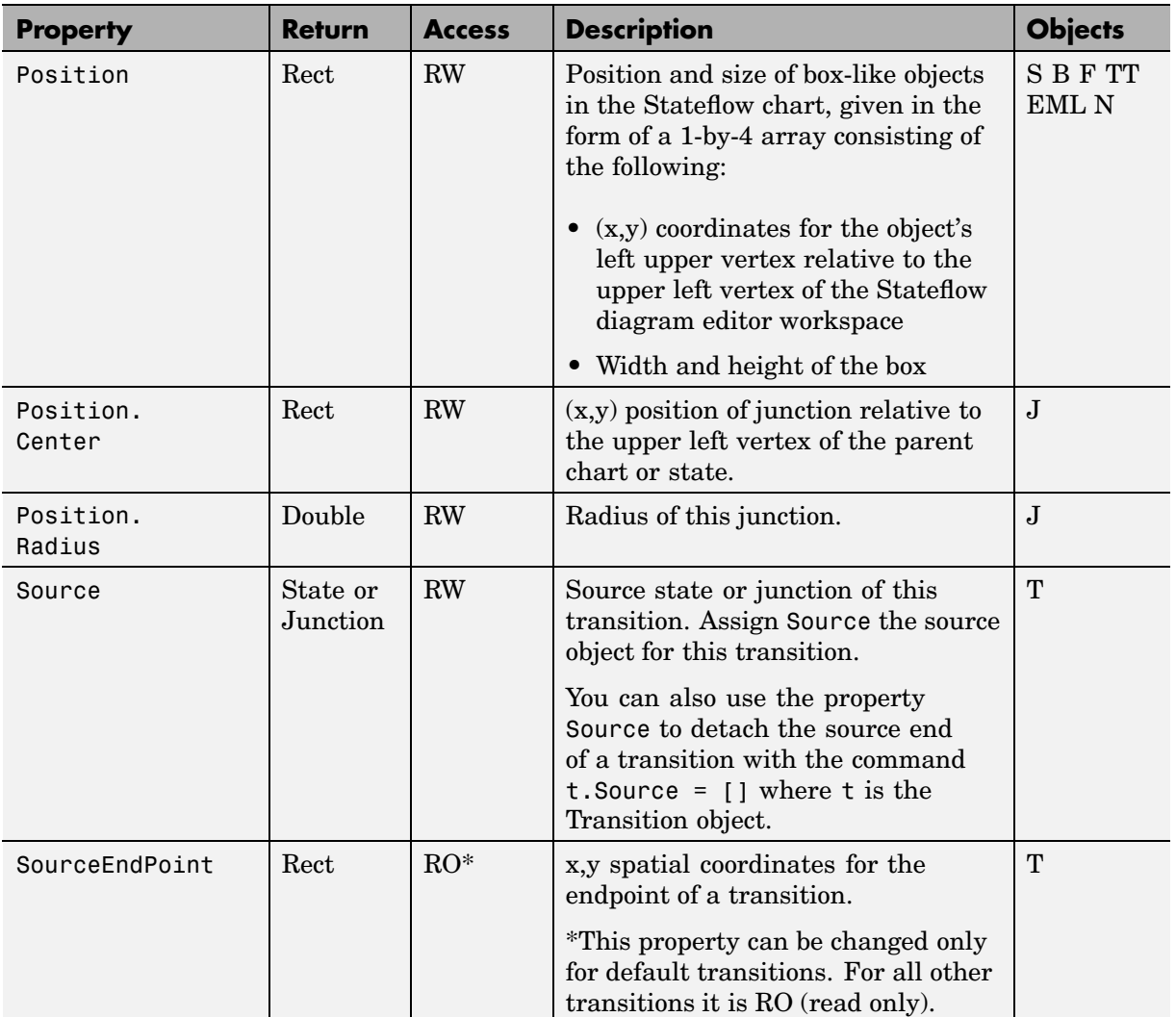

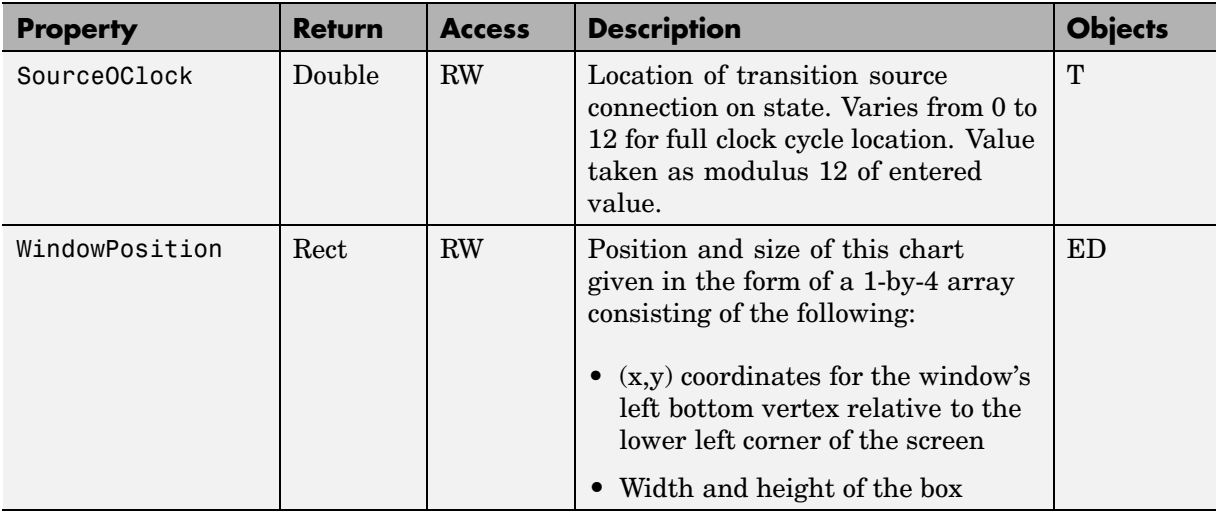

#### **Text Properties**

The following properties control the text and text appearance apart from font and color in Stateflow diagrams.

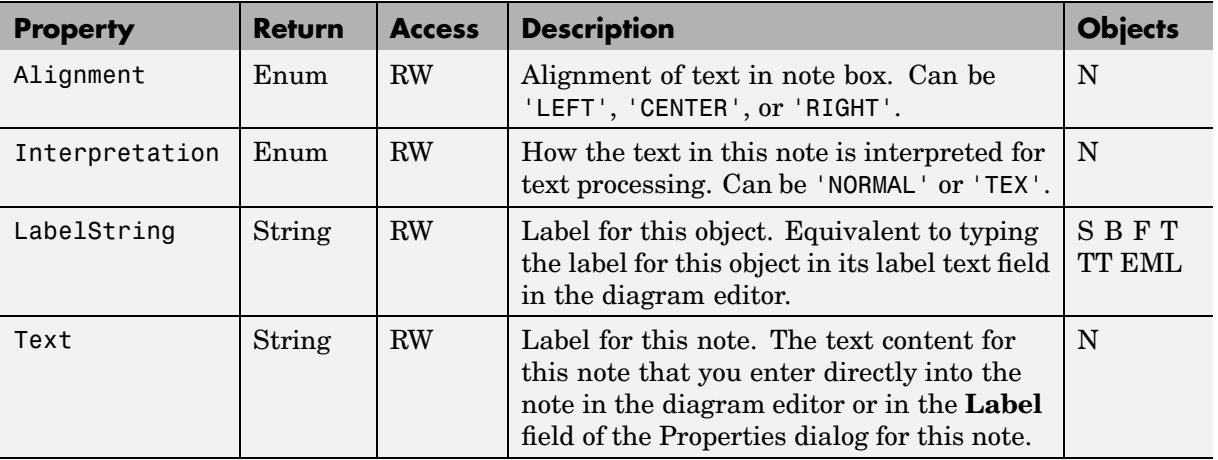

## **Creating and Deleting Objects**

Use the following methods to create and delete Stateflow objects.

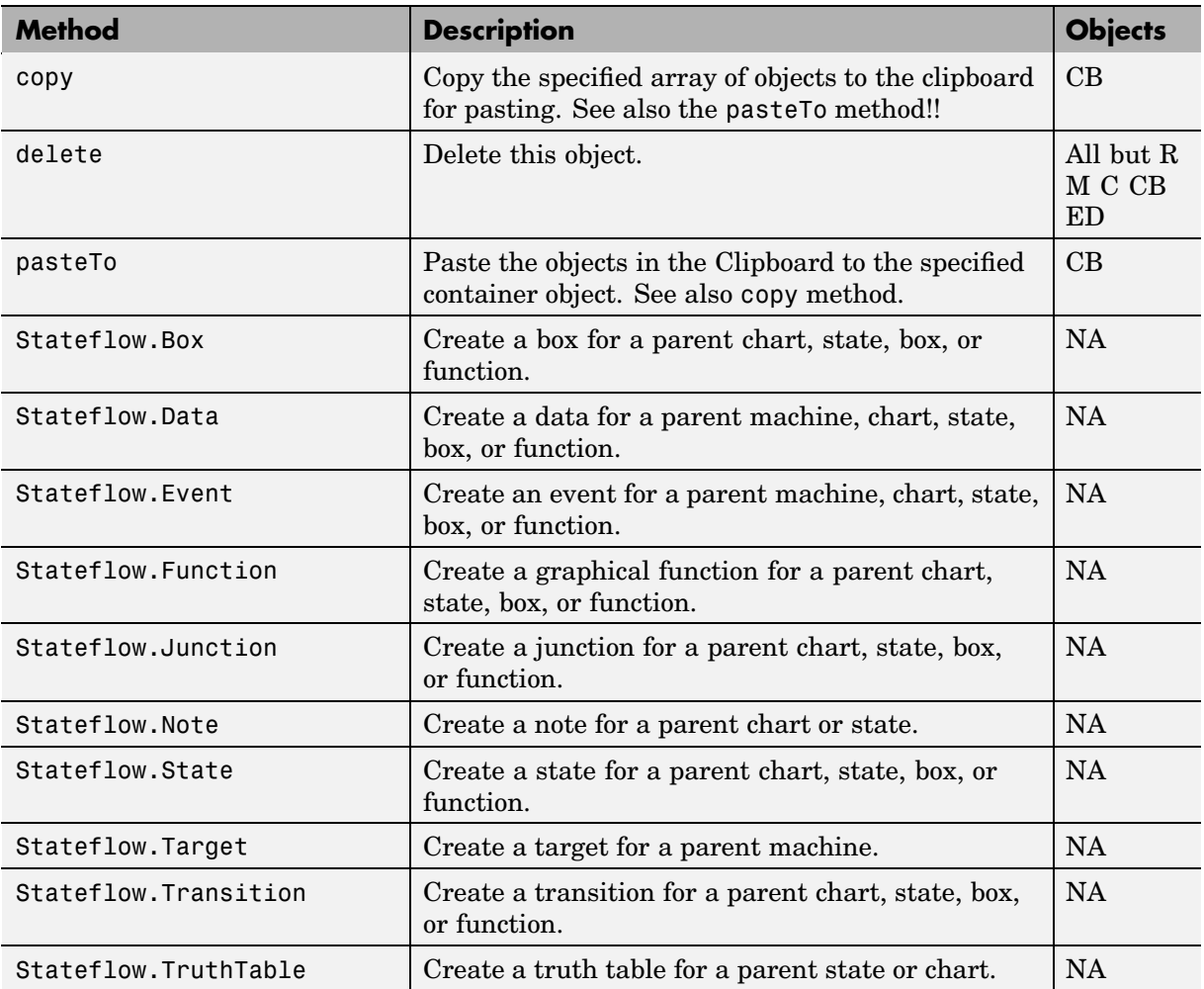

### **Containment**

The following properties control how one Stateflow object contains another Stateflow object.

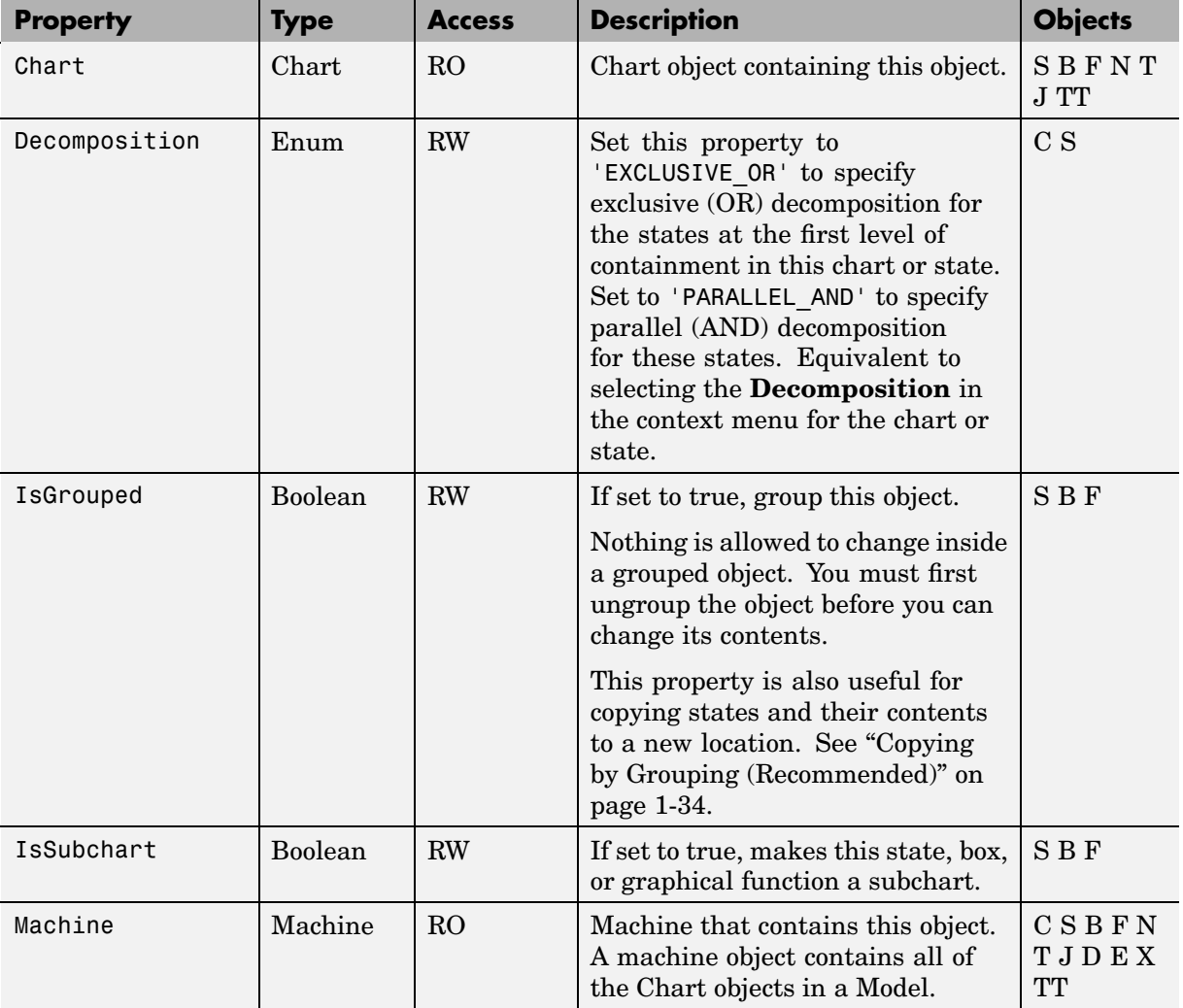

## **Data Definition Properties**

The following properties control the type, size, and value of data in Stateflow diagrams.

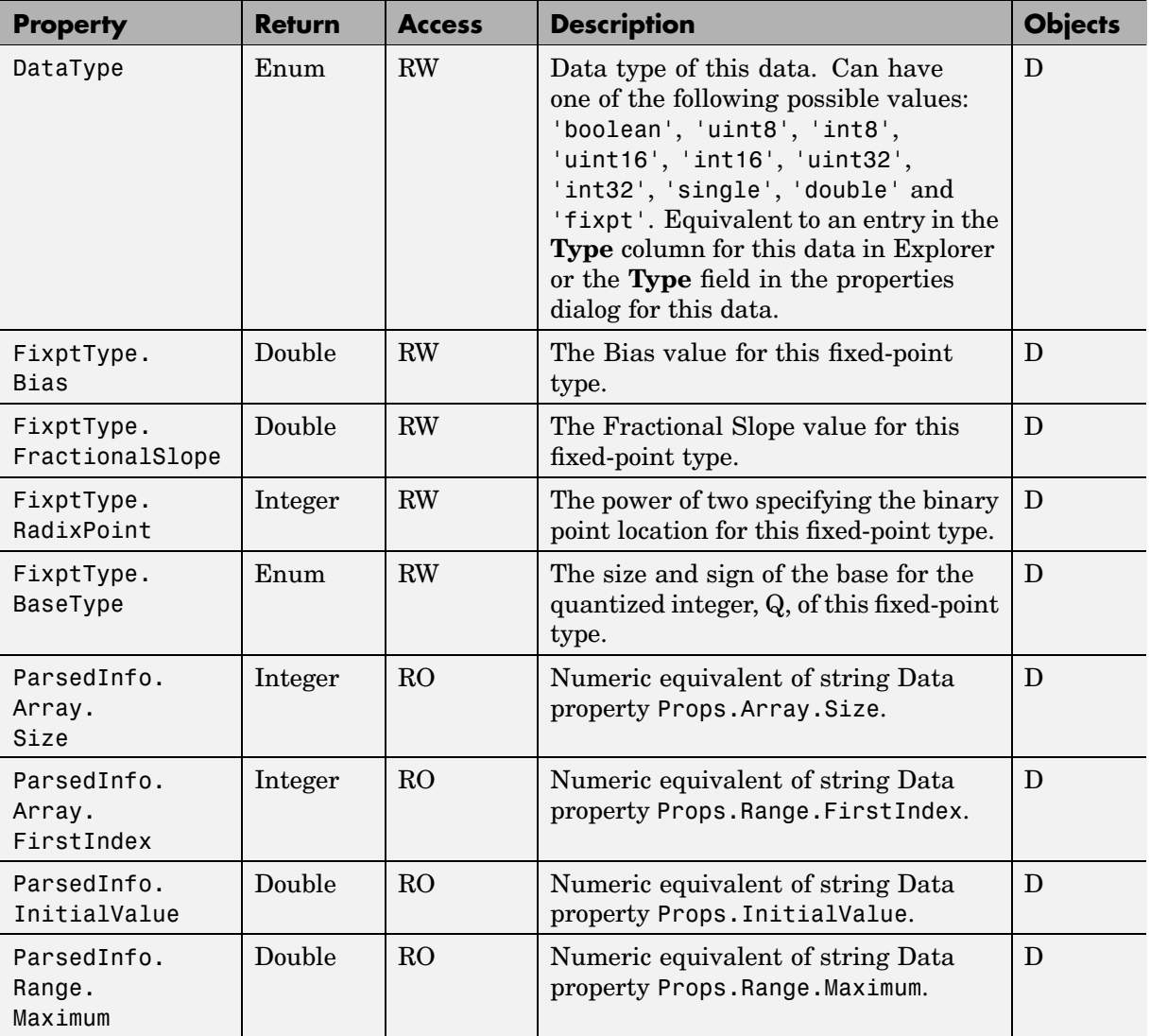

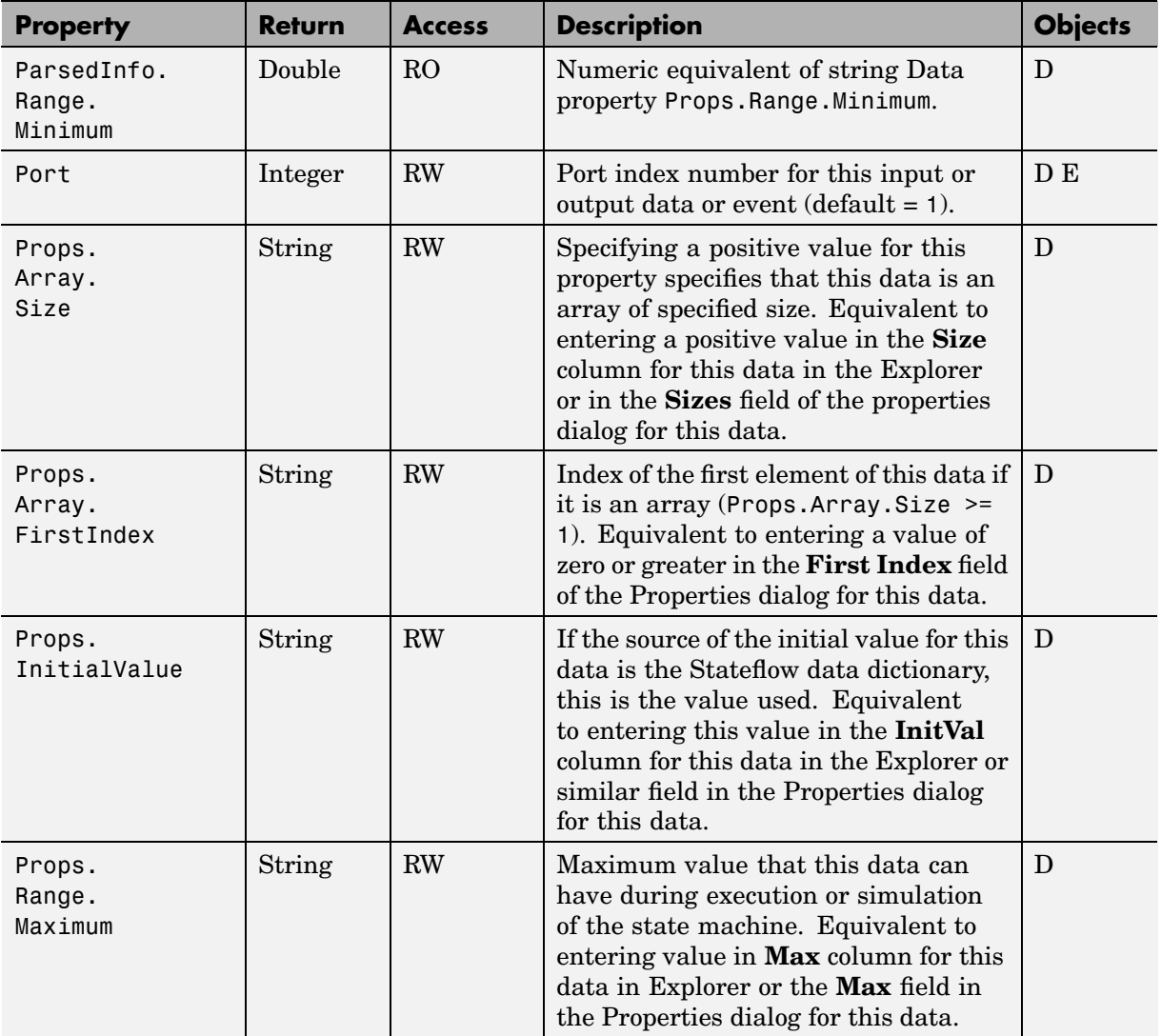

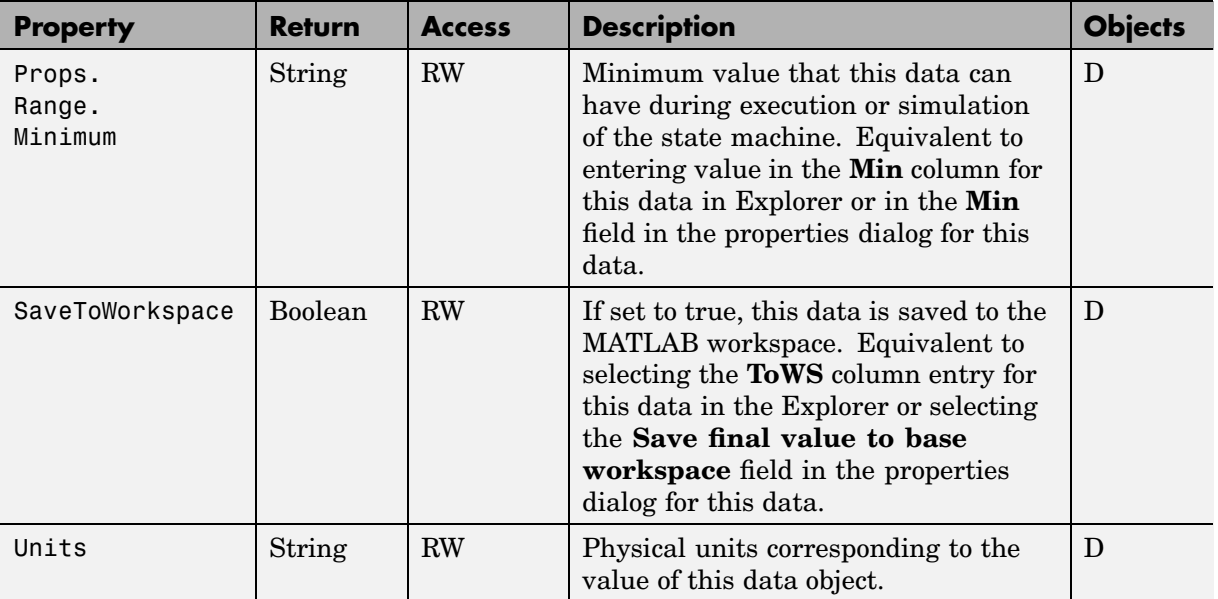

## **Debugging Properties**

l,

The following properties control values used in debugging Stateflow applications with the Stateflow Debugger.

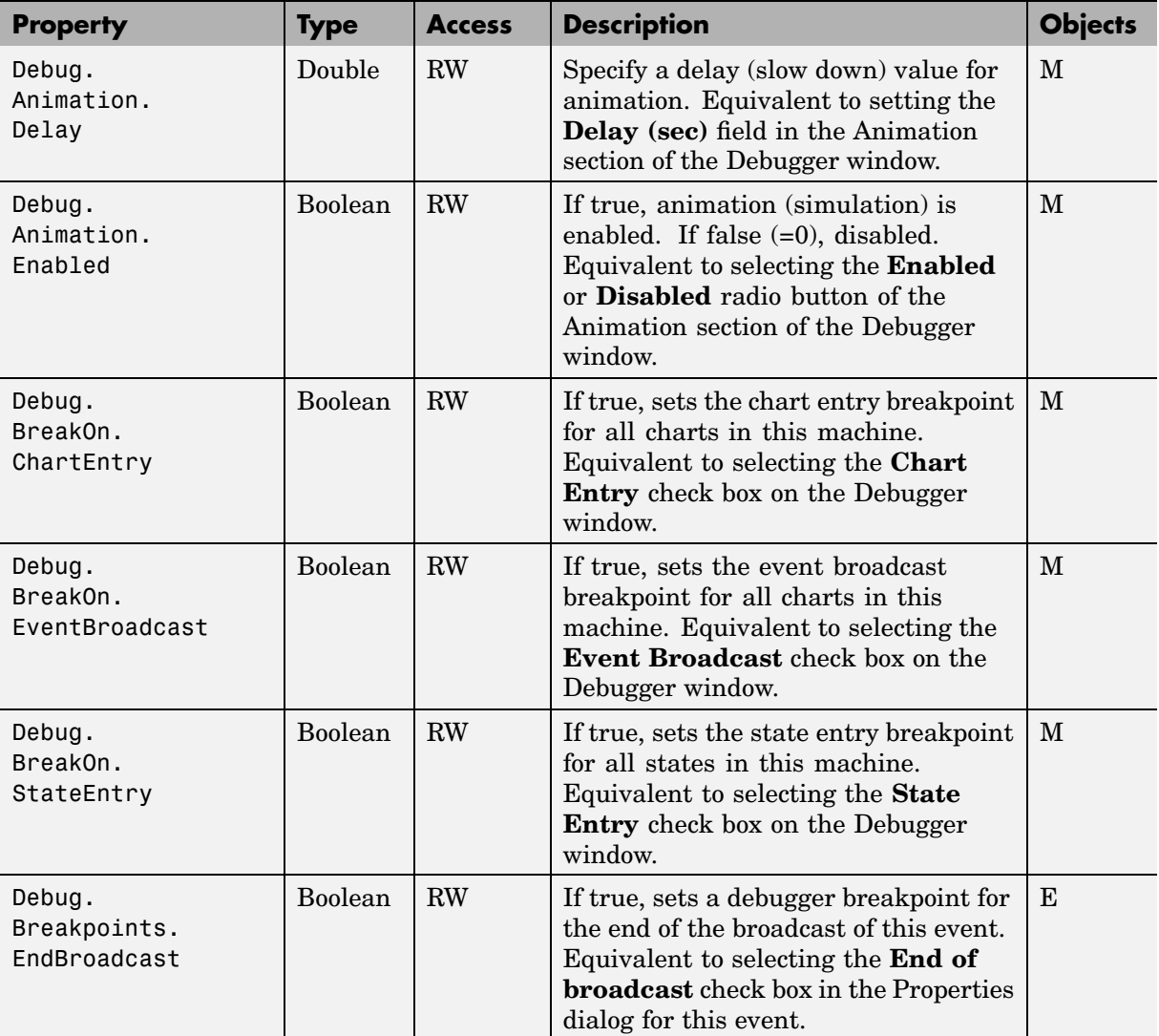

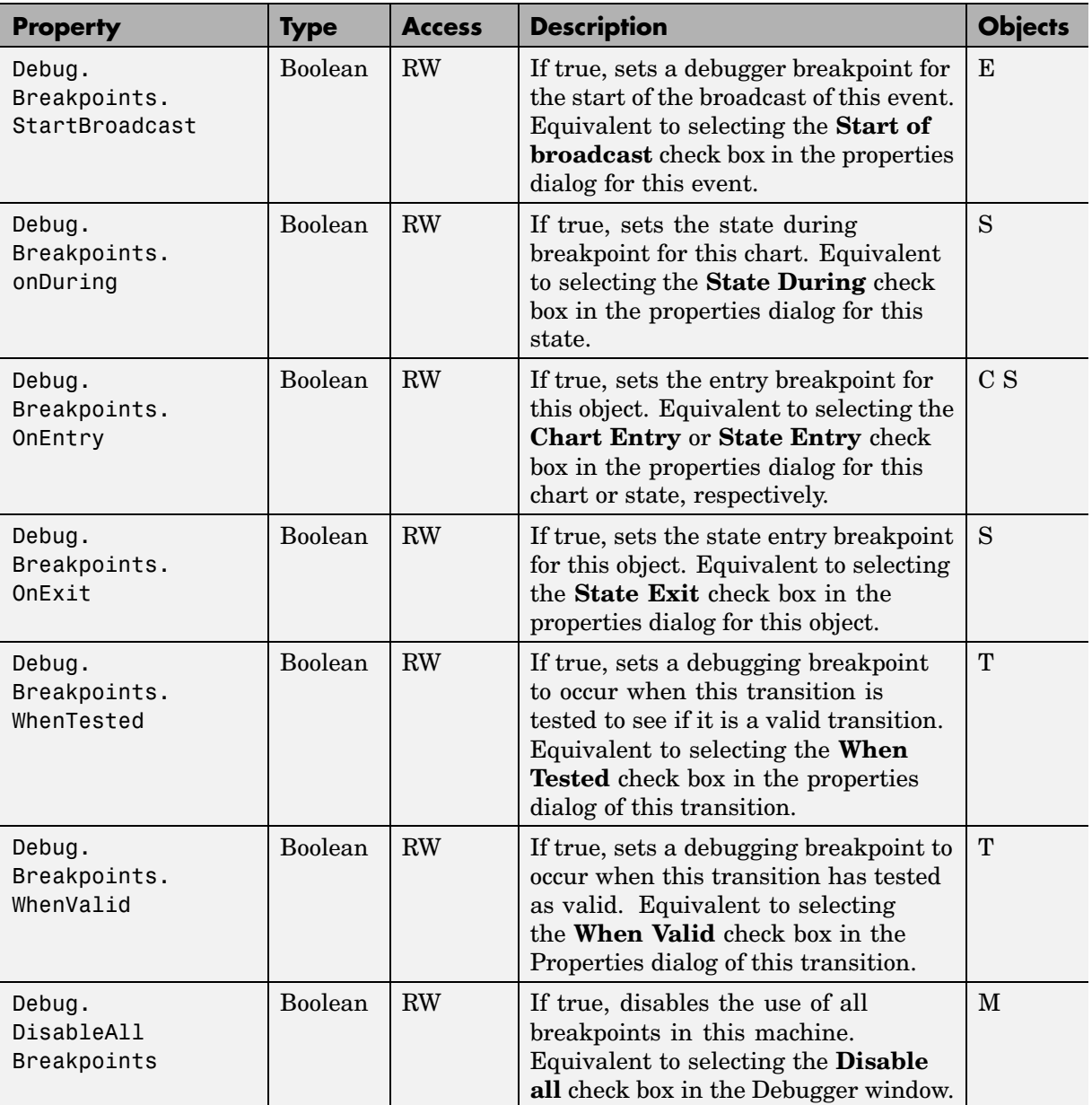

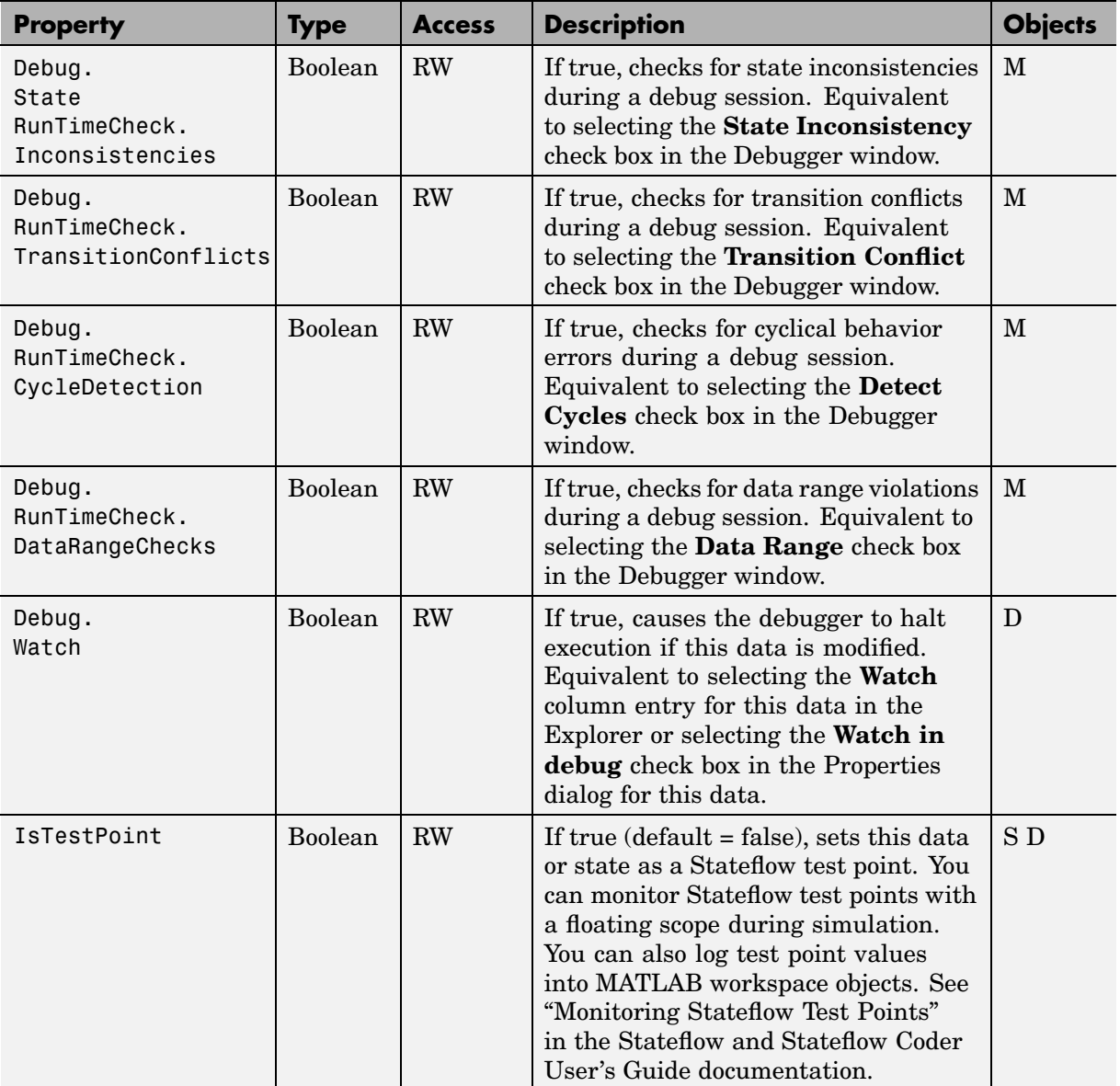

## **Identifiers**

The following properties identify objects or the Stateflow version.

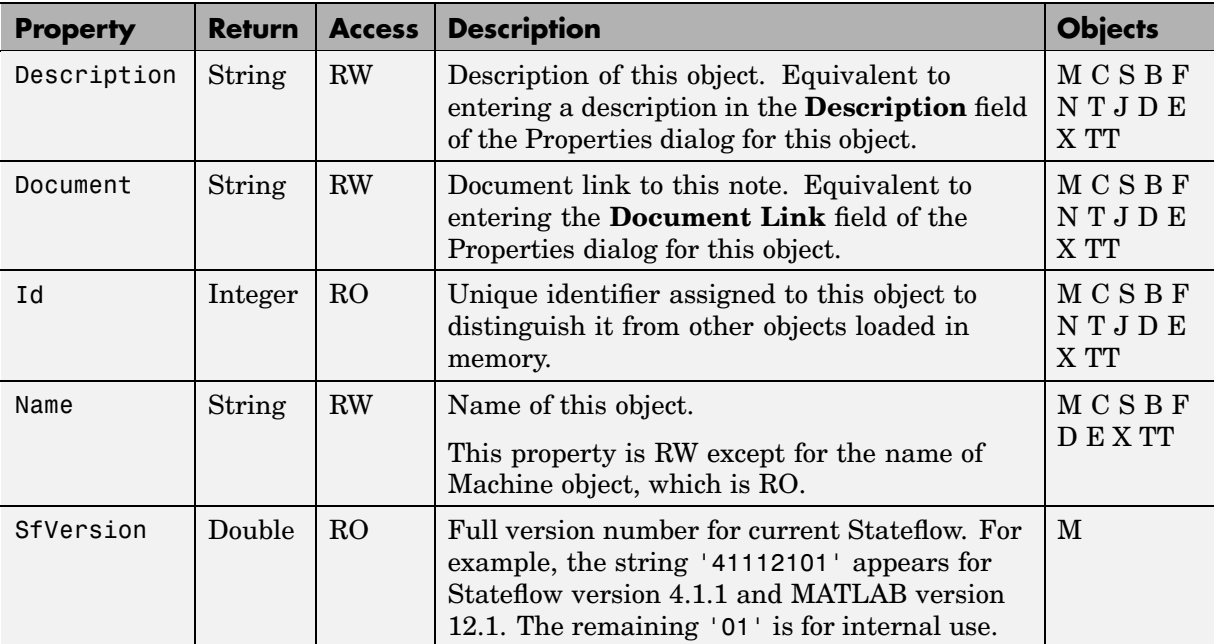

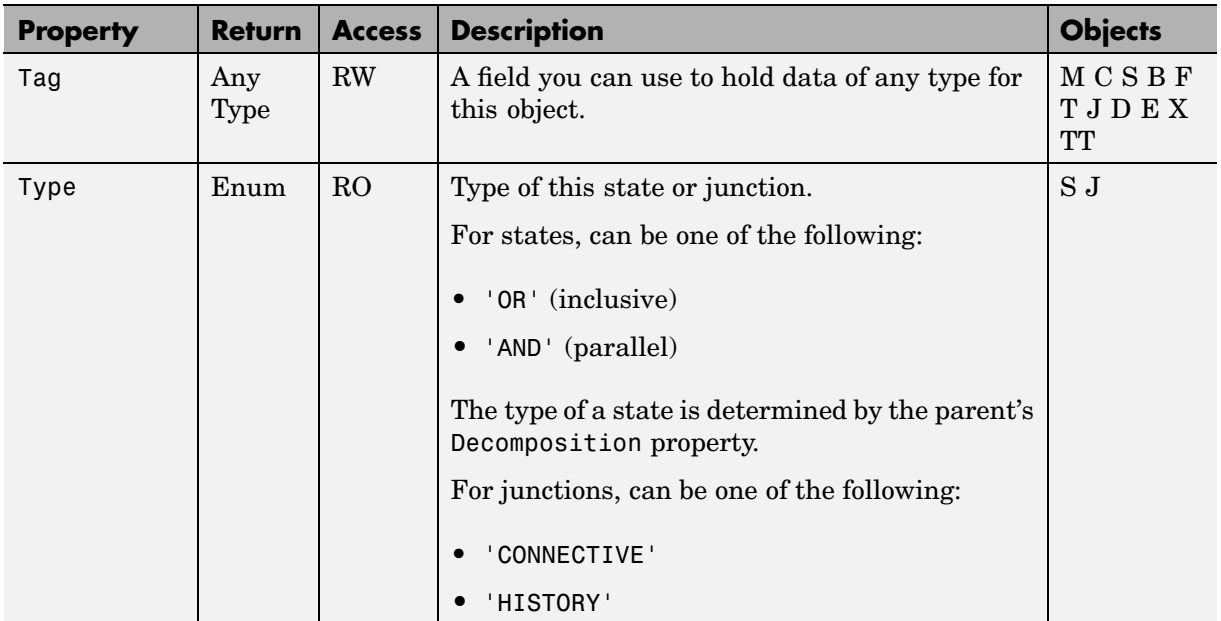

## **Interface to Simulink**

The following properties and (methods) control how data and events are input from and output to the Simulink model for a Stateflow chart.

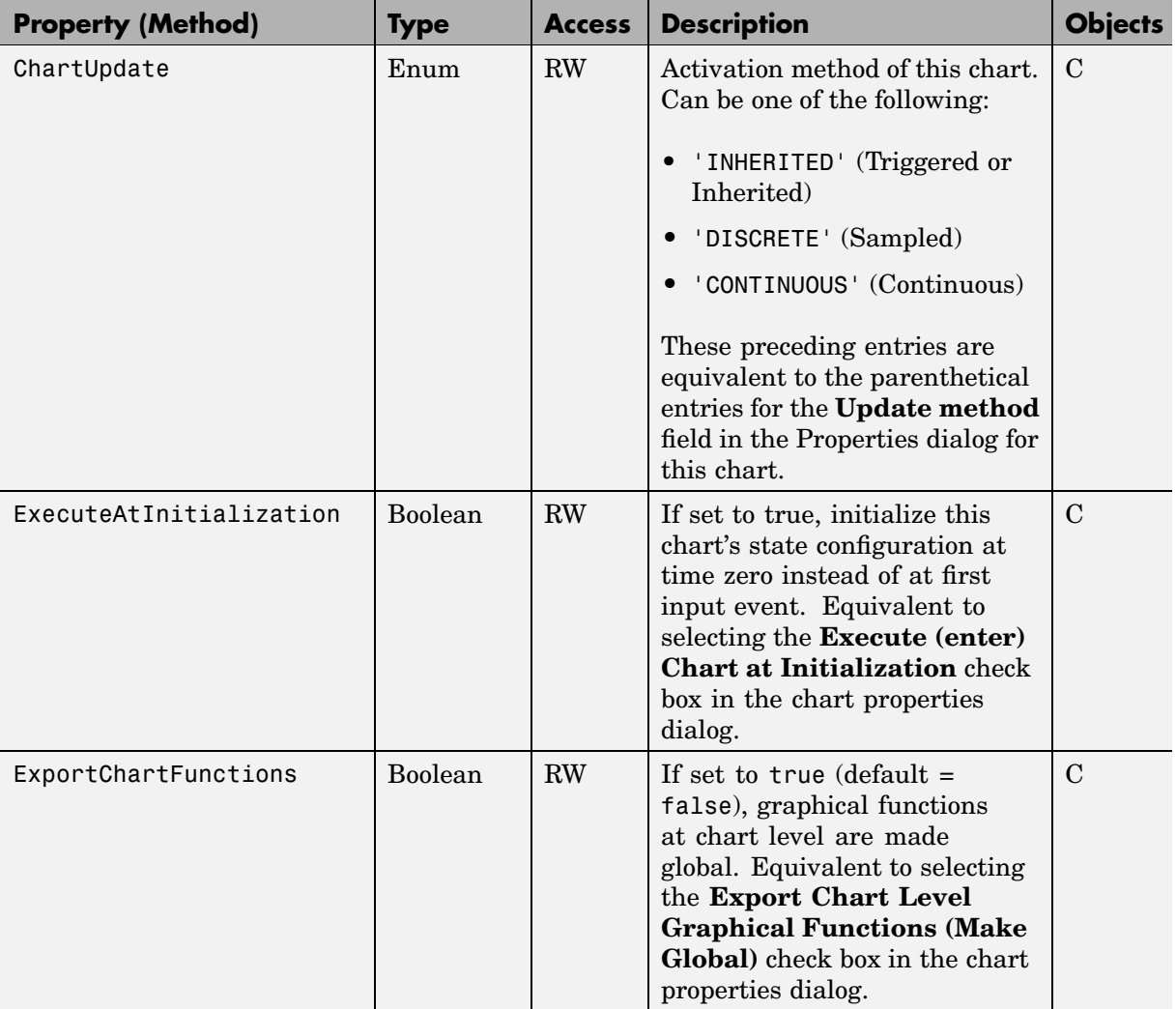

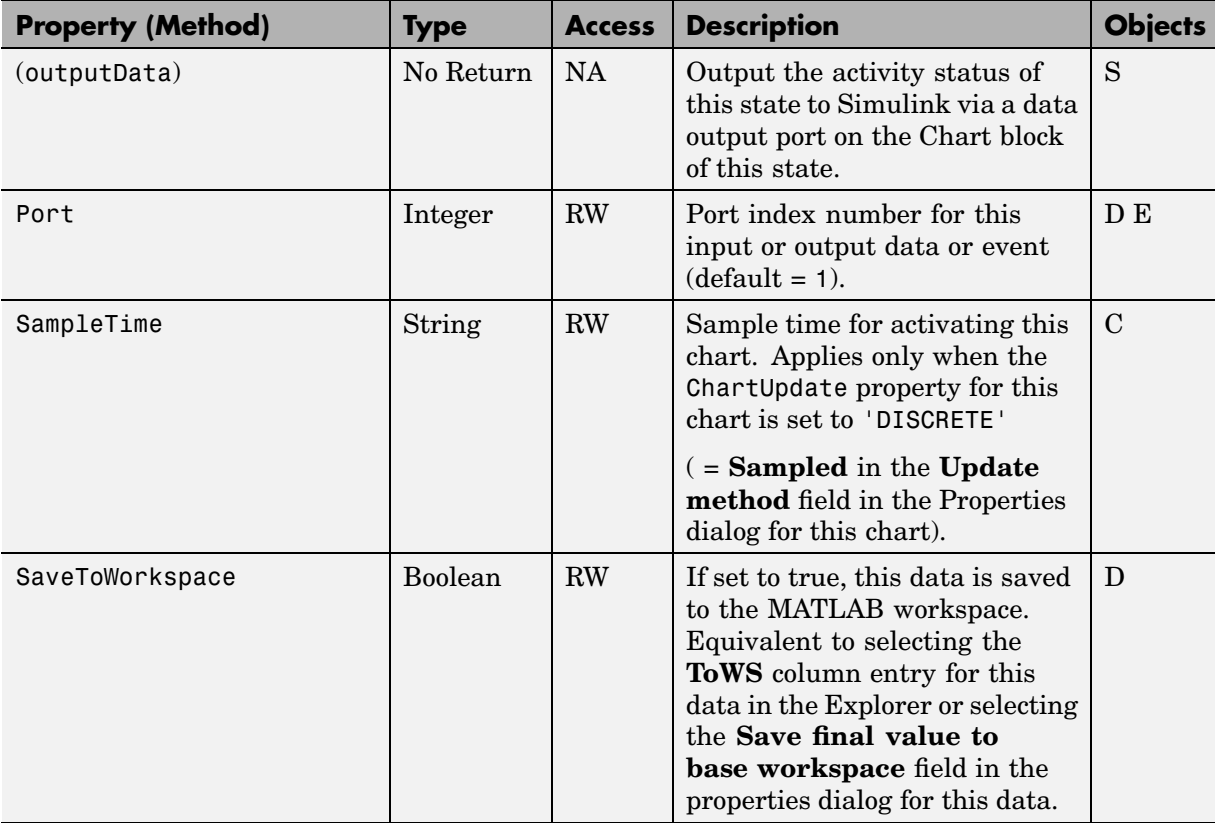

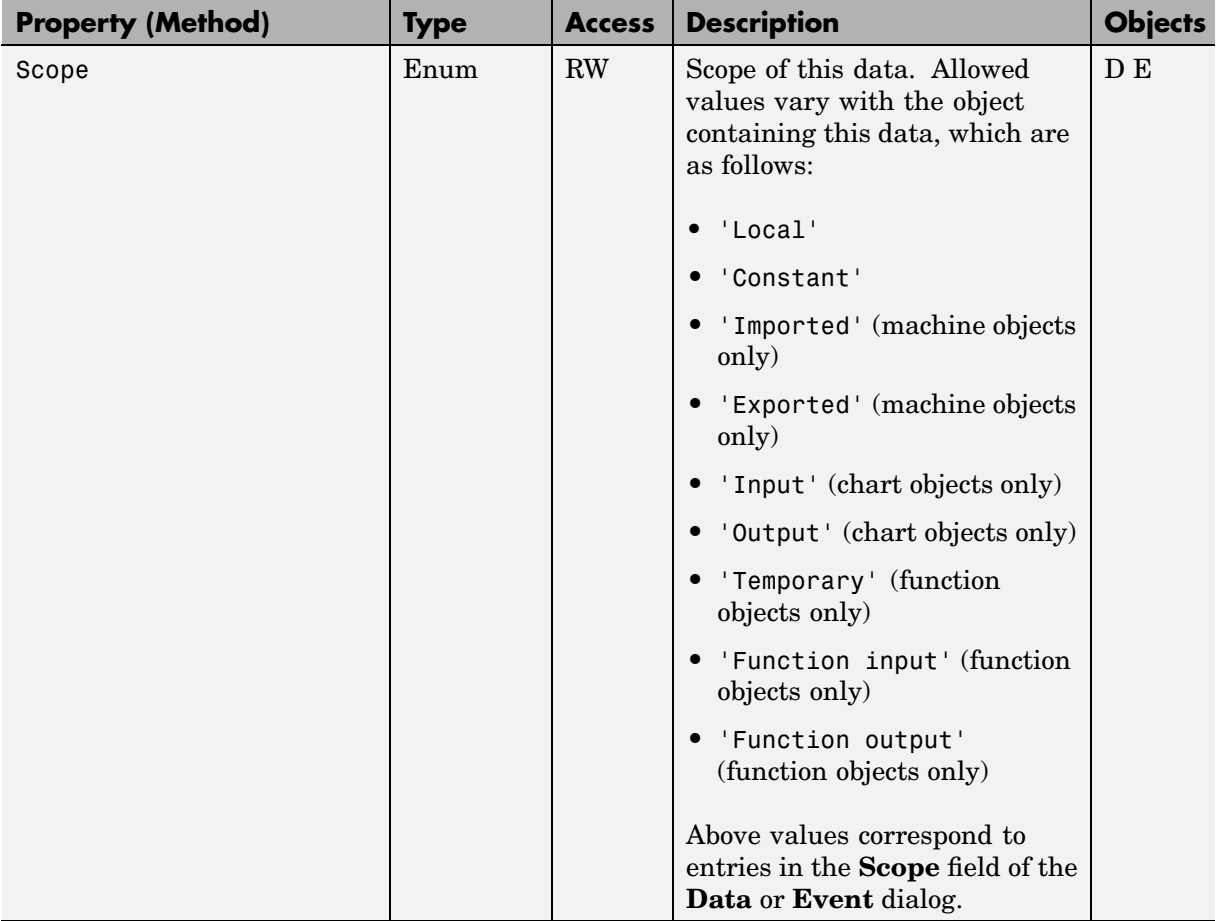

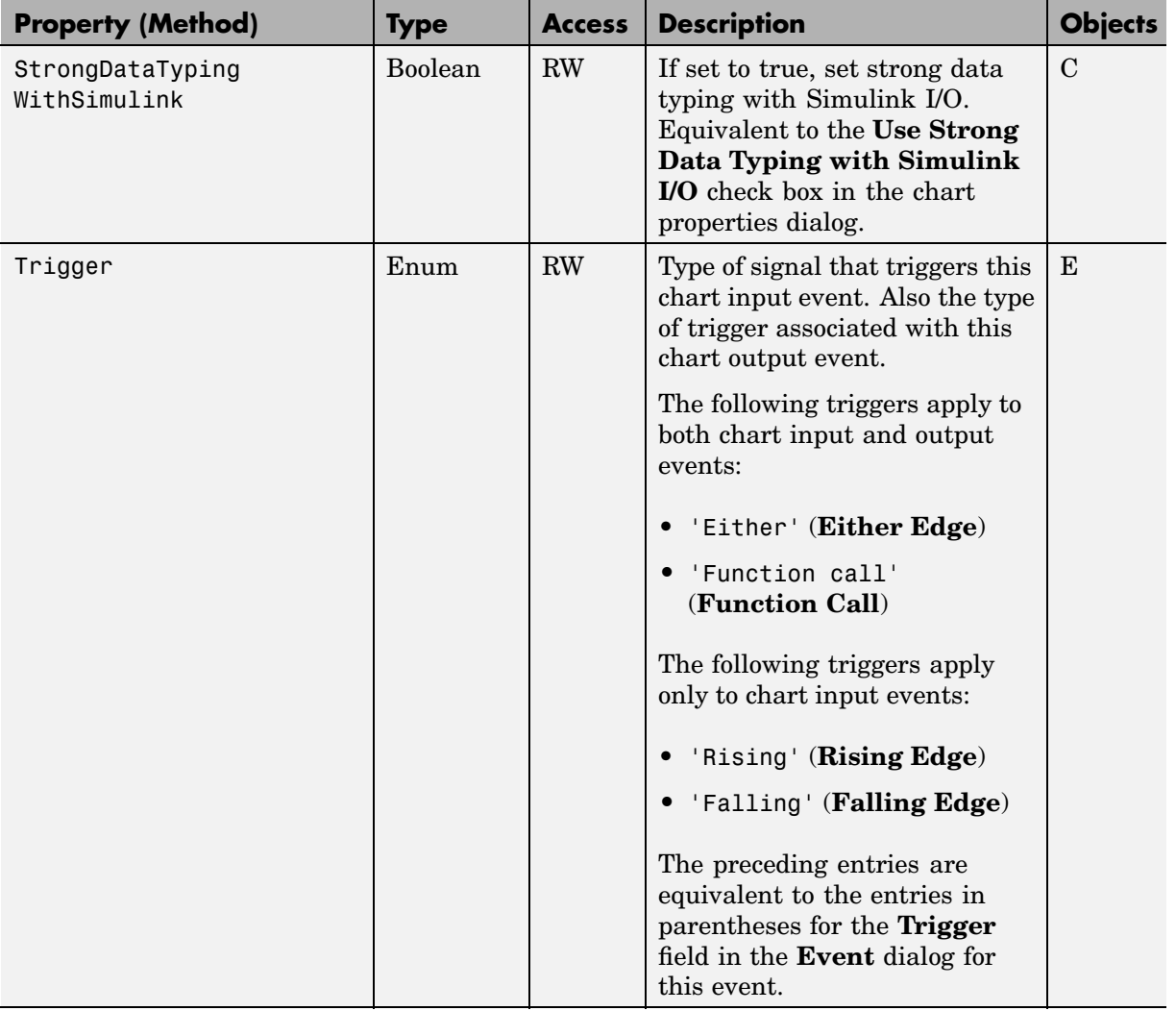

# **Machine (Model) Identifier Properties**

The following properties identify parts of the Simulink model containing a Stateflow chart.

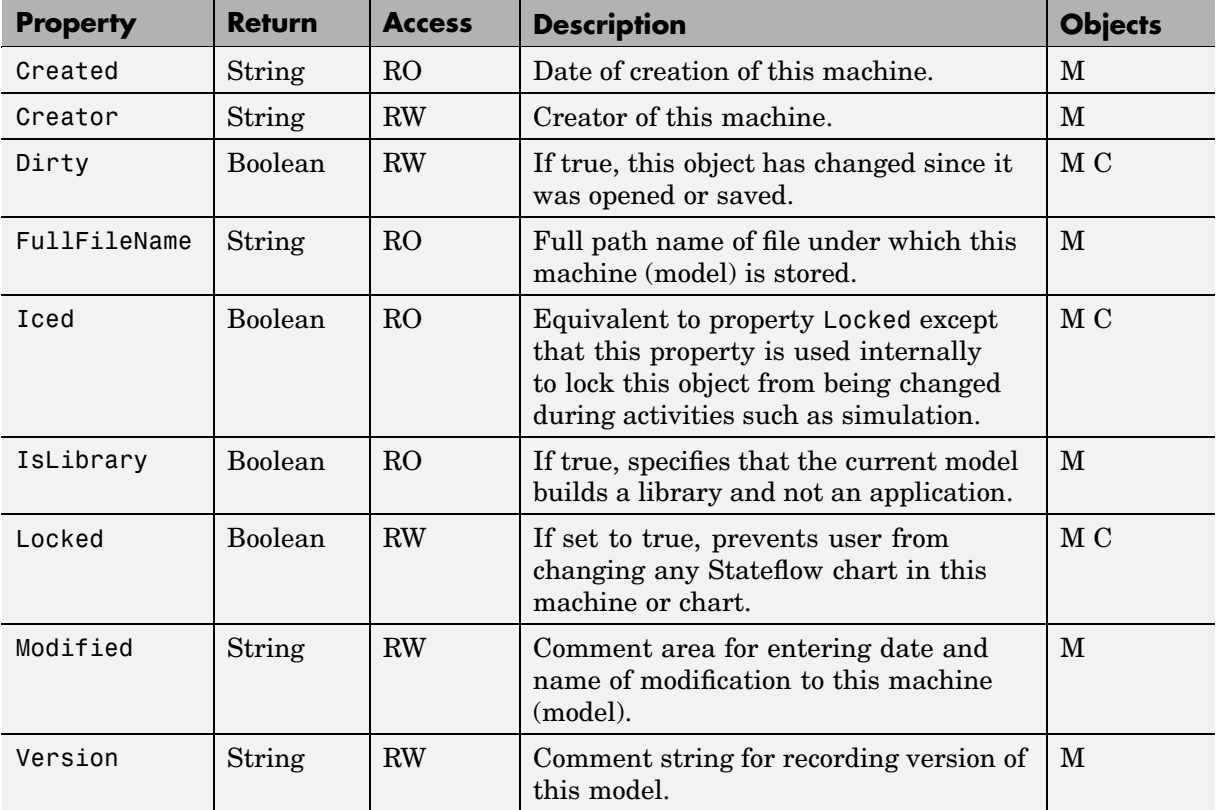

## **Truth Table Construction Properties**

The following properties control the definition of a truth table.

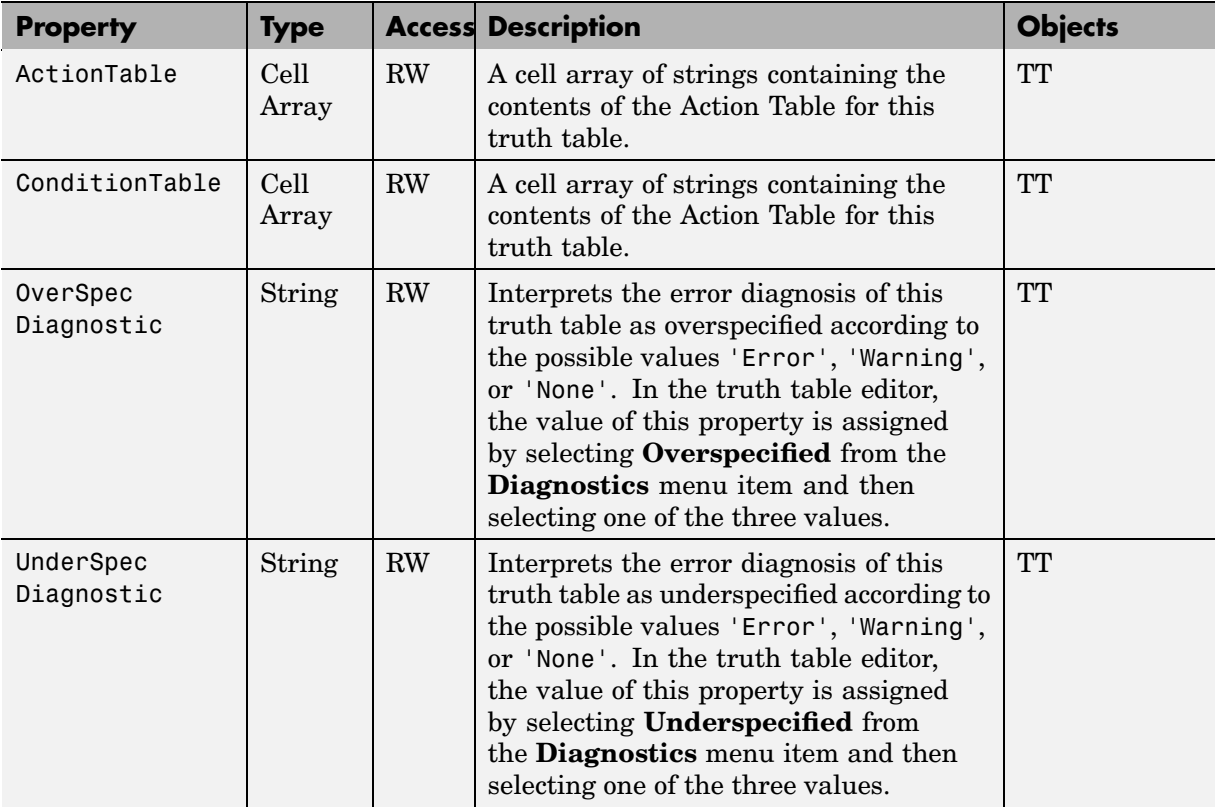

# API Properties and Methods — By Category

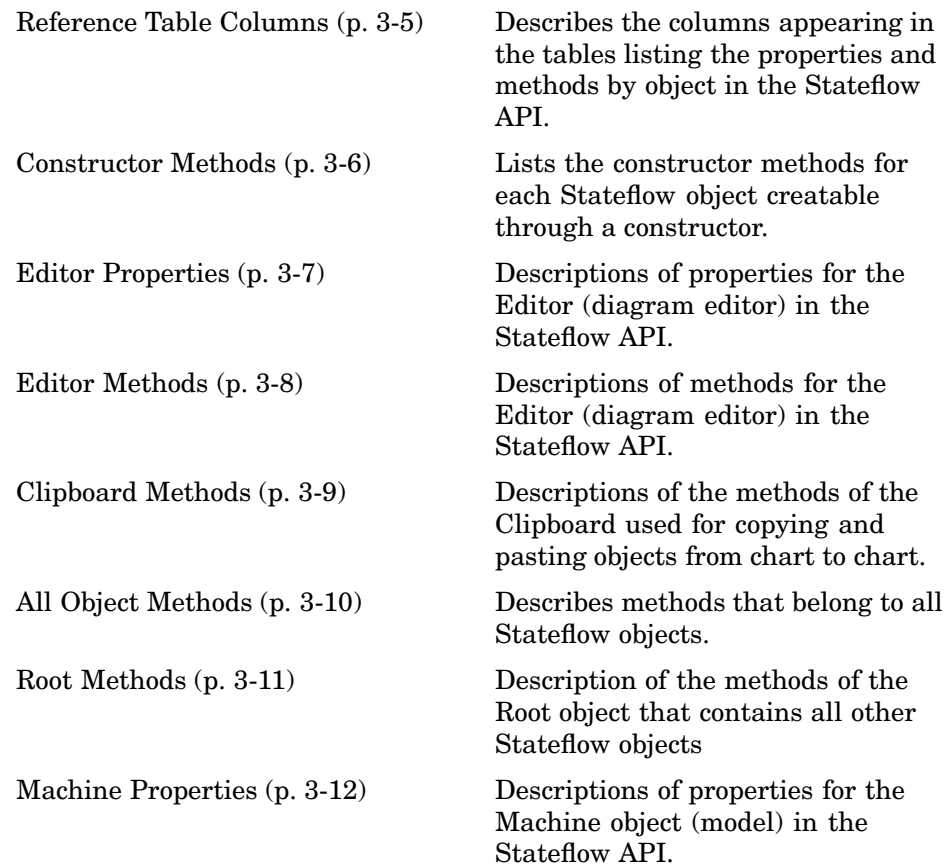

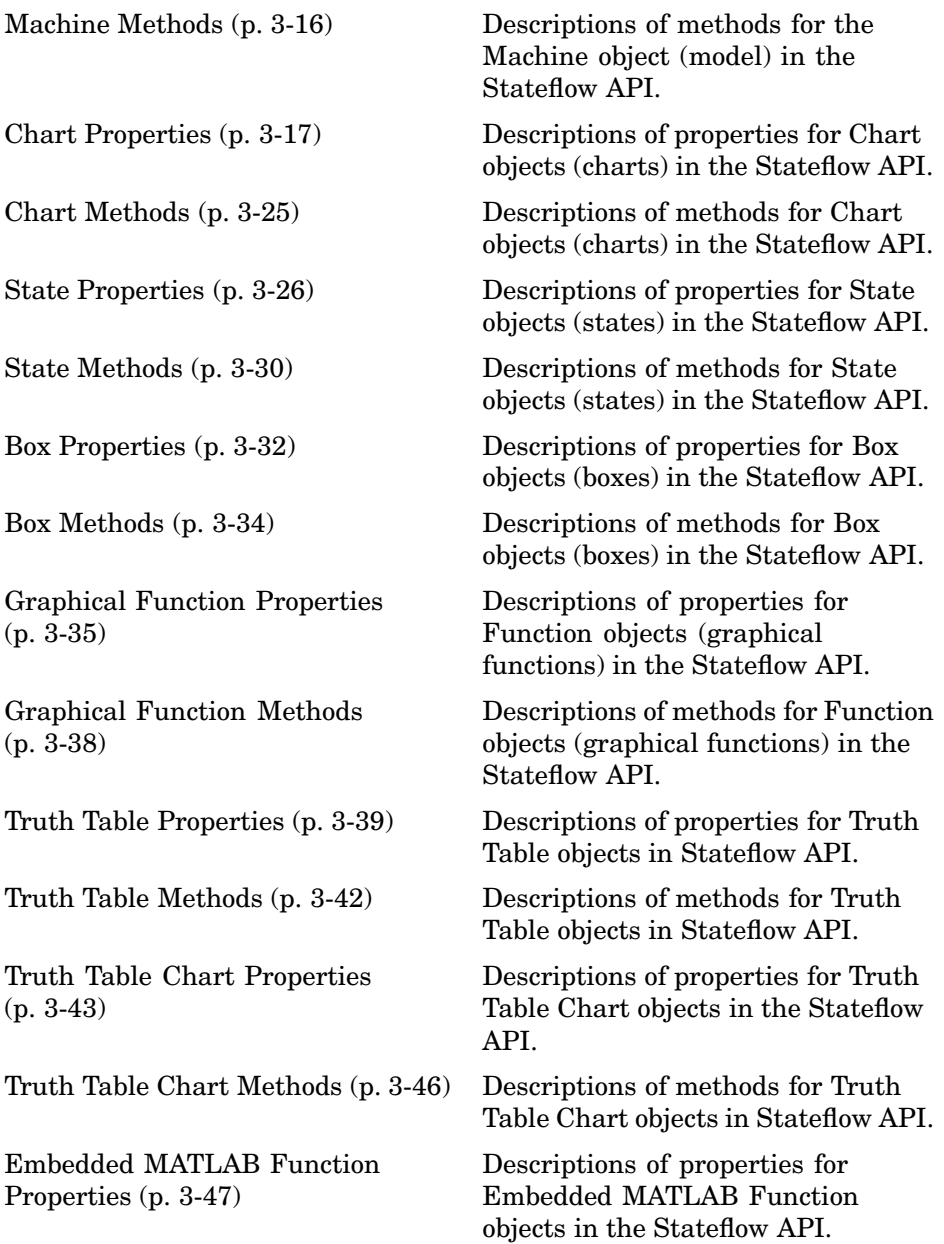

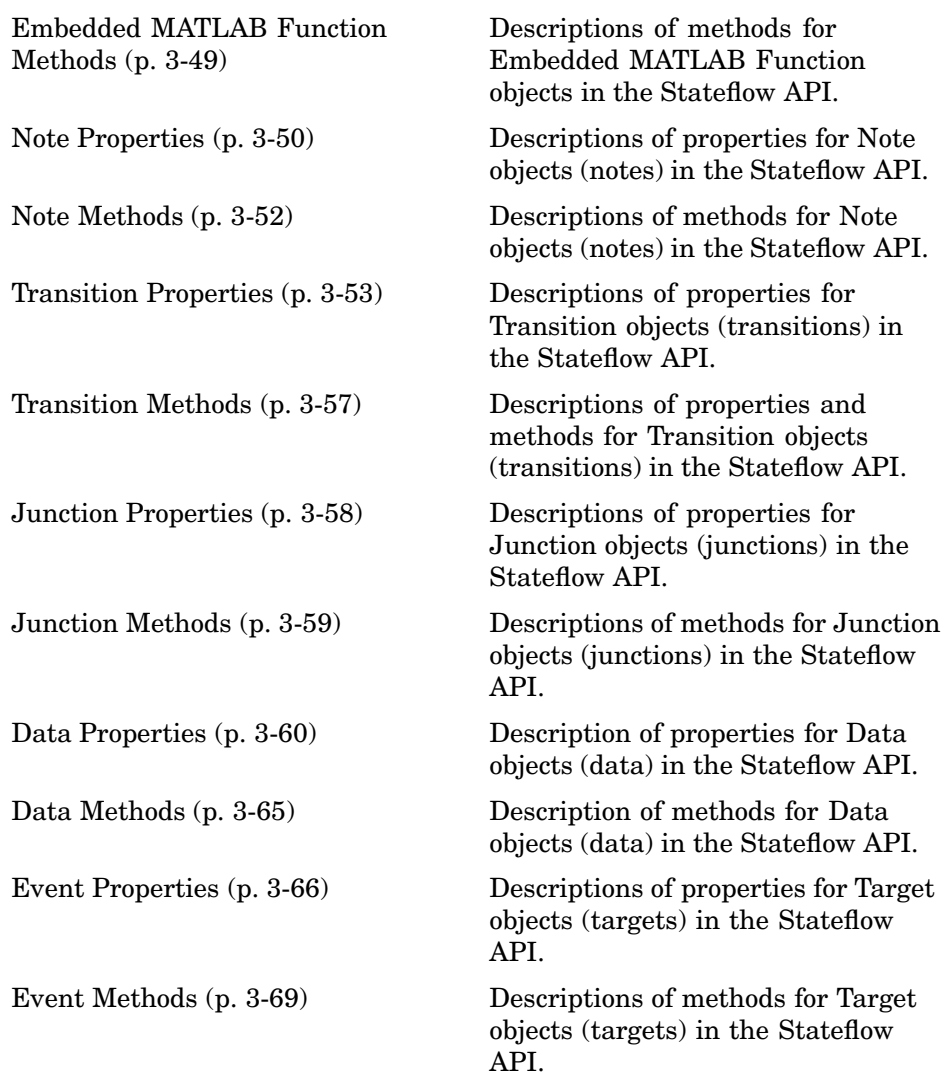

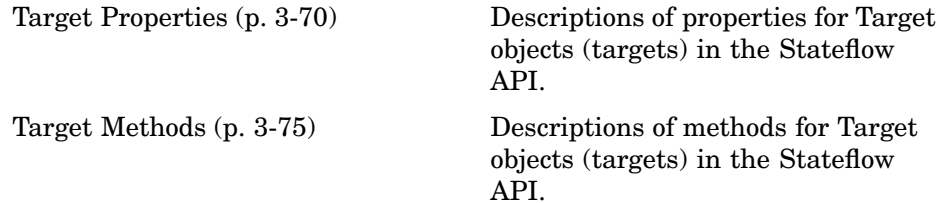

#### <span id="page-96-0"></span>**Reference Table Columns**

Reference tables for Stateflow API properties and methods have the following columns:

- **Name** The name for the property or method. Each property or method has a name that you use in dot notation along with a Stateflow object to set or obtain the property's value or call the method.
- **• Type** A data type for the property. Some types are other Stateflow API objects, such as the Machine property, which is the Machine object that contains this object.
- **• Access** An access type for the property. Properties that are listed as RW (read/write) can be read and changed. For example, the Name and Description properties of particular objects are RW. However, some properties are RO (read-only) because they are set by MATLAB itself.
- **• Description** A description for the property or method. For some properties, the equivalent GUI operations in Stateflow for setting it are also given.

## <span id="page-97-0"></span>**Constructor Methods**

The following methods create a new Stateflow object for a parent object specified as an argument in the general expression o = Stateflow.Object(p), where  $o$  is a handle to an API object for the new Stateflow object, p is a handle to the parent object, and *Object* is the type of the object:

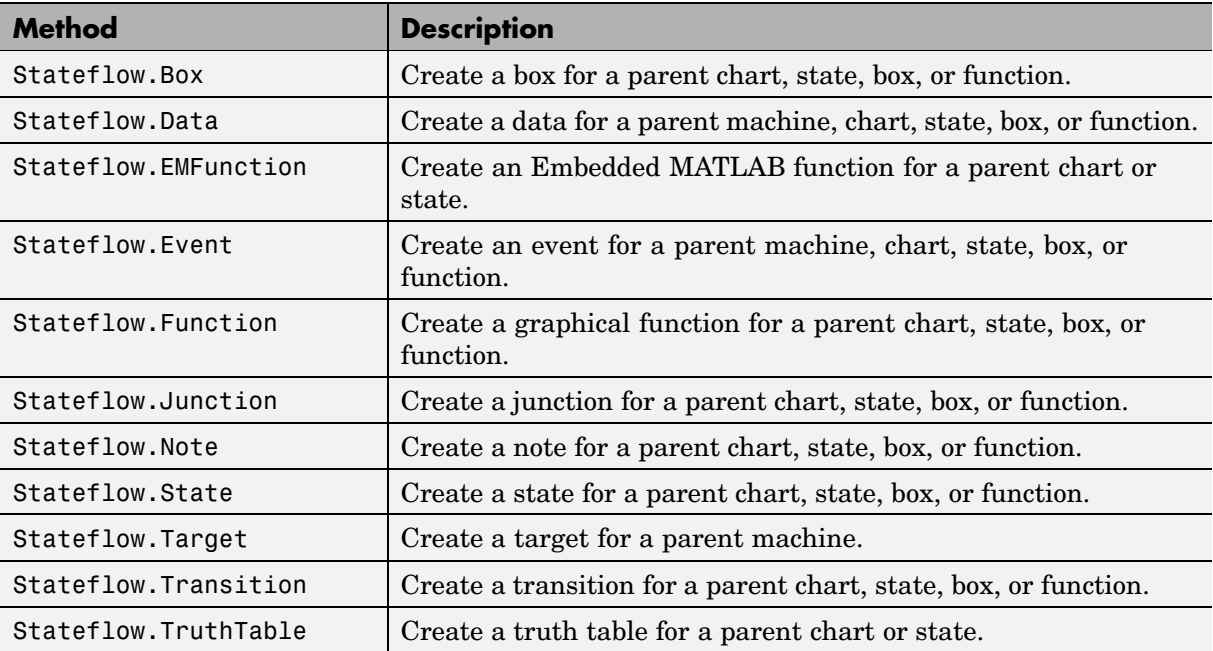

## <span id="page-98-0"></span>**Editor Properties**

The Editor object has the properties in the table below. See also ["Editor](#page-99-0) Method[s" on page 3-8.](#page-99-0)

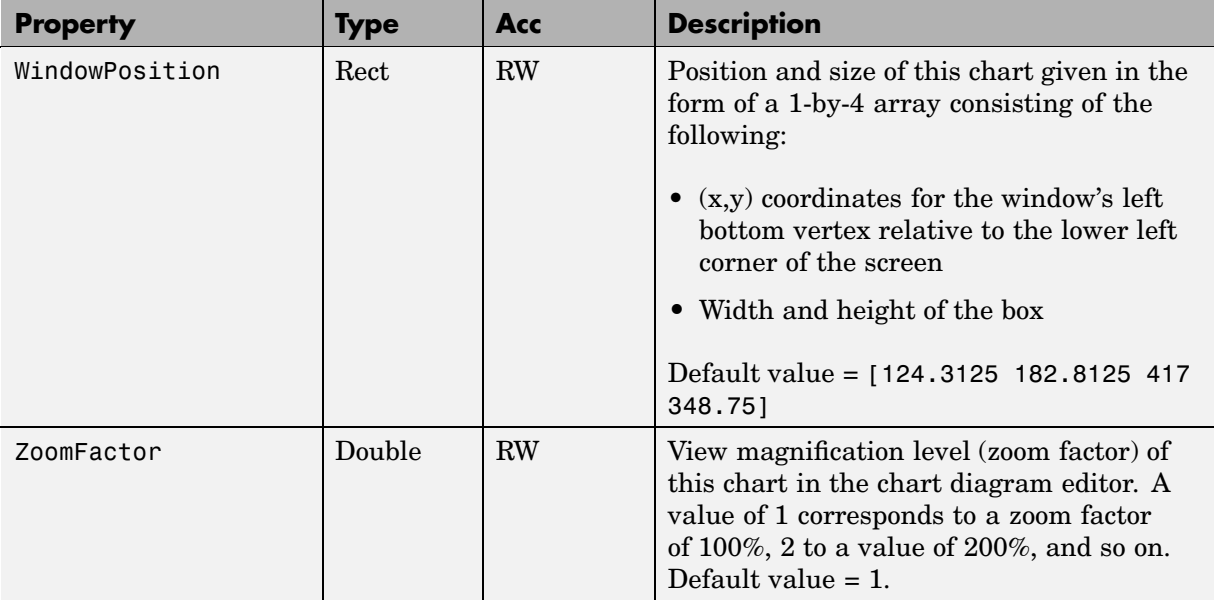

## <span id="page-99-0"></span>**Editor Methods**

The Editor object has the methods displayed in the table below. For details on each method, see the reference pages.

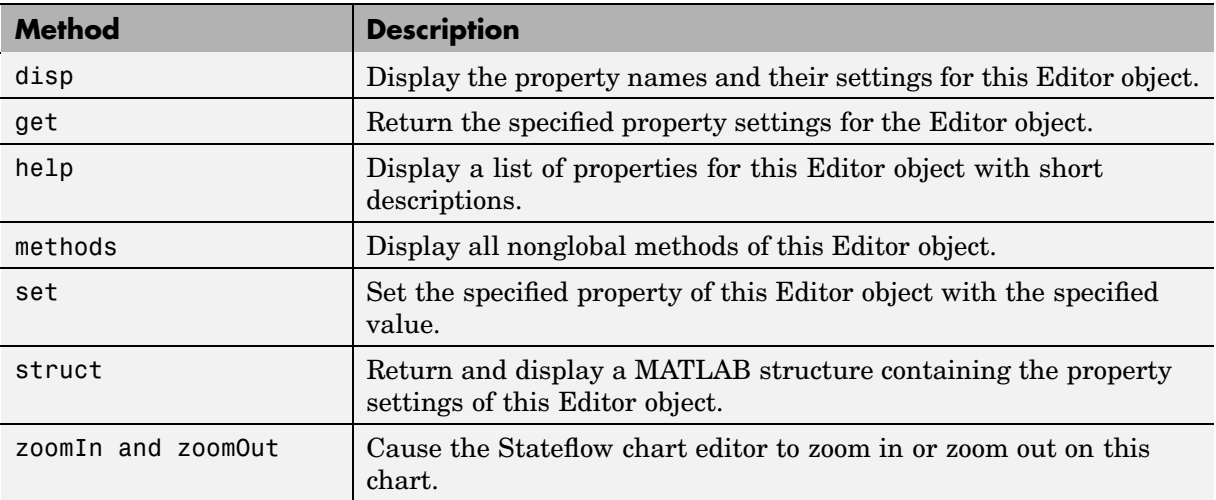

See also ["Editor Properties" on page 3-7](#page-98-0).

## <span id="page-100-0"></span>**Clipboard Methods**

The Clipboard object has the methods displayed in the table below. For details on each method, see the reference pages.

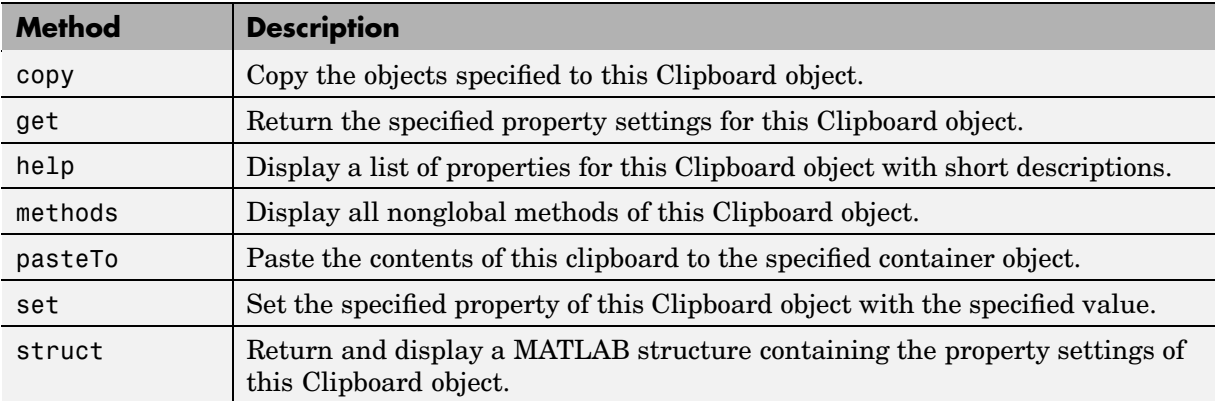

## <span id="page-101-0"></span>**All Object Methods**

The following methods apply to all API objects including those of Stateflow. Only object-exclusive methods appear when you use the method methods to display methods for an object. However, the tables of methods for each API object that follow do list these methods as if they were their own.

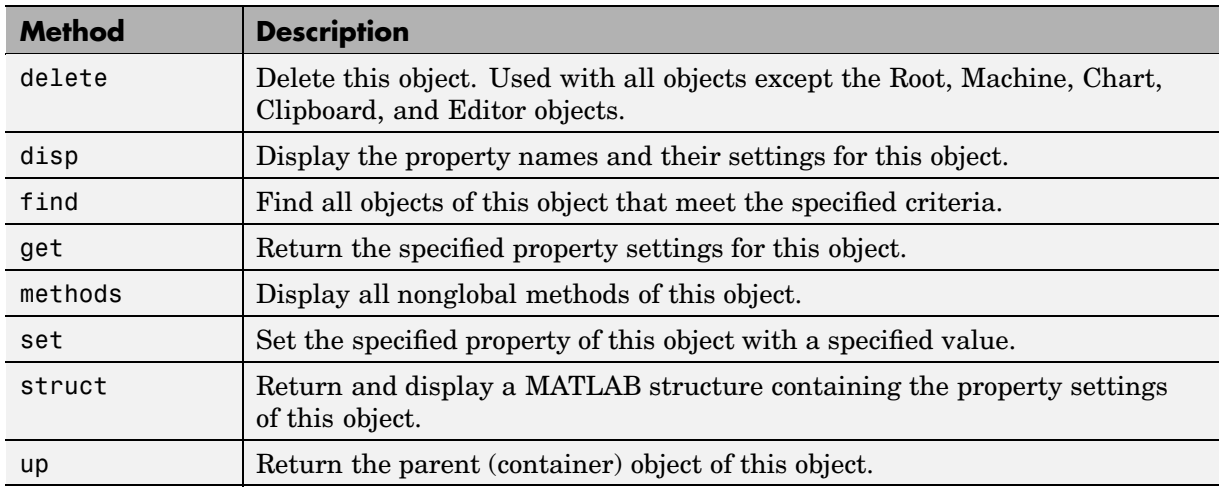

See the reference pages for details on each method.

## <span id="page-102-0"></span>**Root Methods**

The Root object has the methods displayed in the table below. For details on each method, see the reference pages.

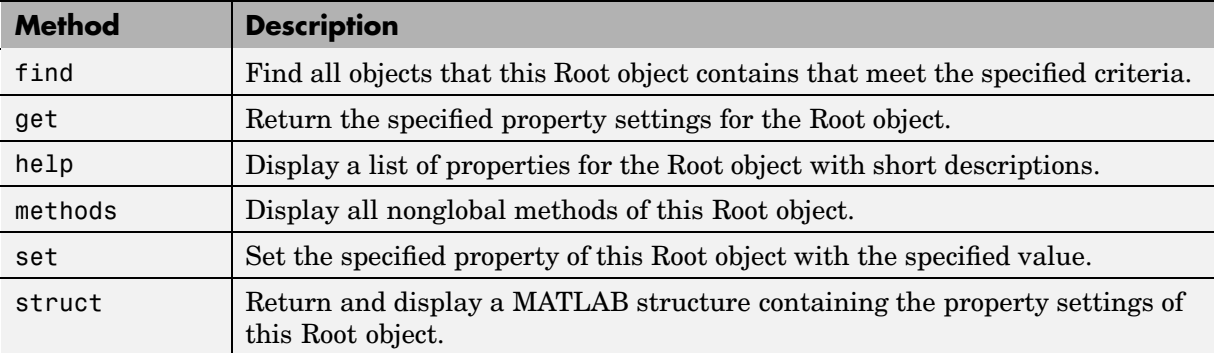

# <span id="page-103-0"></span>**Machine Properties**

Stateflow API objects of type Machine have the properties shown in the table below. See also ["Machine Methods" on page 3-16](#page-107-0).

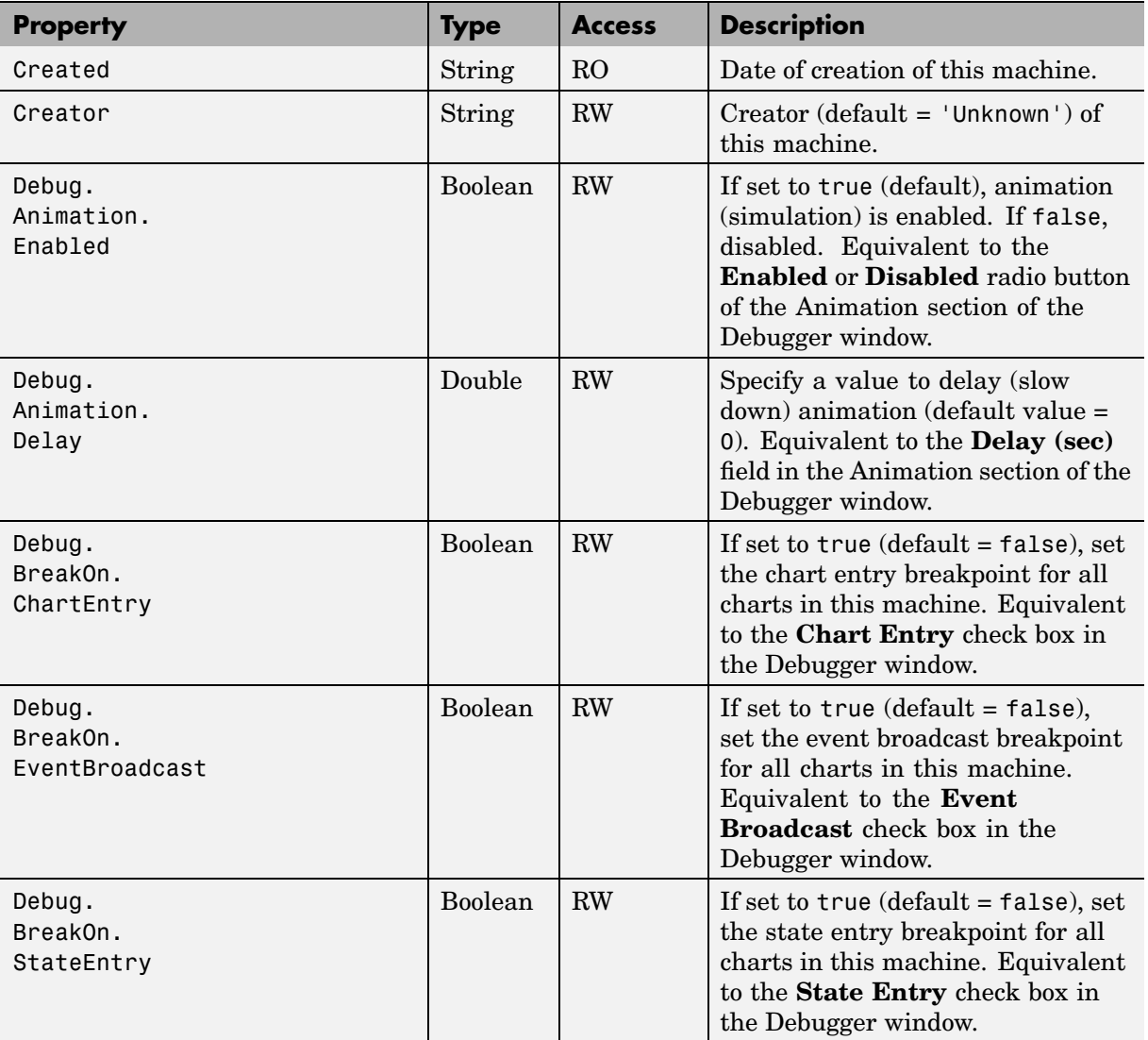

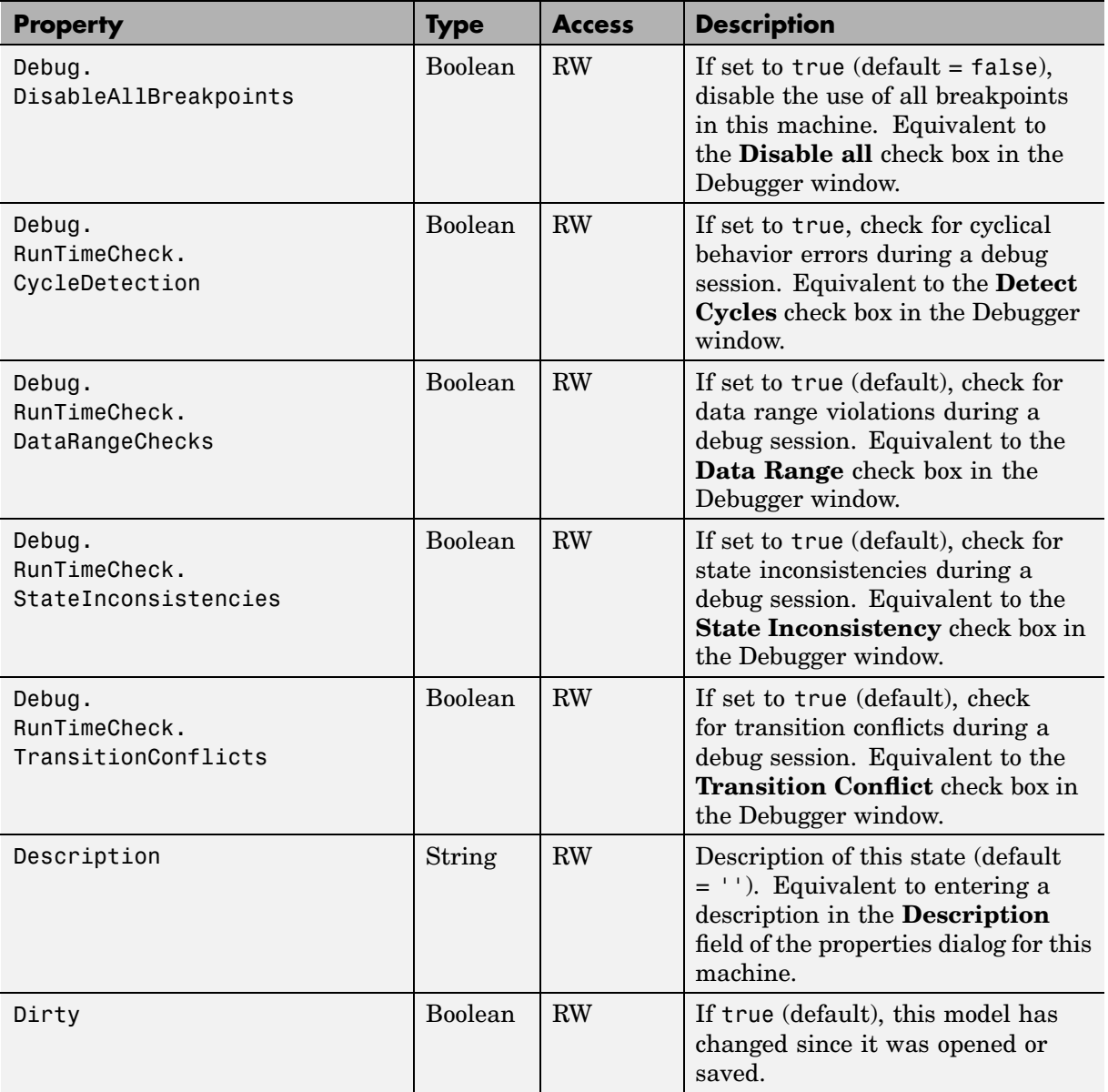

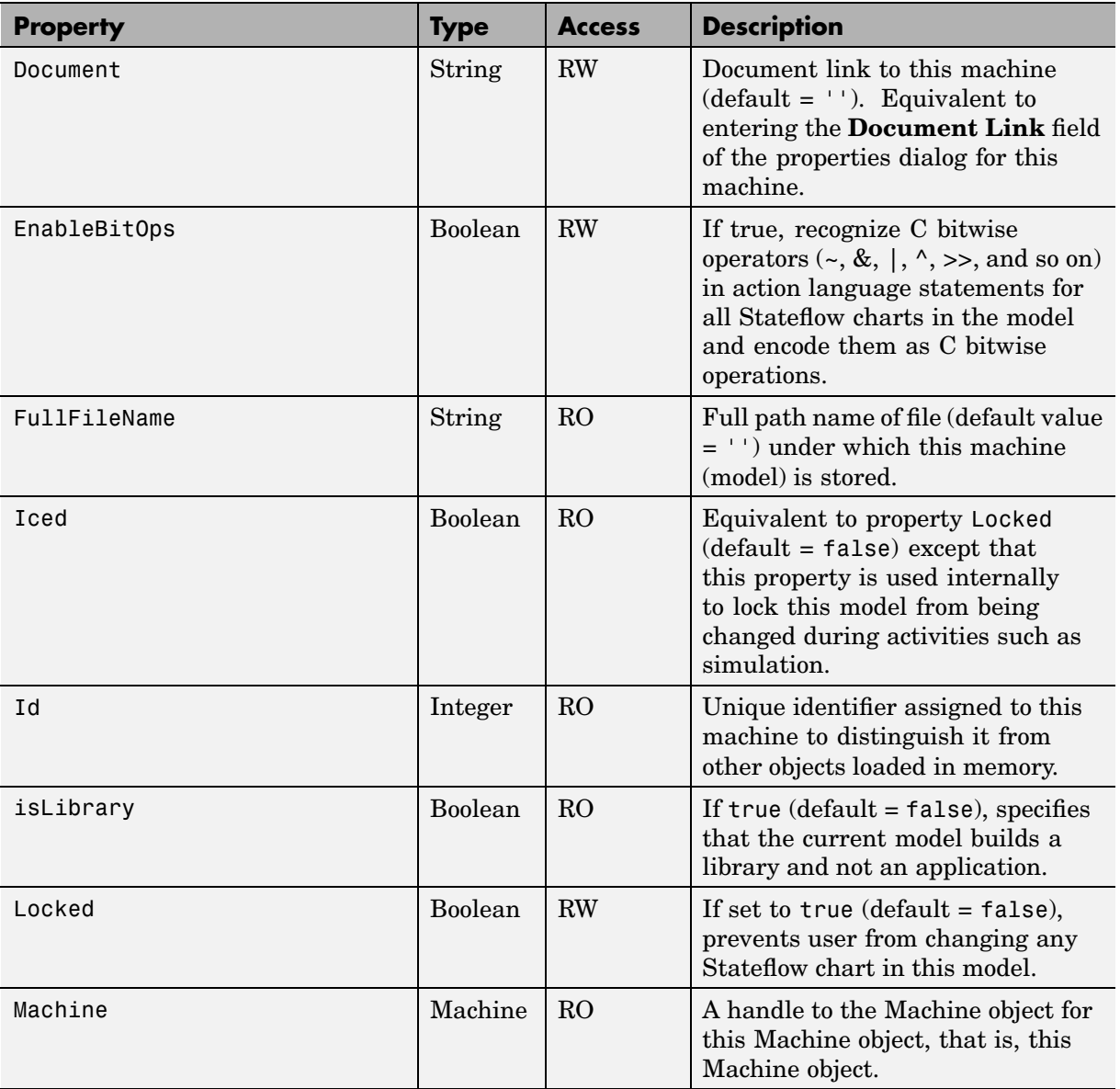

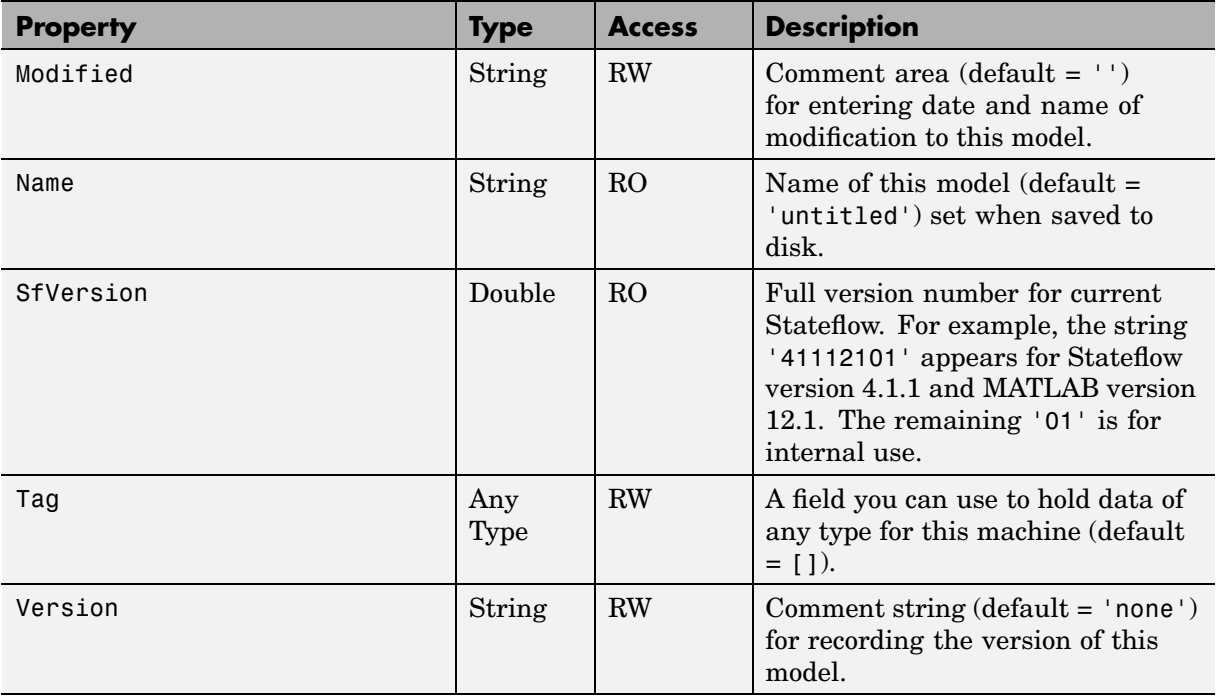

## <span id="page-107-0"></span>**Machine Methods**

Machine objects have the methods displayed in the table below. For details on each method, see the reference pages.

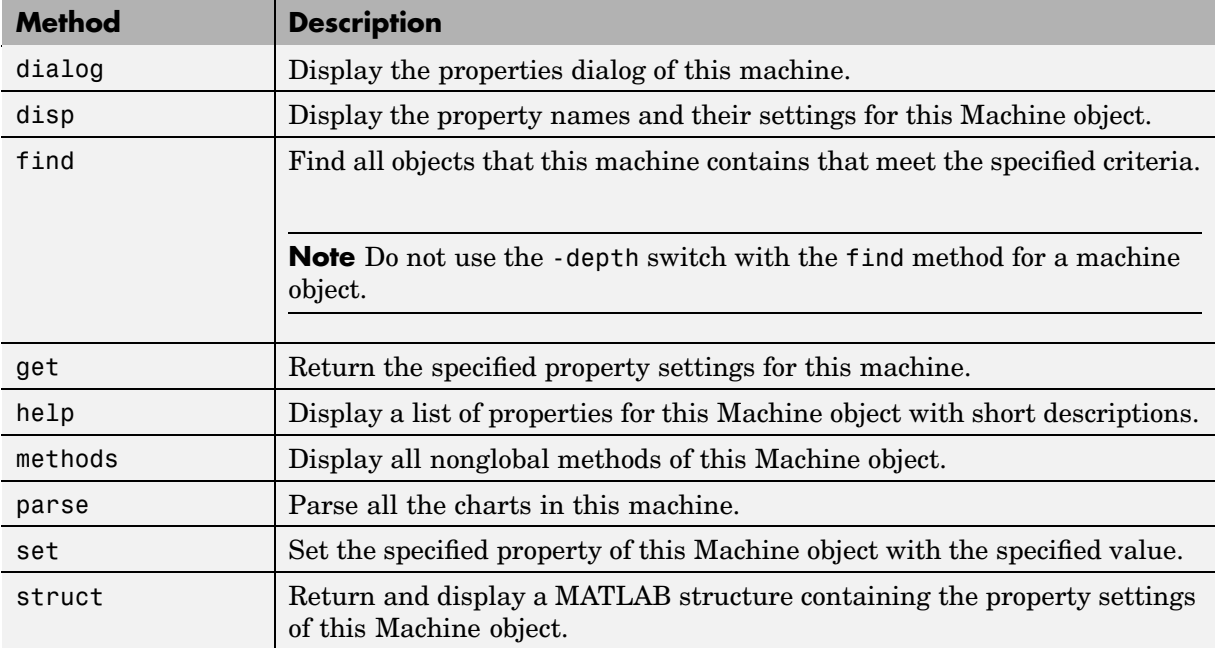

See also ["Machine Properties" on page 3-12.](#page-103-0)
# <span id="page-108-0"></span>**Chart Properties**

Stateflow API objects of type Chart have the properties shown below. See also ["Chart Methods" on page 3-25](#page-116-0).

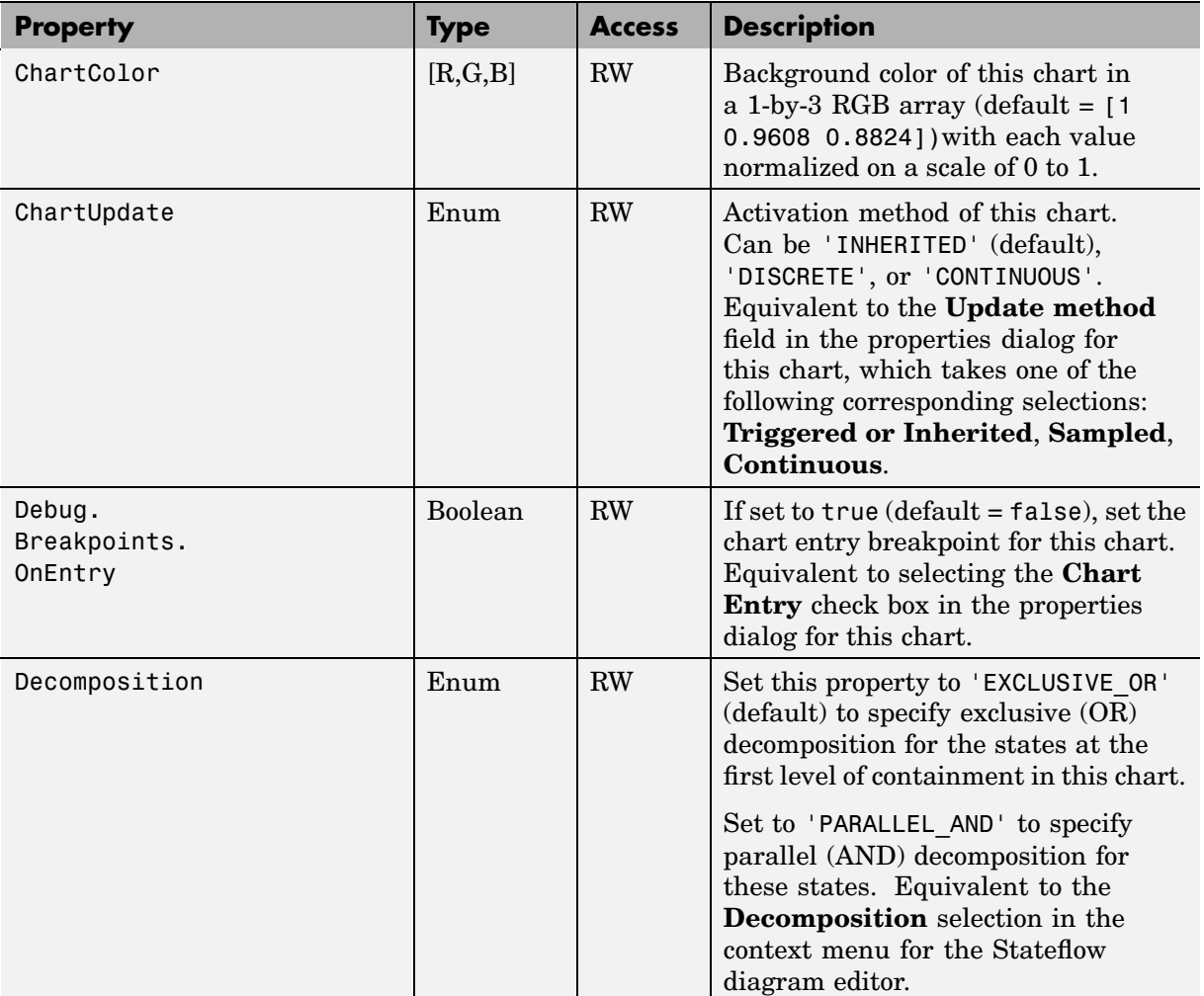

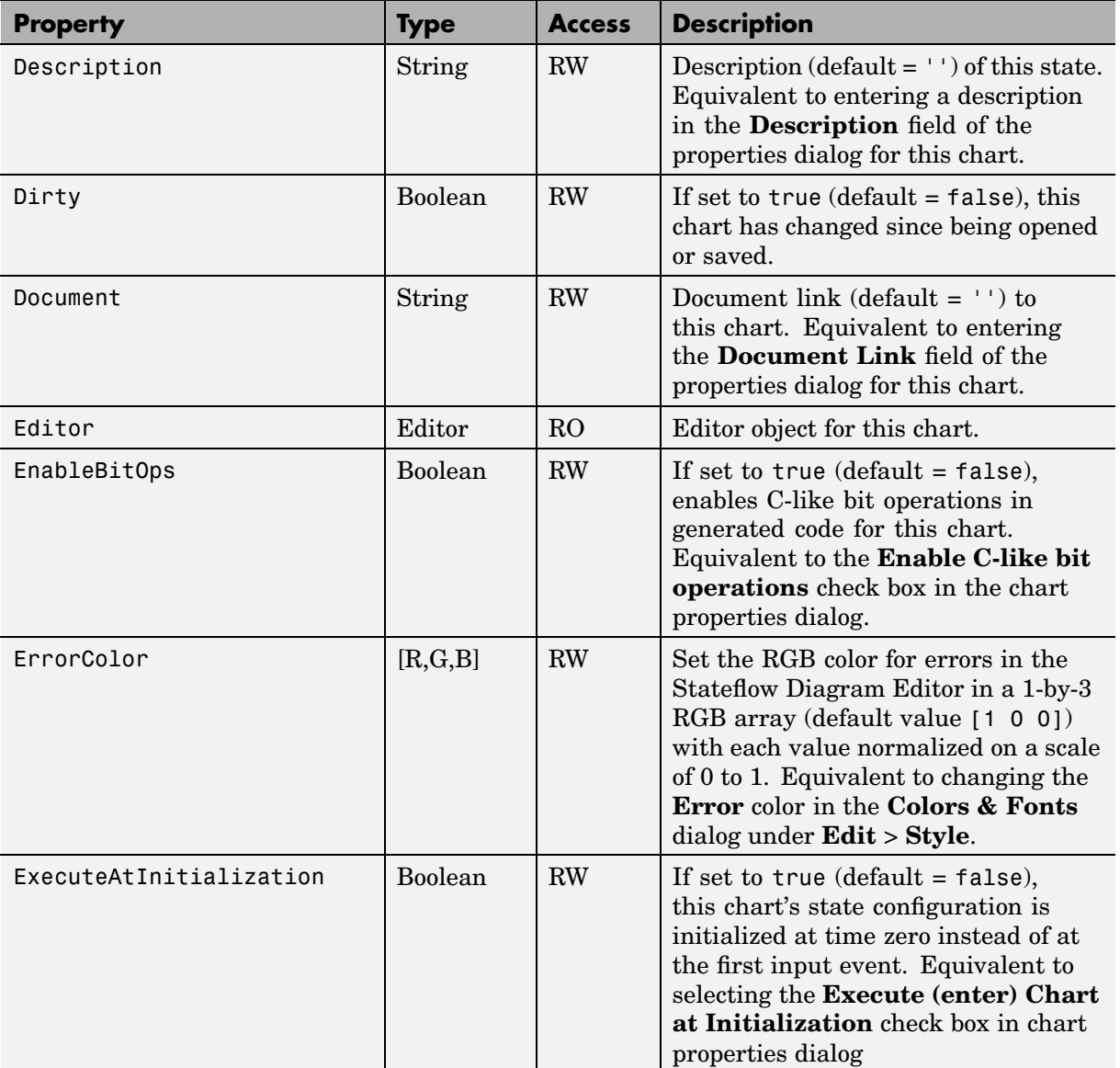

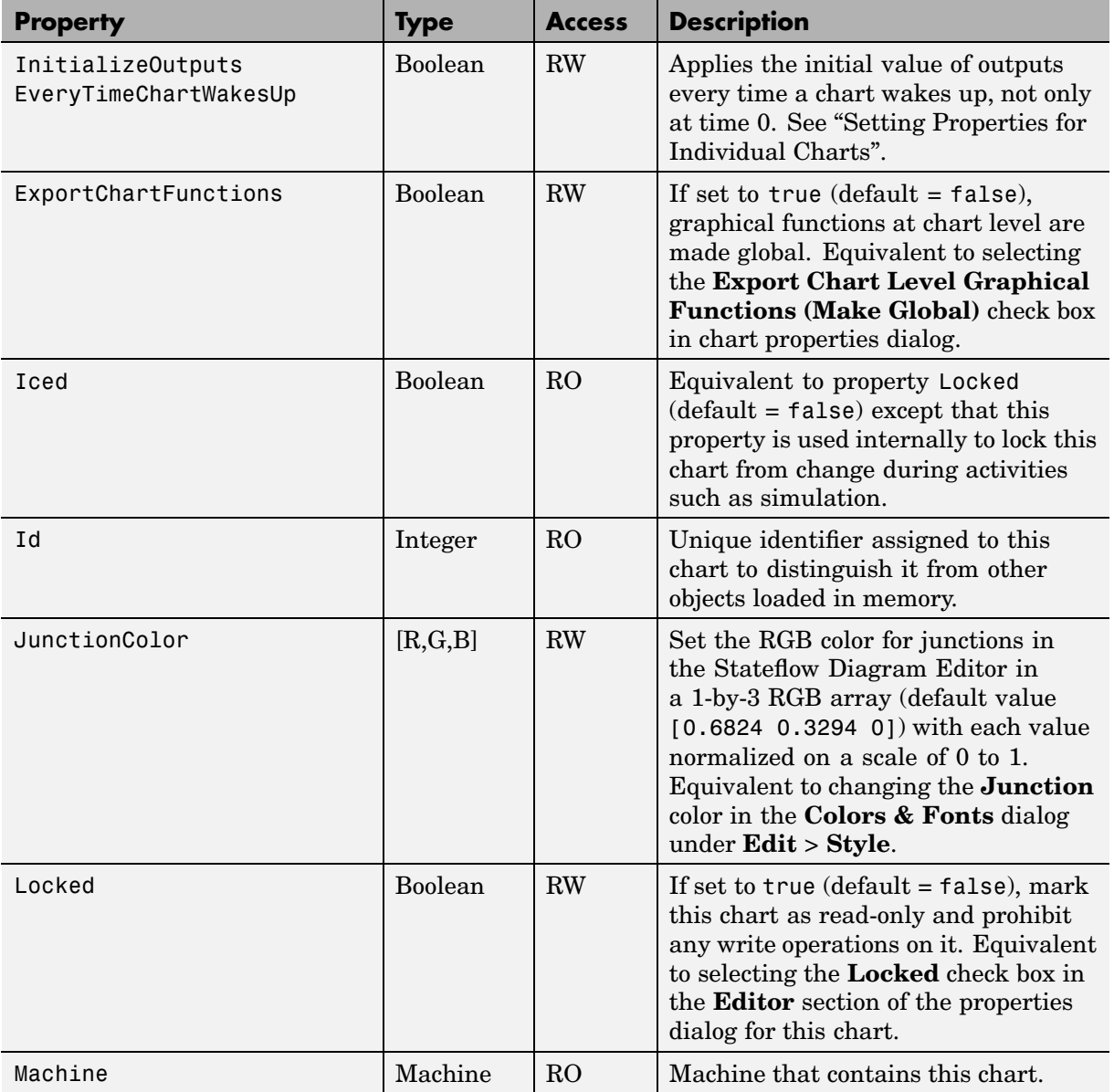

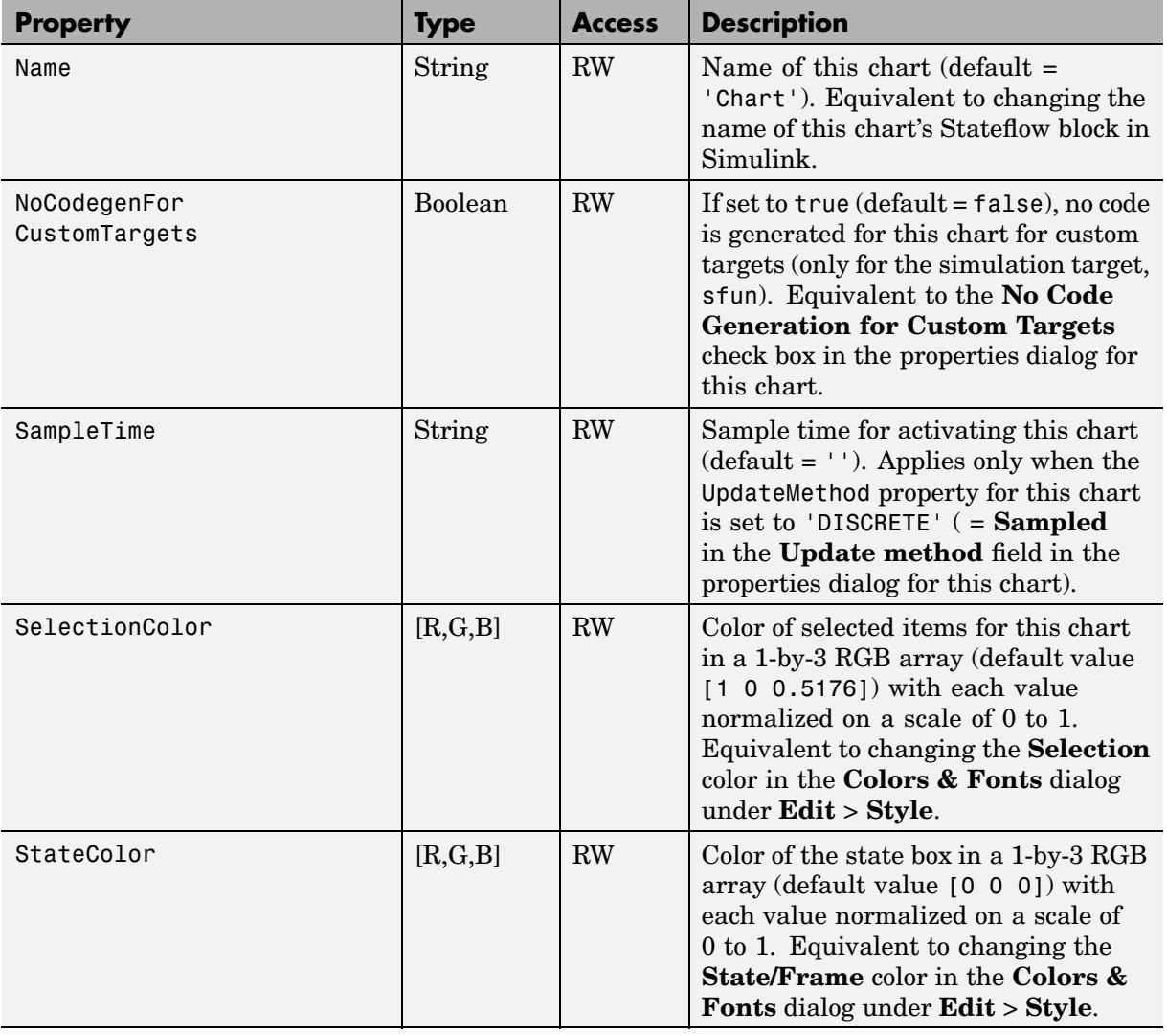

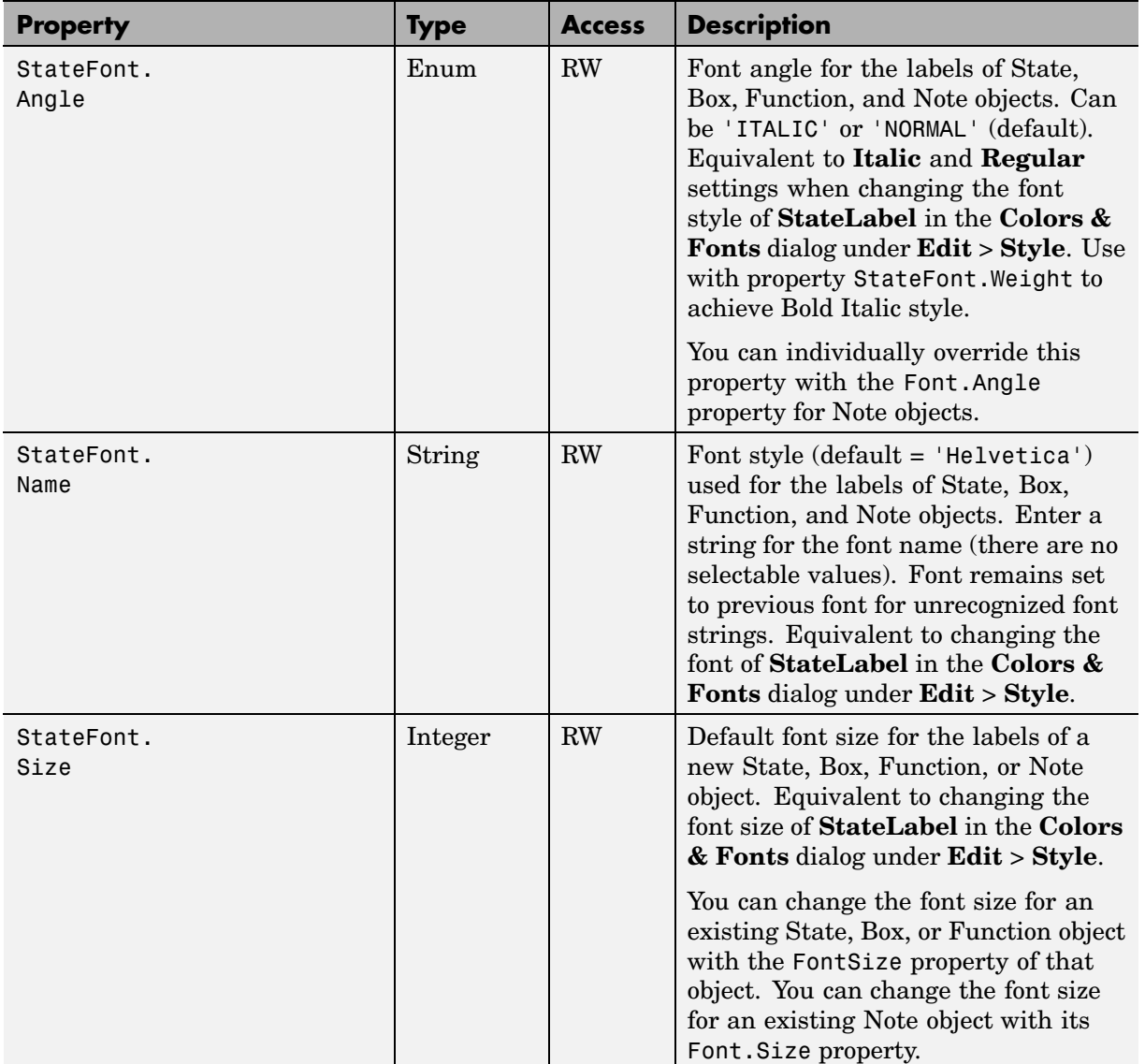

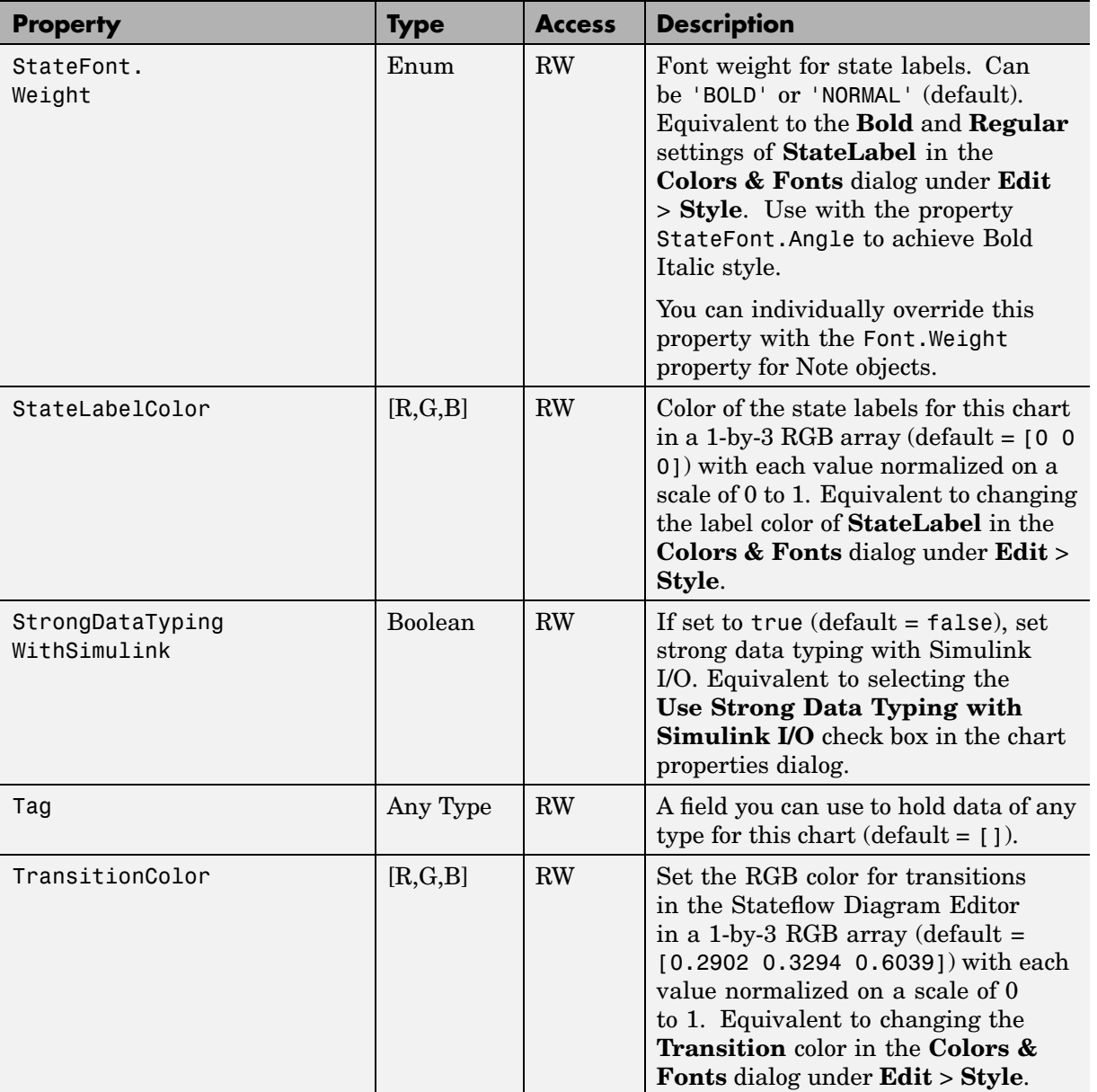

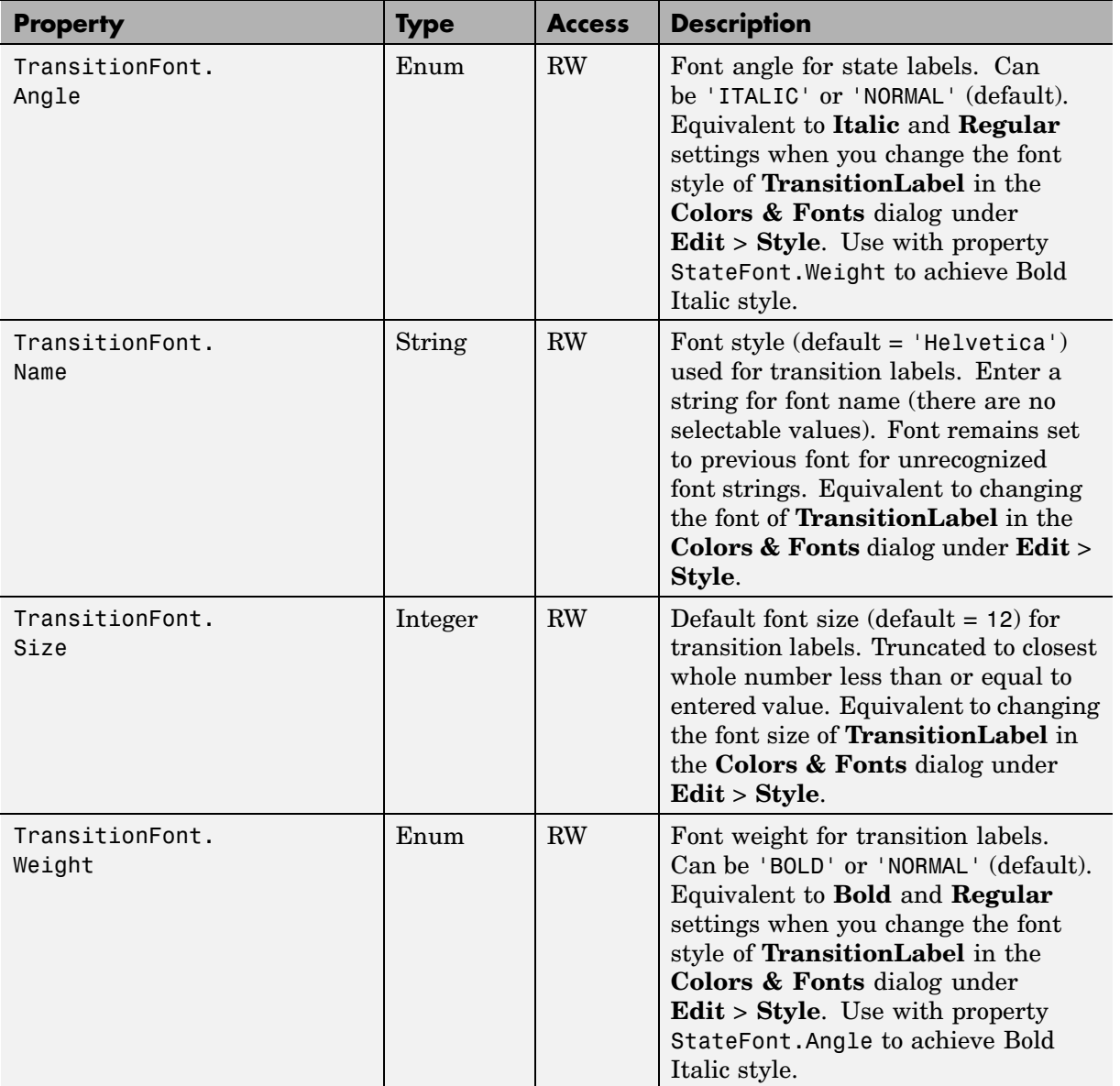

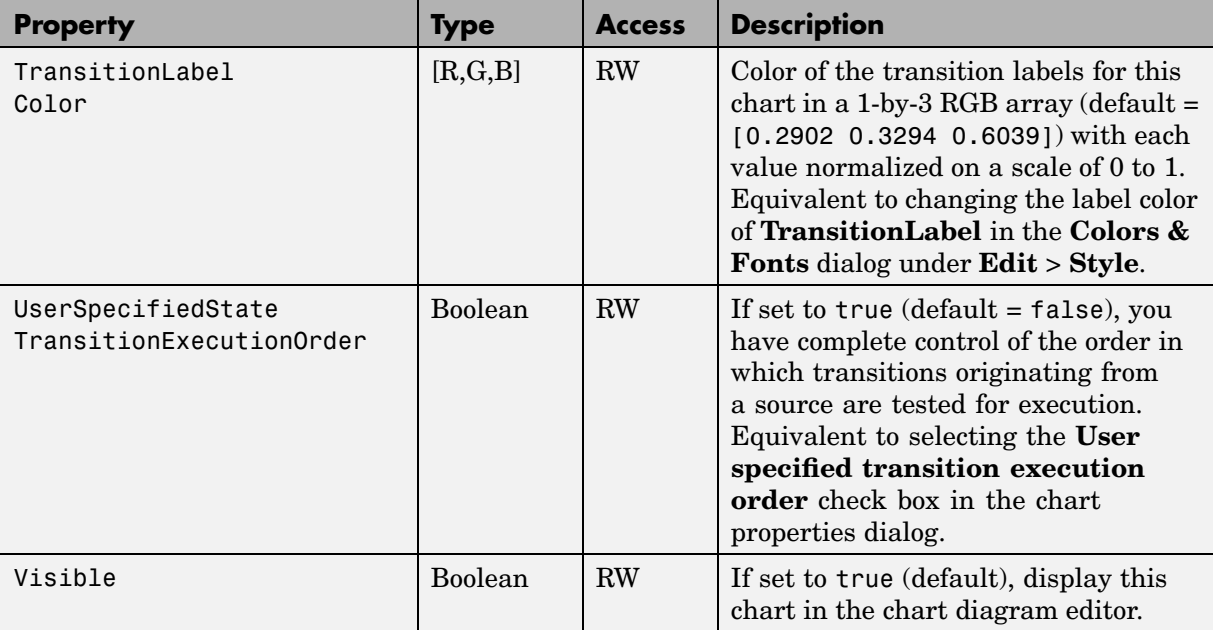

### <span id="page-116-0"></span>**Chart Methods**

Chart objects have the methods displayed in the table below. For details on each method, see the reference pages.

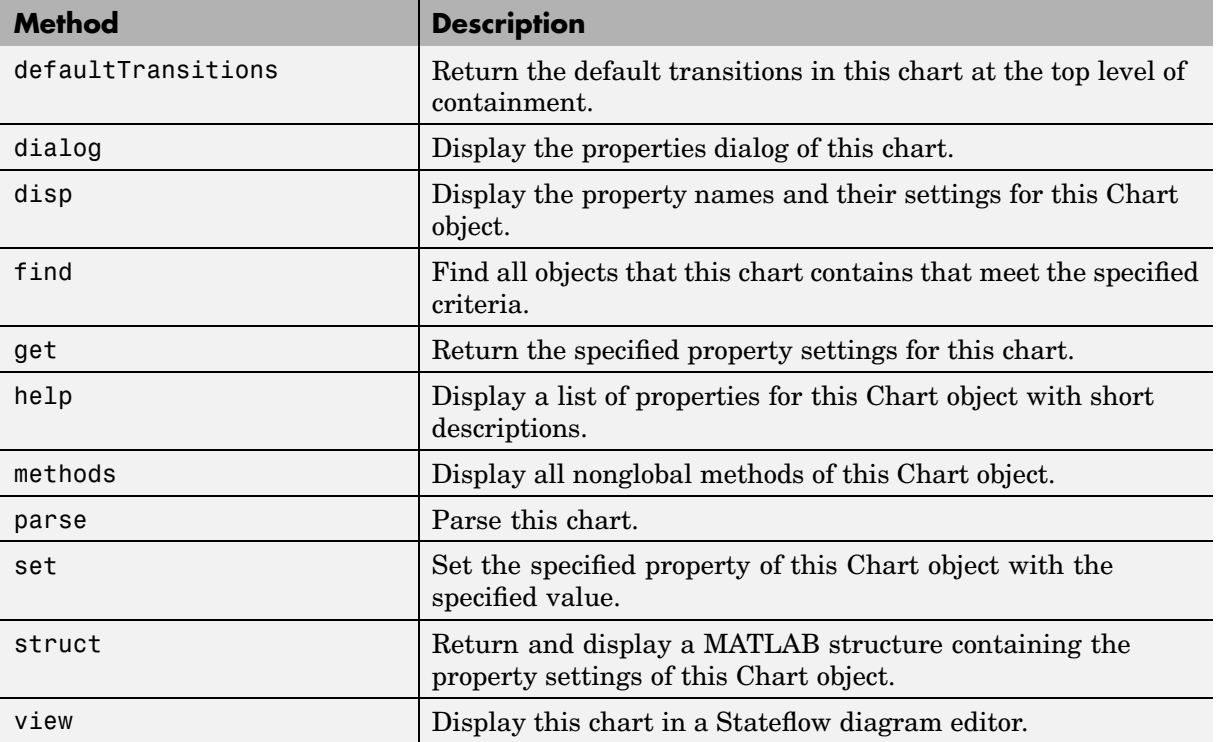

See also ["Chart Properties" on page 3-17](#page-108-0).

## <span id="page-117-0"></span>**State Properties**

Stateflow API objects of type State have the properties listed in the table below. See also ["State Methods" on page 3-30](#page-121-0).

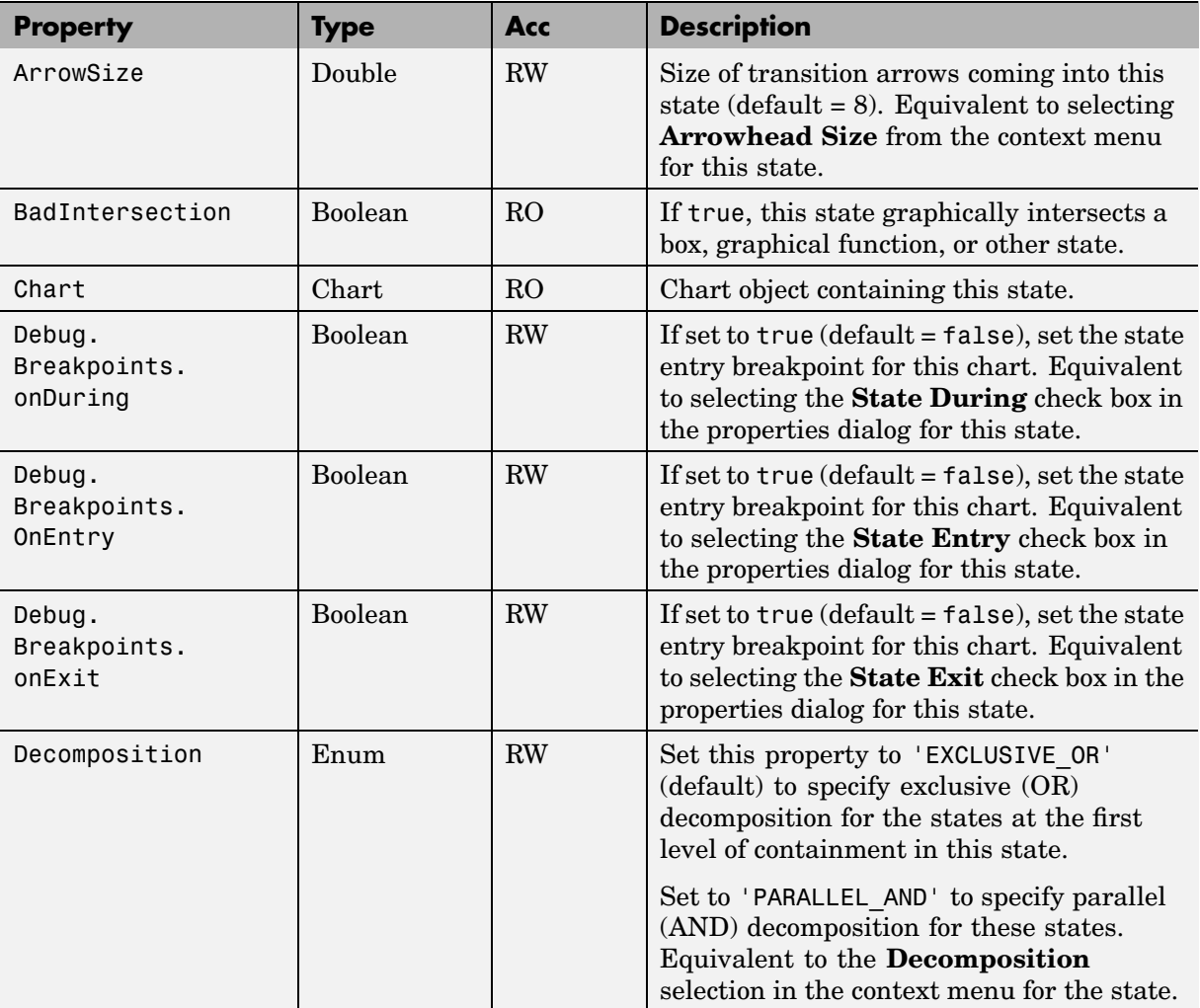

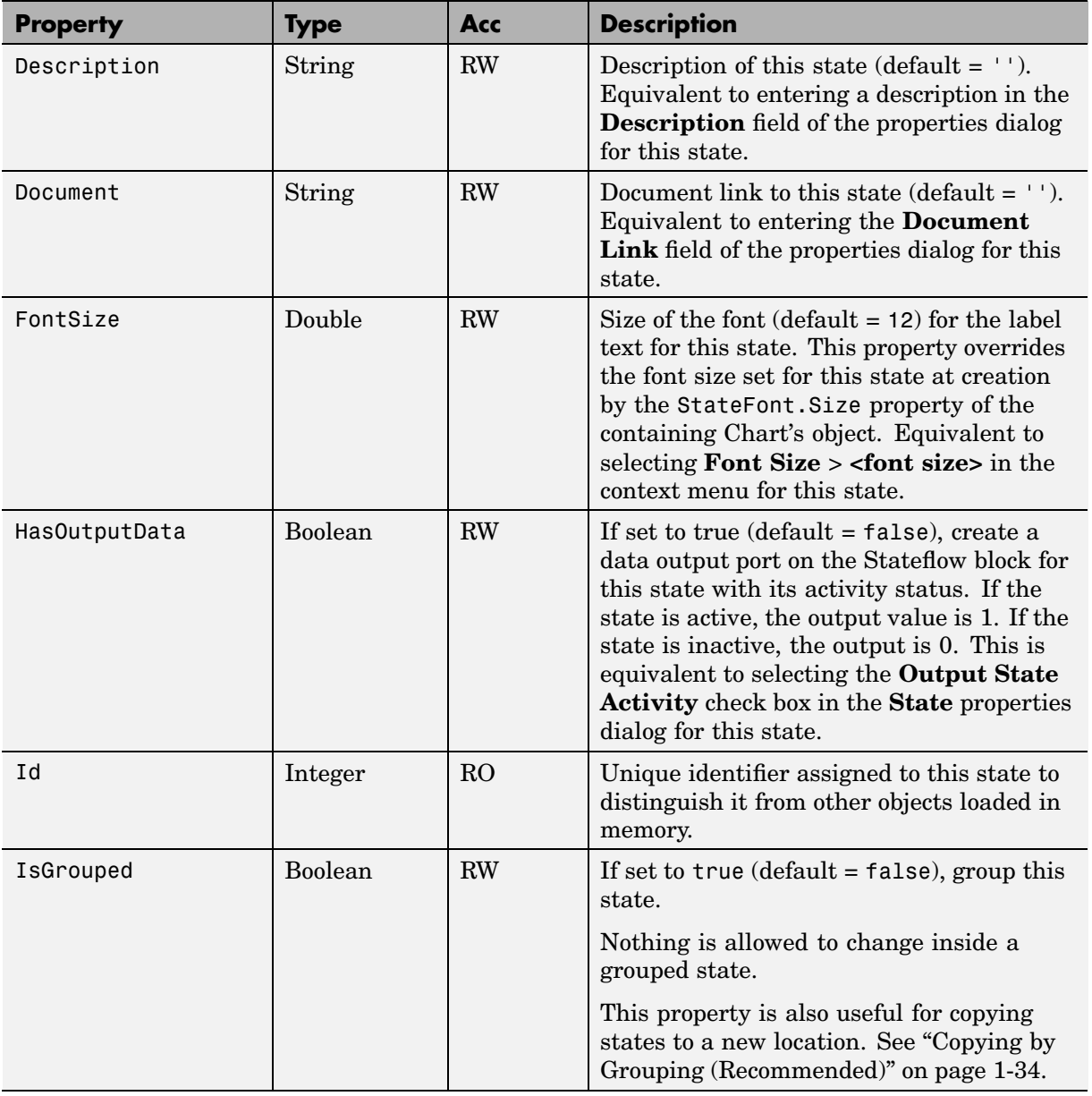

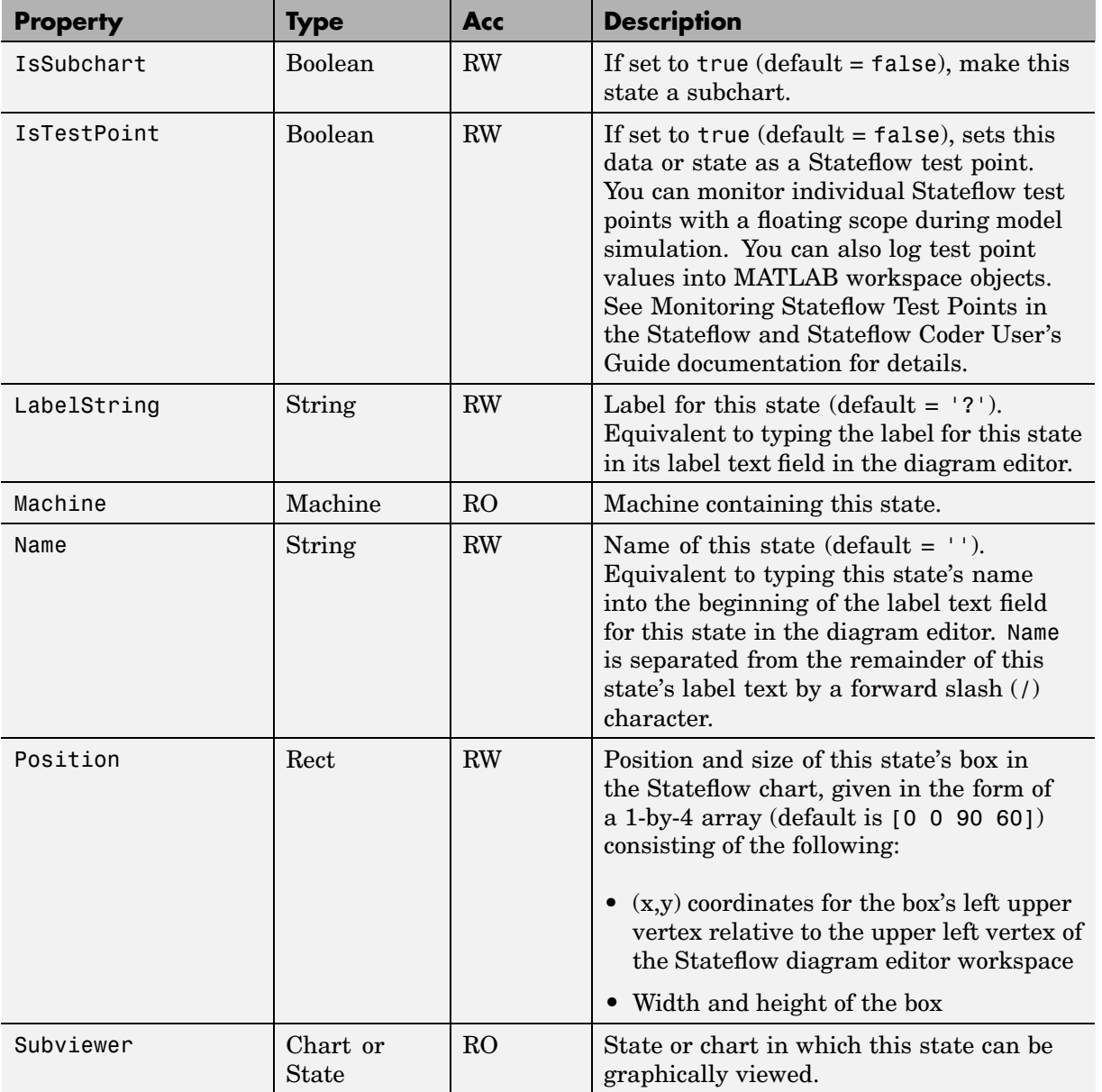

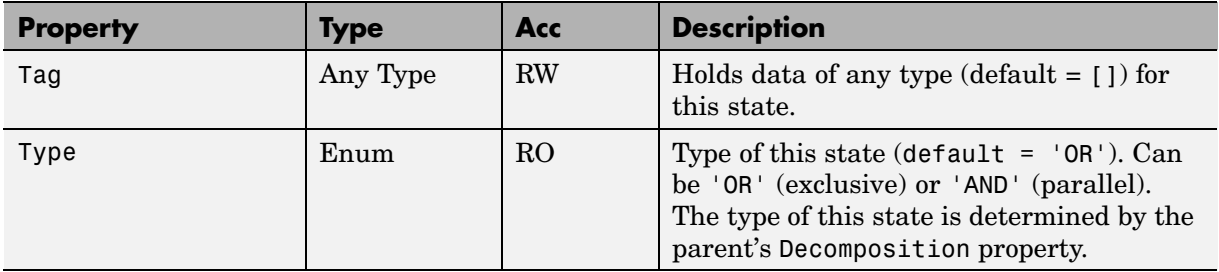

### <span id="page-121-0"></span>**State Methods**

State objects have the methods displayed in the table below. For details on each method, see the reference pages.

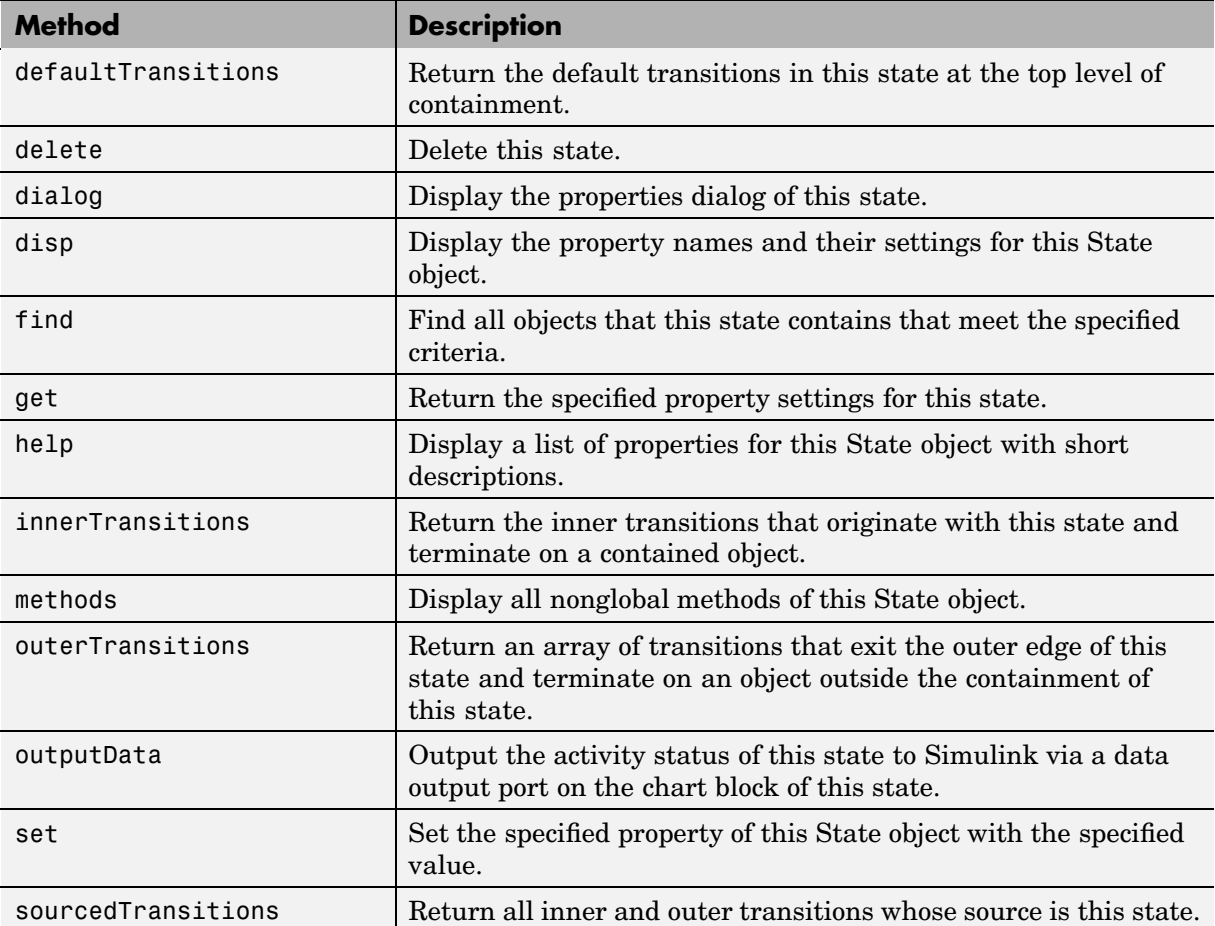

See also ["State Properties" on page 3-26](#page-117-0).

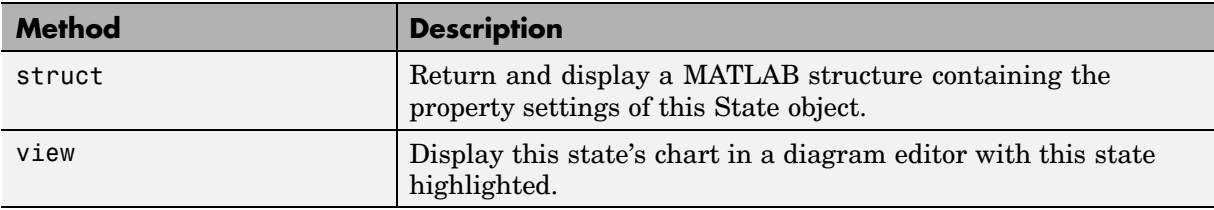

## <span id="page-123-0"></span>**Box Properties**

The following are properties of Stateflow API objects of type Box. See also ["Box Methods" on page 3-34.](#page-125-0)

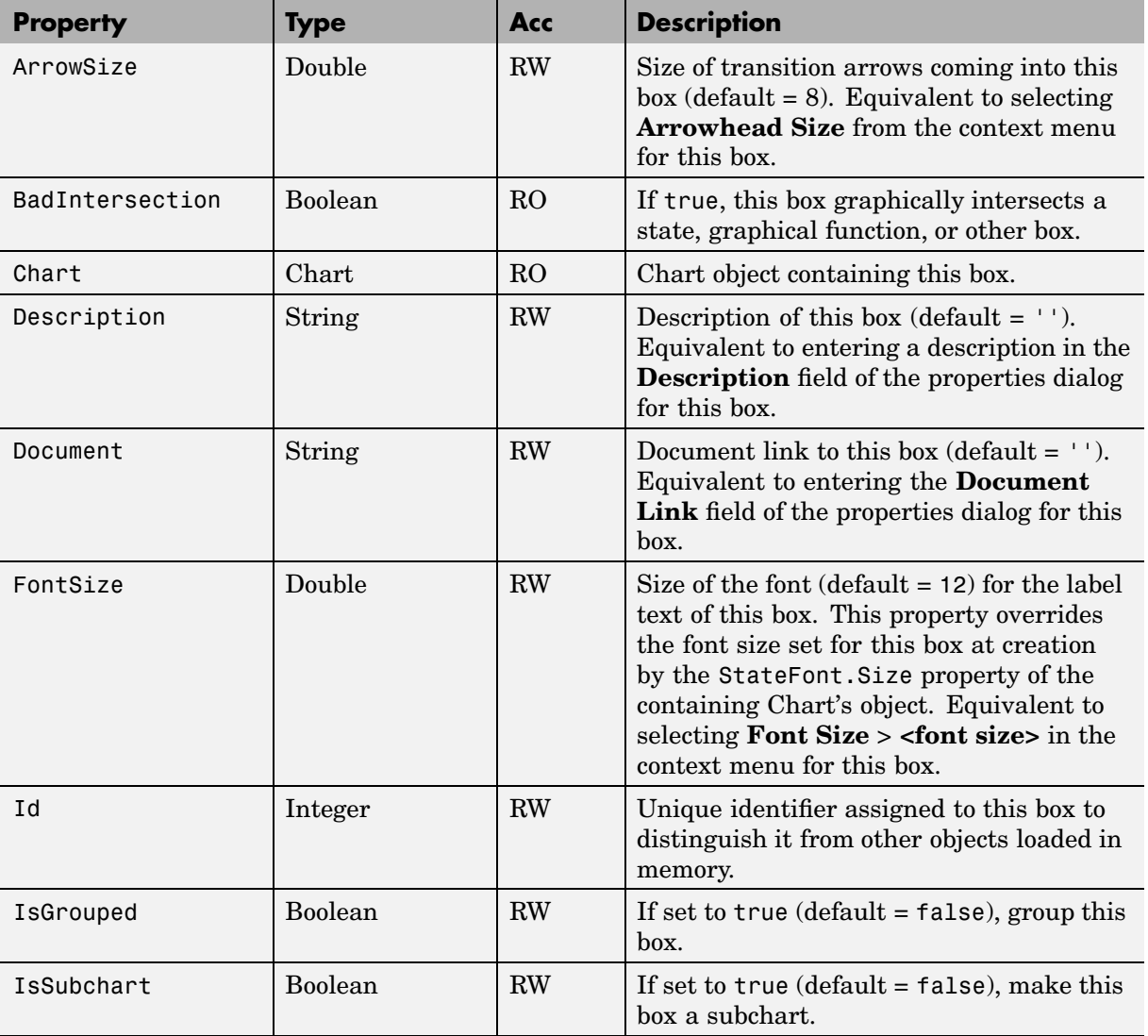

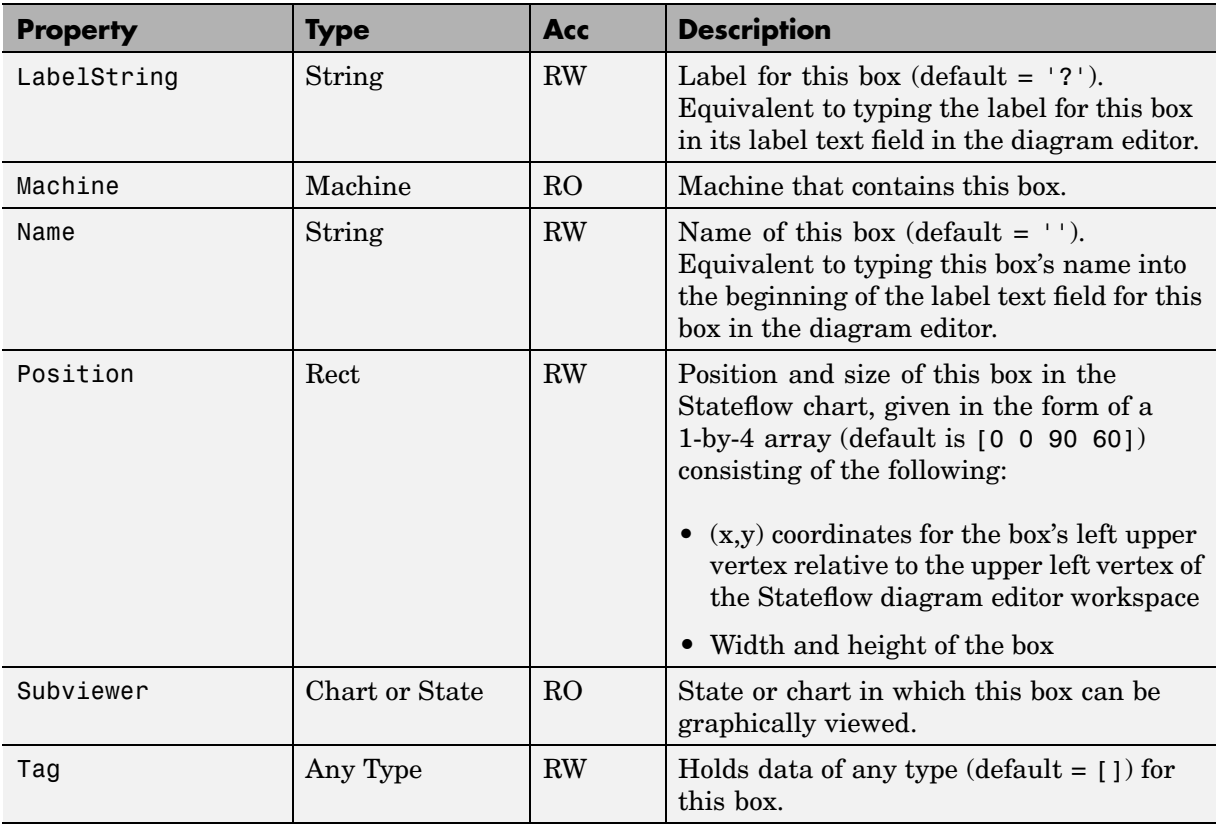

## <span id="page-125-0"></span>**Box Methods**

Box objects have the methods displayed in the table below. For details on each method, see the reference pages.

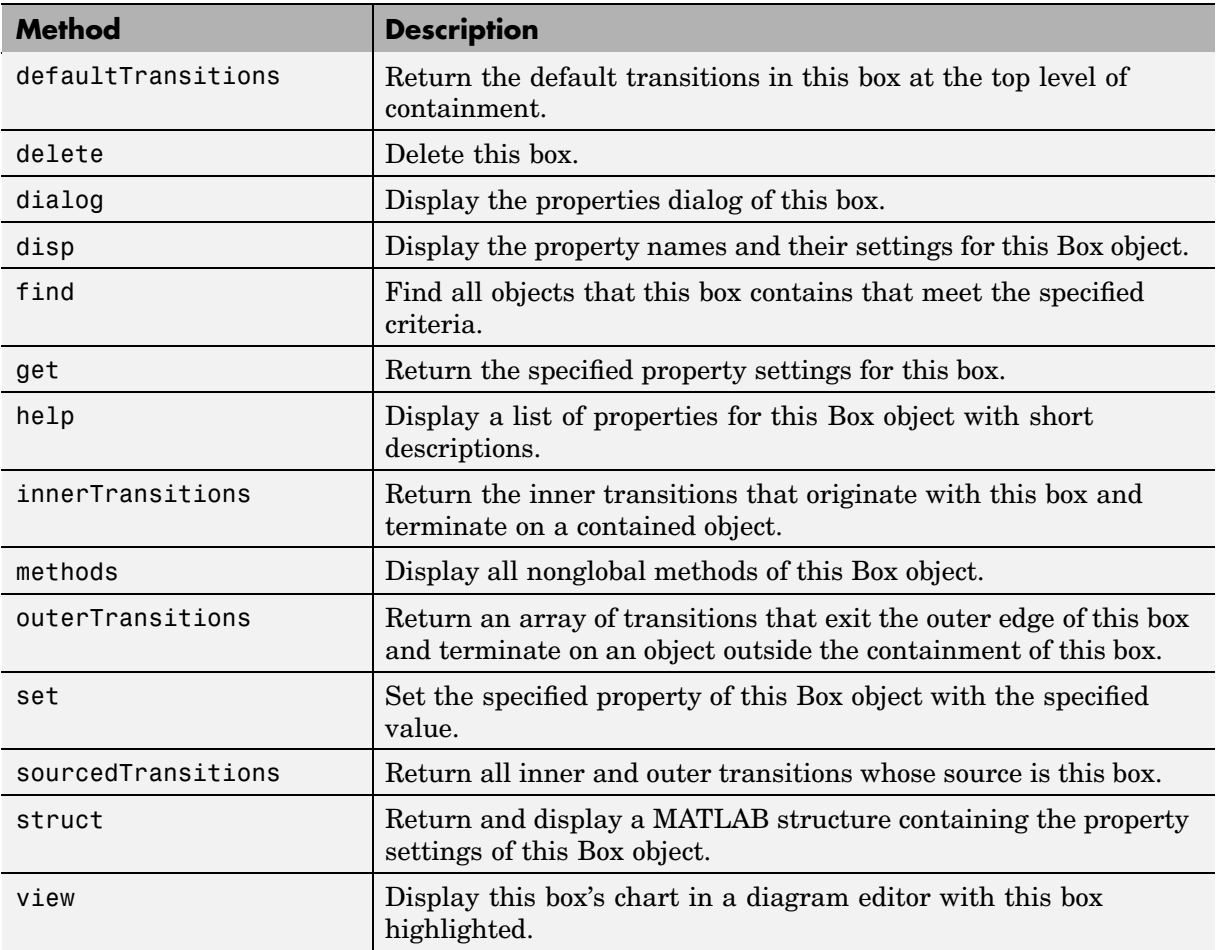

See also ["Box Properties" on page 3-32](#page-123-0).

# <span id="page-126-0"></span>**Graphical Function Properties**

Stateflow API objects of type Function have the properties listed in the table below. See also ["Graphical Function Methods" on page 3-38.](#page-129-0)

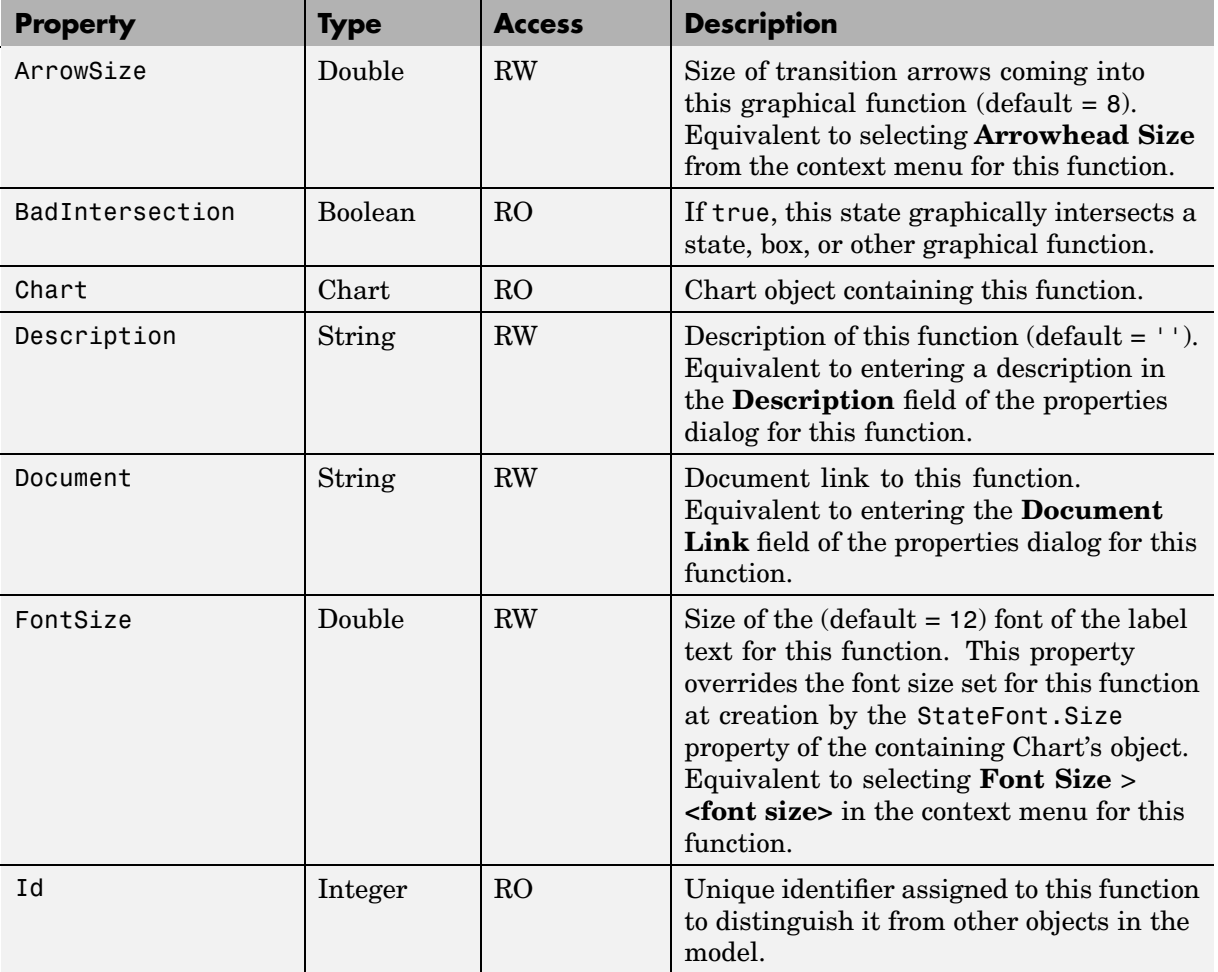

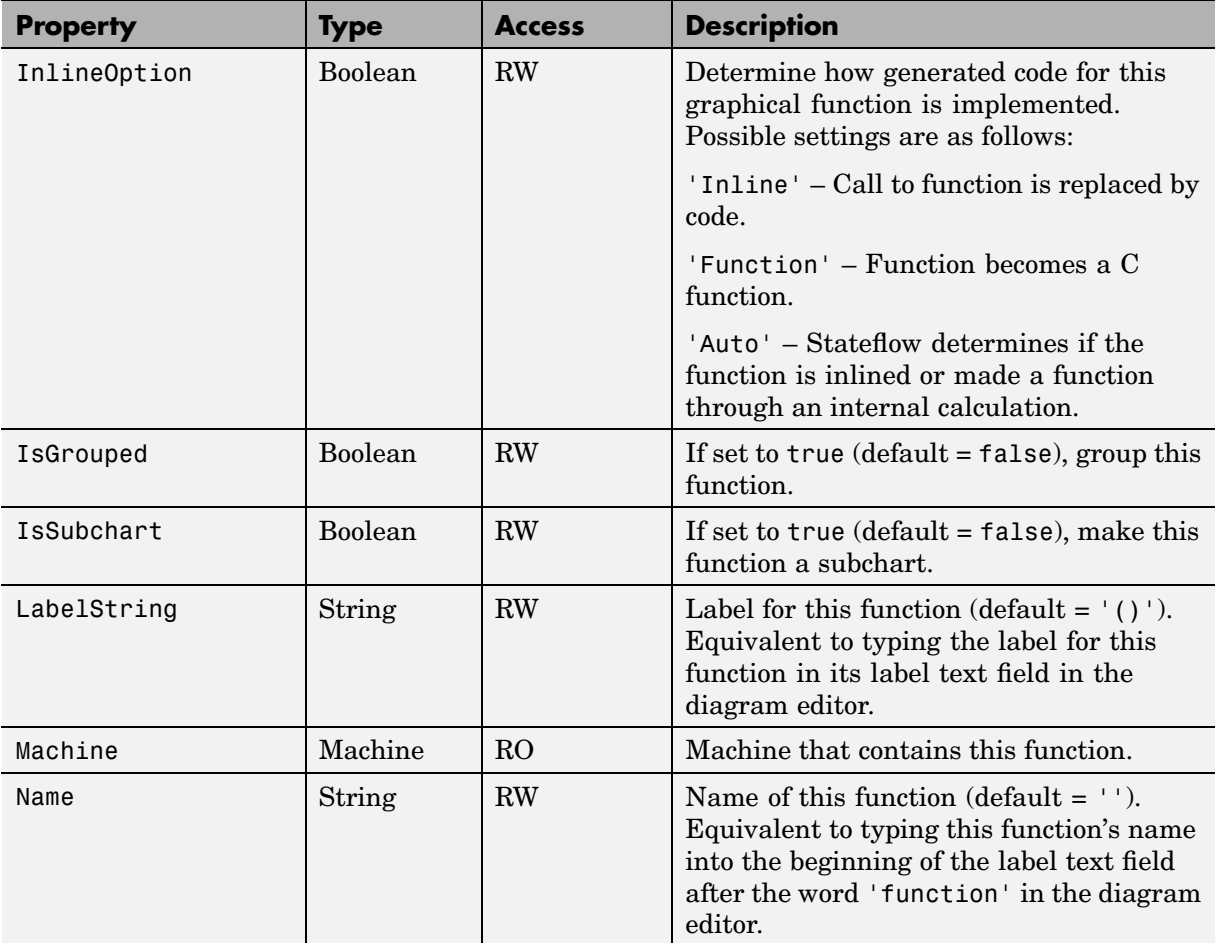

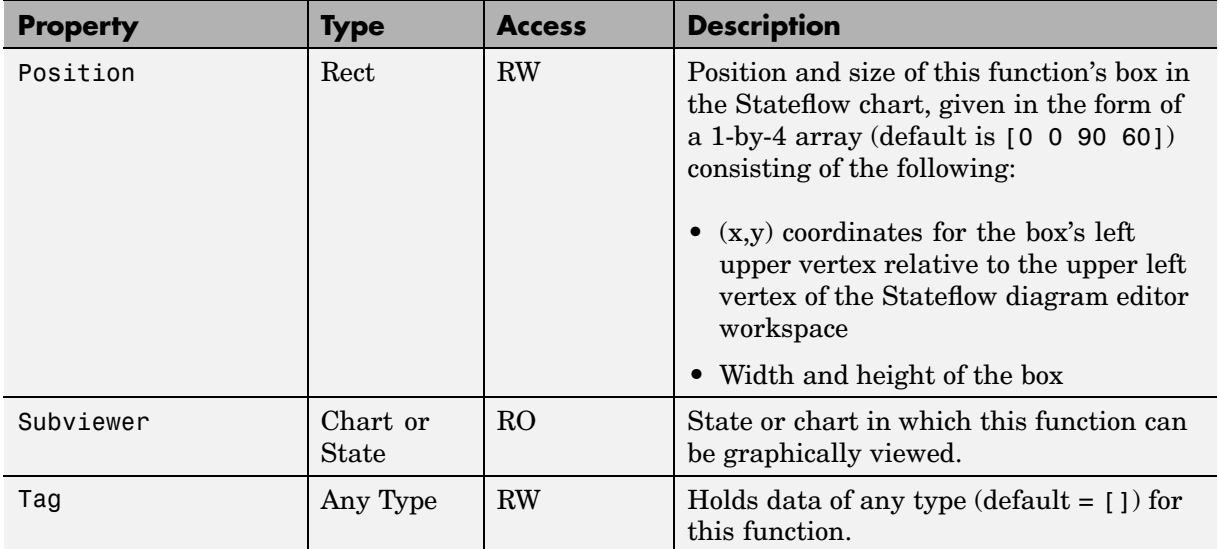

# <span id="page-129-0"></span>**Graphical Function Methods**

Function objects have the methods displayed in the table below. For details on each method, see the reference pages.

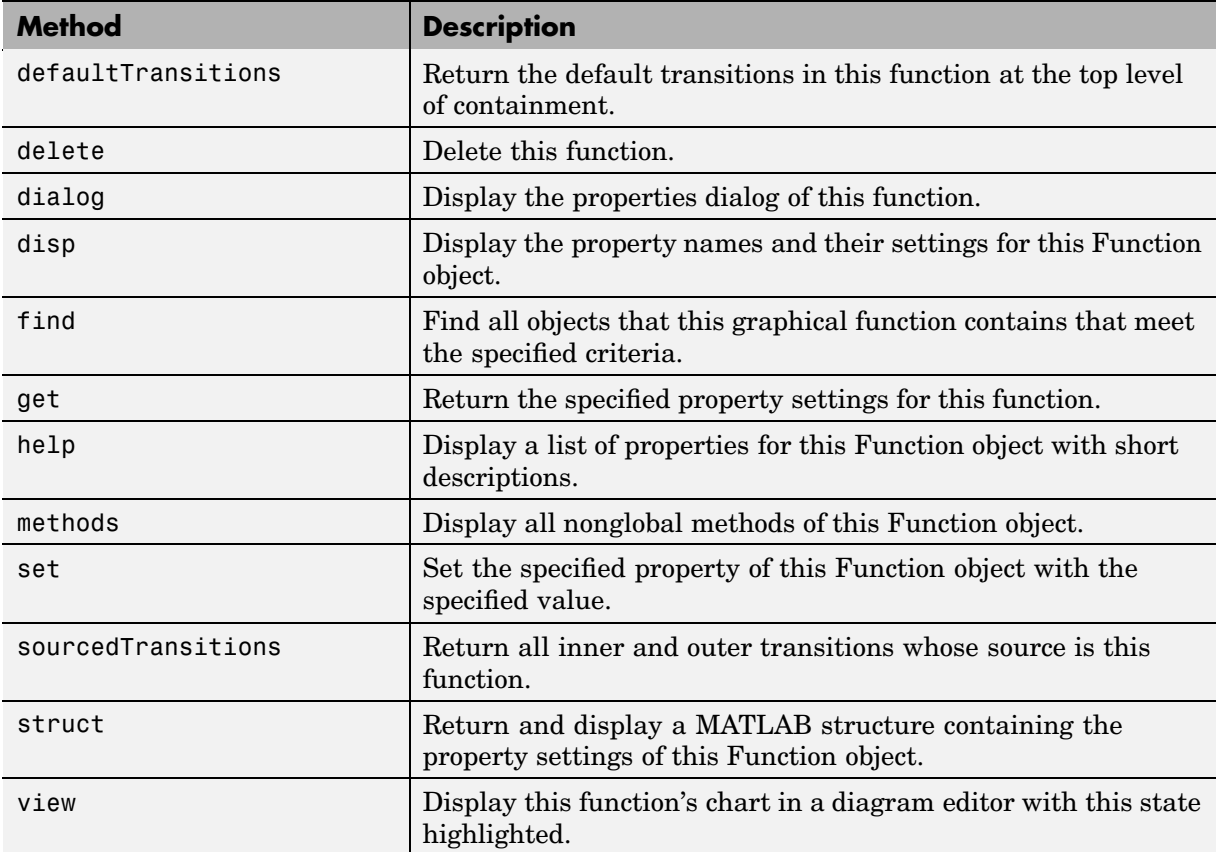

See also ["Graphical Function Properties" on page 3-35.](#page-126-0)

# <span id="page-130-0"></span>**Truth Table Properties**

Stateflow API objects of type TruthTable have the properties listed in the table below. See also ["Truth Table Methods" on page 3-42](#page-133-0).

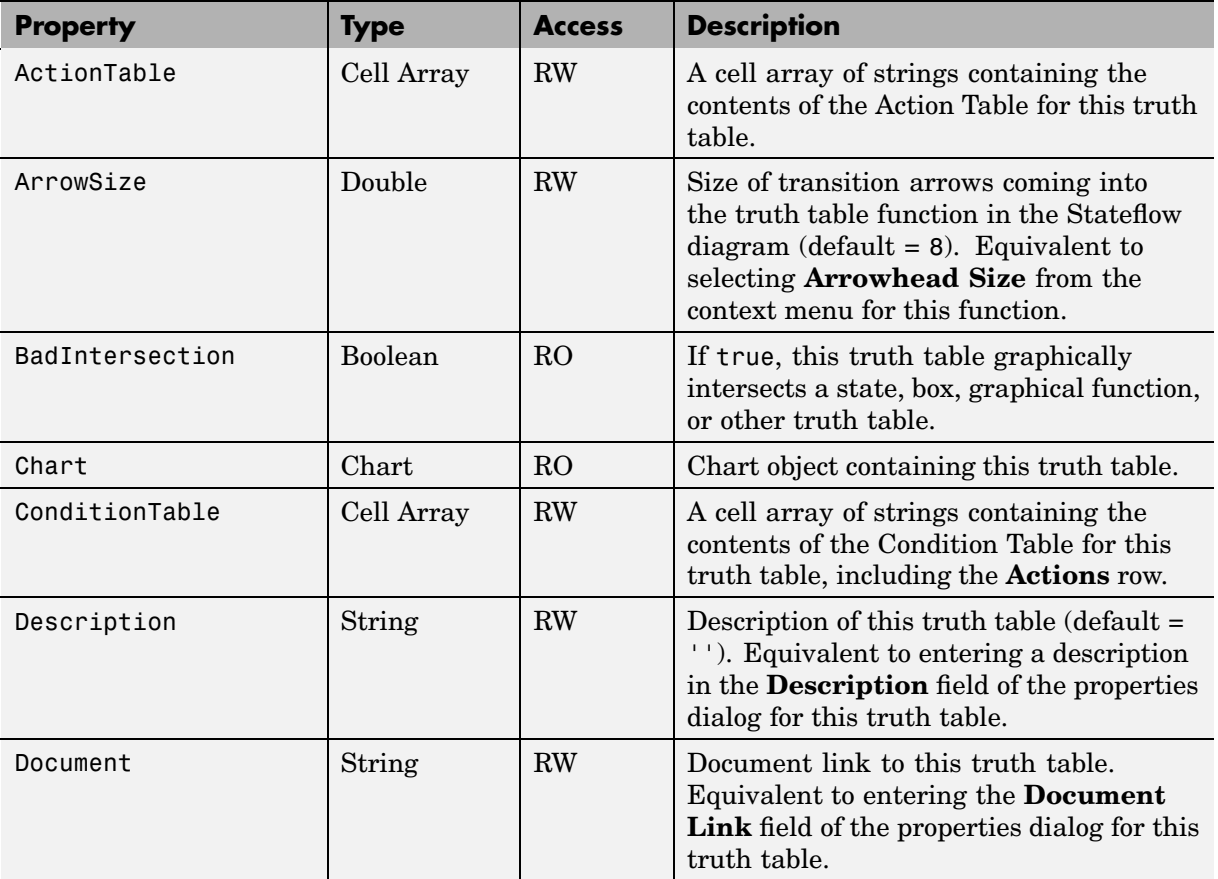

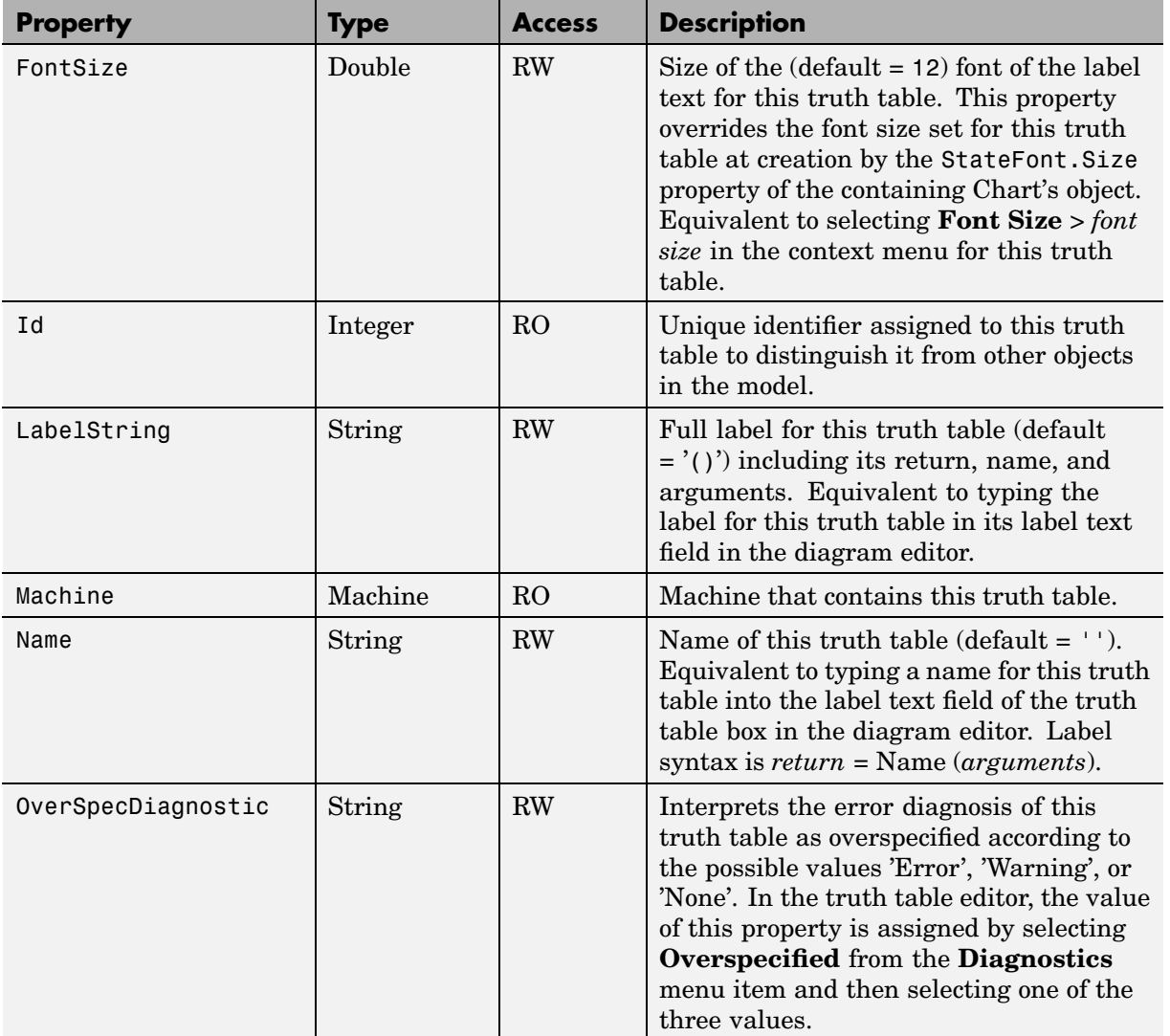

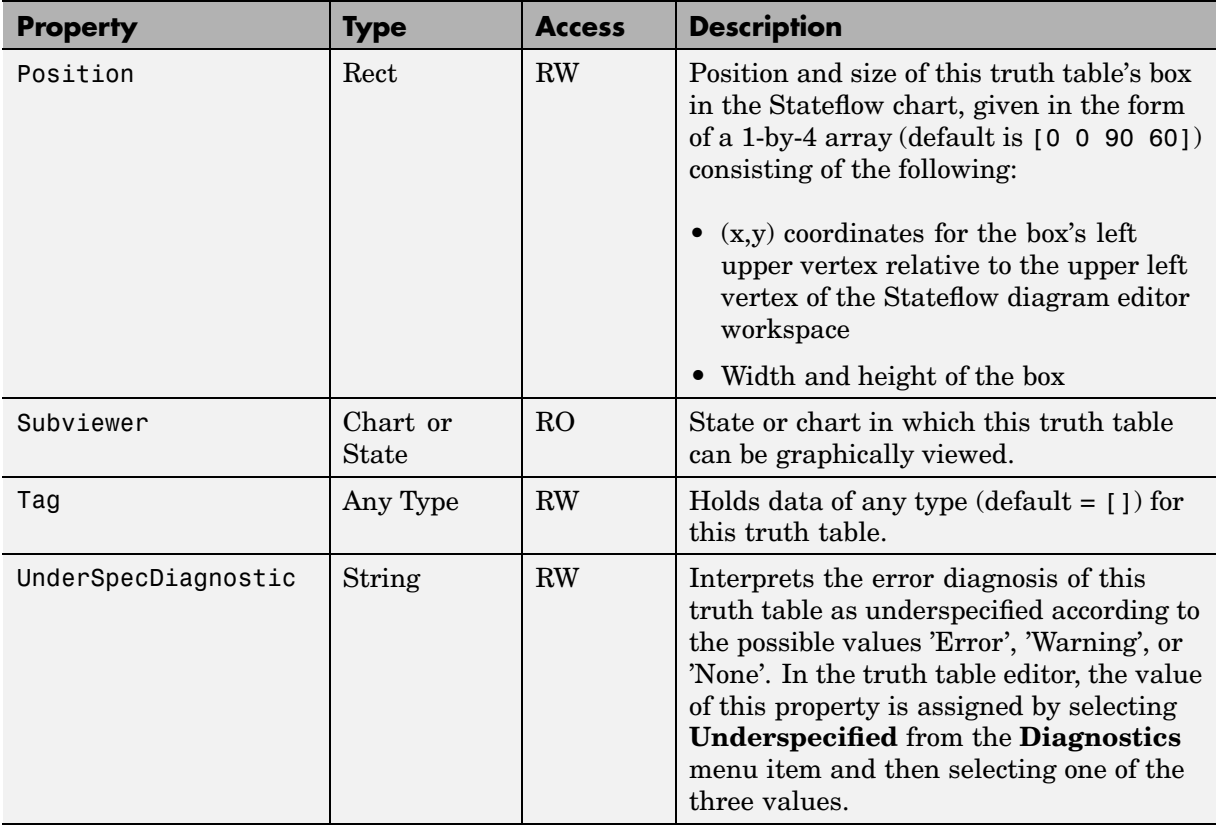

# <span id="page-133-0"></span>**Truth Table Methods**

Truth table objects have the methods displayed in the table below. For details on each method, see the reference pages.

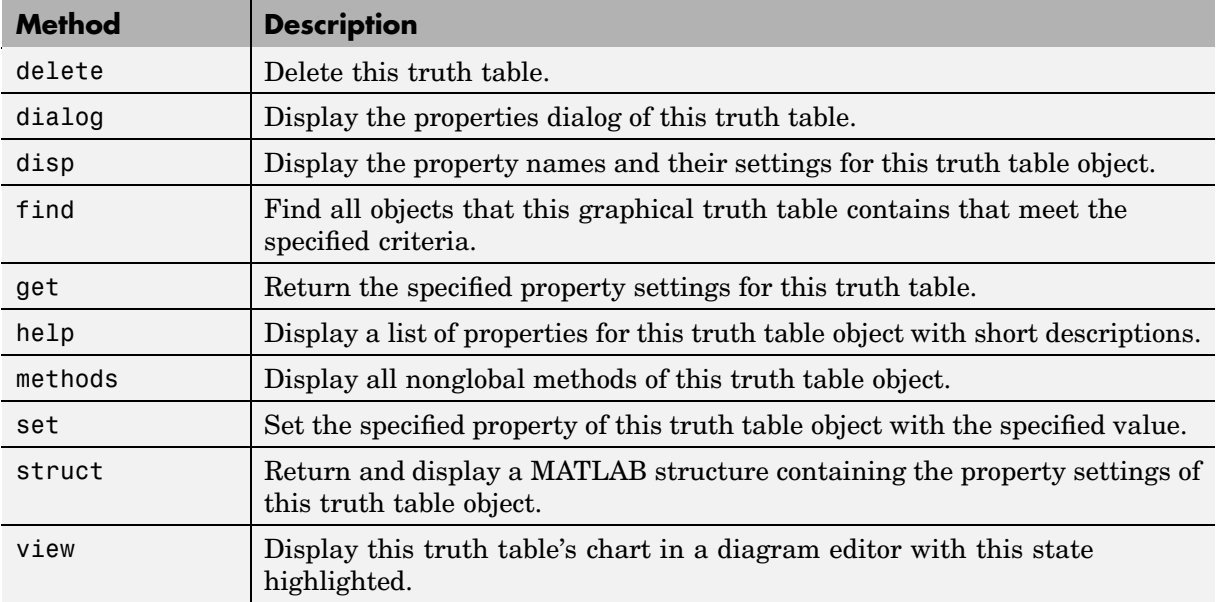

See also ["Truth Table Properties" on page 3-39.](#page-130-0)

# <span id="page-134-0"></span>**Truth Table Chart Properties**

Stateflow API objects of type TruthTableChart have the properties listed in the table below. See also ["Truth Table Chart Methods" on page 3-46.](#page-137-0)

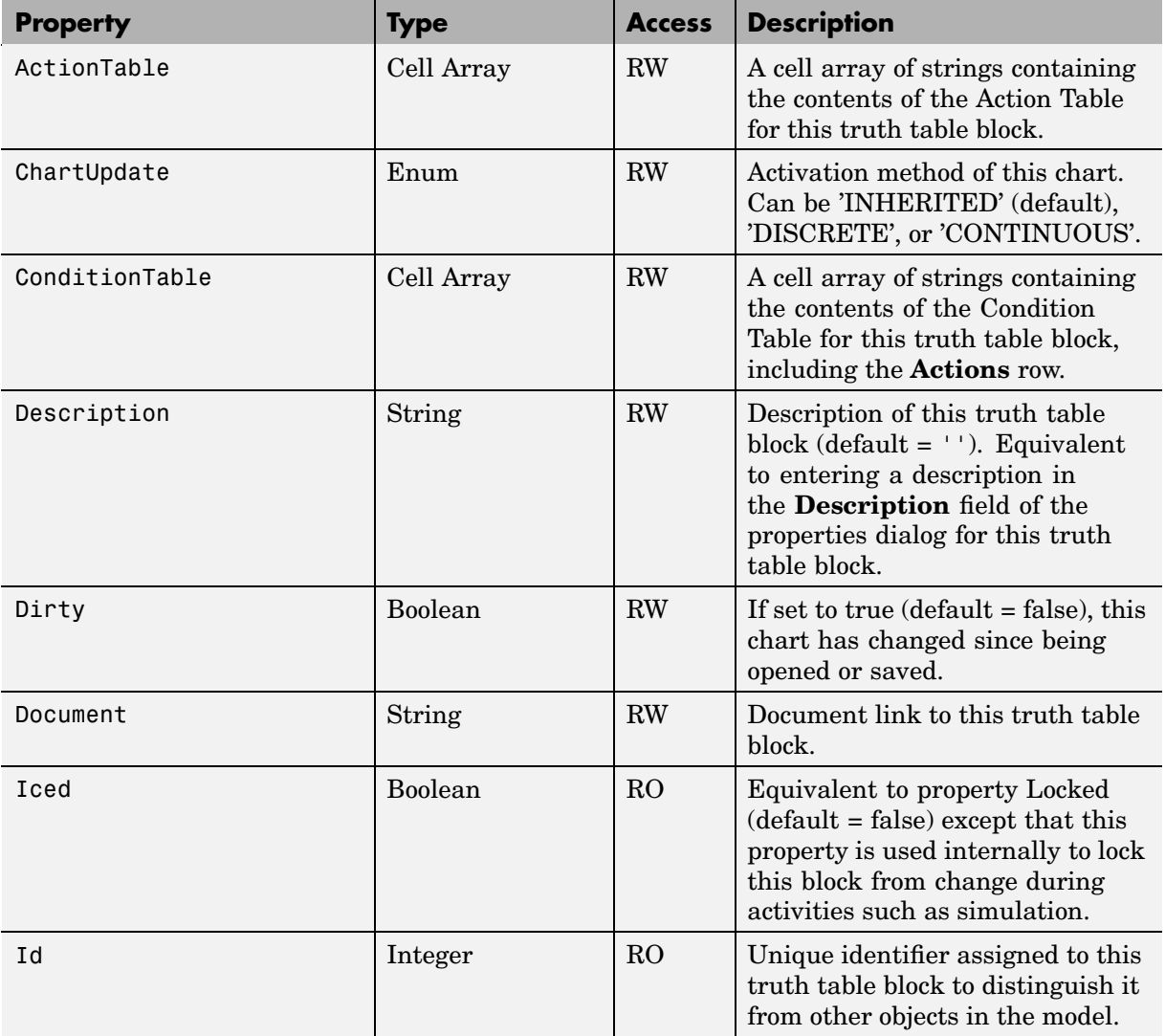

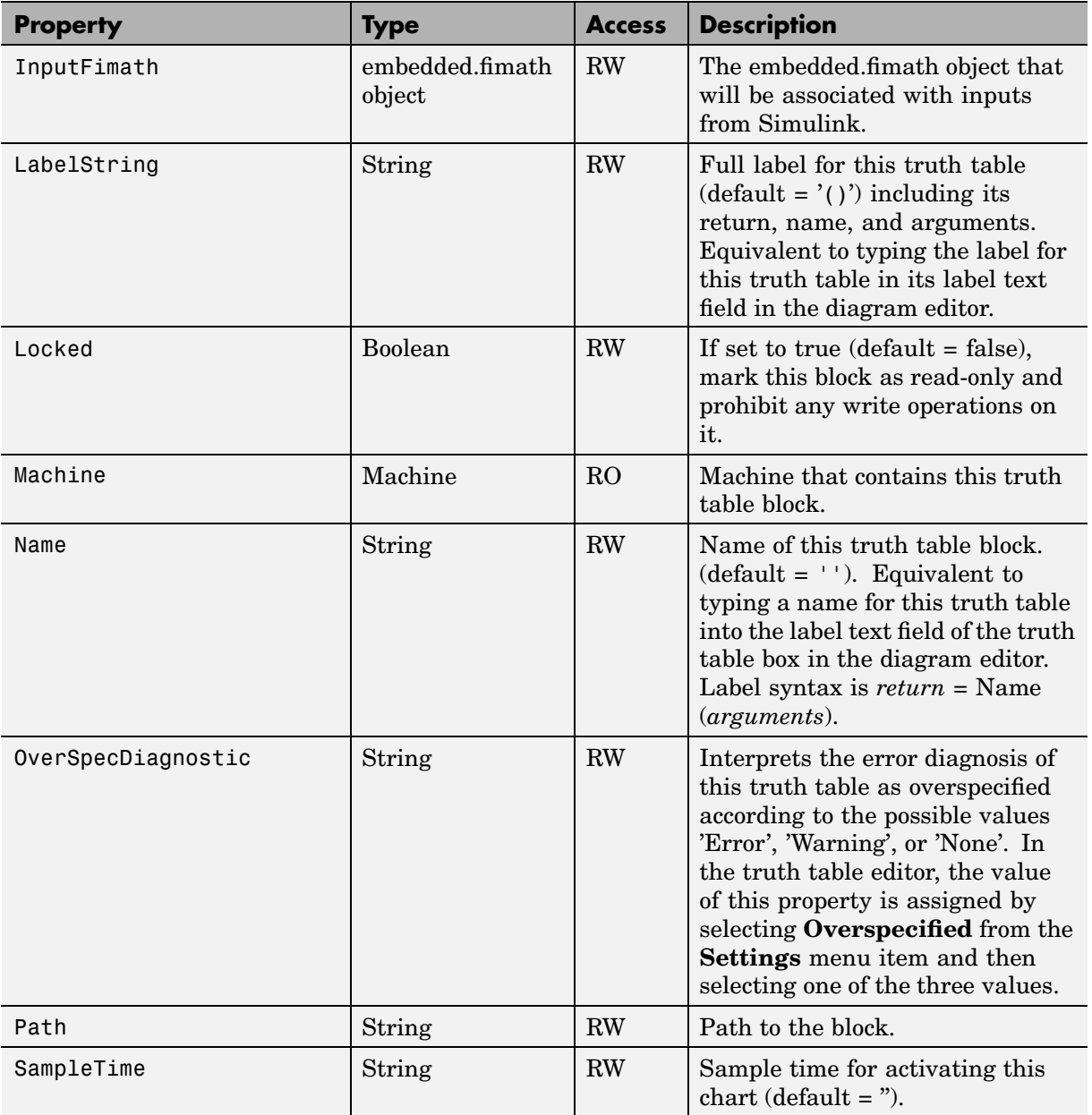

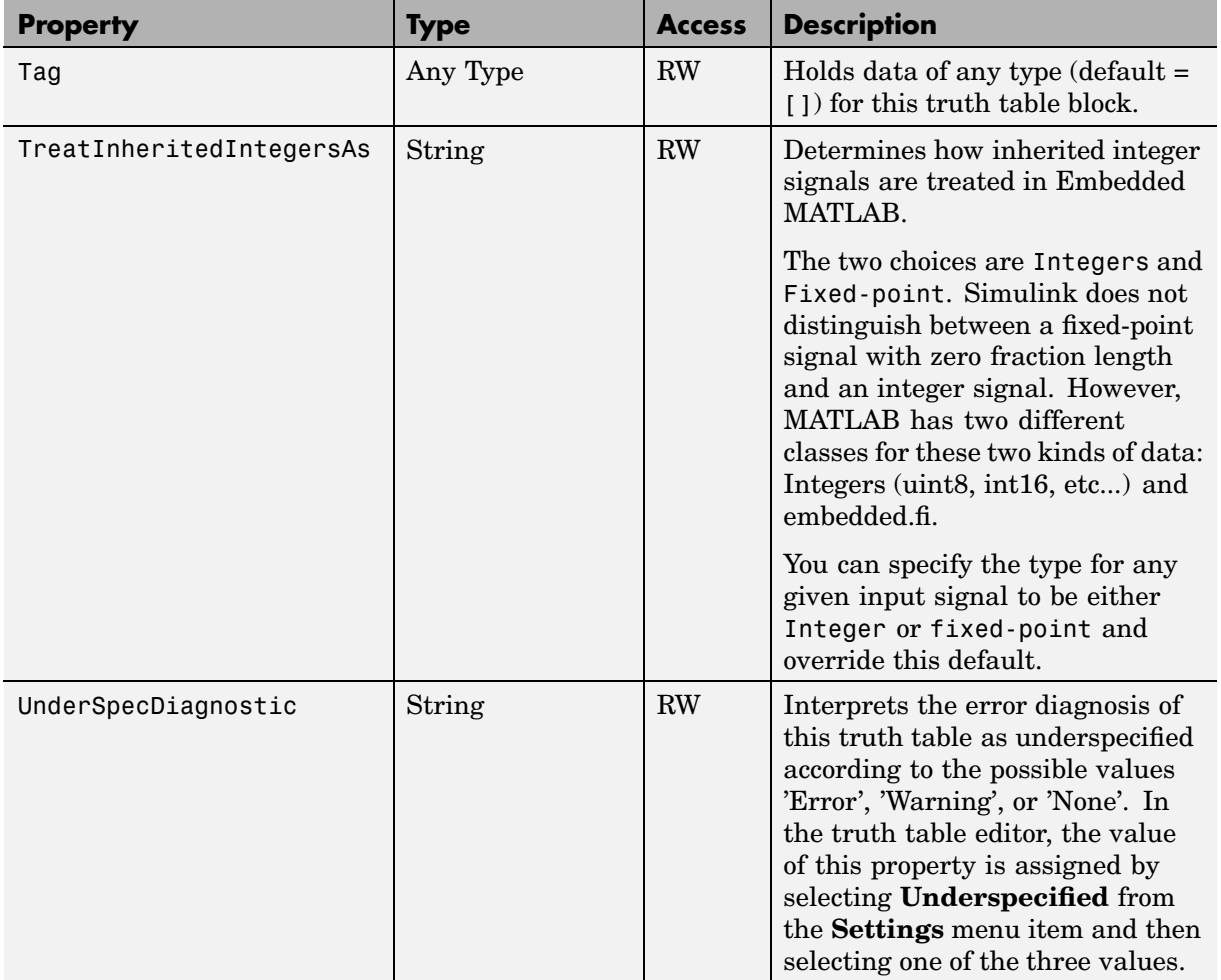

## <span id="page-137-0"></span>**Truth Table Chart Methods**

Truth Table Chart objects have the methods displayed in the table below. For details on each method, see the reference pages.

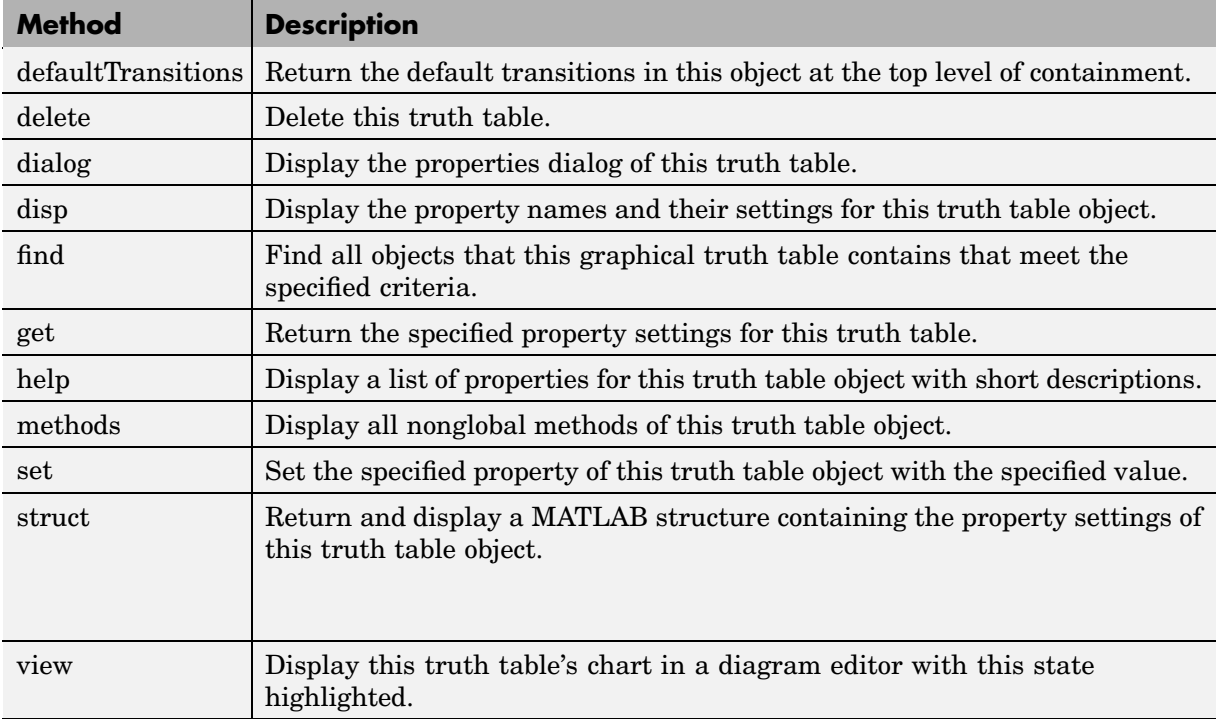

See also ["Truth Table Chart Properties" on page 3-43.](#page-134-0)

### <span id="page-138-0"></span>**Embedded MATLAB Function Properties**

Stateflow API objects for Embedded MATLAB Functions have the properties listed in the table below. See also ["Embedded MATLAB Function Methods"](#page-140-0) on page 3[-49.](#page-140-0)

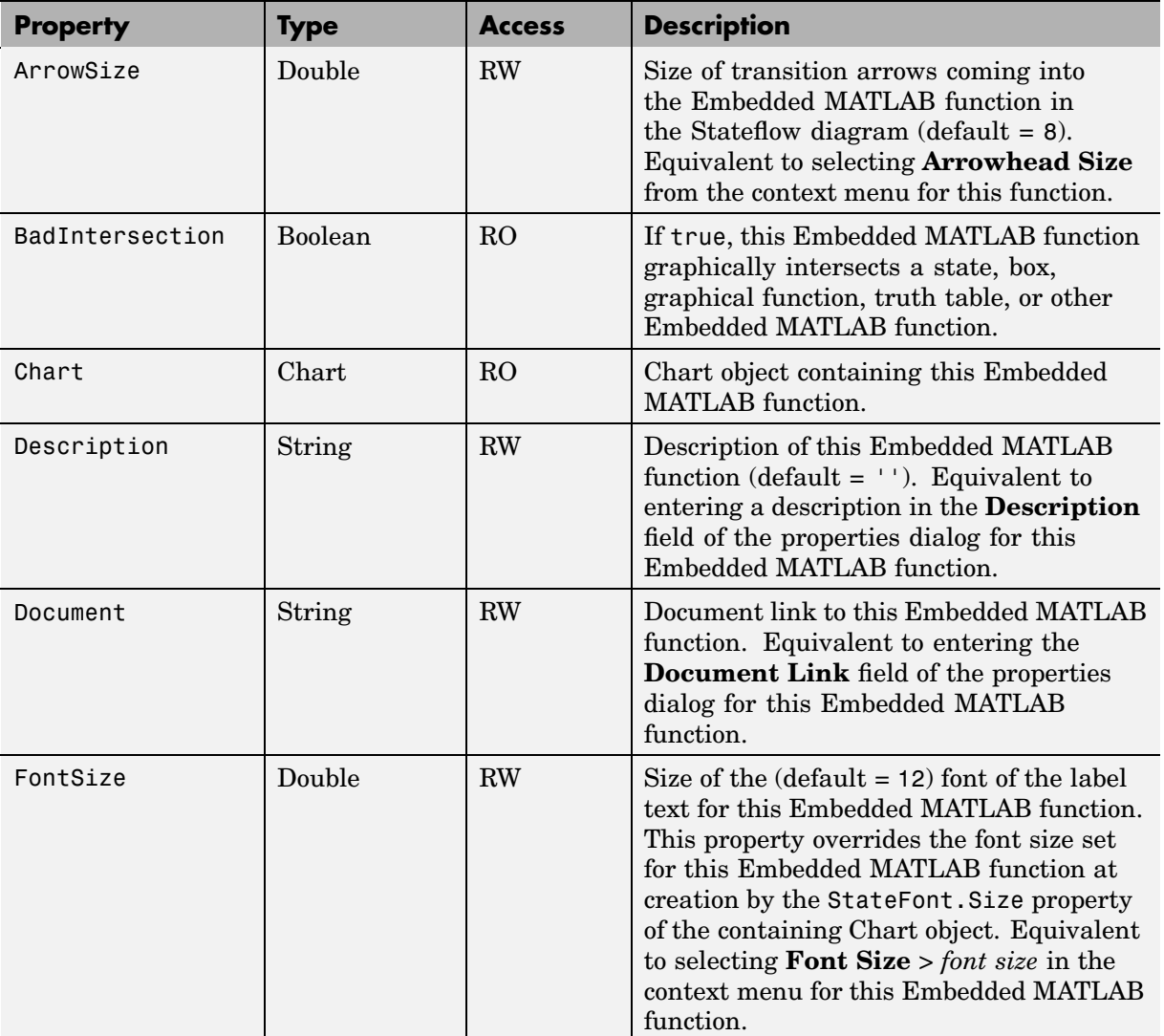

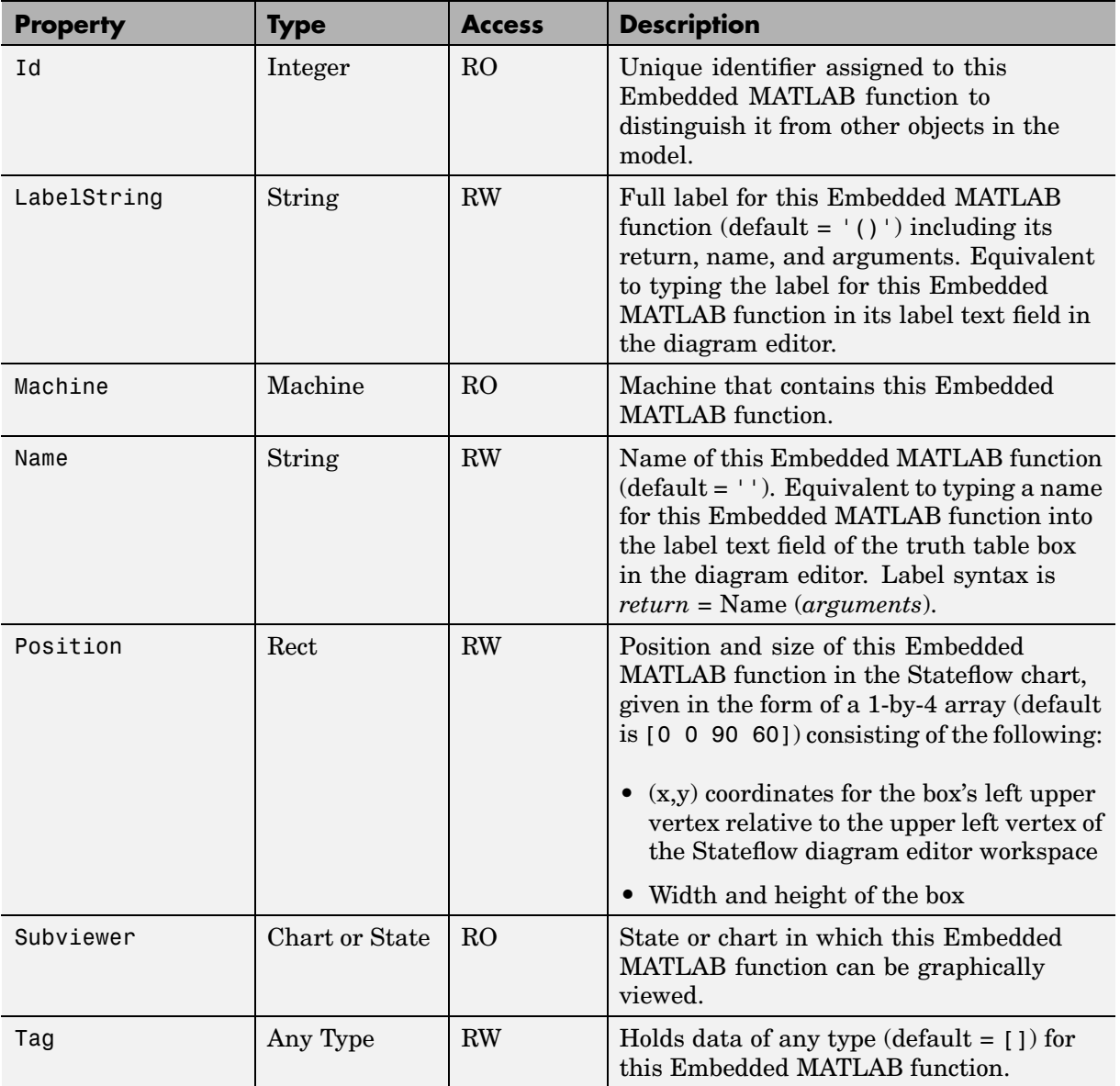

### <span id="page-140-0"></span>**Embedded MATLAB Function Methods**

Embedded MATLAB Function objects have the methods displayed in the table below. For details on each method, see the reference pages.

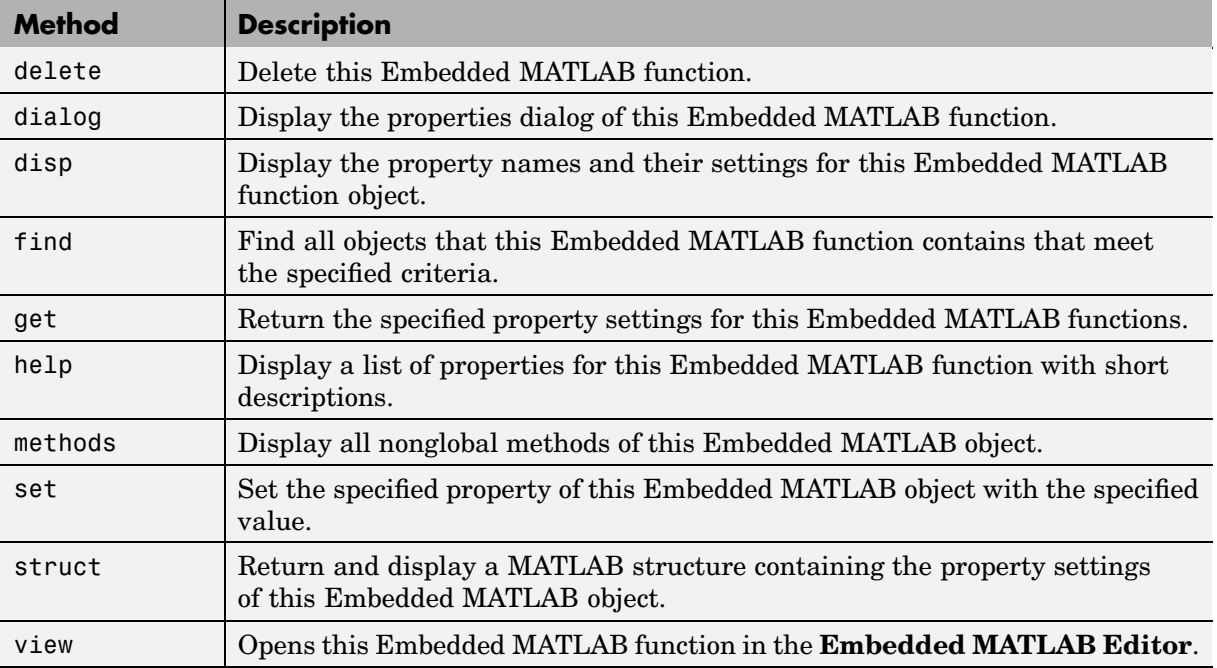

See also ["Embedded MATLAB Function Properties" on page 3-47.](#page-138-0)

## <span id="page-141-0"></span>**Note Properties**

Stateflow API objects of type Note have the properties listed in the table below. See also ["Note Methods" on page 3-52.](#page-143-0)

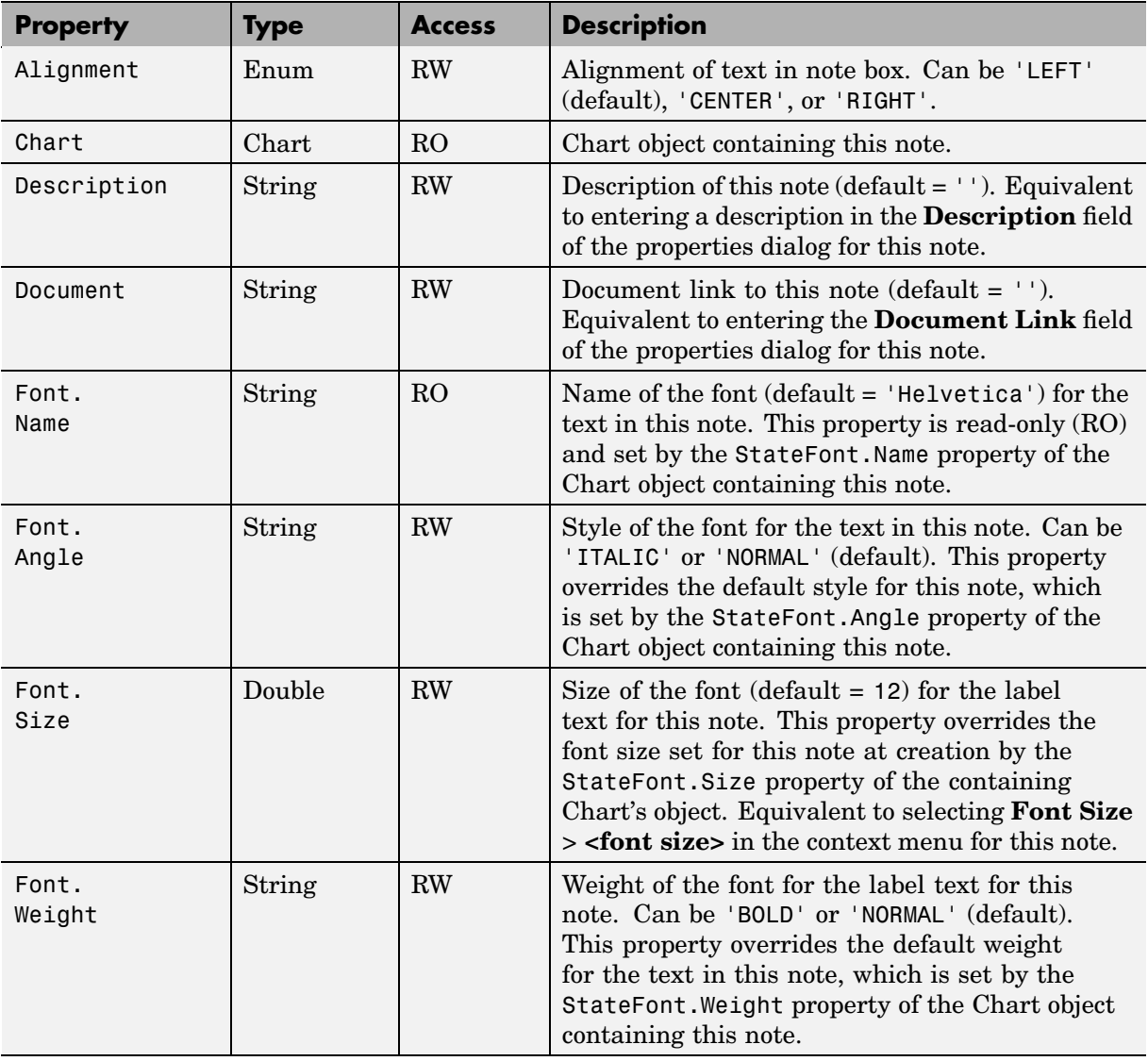

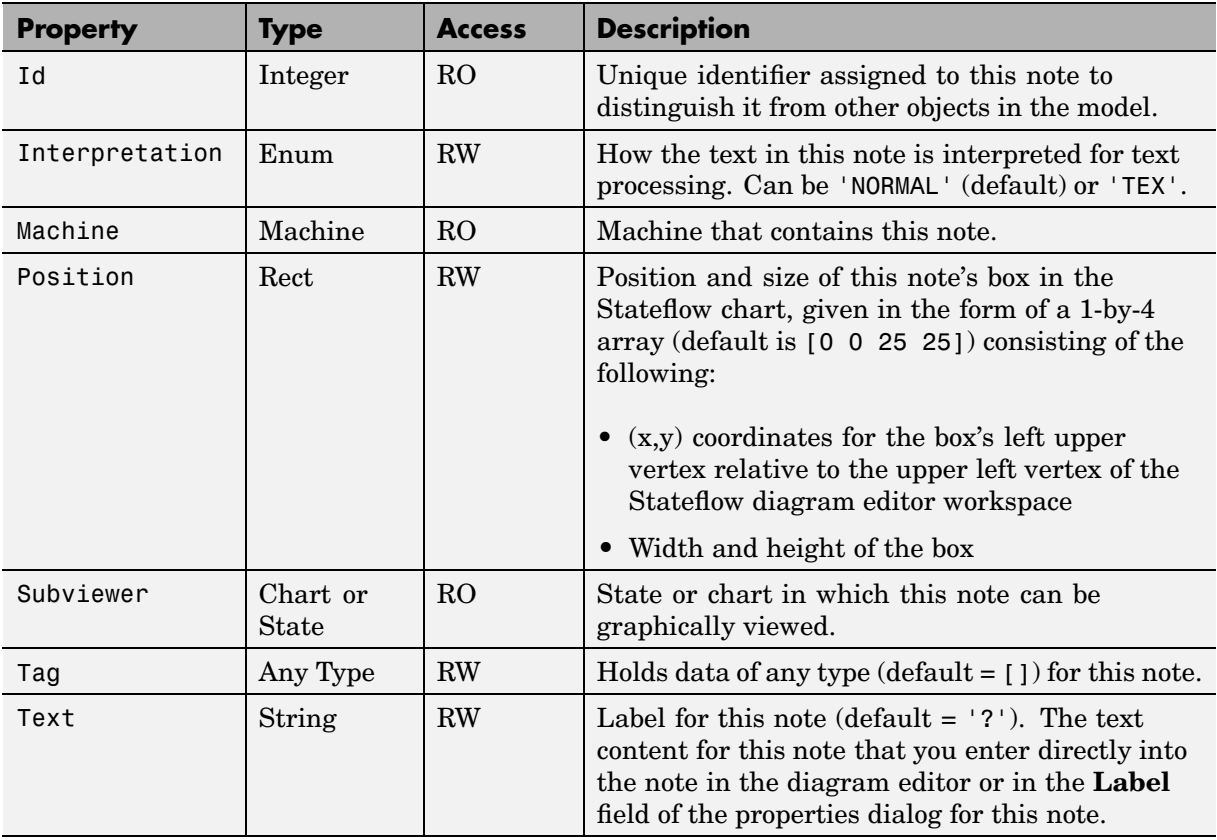

### <span id="page-143-0"></span>**Note Methods**

Note objects have the methods displayed in the table below. For details on each method, see the reference pages.

**Method Description** [delete](#page-175-0) Delete this note. [dialog](#page-176-0) Display the properties dialog of this note. [disp](#page-177-0) Display the property names and their settings for this Note object. [get](#page-183-0) Return the specified property settings for this note. [help](#page-186-0) **Display a list of properties for this Note object with short descriptions.** [methods](#page-189-0) | Display all nonglobal methods of this Note object. [set](#page-197-0) Set Set the specified property of this Note object with the specified value. [struct](#page-213-0) Return and display a MATLAB structure containing the property settings of this Note object. [view](#page-215-0) Display this note's chart in a diagram editor with this note highlighted.

See also ["Note Properties" on page 3-50](#page-141-0).
# <span id="page-144-0"></span>**Transition Properties**

Stateflow API objects of type Transition have the properties listed in the table below. See also ["Transition Methods" on page 3-57](#page-148-0).

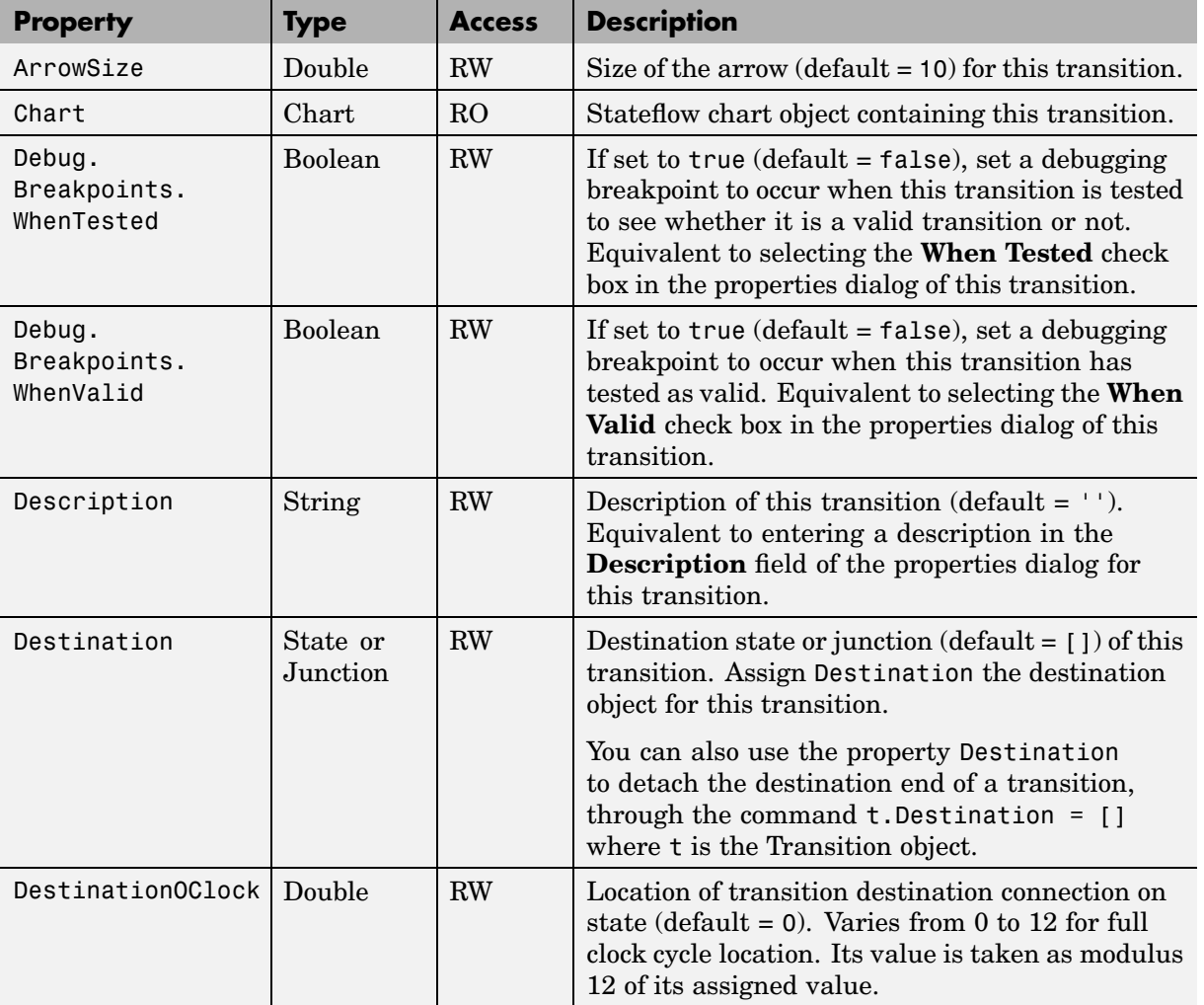

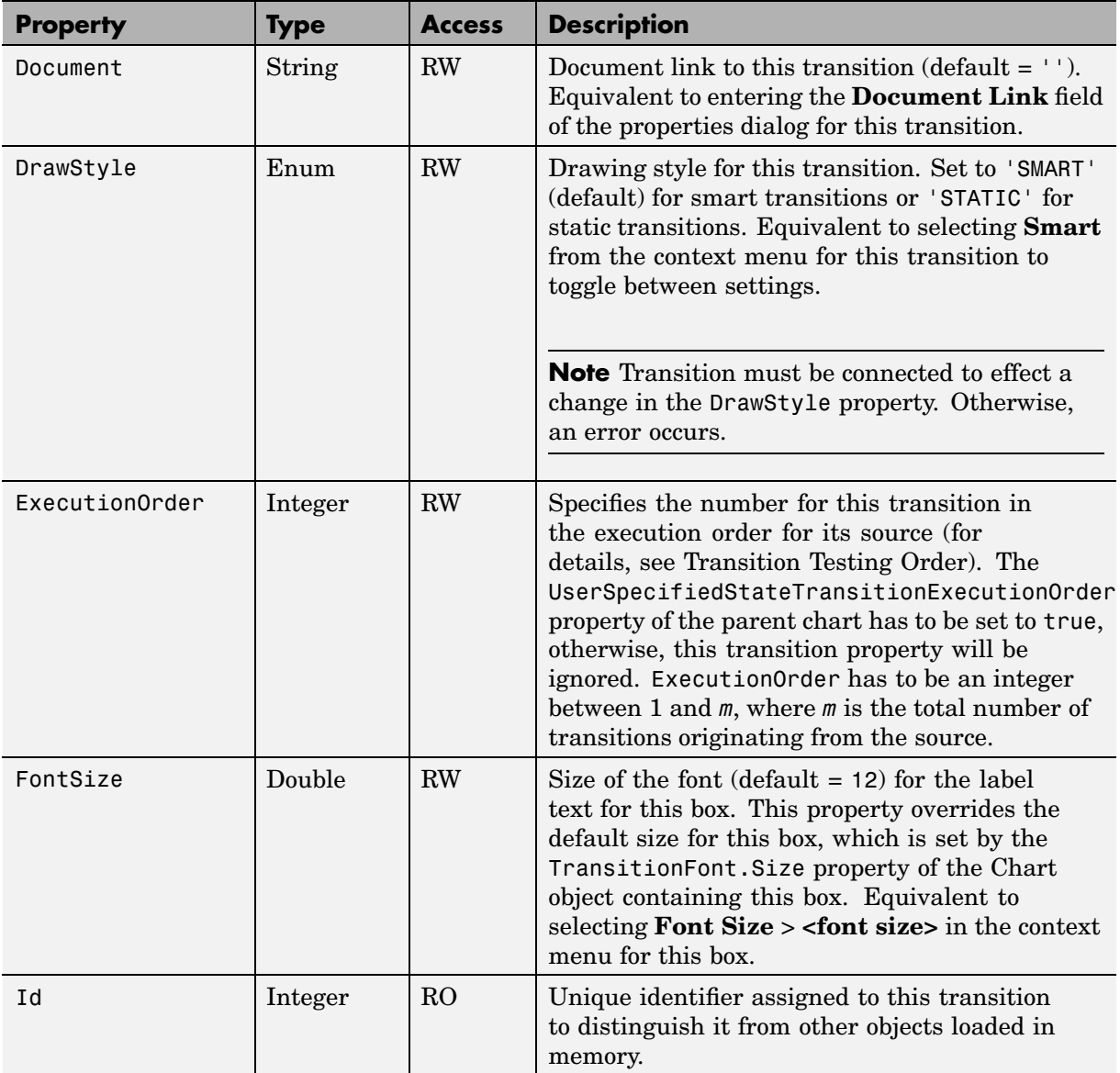

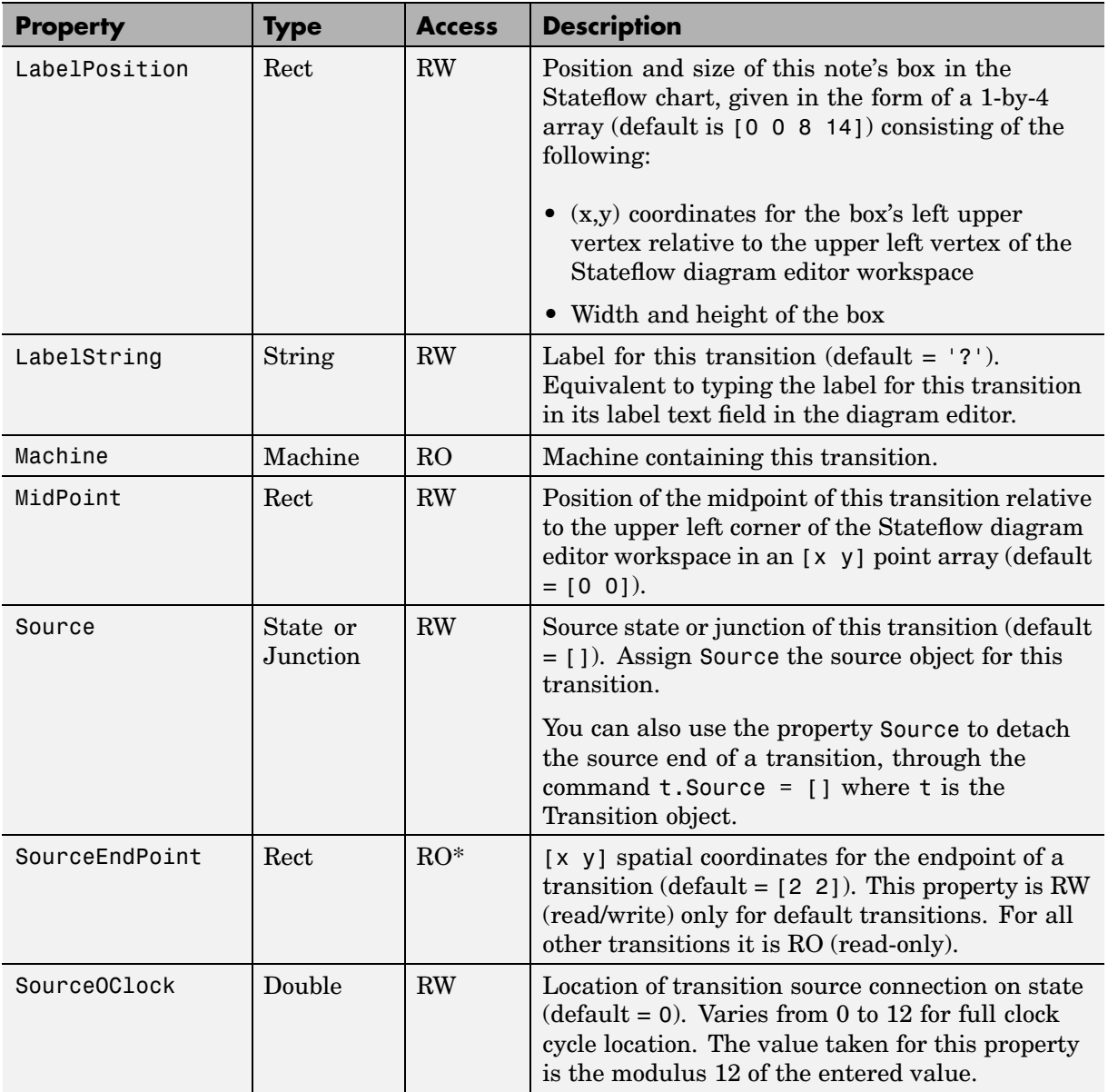

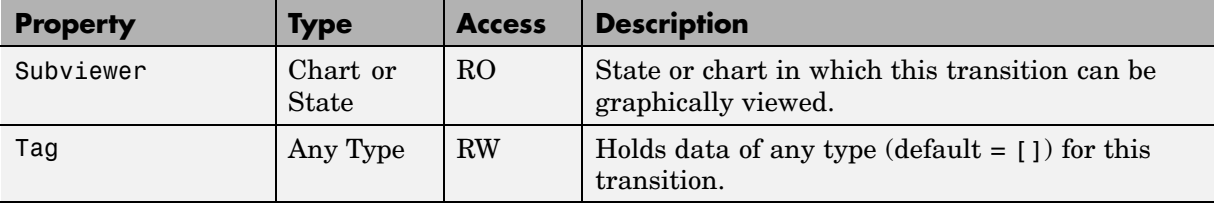

#### <span id="page-148-0"></span>**Transition Methods**

Transition objects have the methods displayed in the table below. For details on each method, see the reference pages.

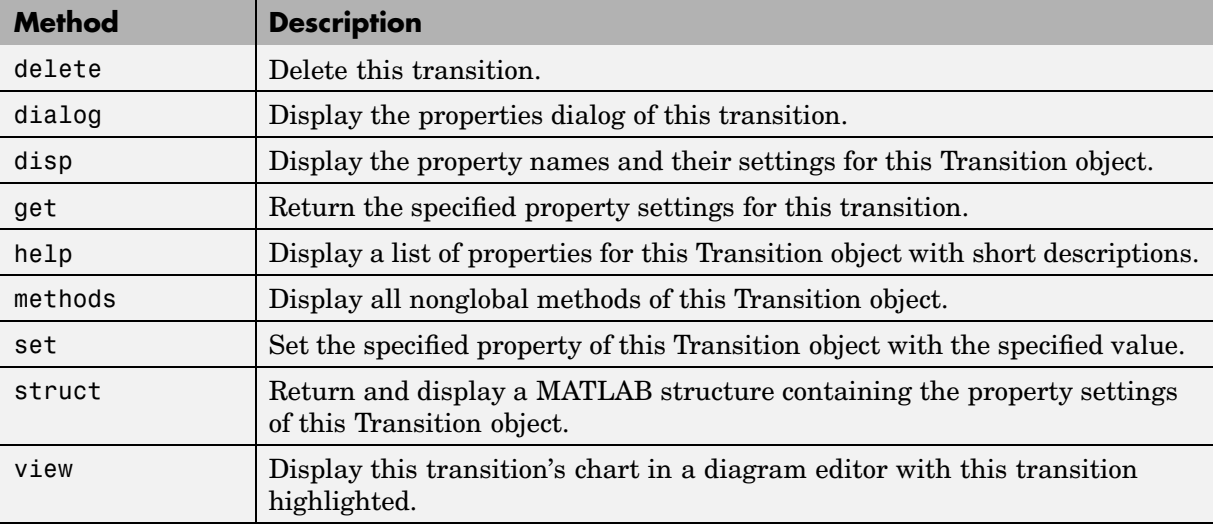

See also ["Transition Properties" on page 3-53](#page-144-0).

# <span id="page-149-0"></span>**Junction Properties**

Stateflow API objects of type Junction have the properties listed in the table below. See also ["Junction Methods" on page 3-59.](#page-150-0)

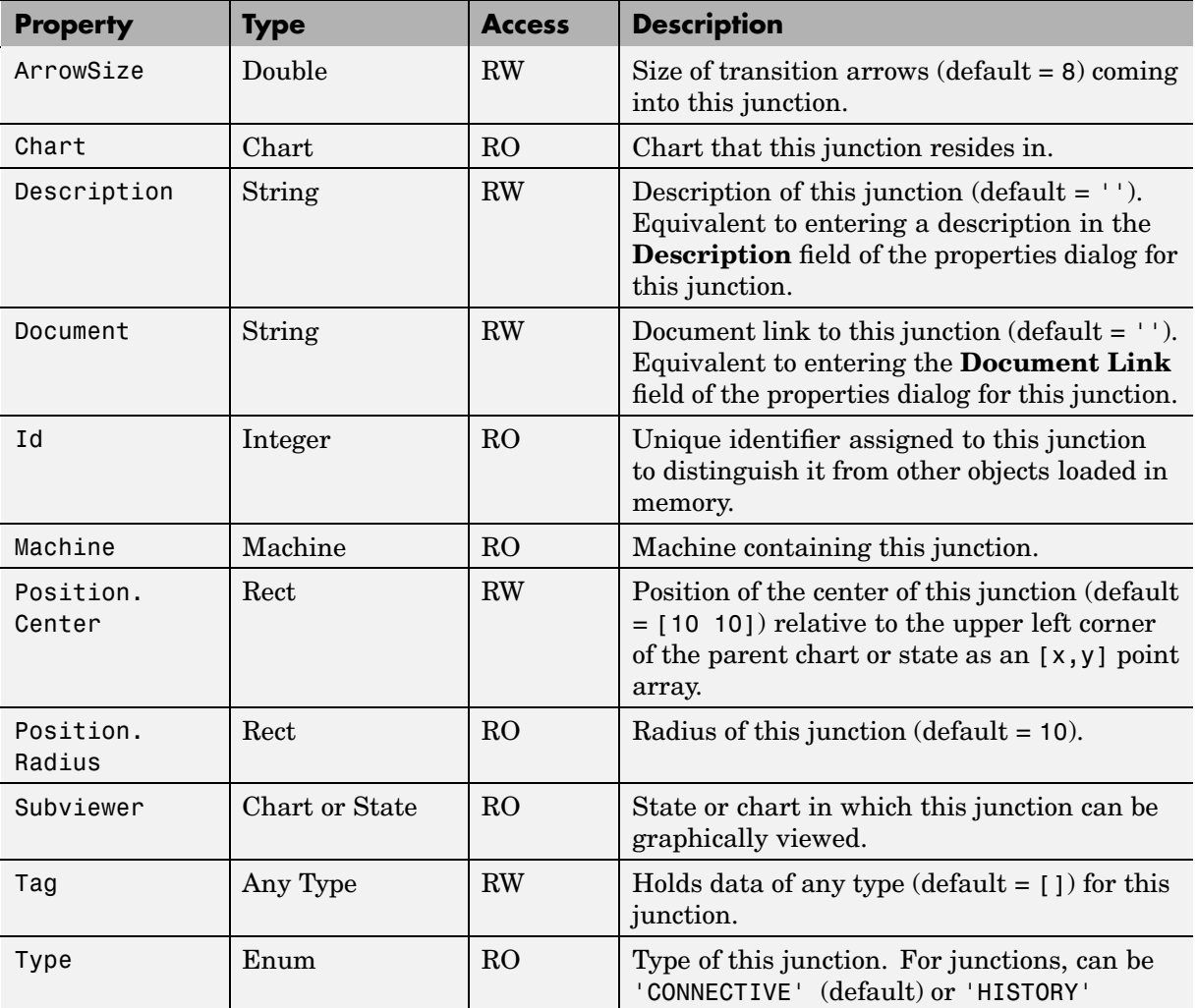

#### <span id="page-150-0"></span>**Junction Methods**

Junction objects have the methods displayed in the table below. For details on each method, see the reference pages.

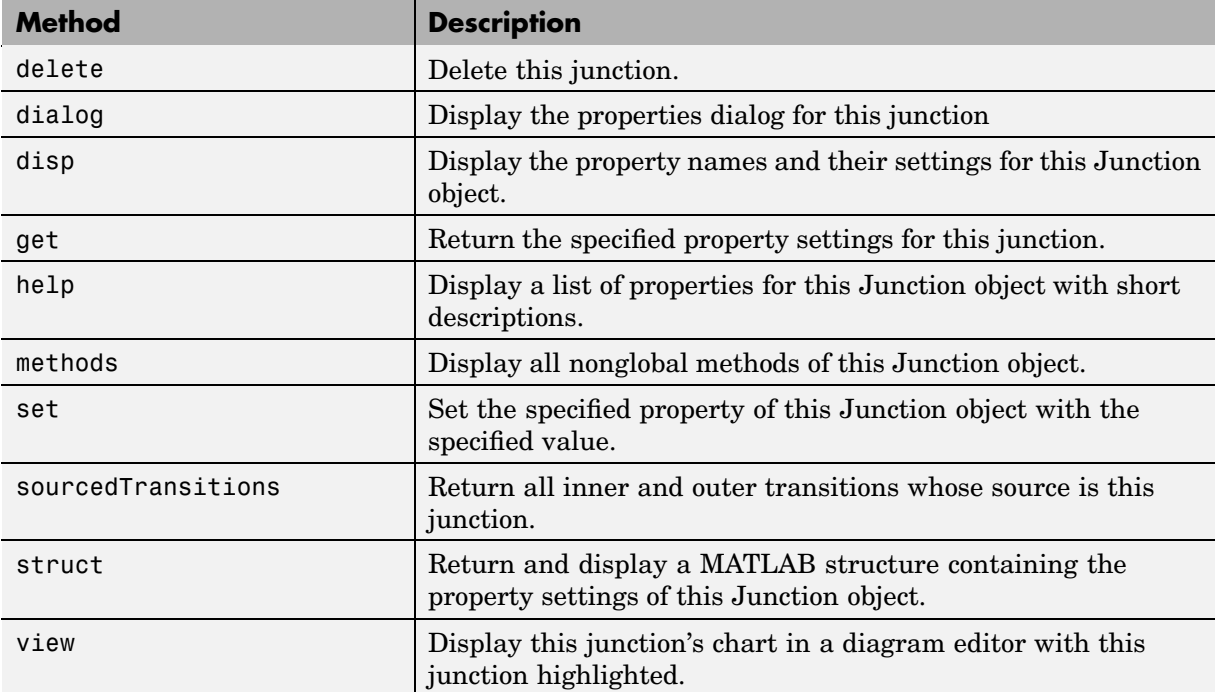

See also ["Junction Properties" on page 3-58](#page-149-0).

### <span id="page-151-0"></span>**Data Properties**

Stateflow API objects of type Data have the properties listed in the table below. See also ["Data Methods" on page 3-65.](#page-156-0)

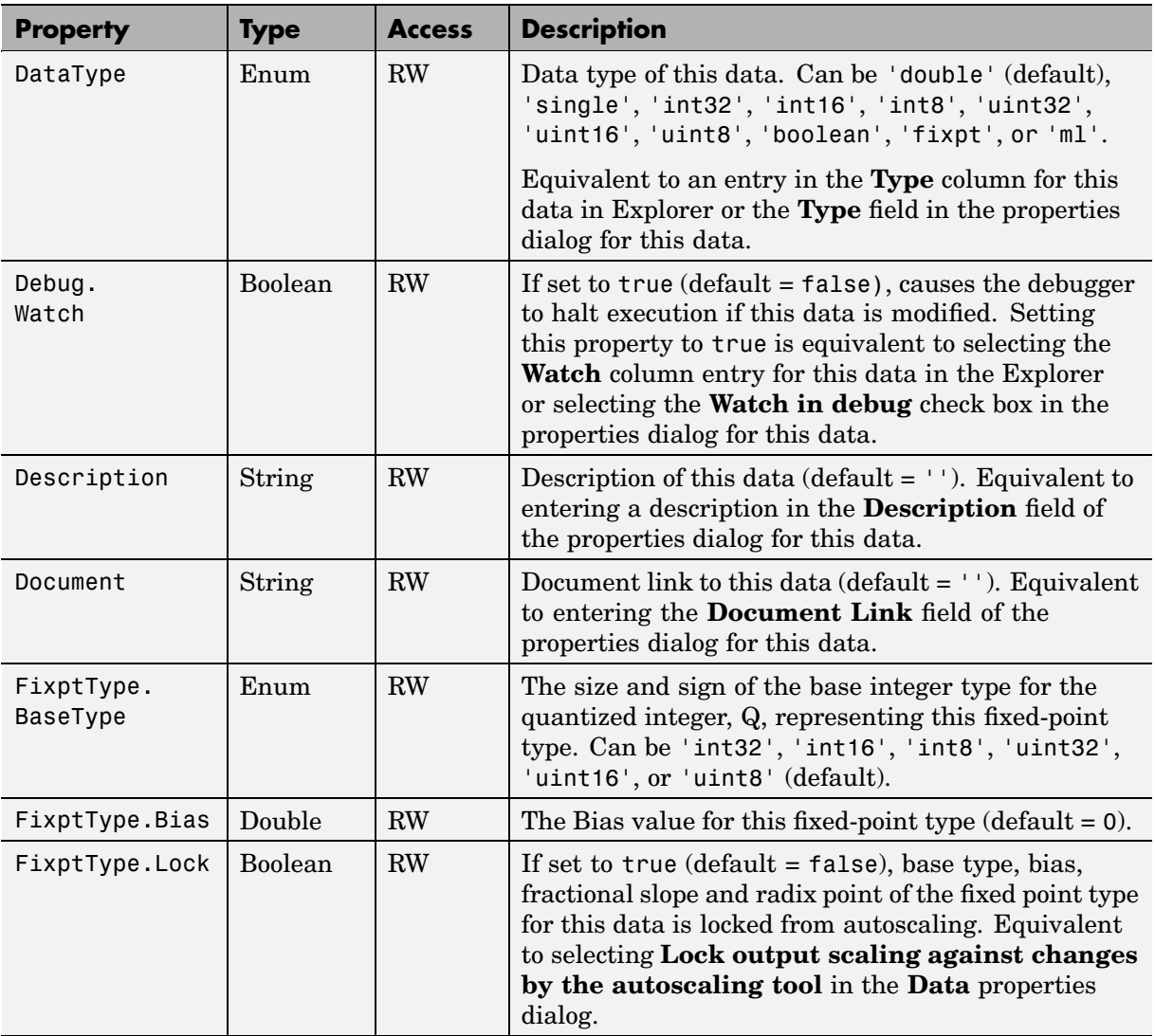

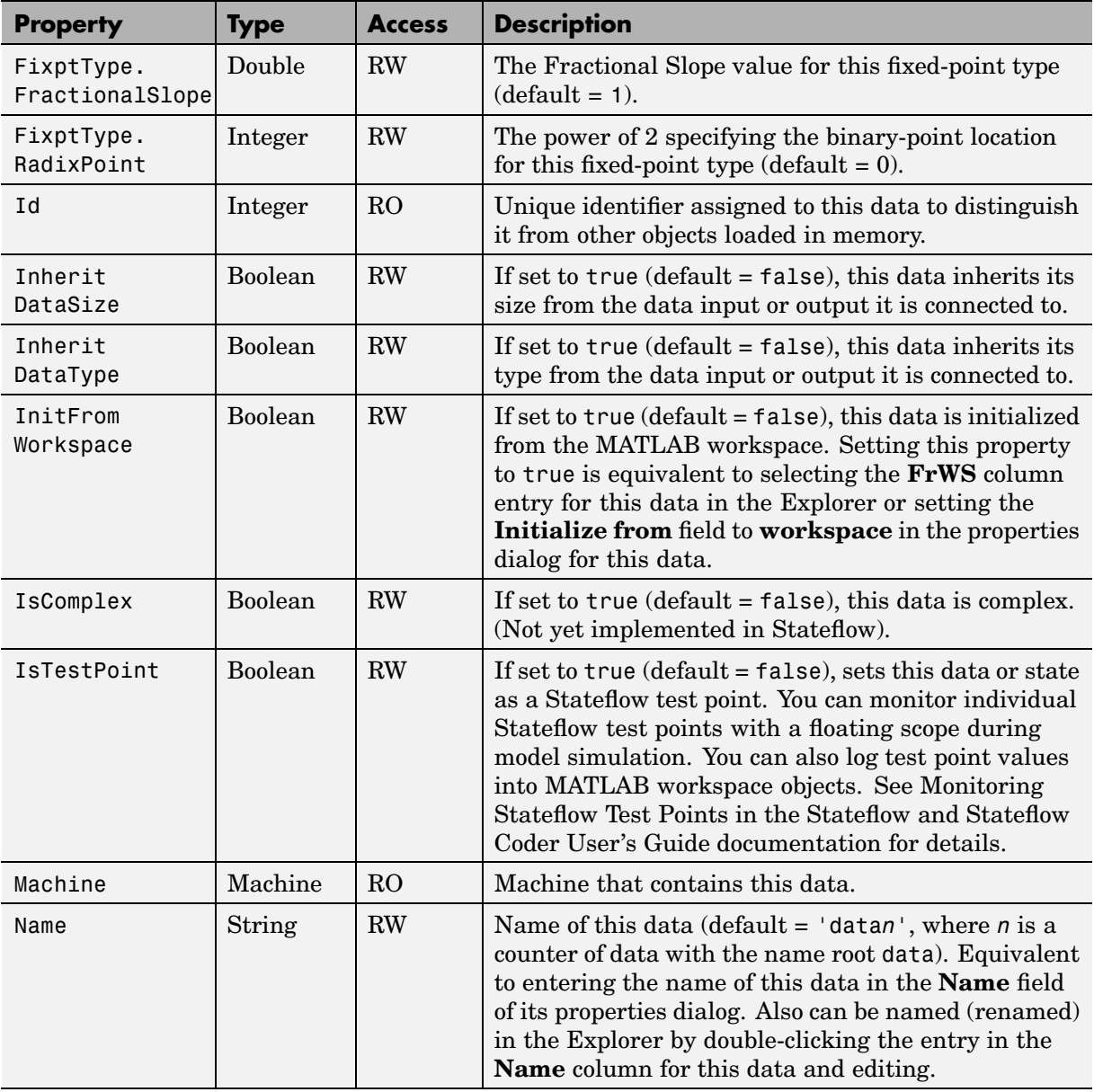

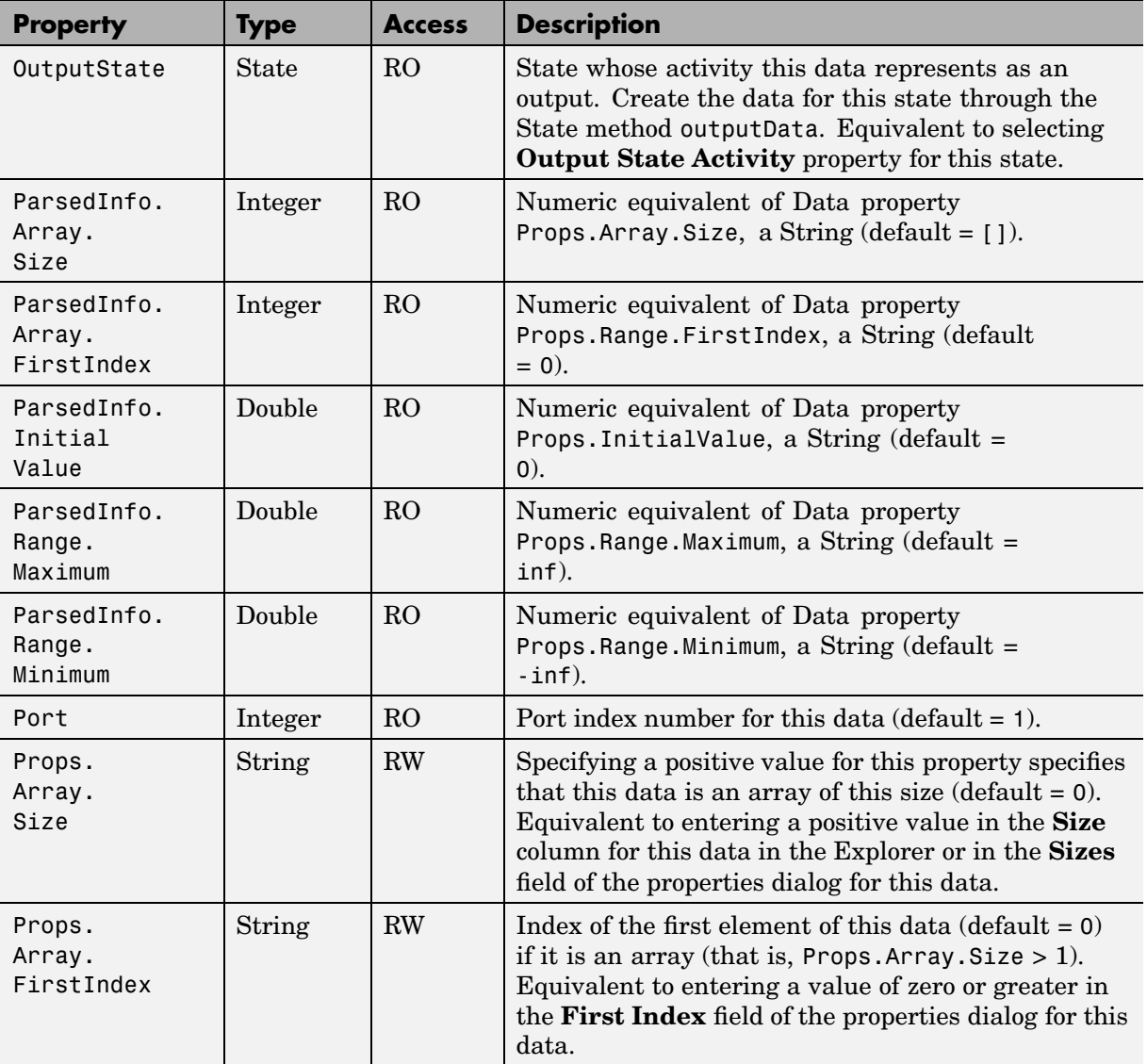

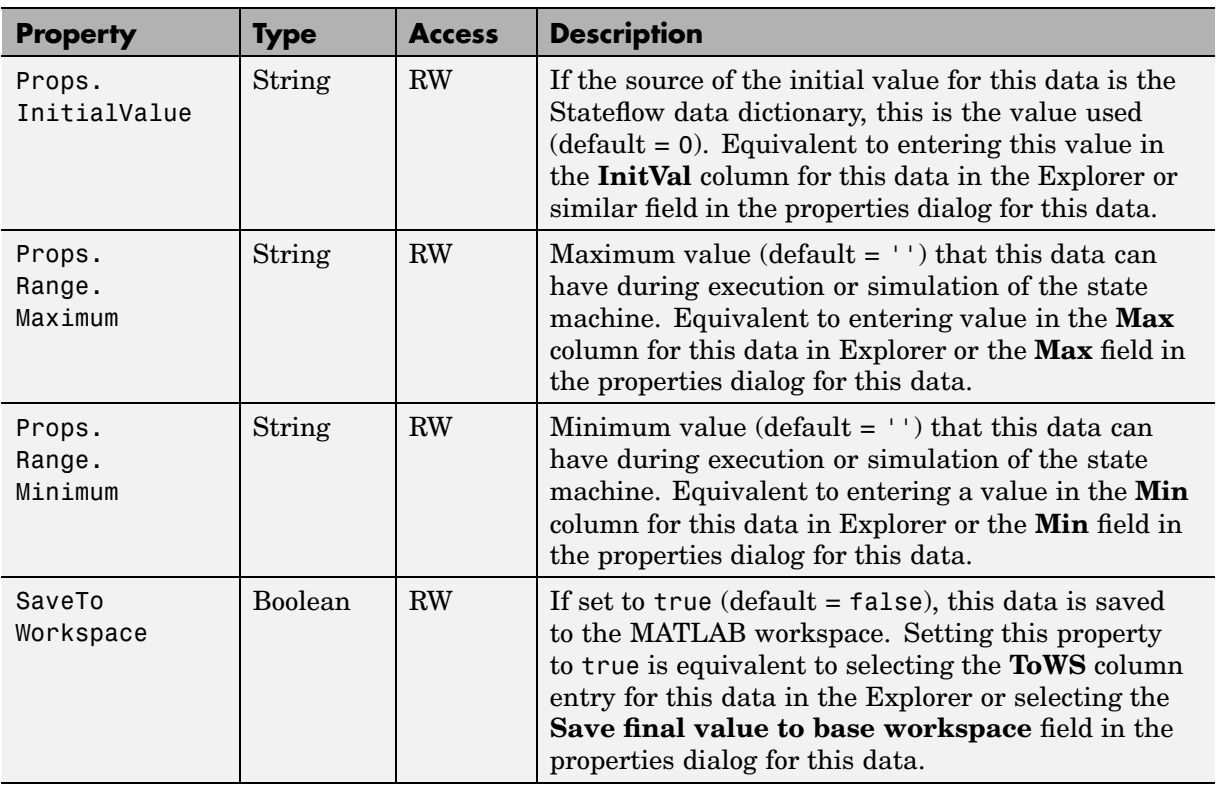

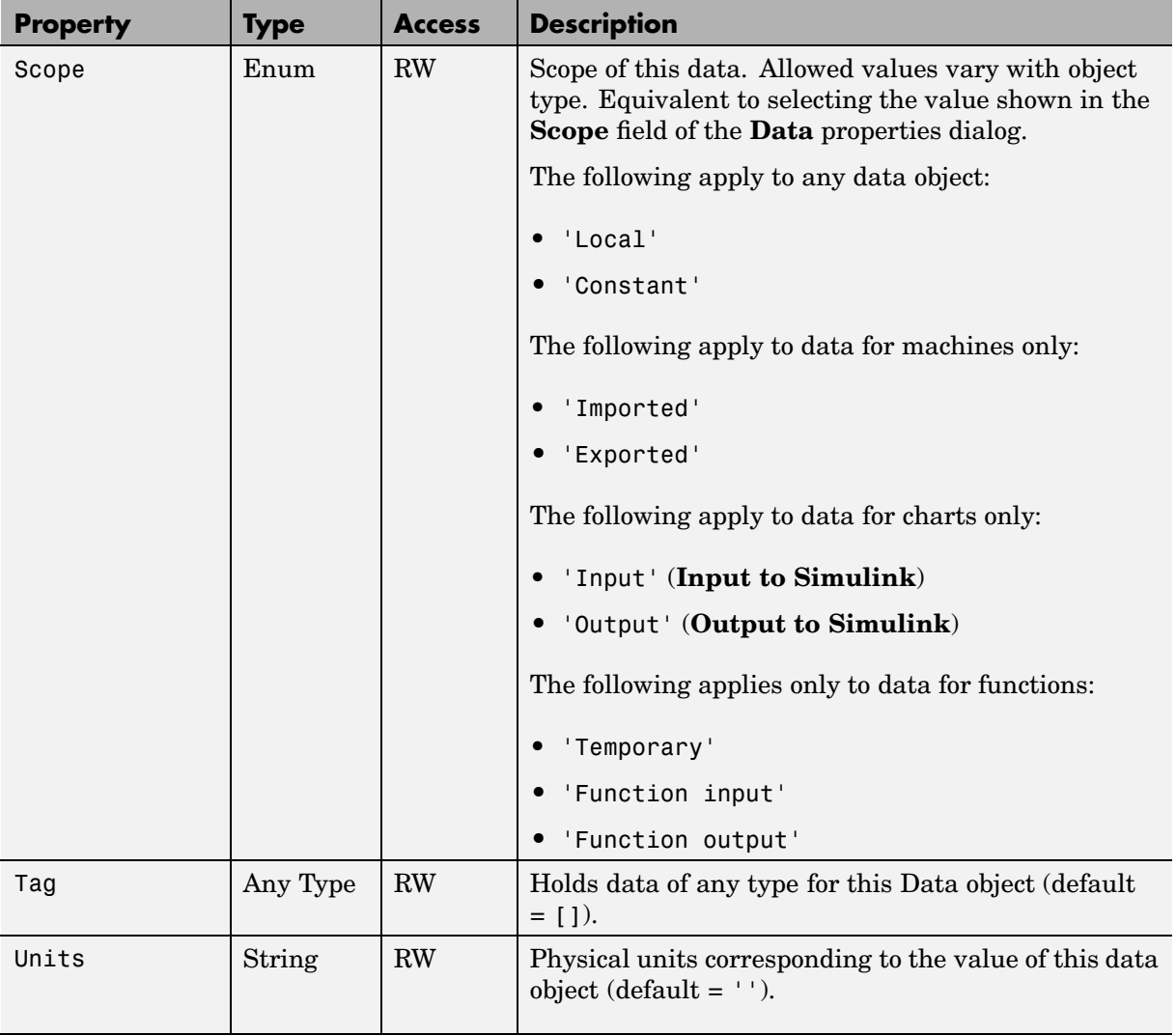

#### <span id="page-156-0"></span>**Data Methods**

Data objects have the methods displayed in the table below. For details on each method, see the reference pages.

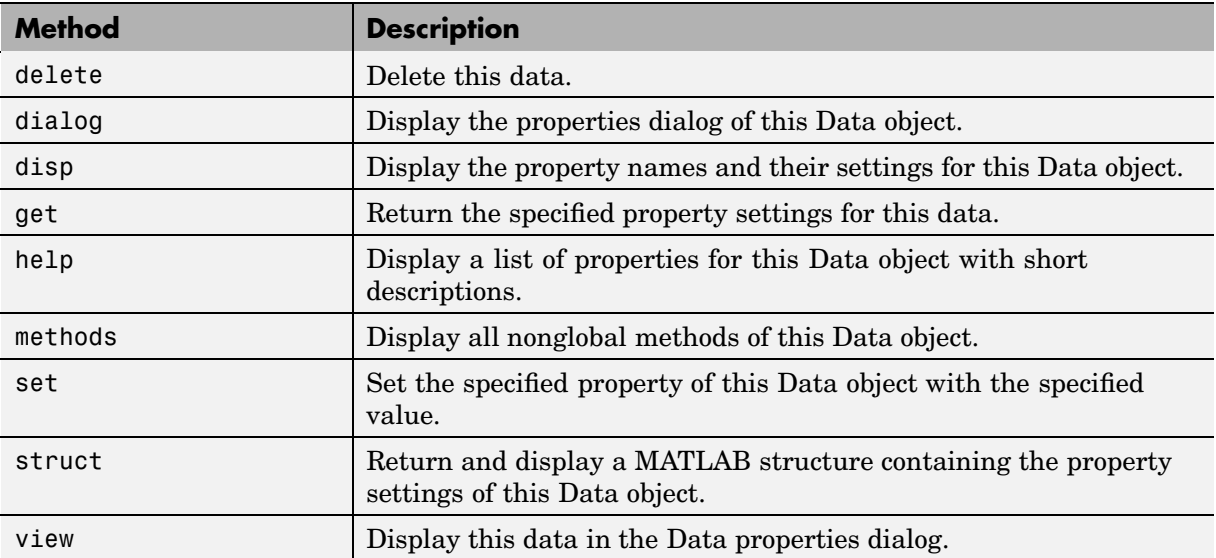

See also ["Data Properties" on page 3-60](#page-151-0).

# <span id="page-157-0"></span>**Event Properties**

Stateflow API objects of type Event have the properties listed in the table below. See also ["Event Methods" on page 3-69](#page-160-0).

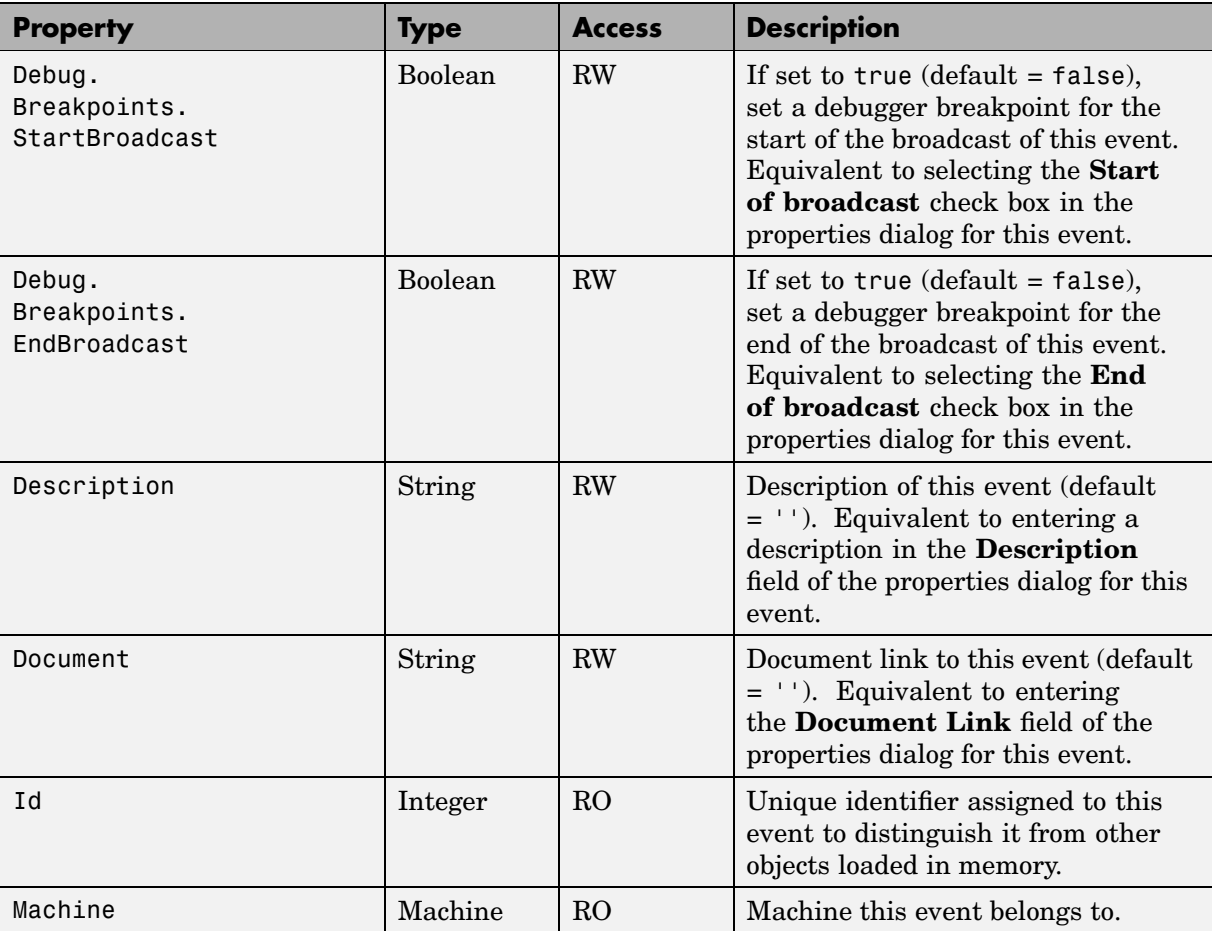

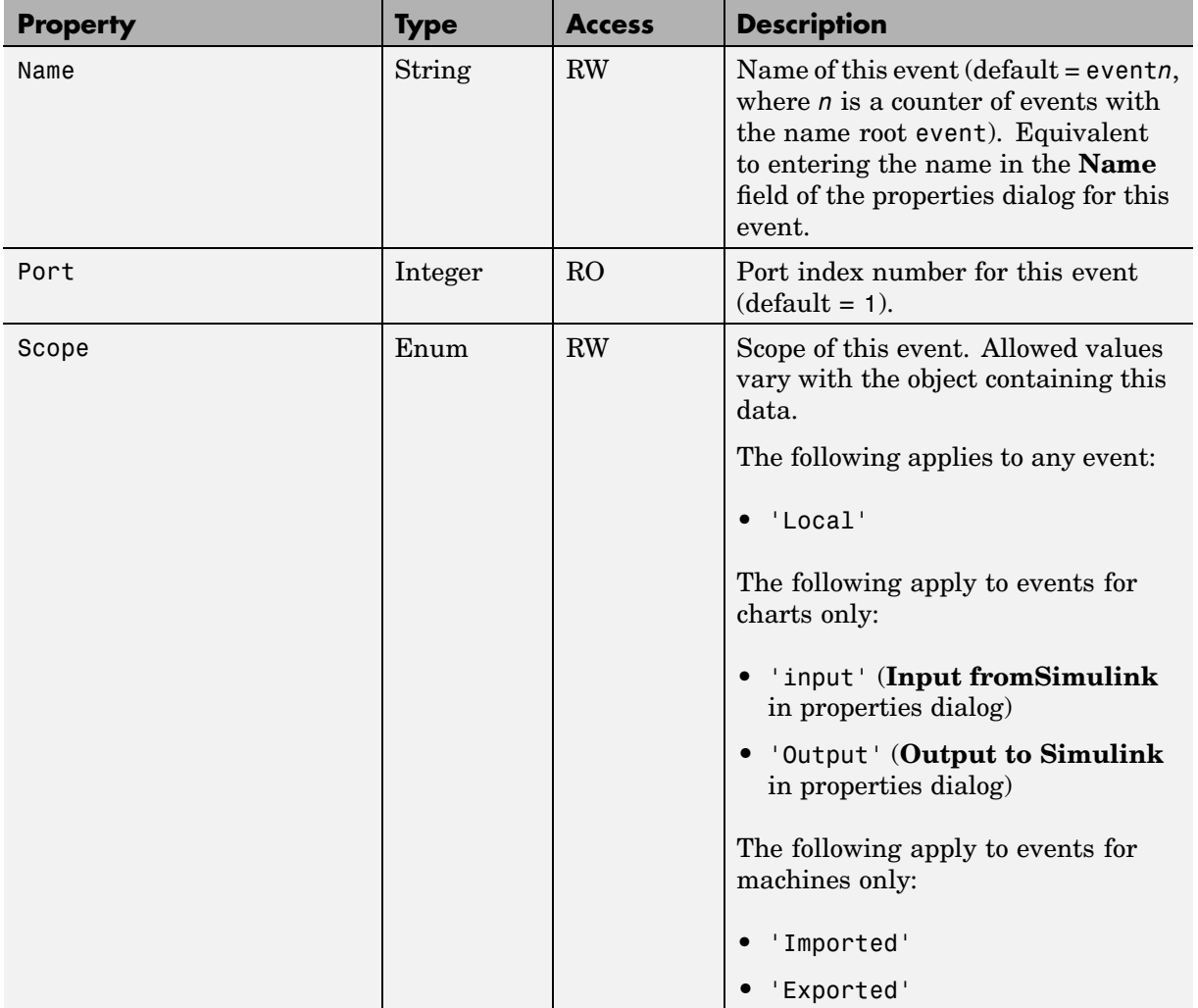

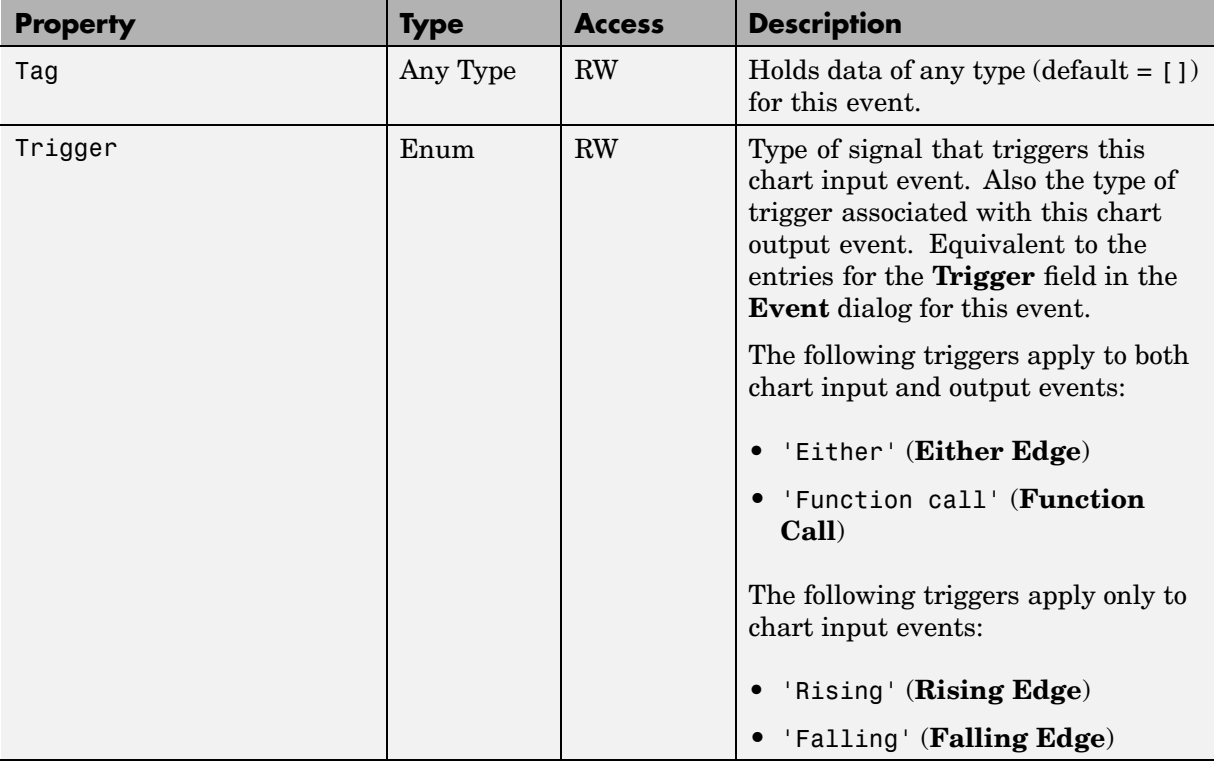

#### <span id="page-160-0"></span>**Event Methods**

Event objects have the methods displayed in the table below. For details on each method, see the reference pages.

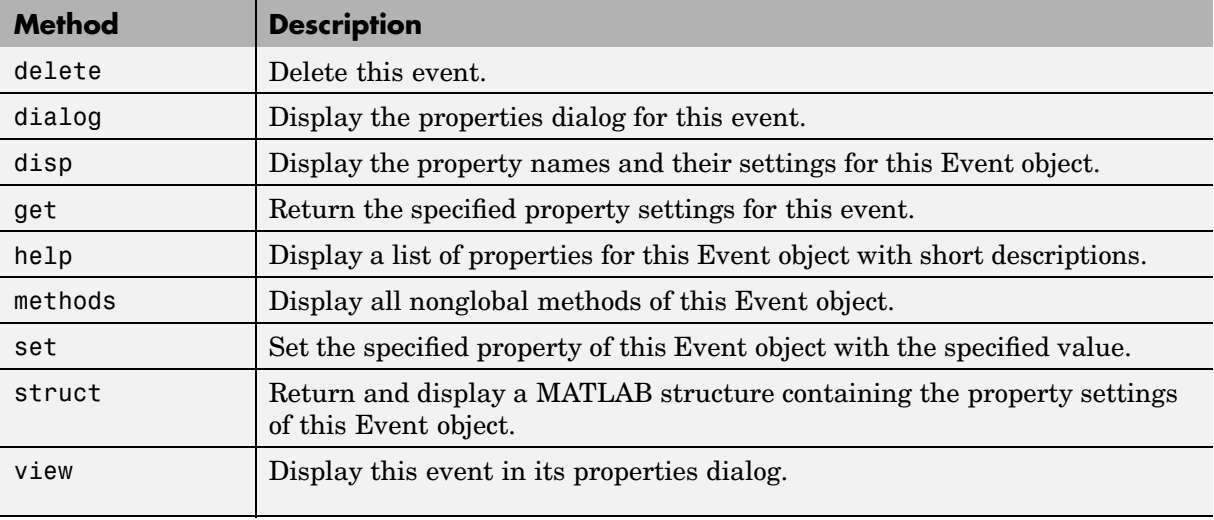

See also ["Event Properties" on page 3-66.](#page-157-0)

# <span id="page-161-0"></span>**Target Properties**

Stateflow API objects of type Target have the properties listed in the table below. See also ["Target Methods" on page 3-75.](#page-166-0)

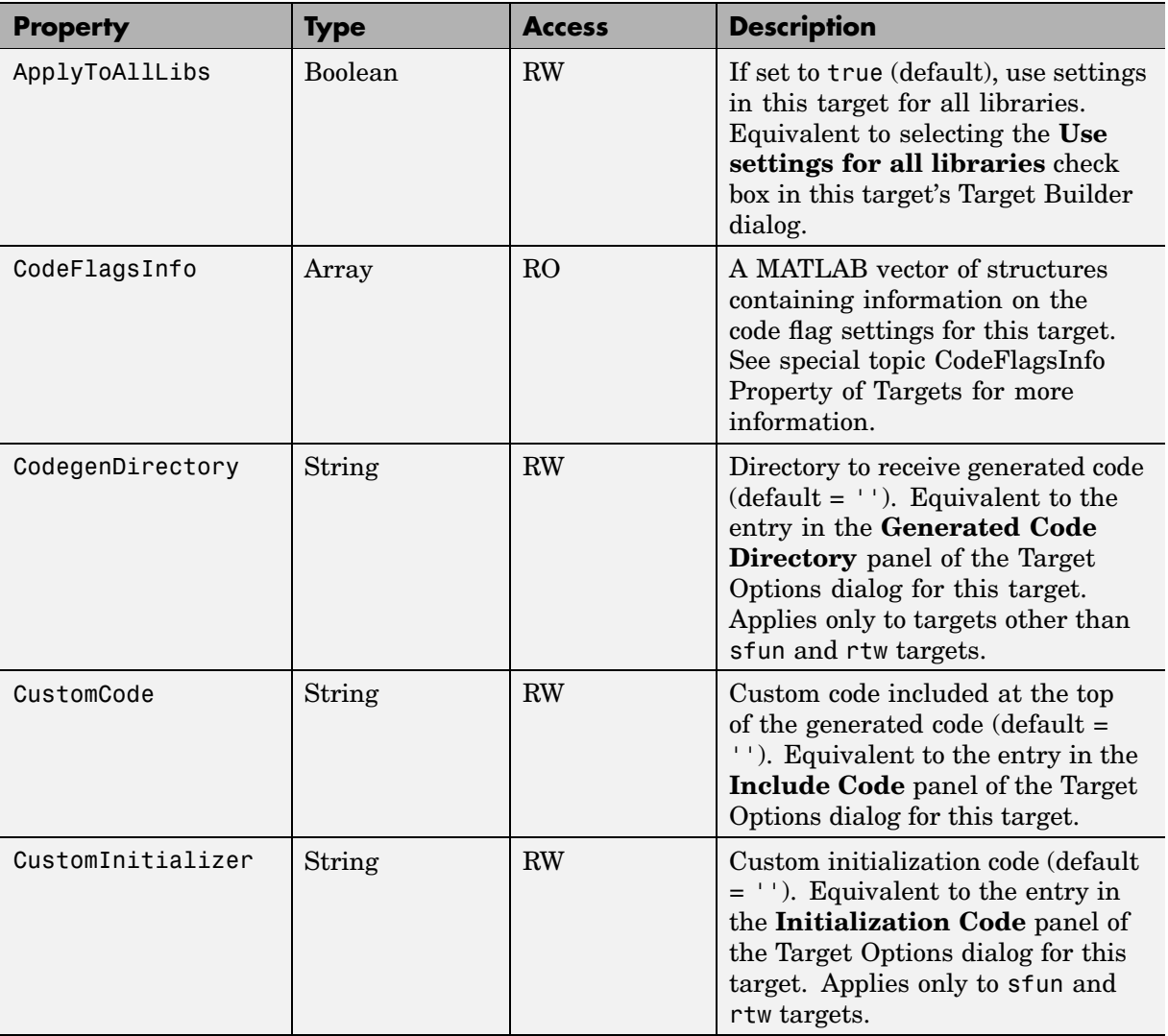

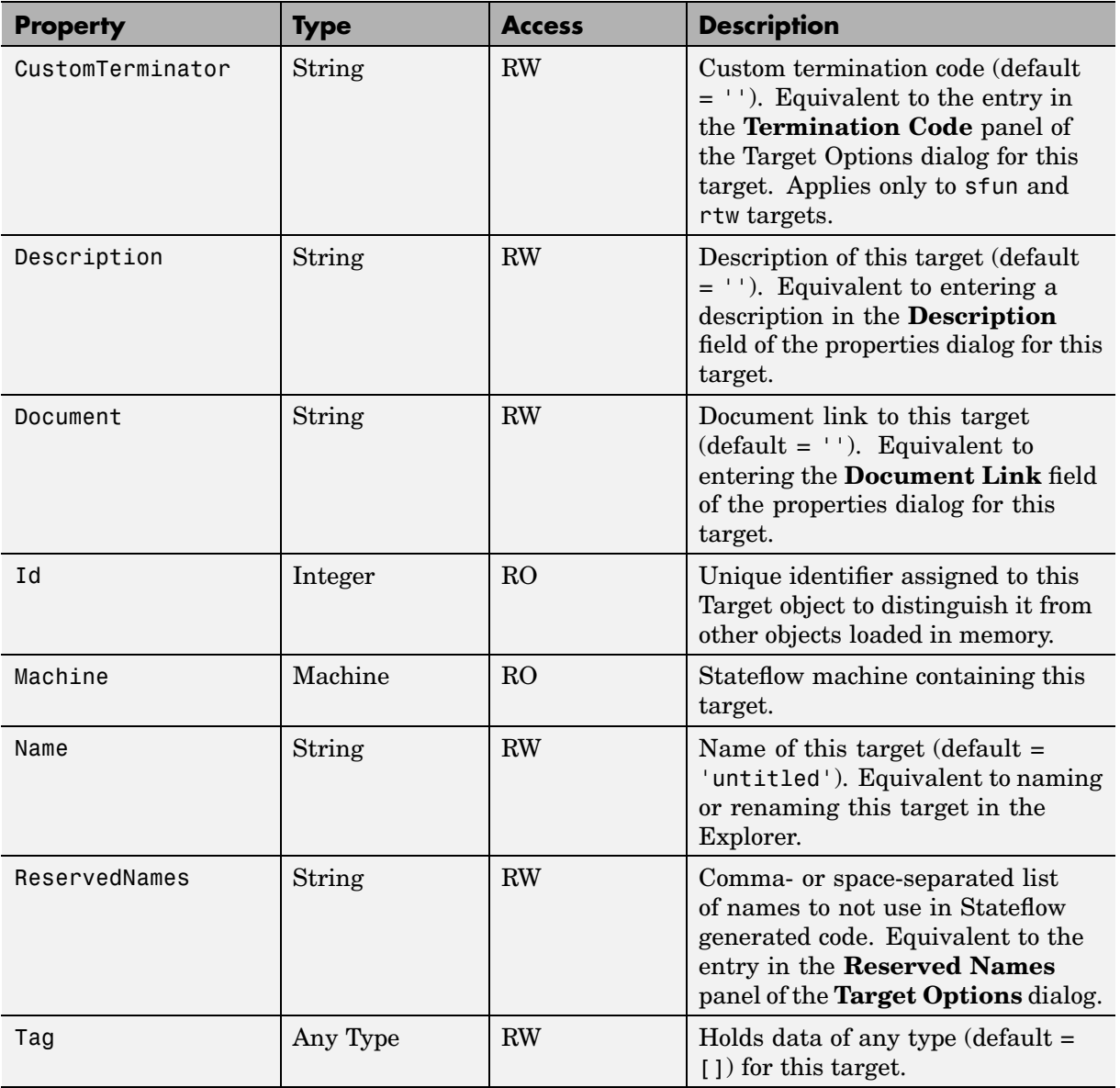

<span id="page-163-0"></span>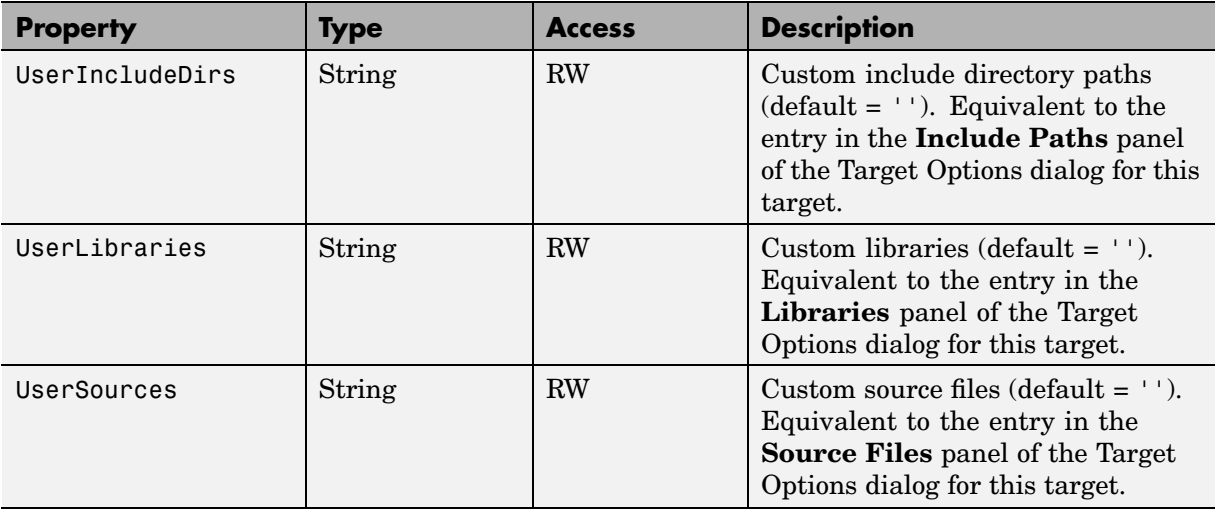

#### **CodeFlagsInfo Property of Targets**

The CodeFlagsInfo property of a Target object is a read-only MATLAB vector of structures containing information on the code flag settings for its target. Each element in the vector has the following MATLAB structure of information about a particular code flag:

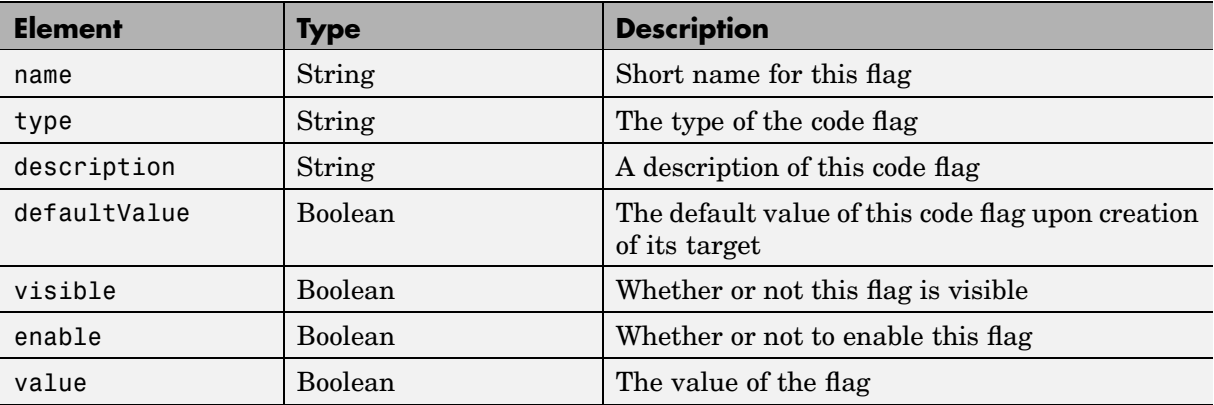

The first element of each structure is a shorthand name for the individual flag that you set in the **Coder Options** dialog. For example, the name

'comments' actually refers to the dialog setting **Comments in generated code**. While the CodeFlagsInfo property is informational only, you can use these shorthand flag names in the methods getCodeFlag and setCodeFlag to access and change the values of a flag.

The names of each of the possible code flags in the CodeFlagsInfo property along with the name of the flag as it appears in the **Coder Options** dialog for the target are as follows:

۰

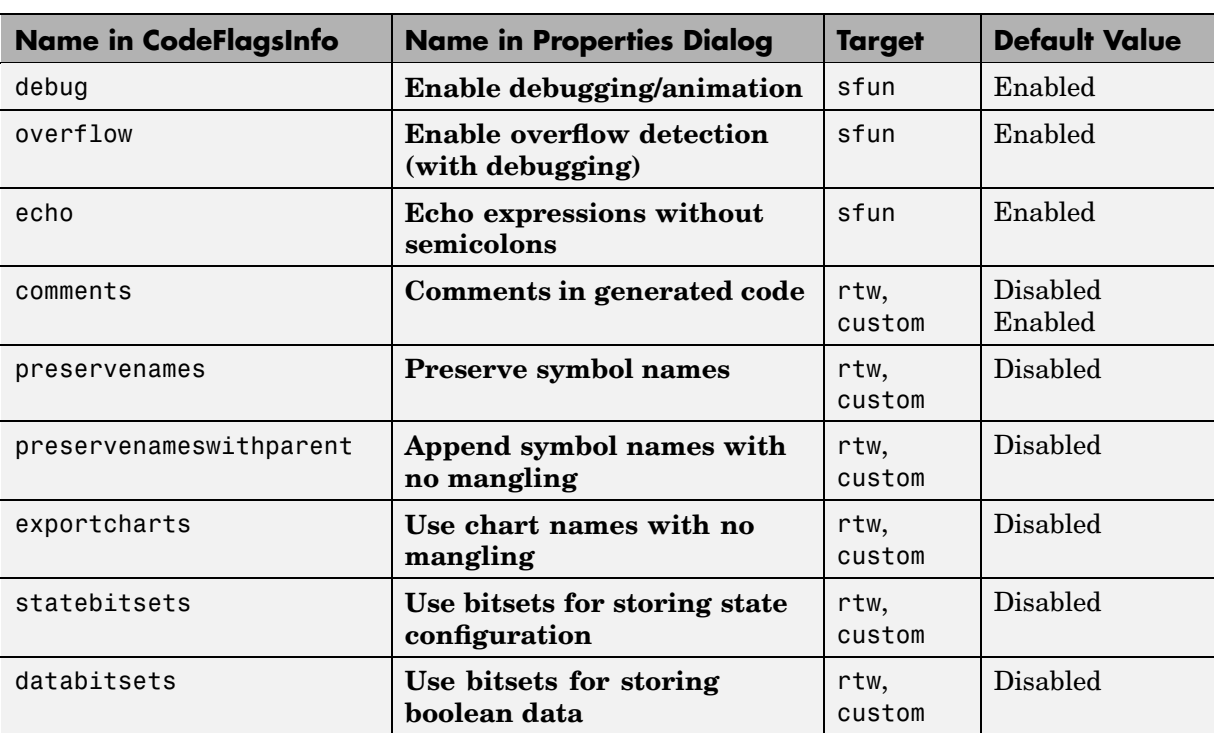

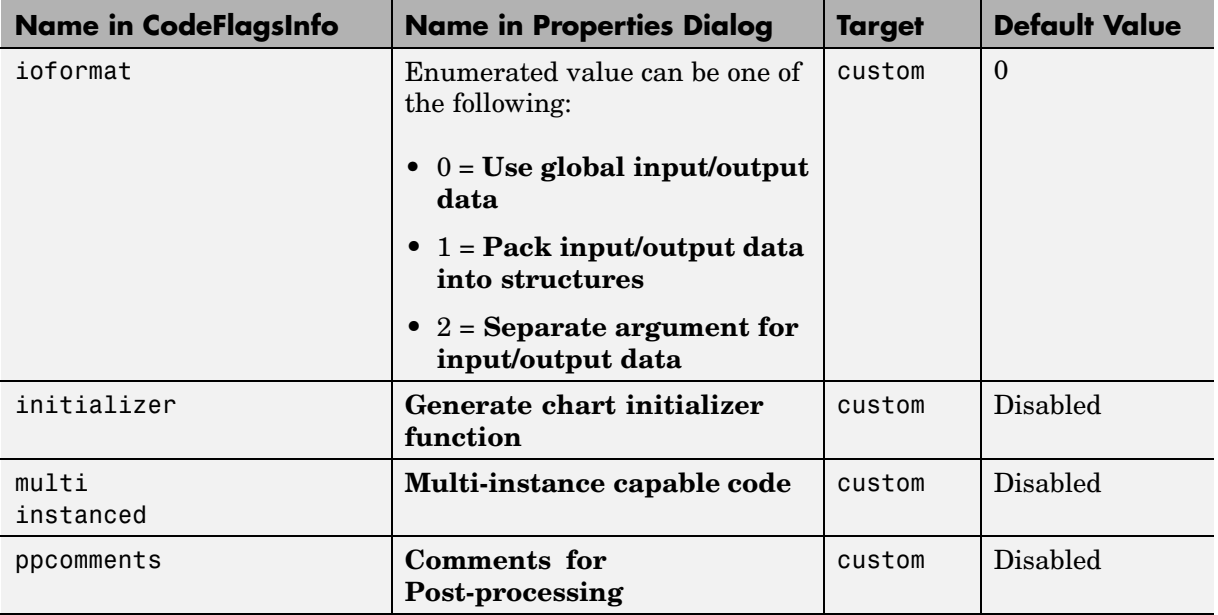

For detailed descriptions of each of the preceding code flags, see Configuring a Custom Target in Stateflow in the Stateflow and Stateflow Coder User's Guide documentation.

# <span id="page-166-0"></span>**Target Methods**

Target objects have the methods displayed in the table below. For details on each method, see the reference pages.

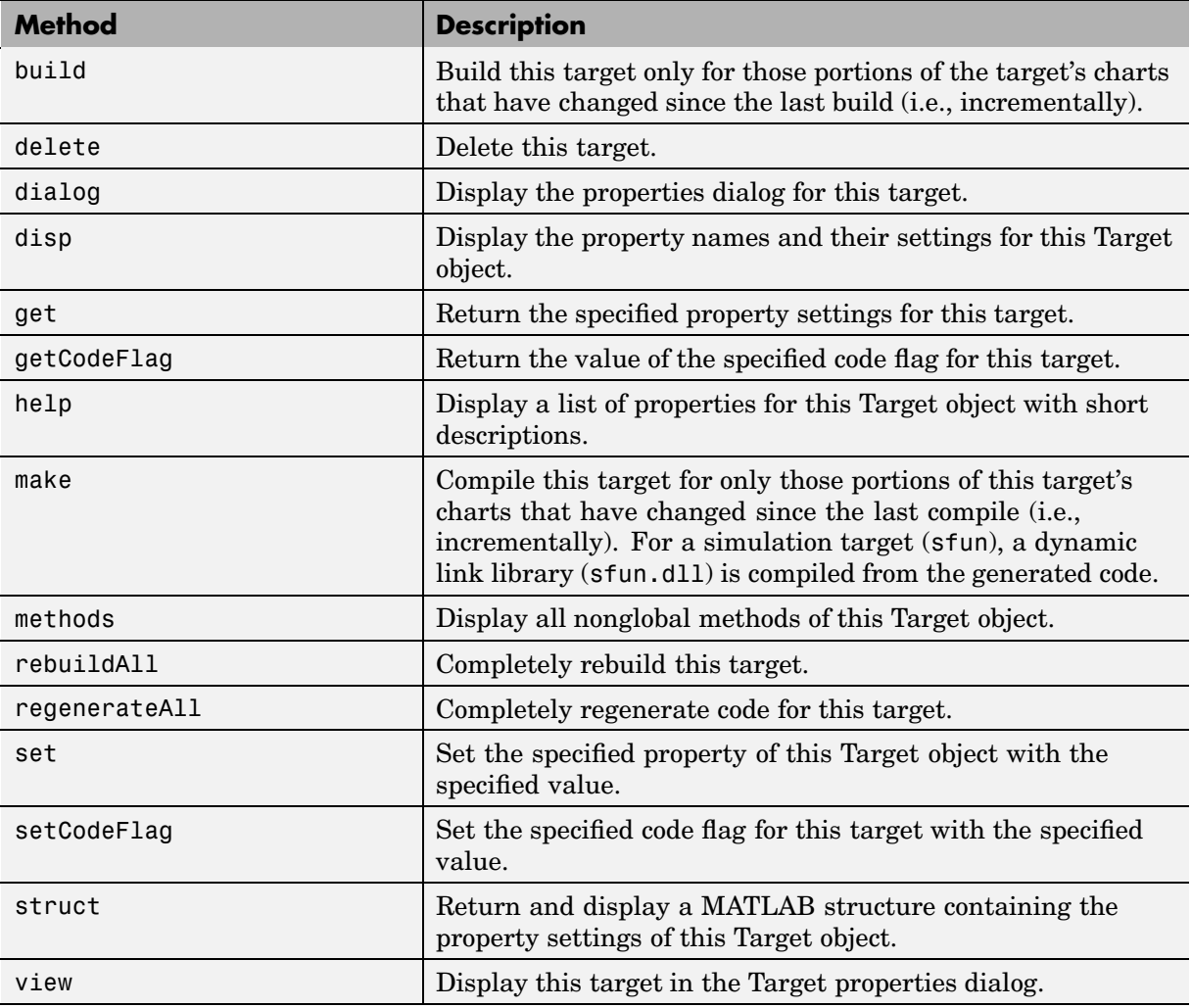

See also ["Target Properties" on page 3-70.](#page-161-0)

# **4**

# API Methods — Alphabetical List

This section contains references for the methods of the Stateflow API.

# **List of API Methods**

The following table lists and describes the methods of the Stateflow API:

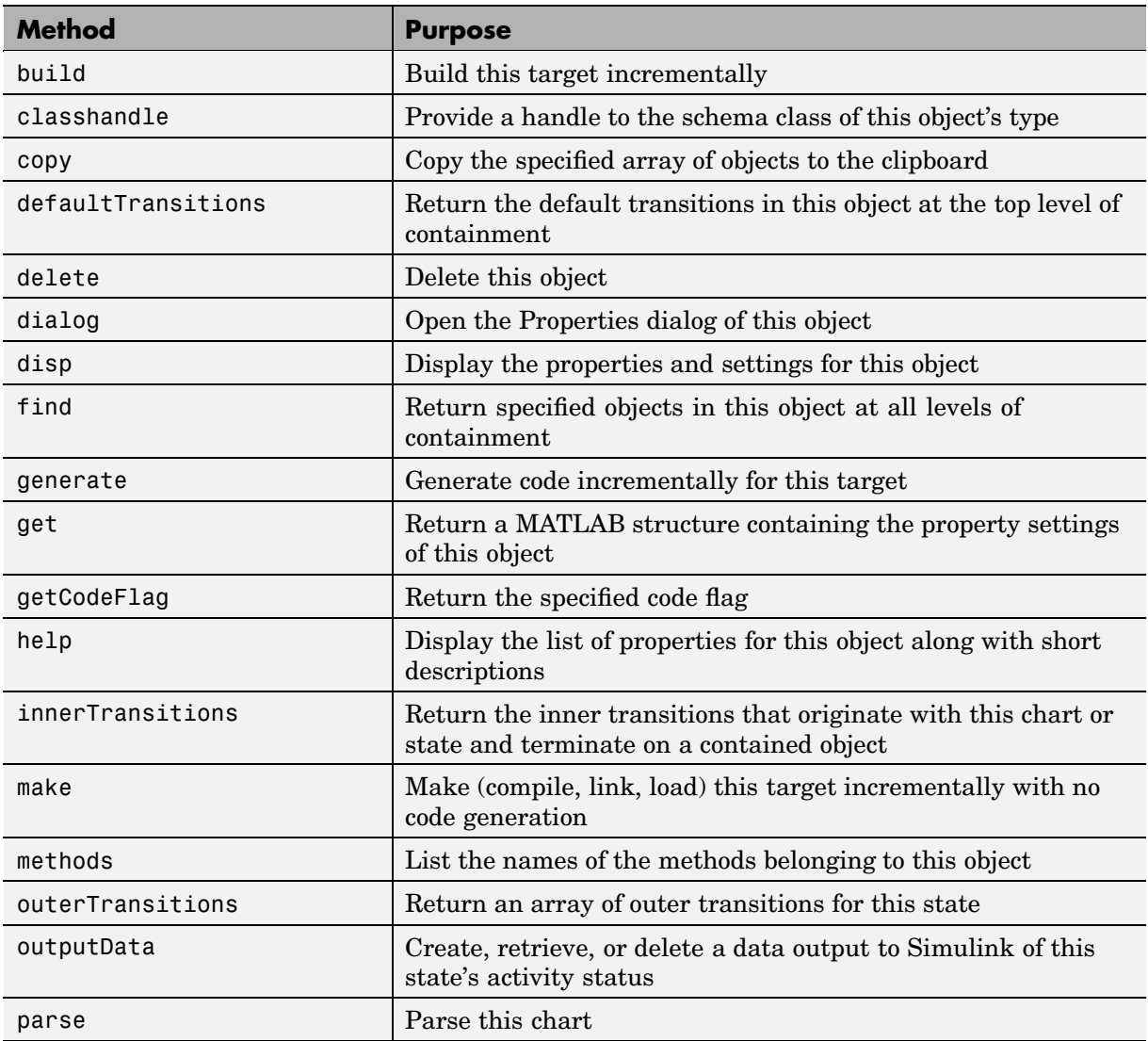

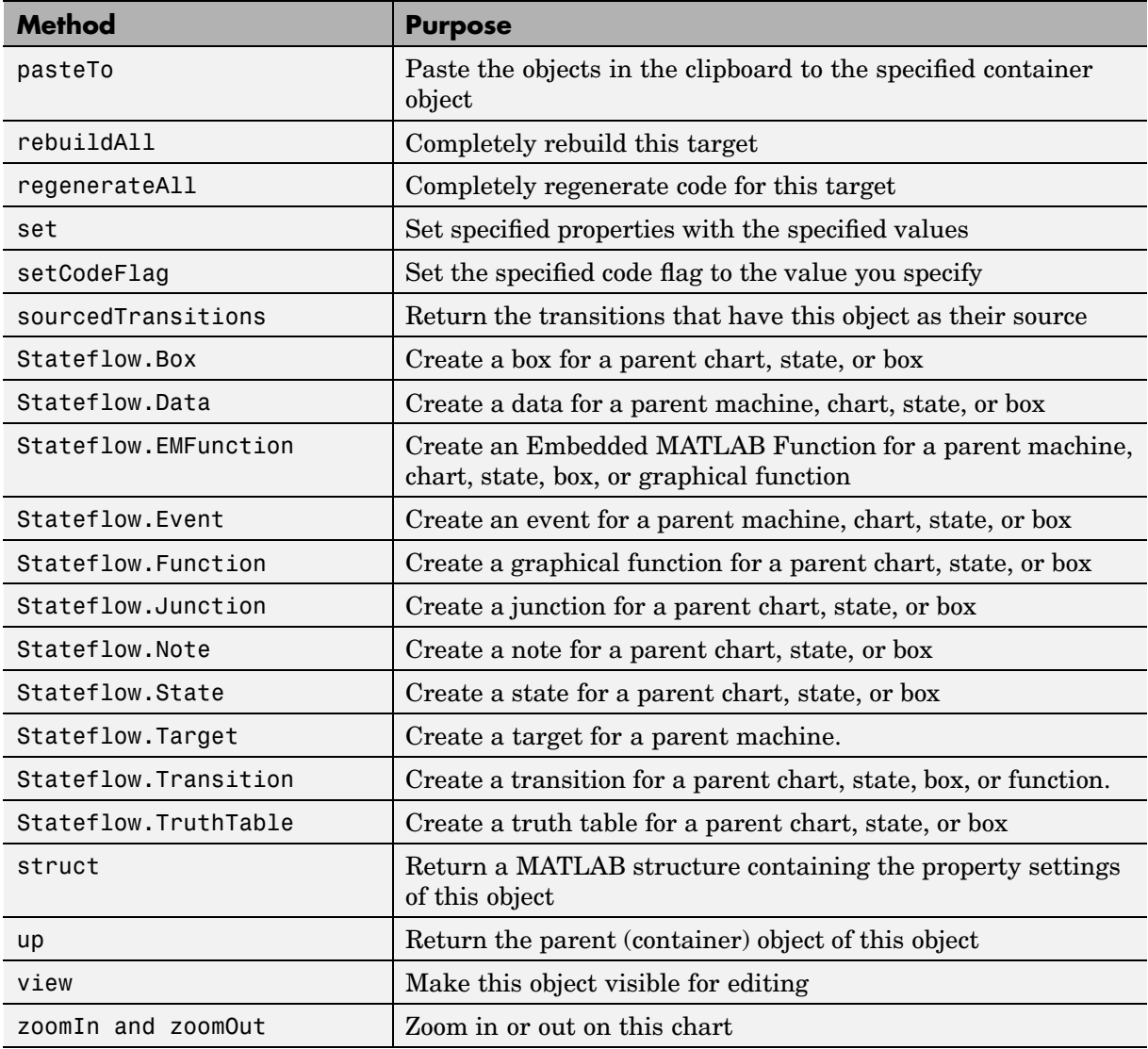

# <span id="page-171-0"></span>**build**

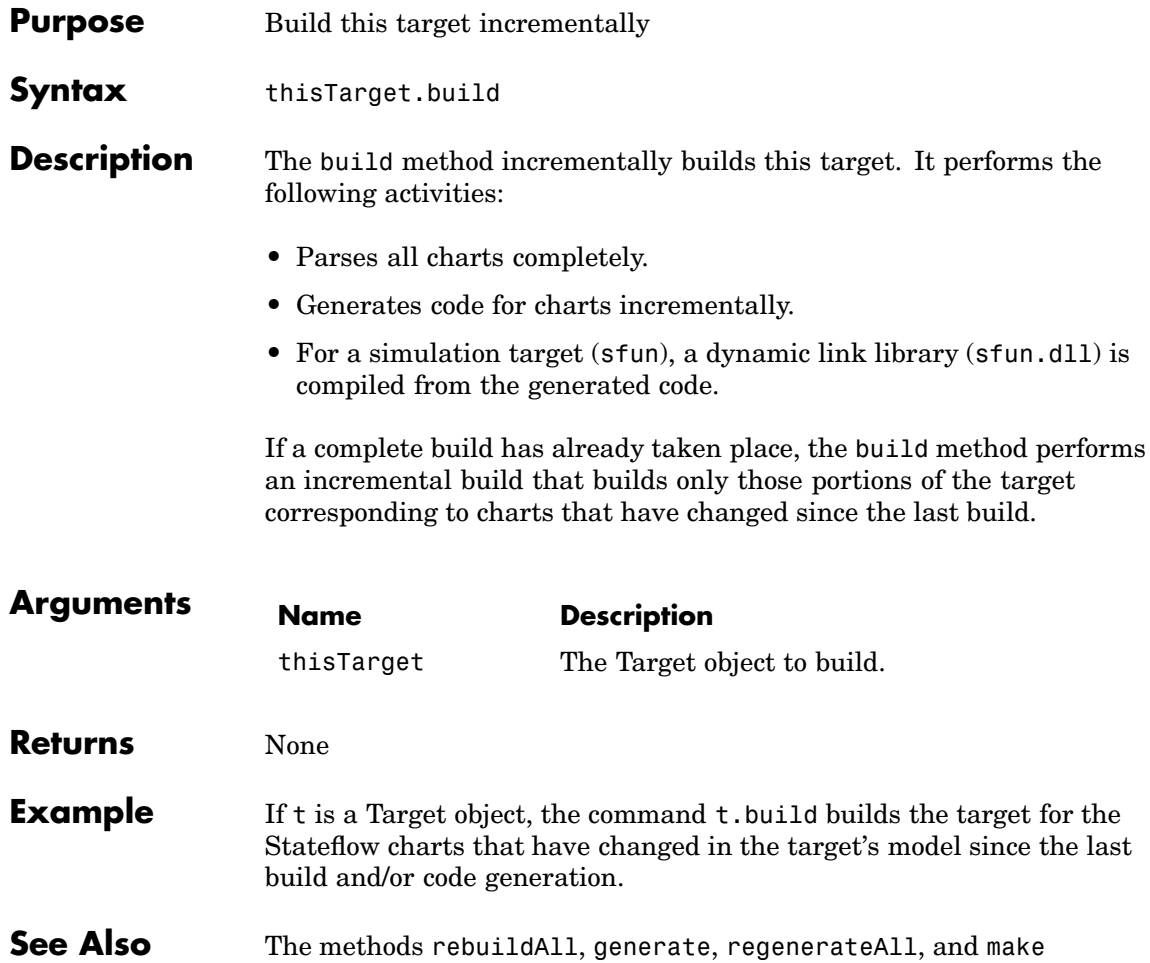

<span id="page-172-0"></span>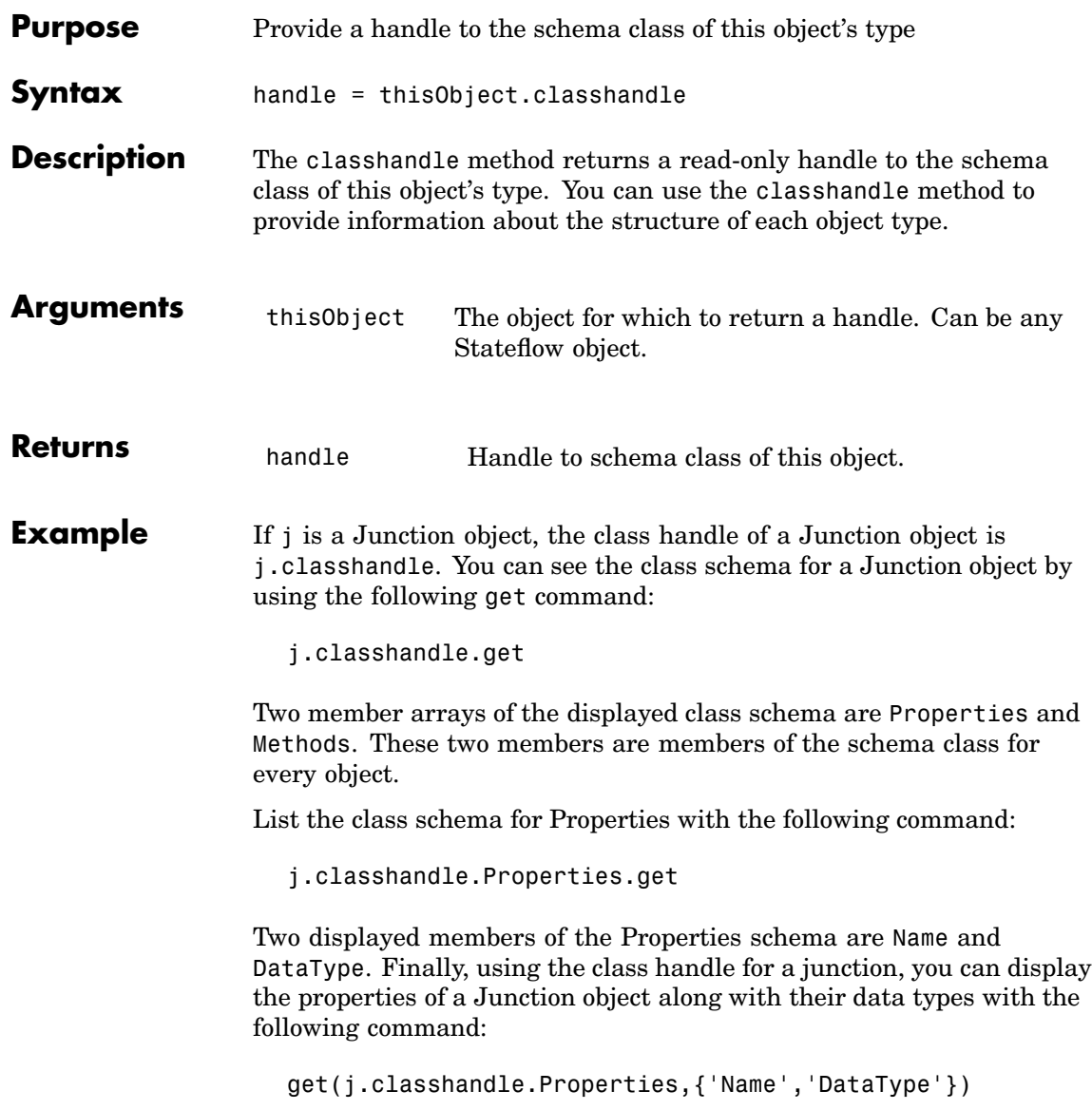

#### <span id="page-173-0"></span>**copy**

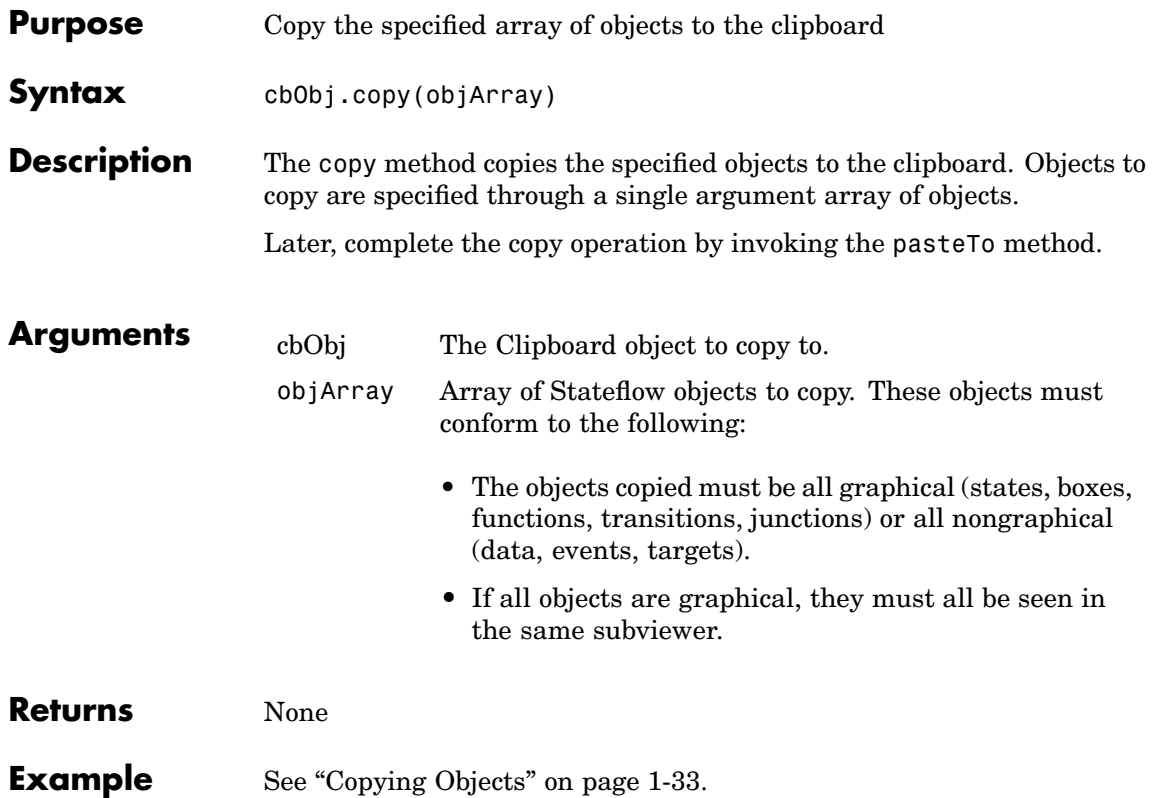

<span id="page-174-0"></span>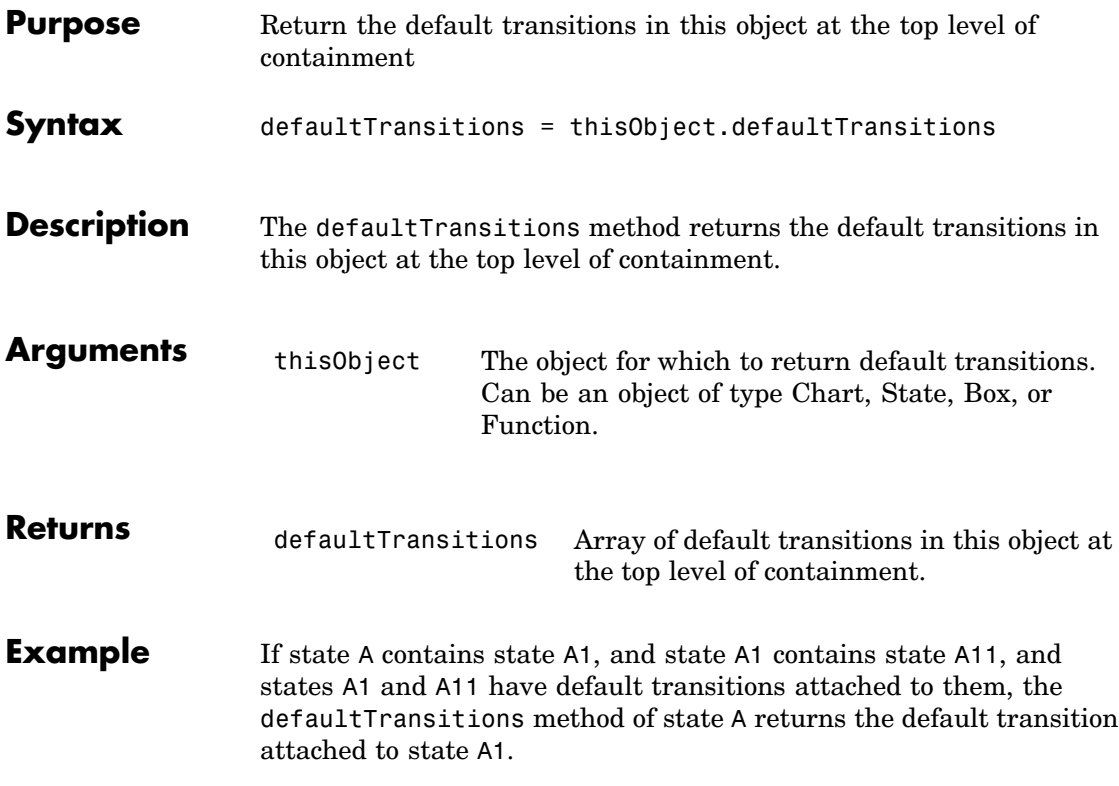

# <span id="page-175-0"></span>**delete**

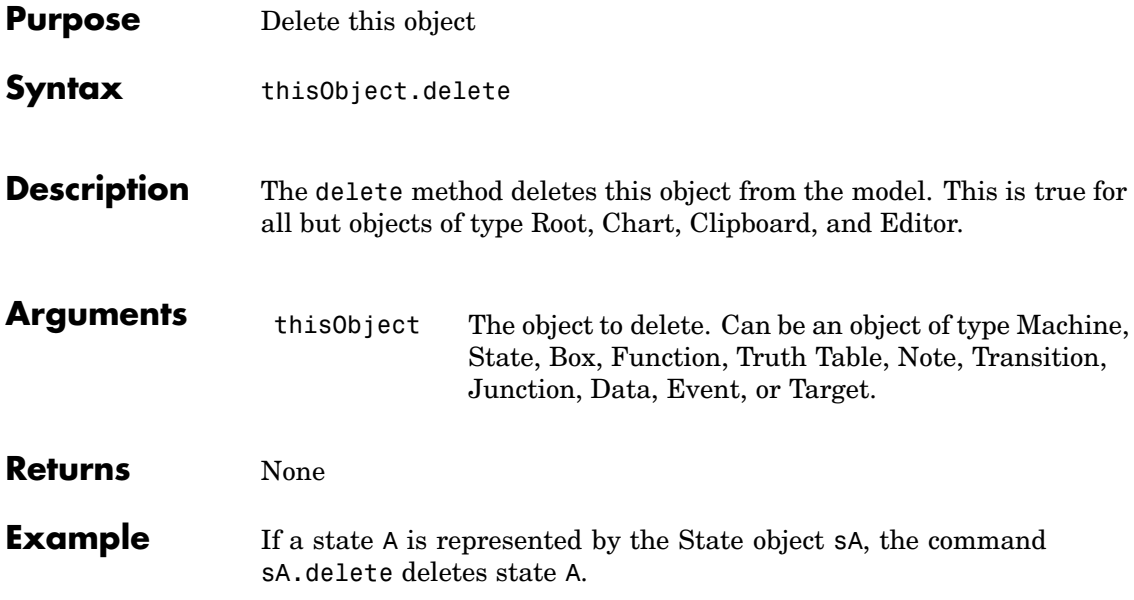

<span id="page-176-0"></span>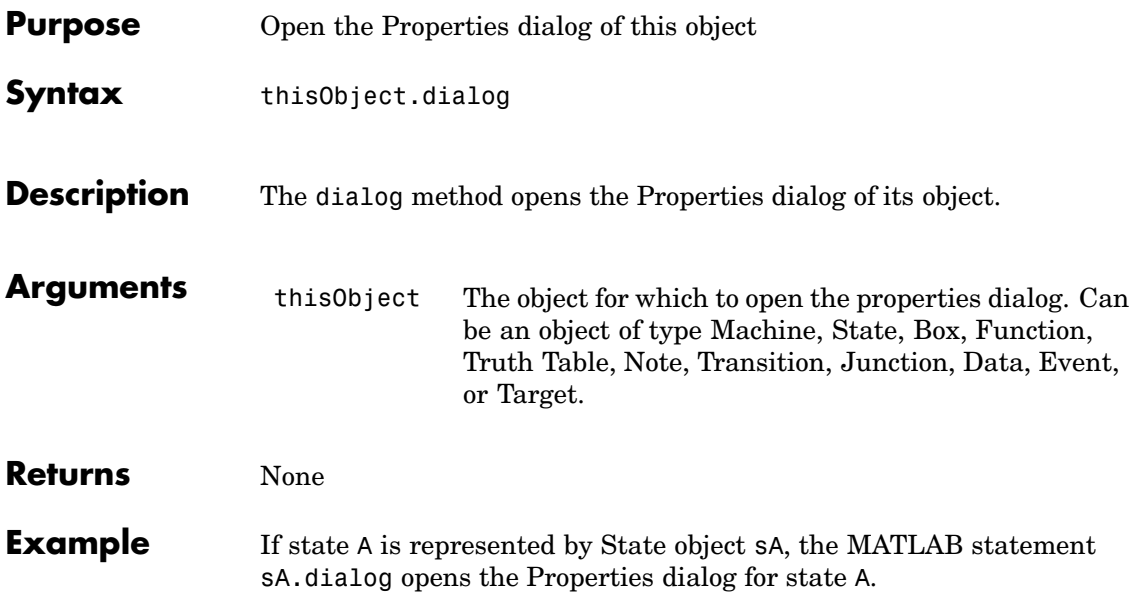

# <span id="page-177-0"></span>**disp**

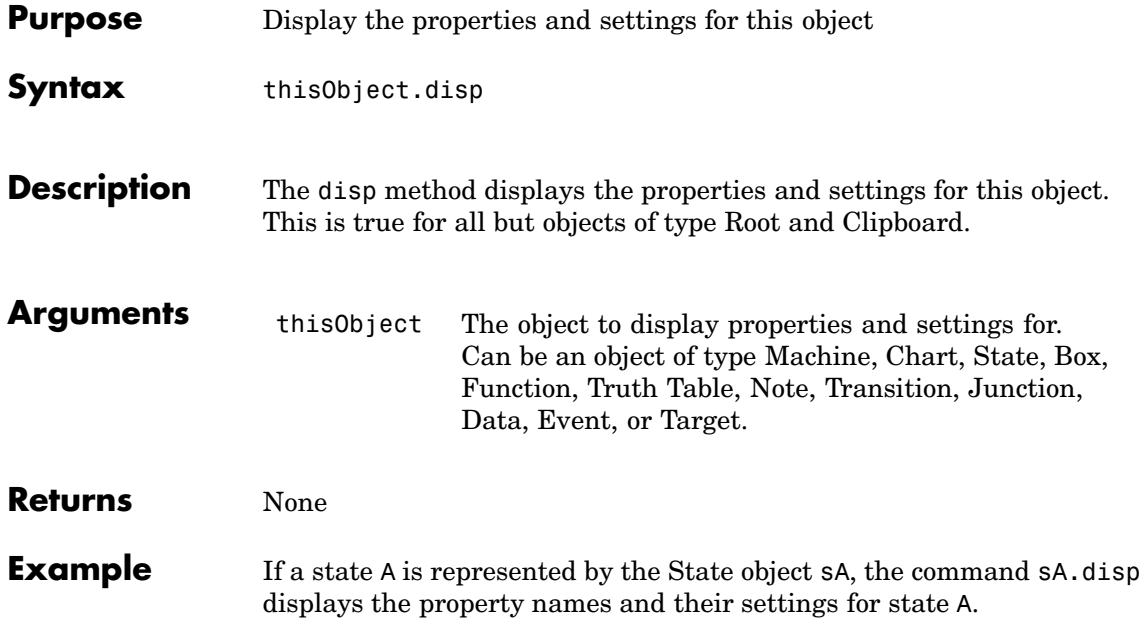

<span id="page-178-0"></span>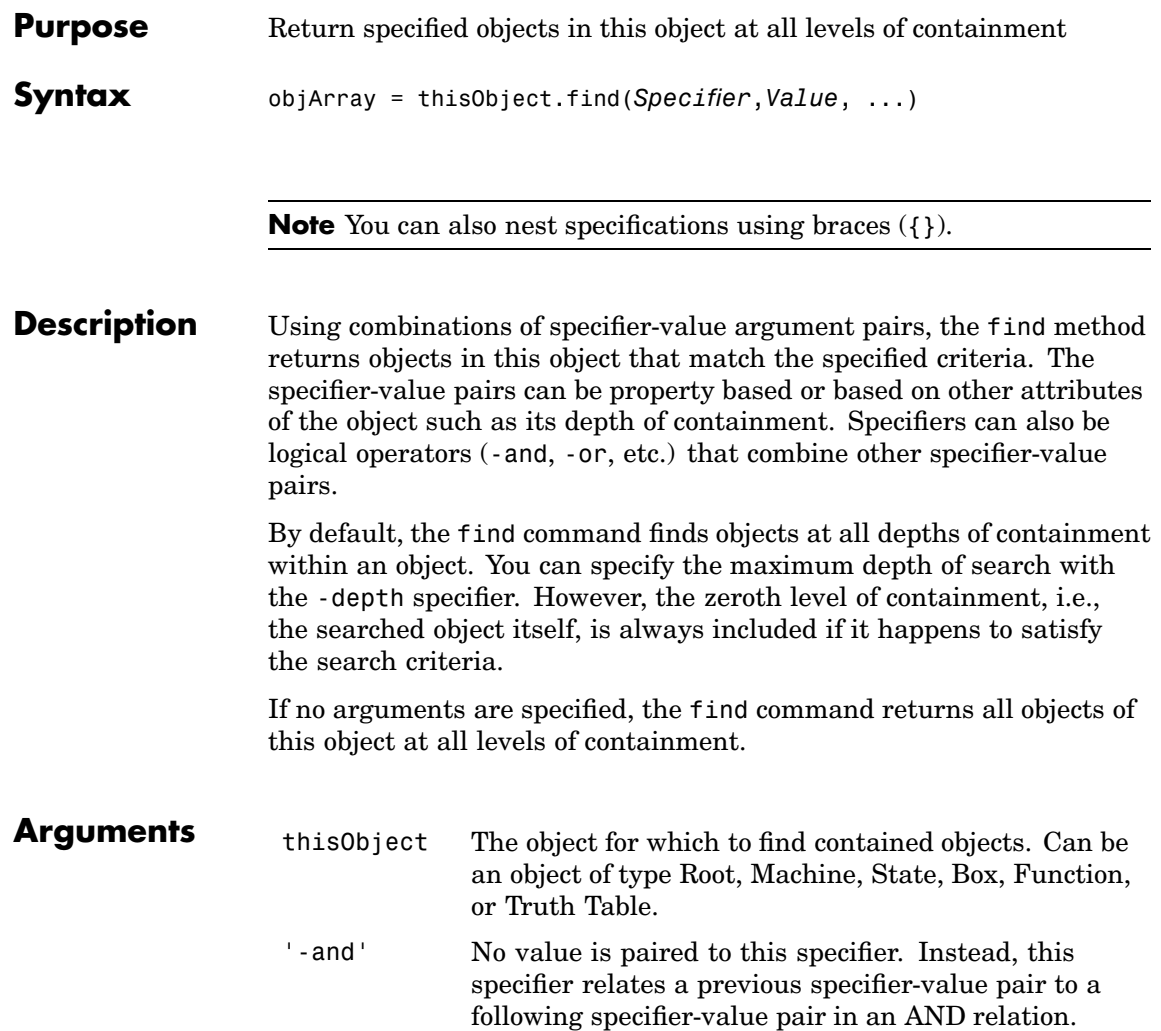

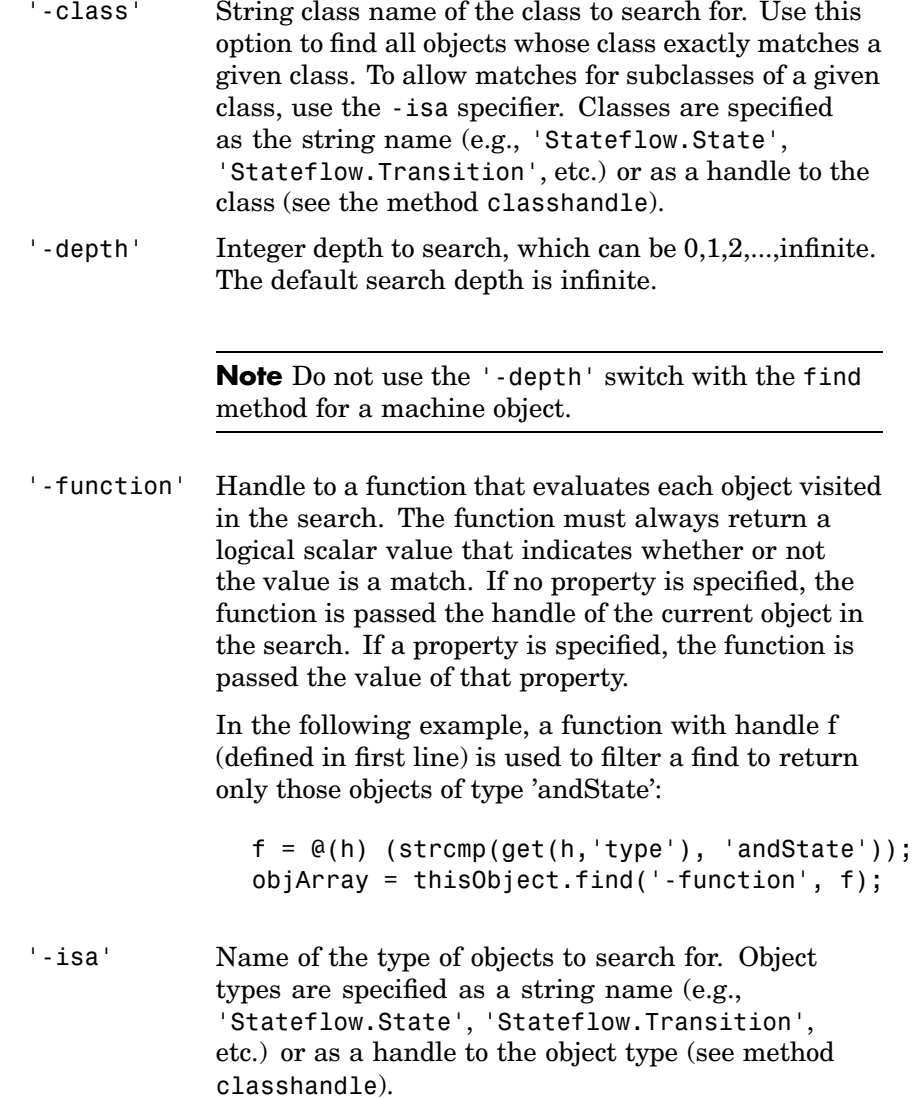
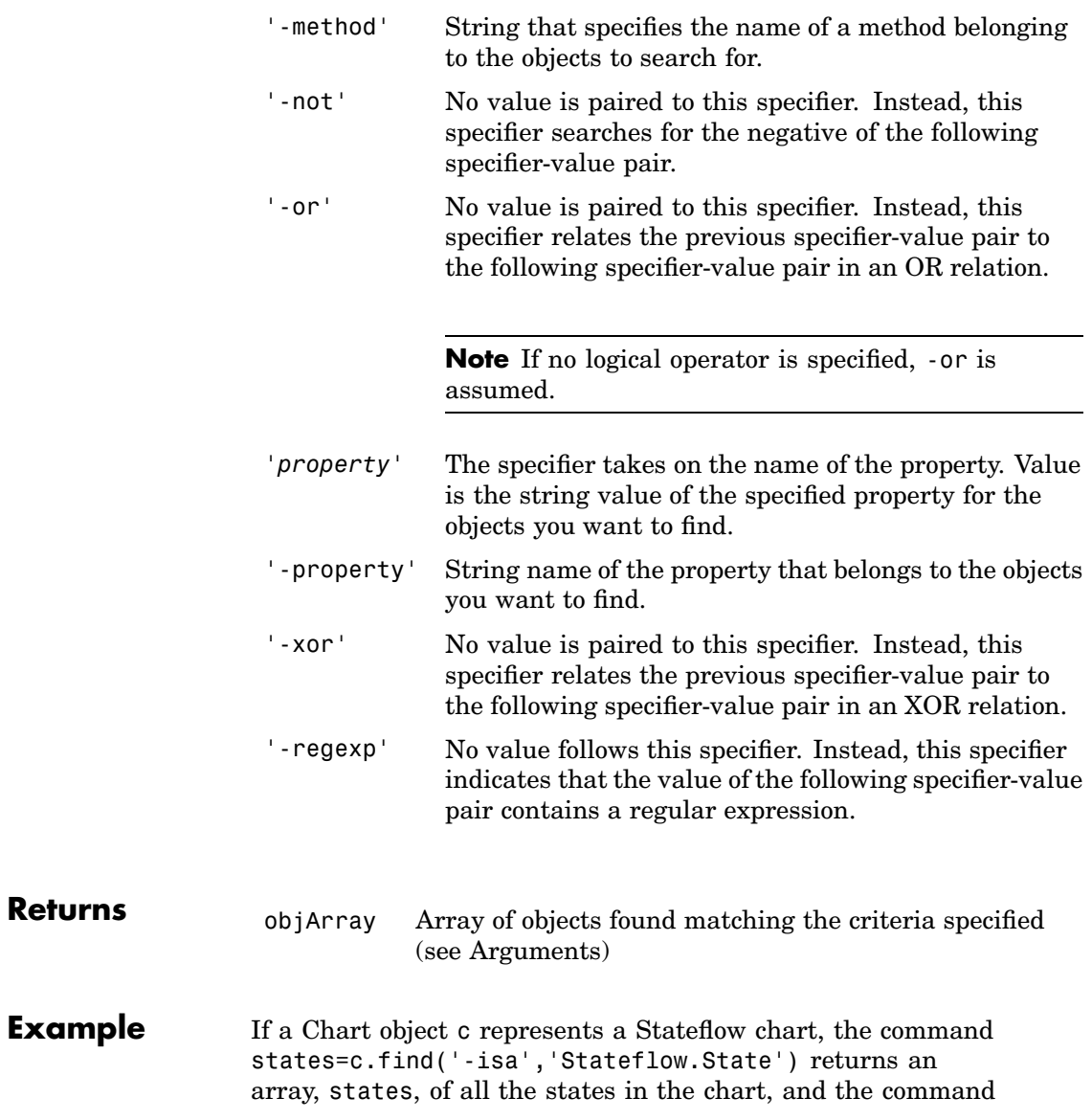

states=c.find('Name','A') returns an array of all objects whose Name property is 'A'.

If state A, which is represented by State object sA, contains two states, A1 and A2, and you specify a find command that finds all the states in A as follows,

```
states= sA.find( '-isa','Stateflow.State')
```
then the above command finds three states: A, A1, and A2.

<span id="page-182-0"></span>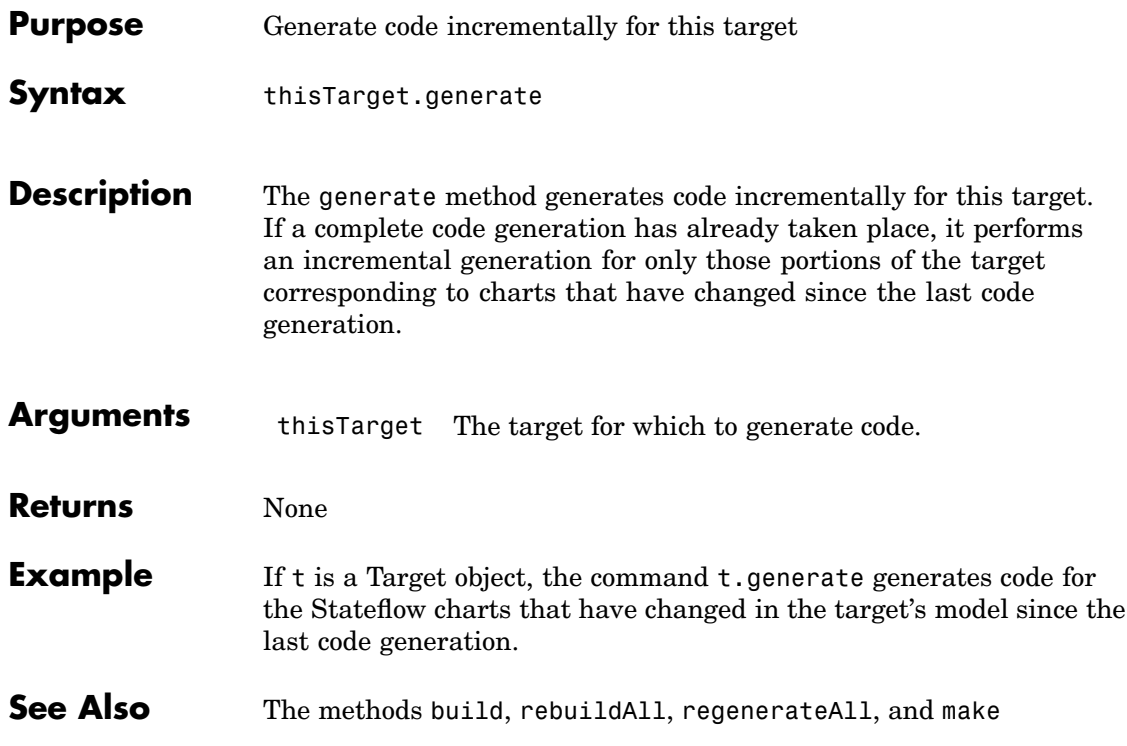

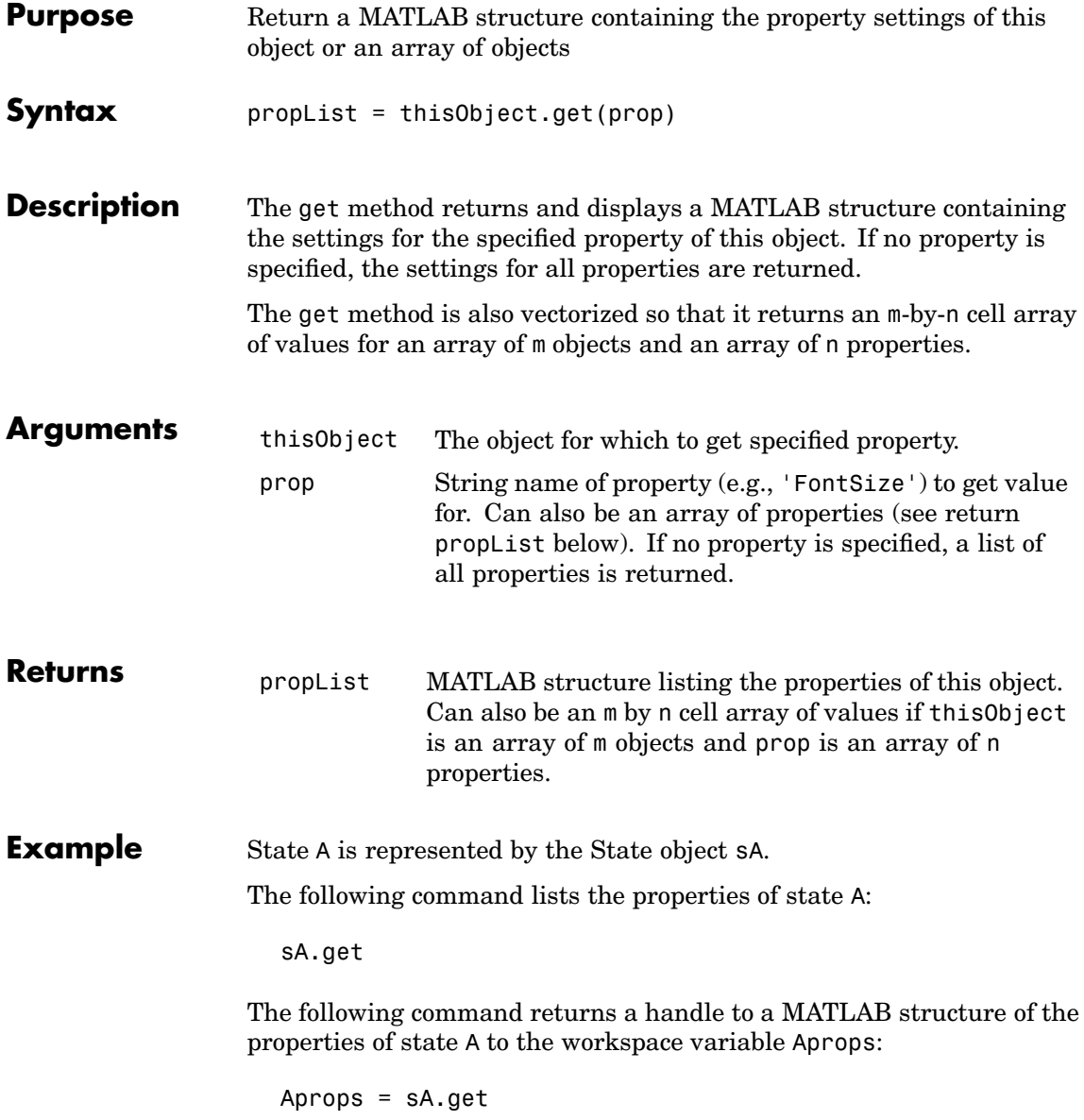

<span id="page-184-0"></span>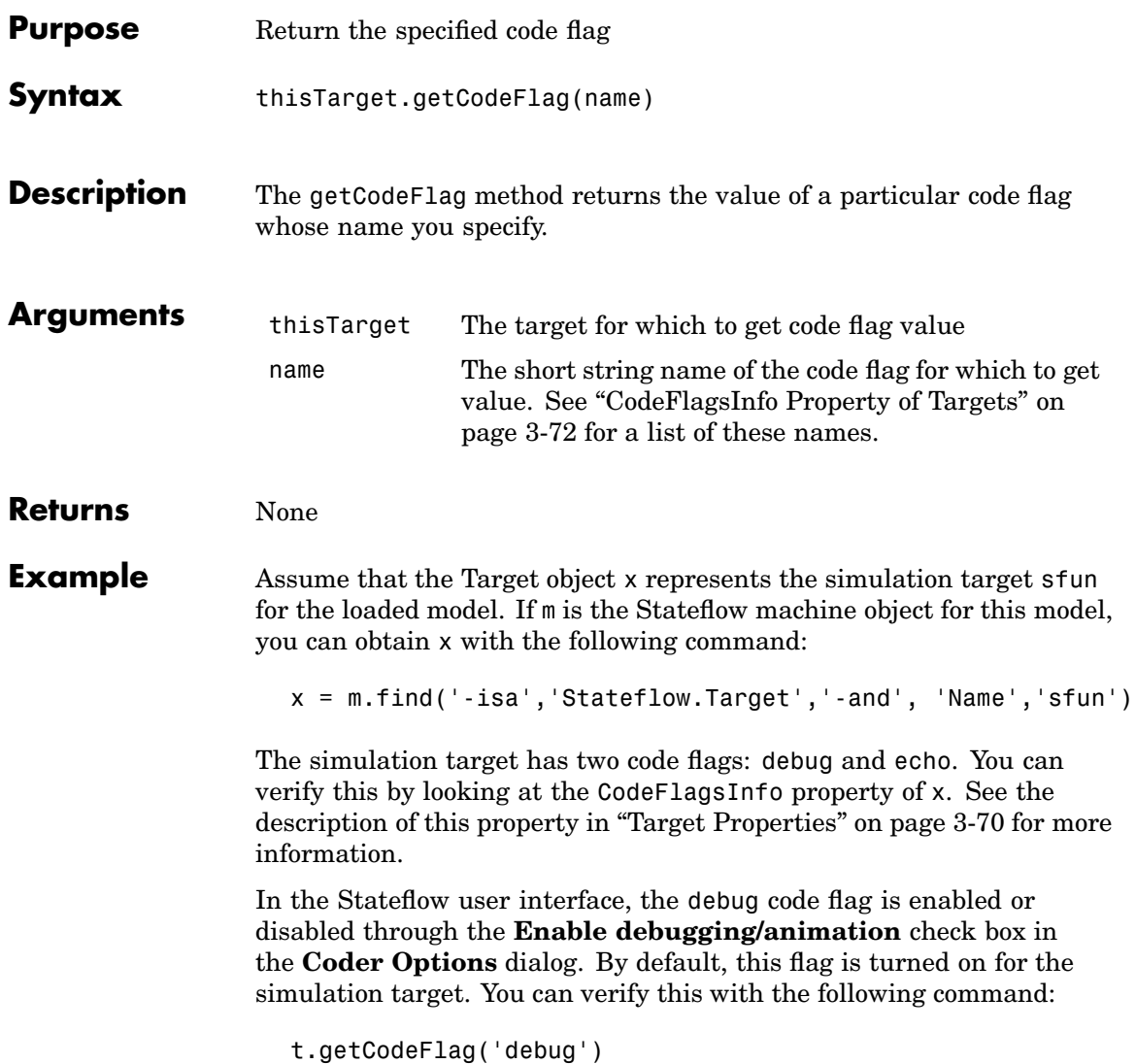

Similarly, you can check the value of the echo code flag, which is enabled or disabled through the **Echo expressions without semicolons** check box of the same dialog, with the following command:

t.getCodeFlag('echo')

**See Also** The method [setCodeFlag](#page-199-0)

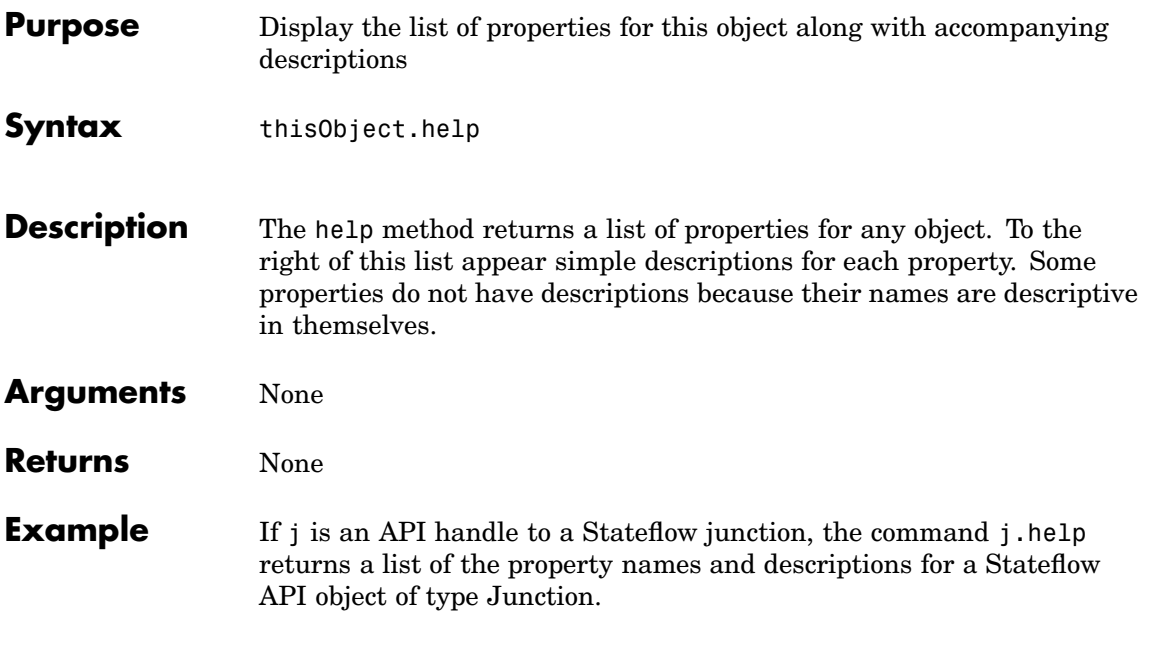

# **innerTransitions**

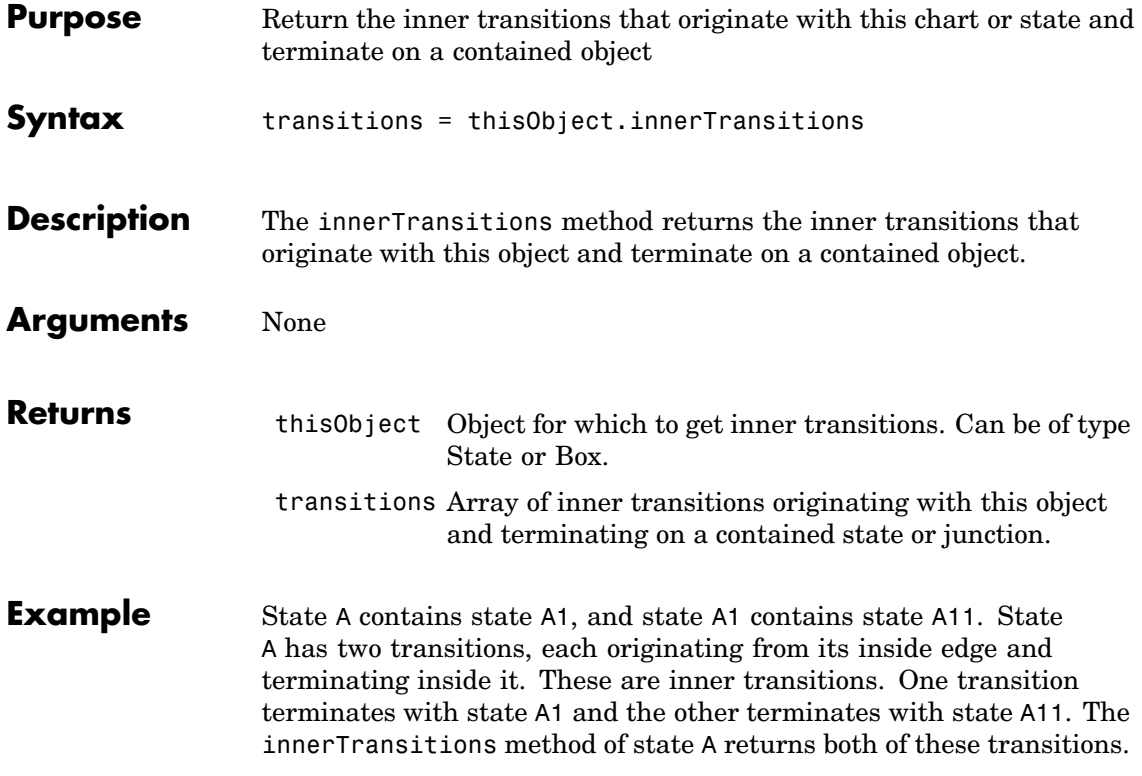

<span id="page-188-0"></span>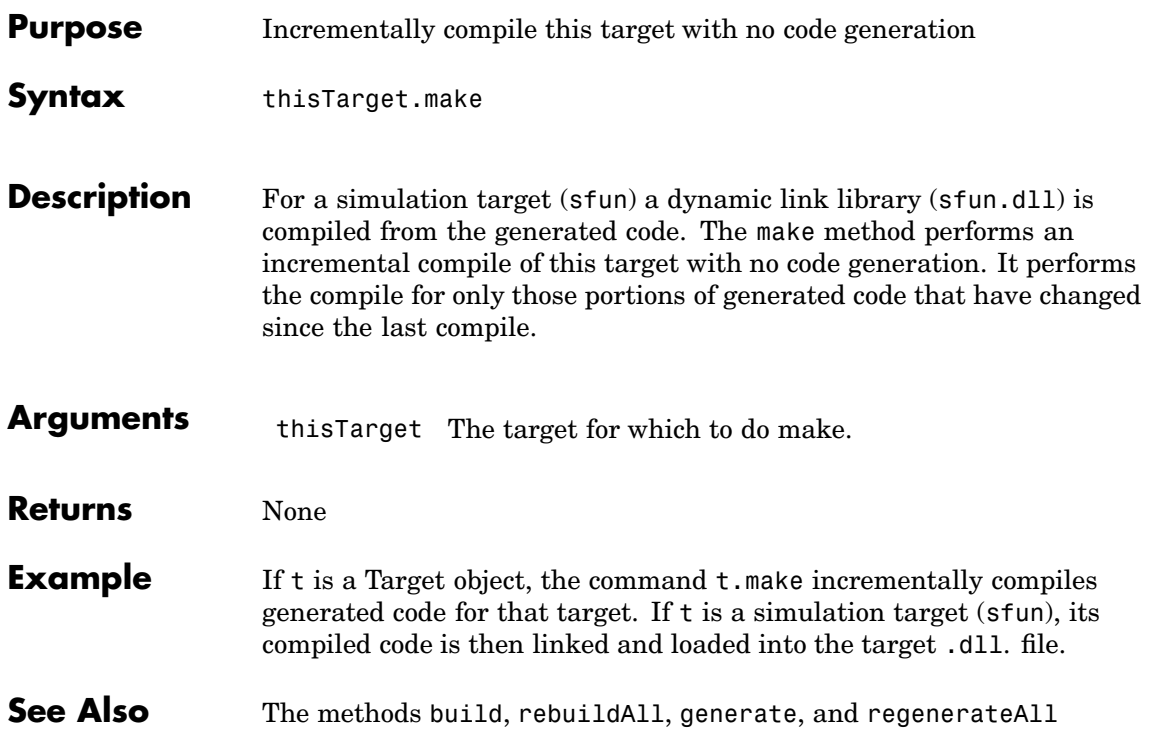

## **methods**

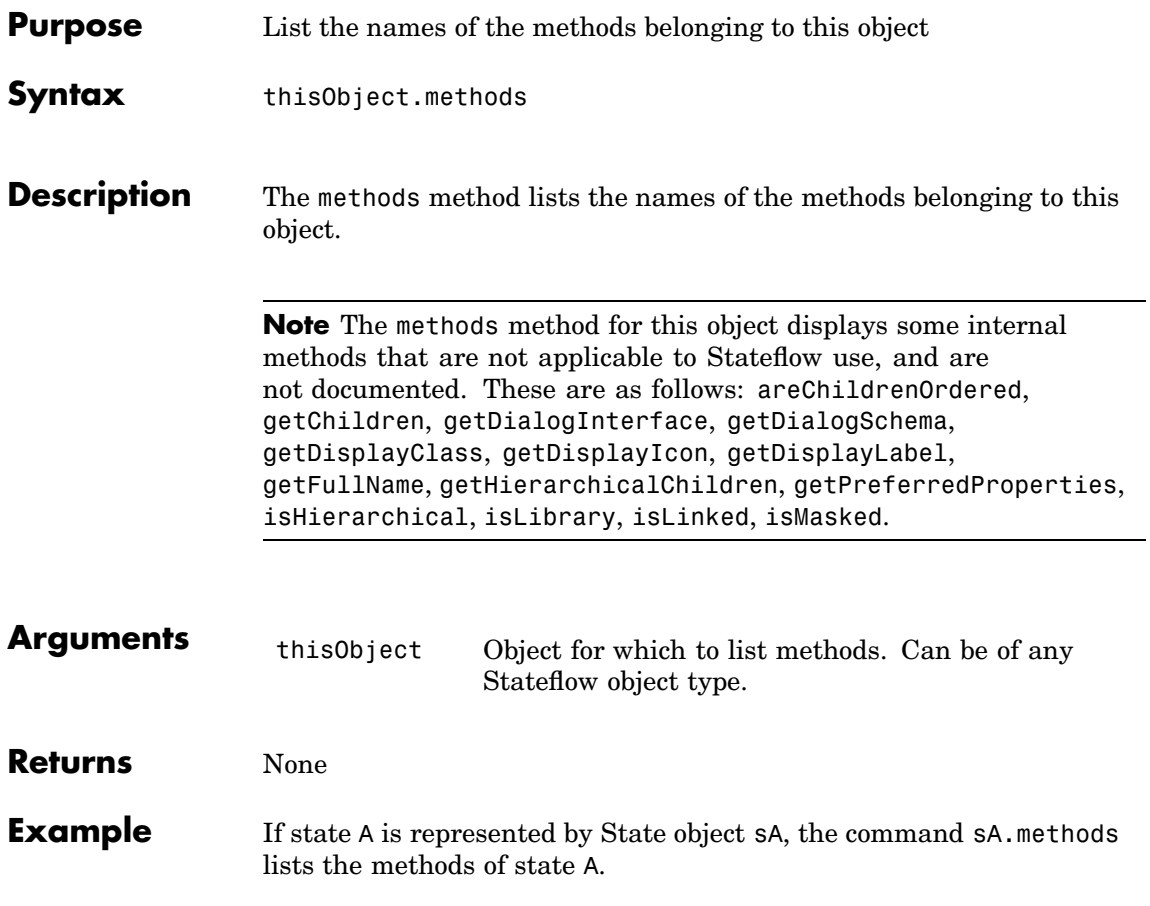

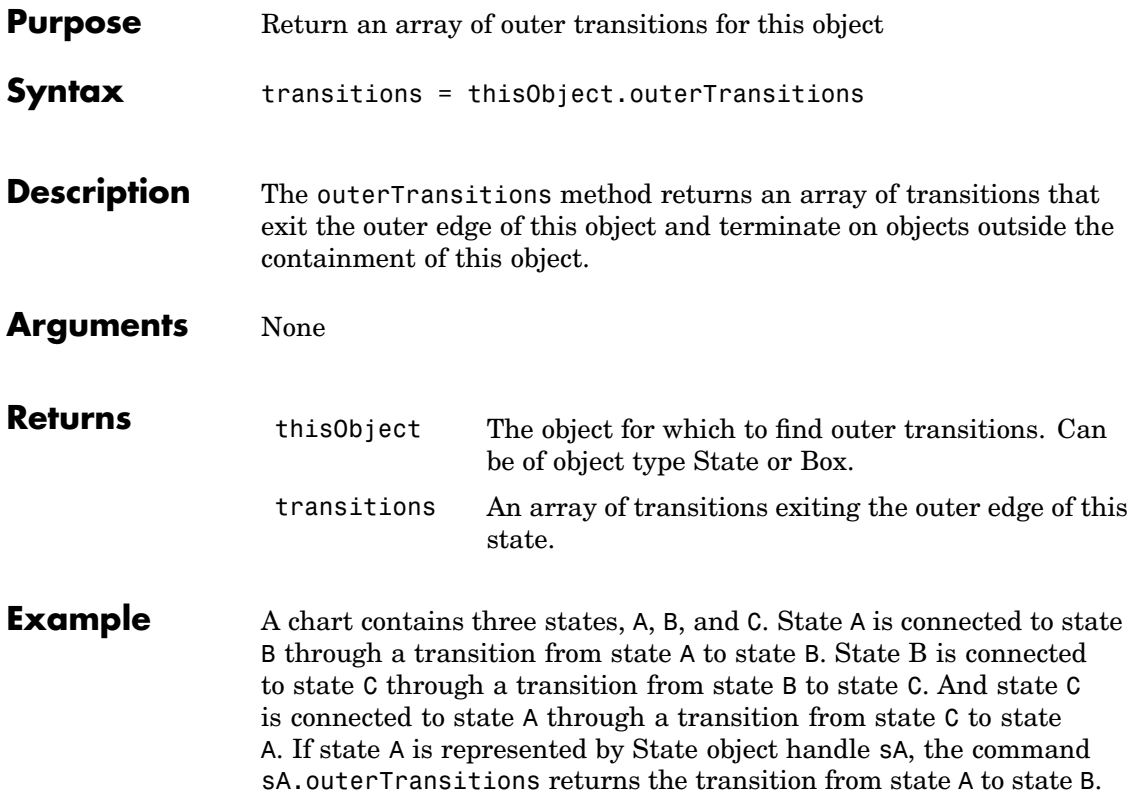

# **outputData**

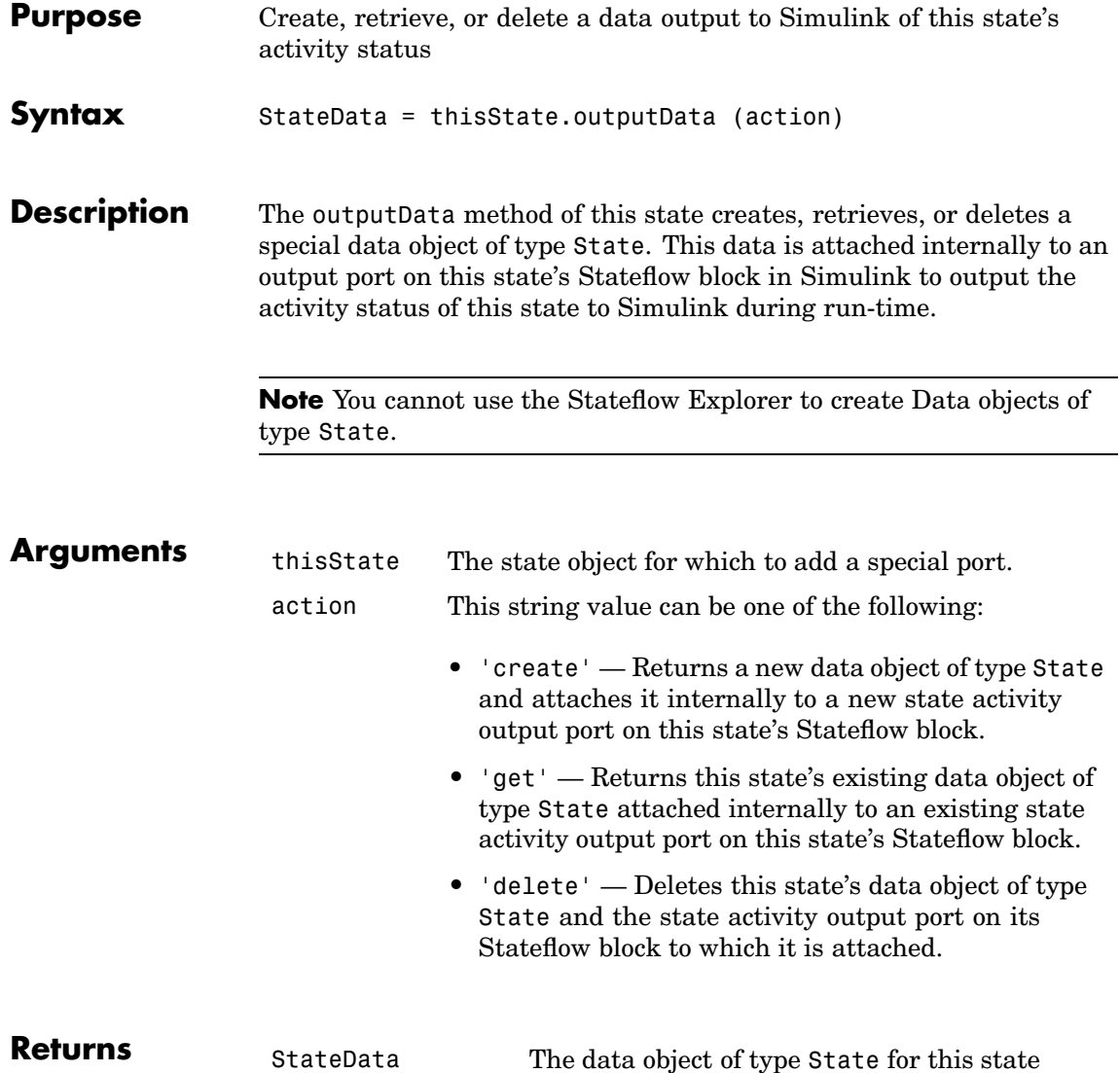

#### **Example** If state A is represented by State object sA, the following command creates a new data object of type State, which is output to Simulink and contains state A's activity:

```
s.outputData('create')
```
The Stateflow Chart block in Simulink that contains state A now has an output port labeled A, the name of state A. In Explorer, state A now contains a data object of type State whose scope is Output to Simulink.

The following command returns a Data object, d, for the data output to Simulink containing state A's activity:

```
s.outputData('get')
```
The following command deletes the data output to Simulink containing state A's activity:

```
s.outputData('delete')
```
#### **parse**

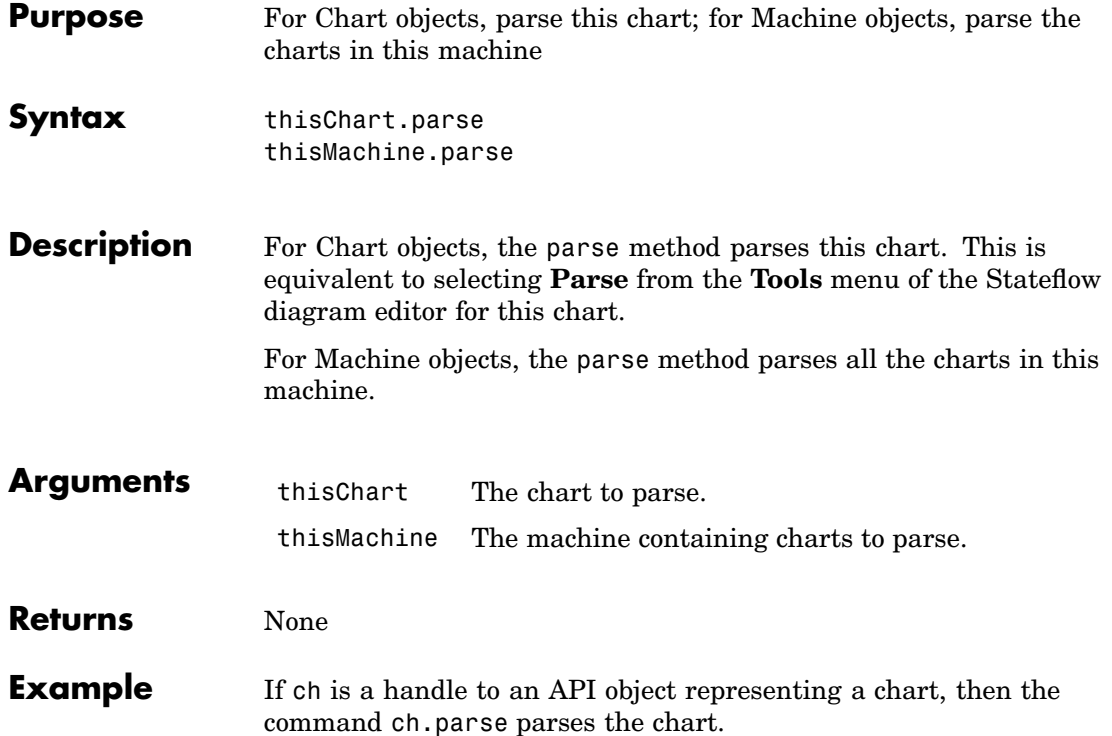

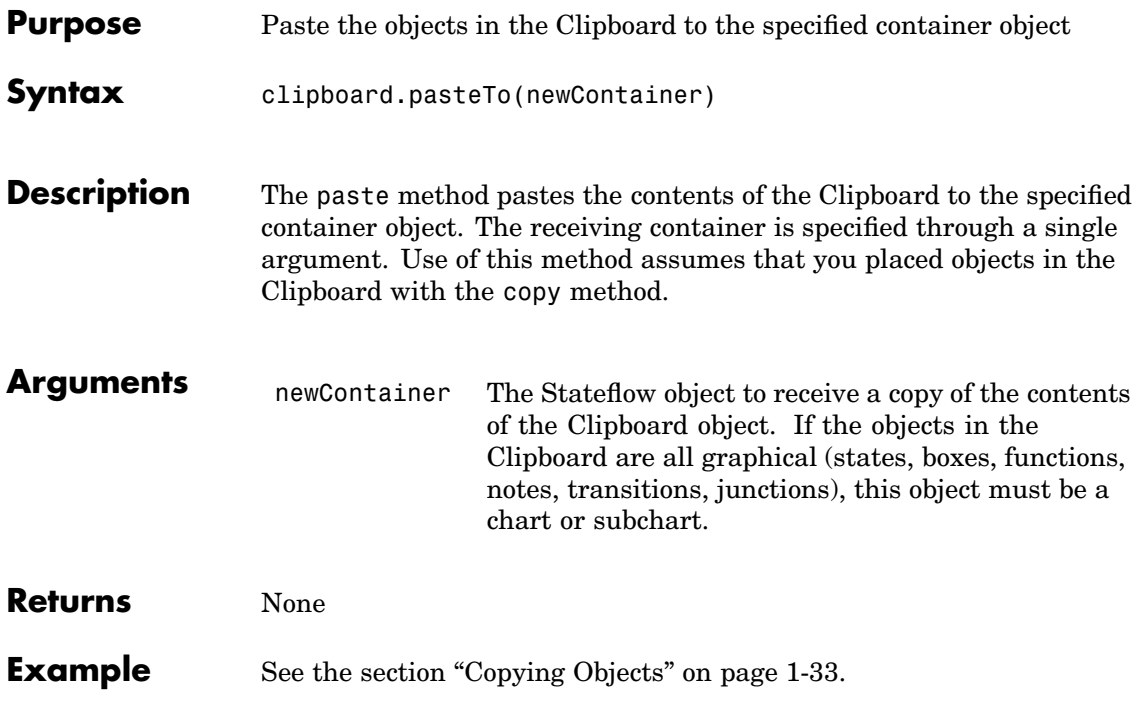

# <span id="page-195-0"></span>**rebuildAll**

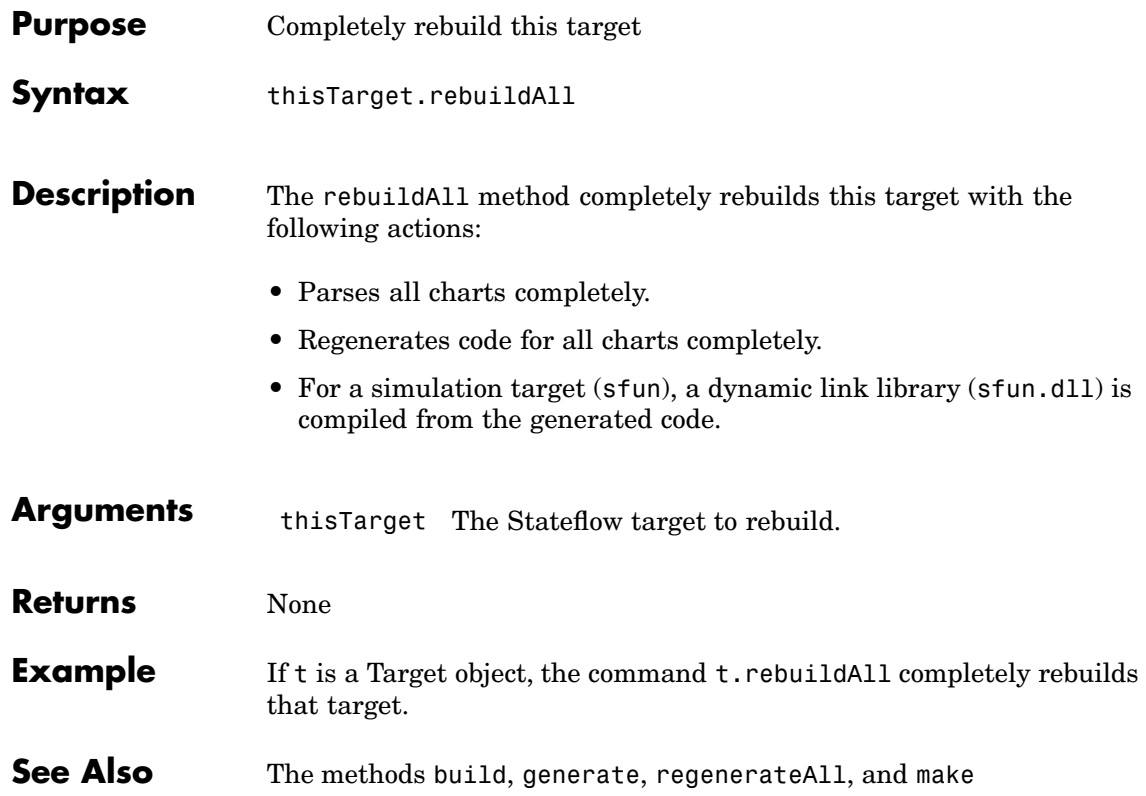

<span id="page-196-0"></span>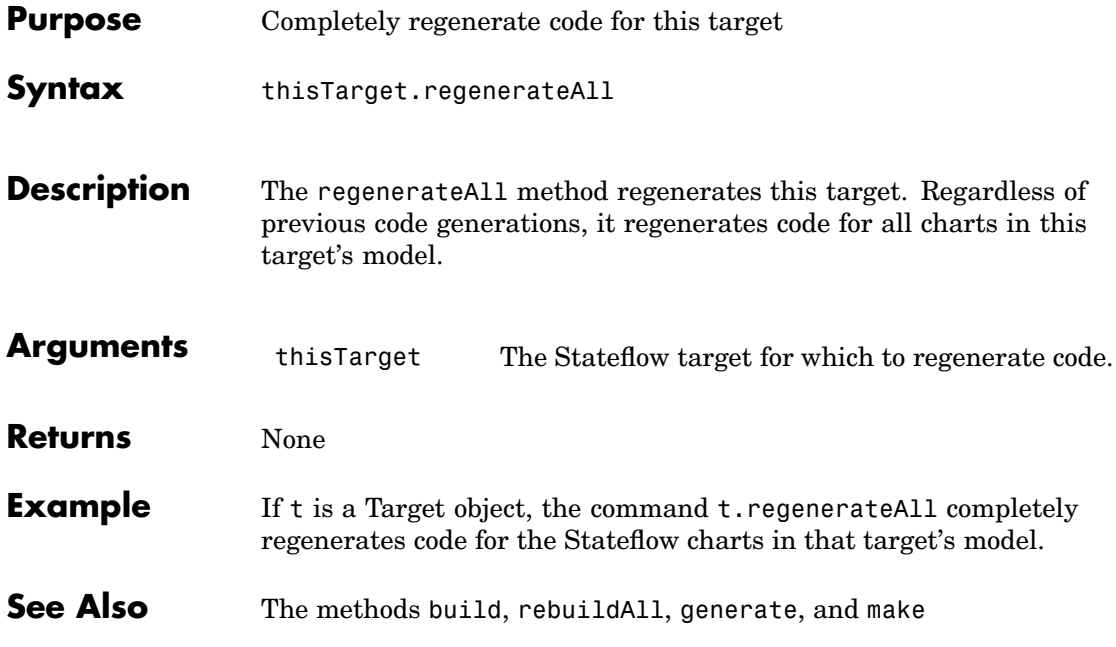

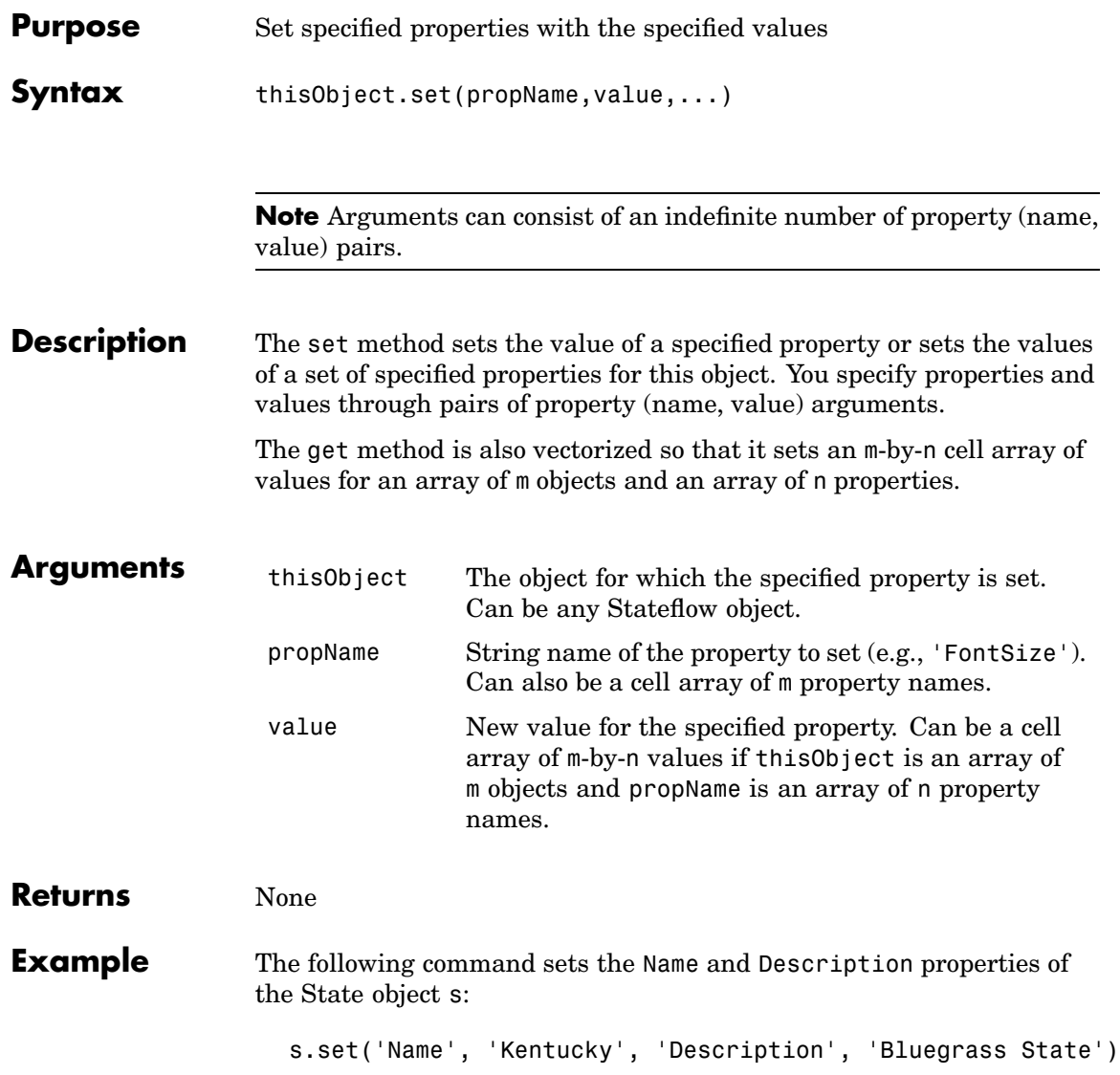

The following command sets the Position property of the State object s:

s.set('Position',[200,119,90,60])

# <span id="page-199-0"></span>**setCodeFlag**

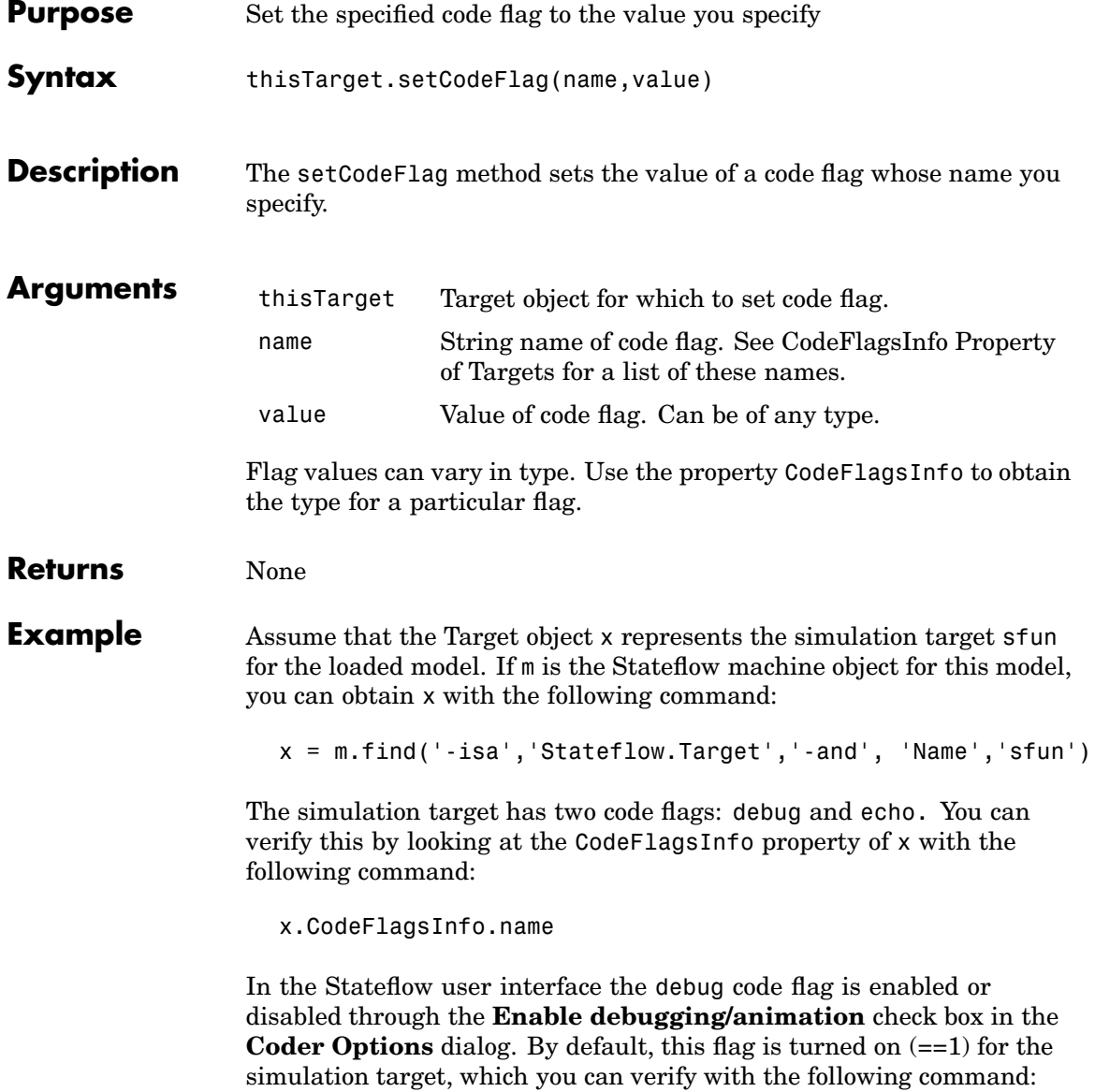

t.getCodeFlag('debug')

If you want to disable debugging, enter the following command:

t.setCodeFlag('debug',0)

**See Also** The method [getCodeFlag](#page-184-0)

# **sourcedTransitions**

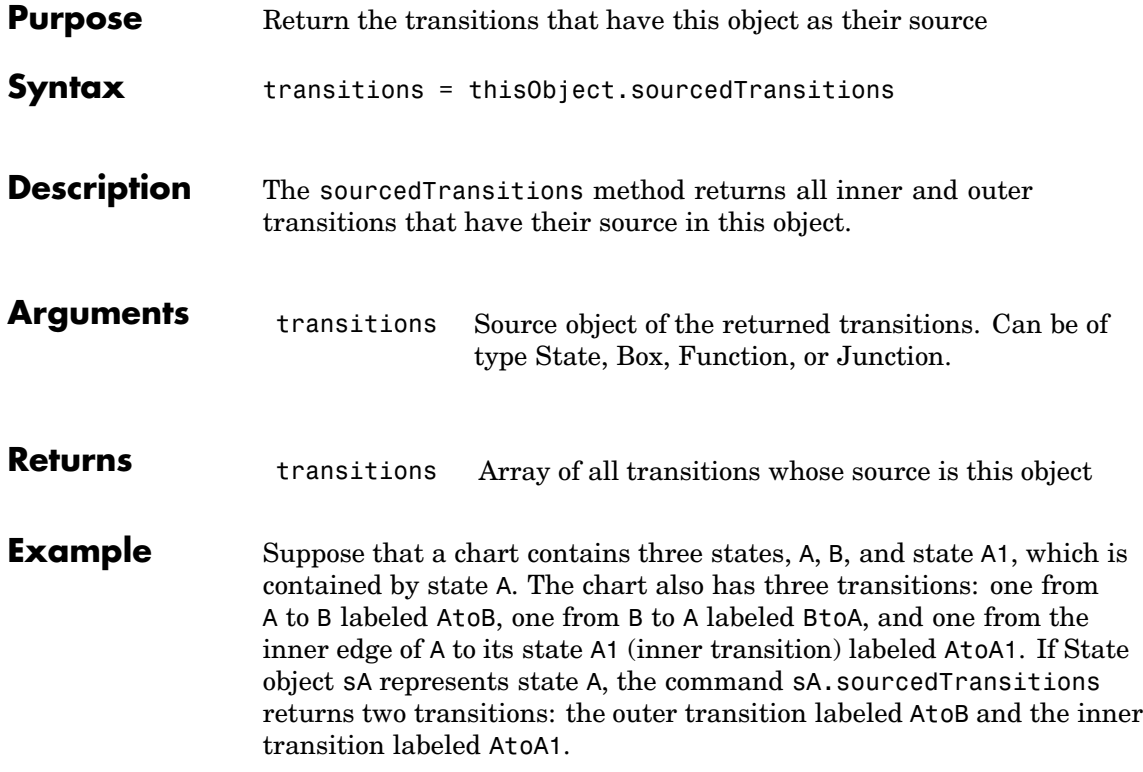

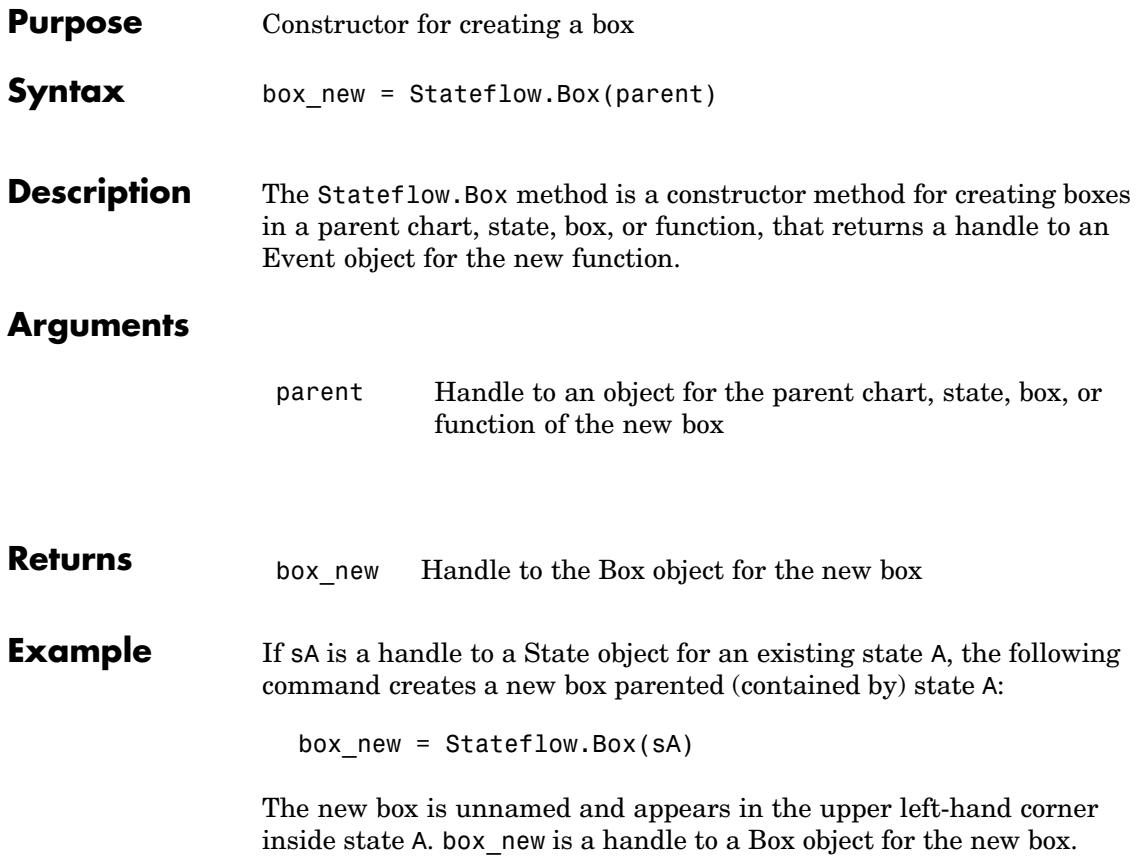

## **Stateflow.Data**

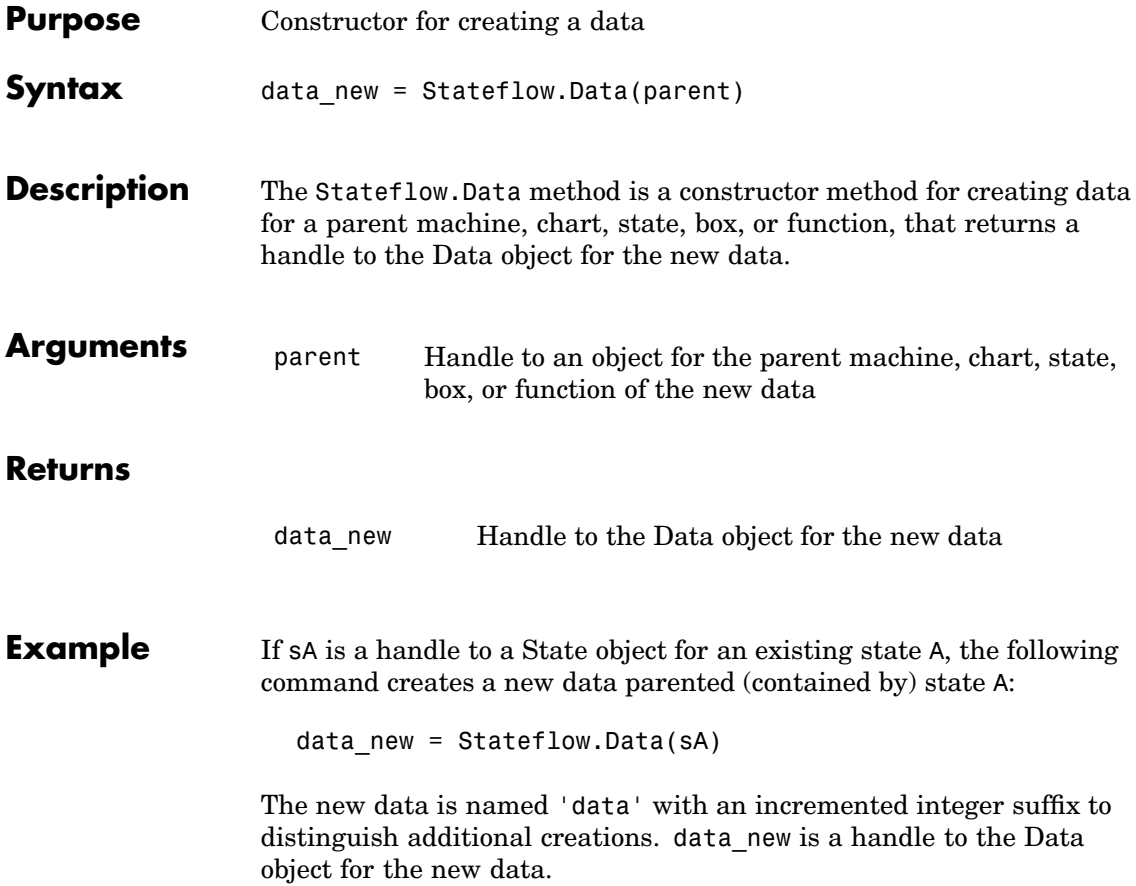

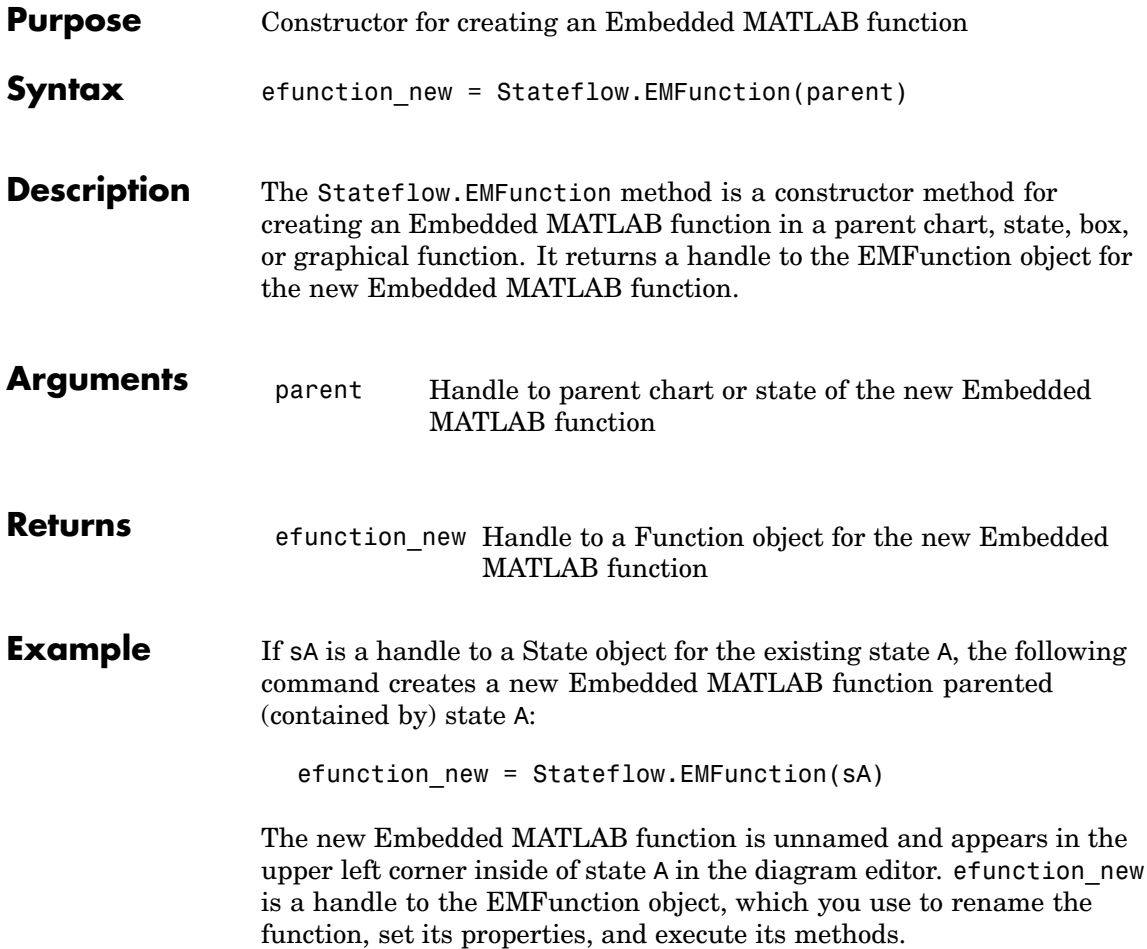

#### **Stateflow.Event**

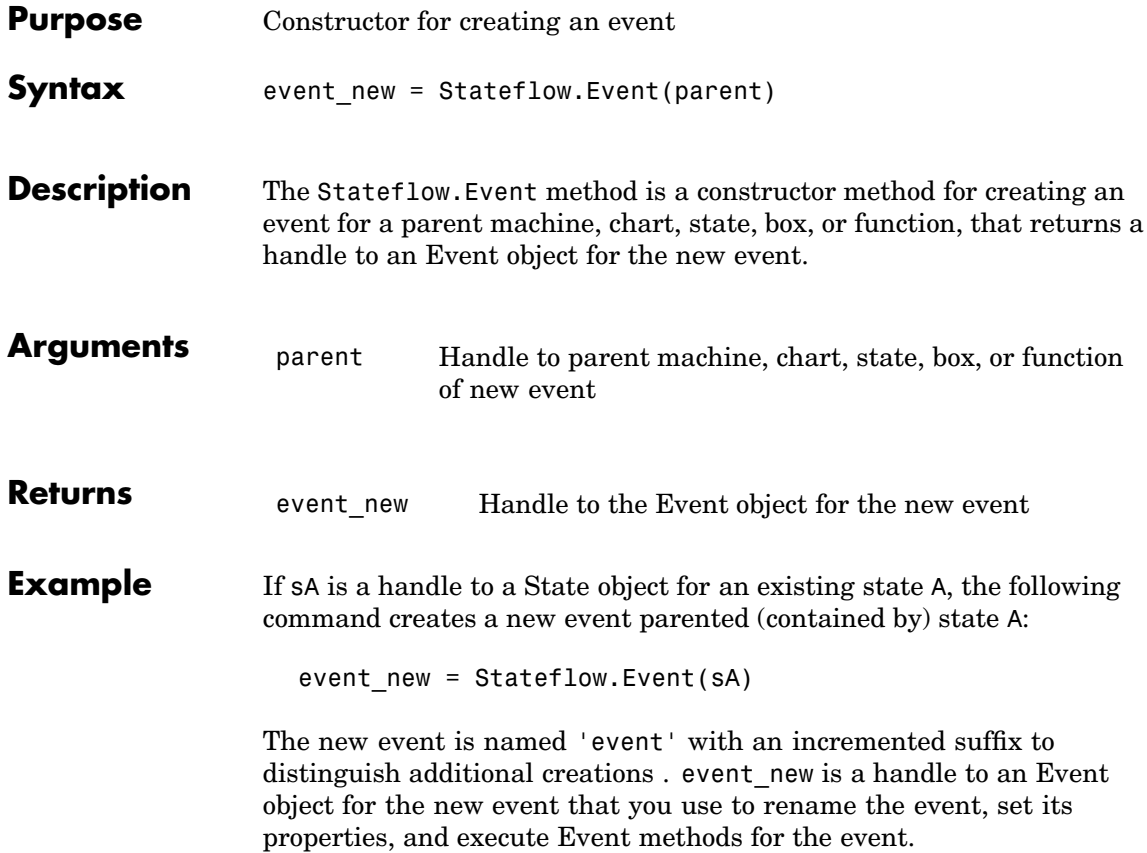

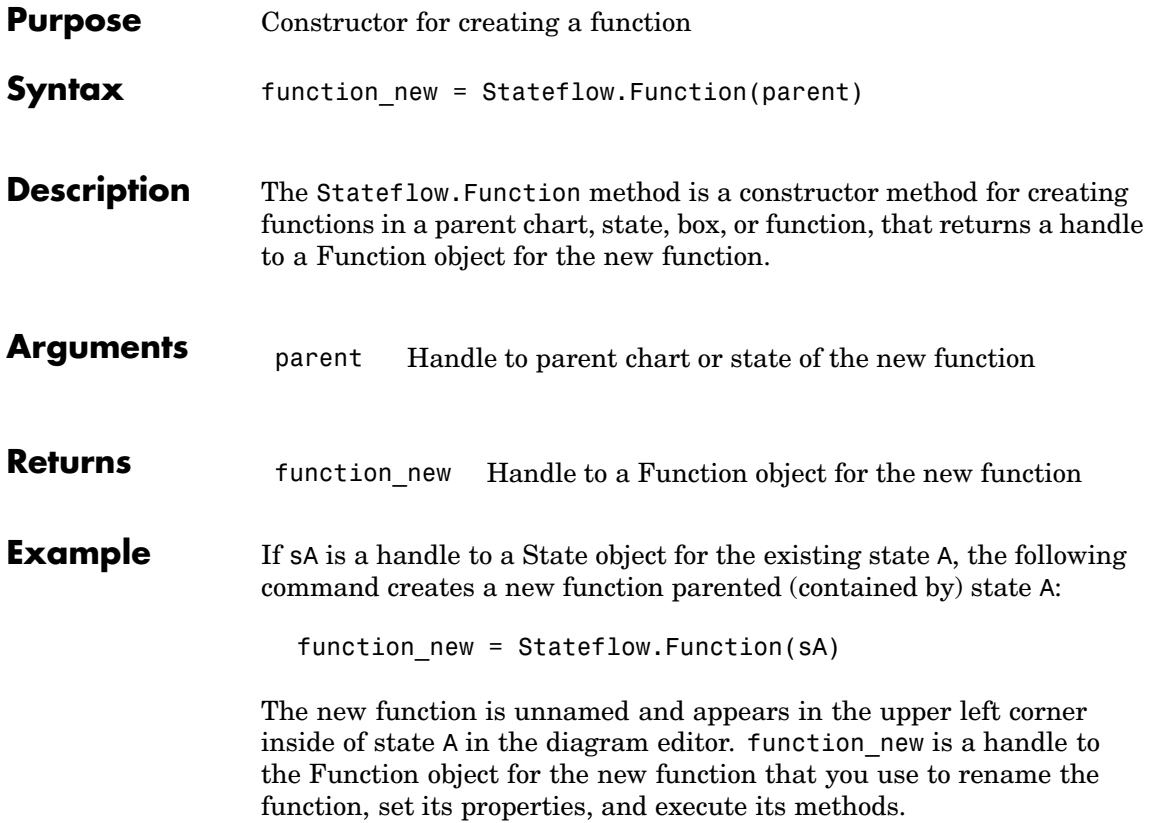

### **Stateflow.Junction**

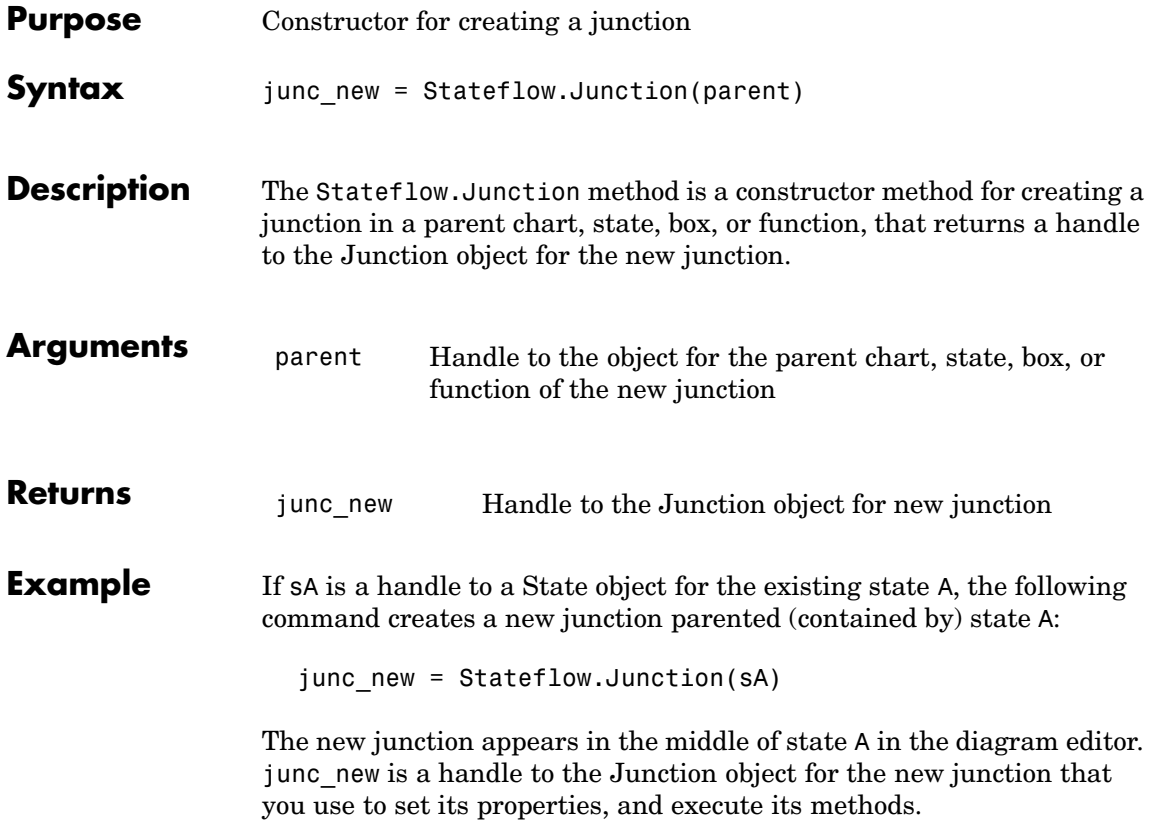

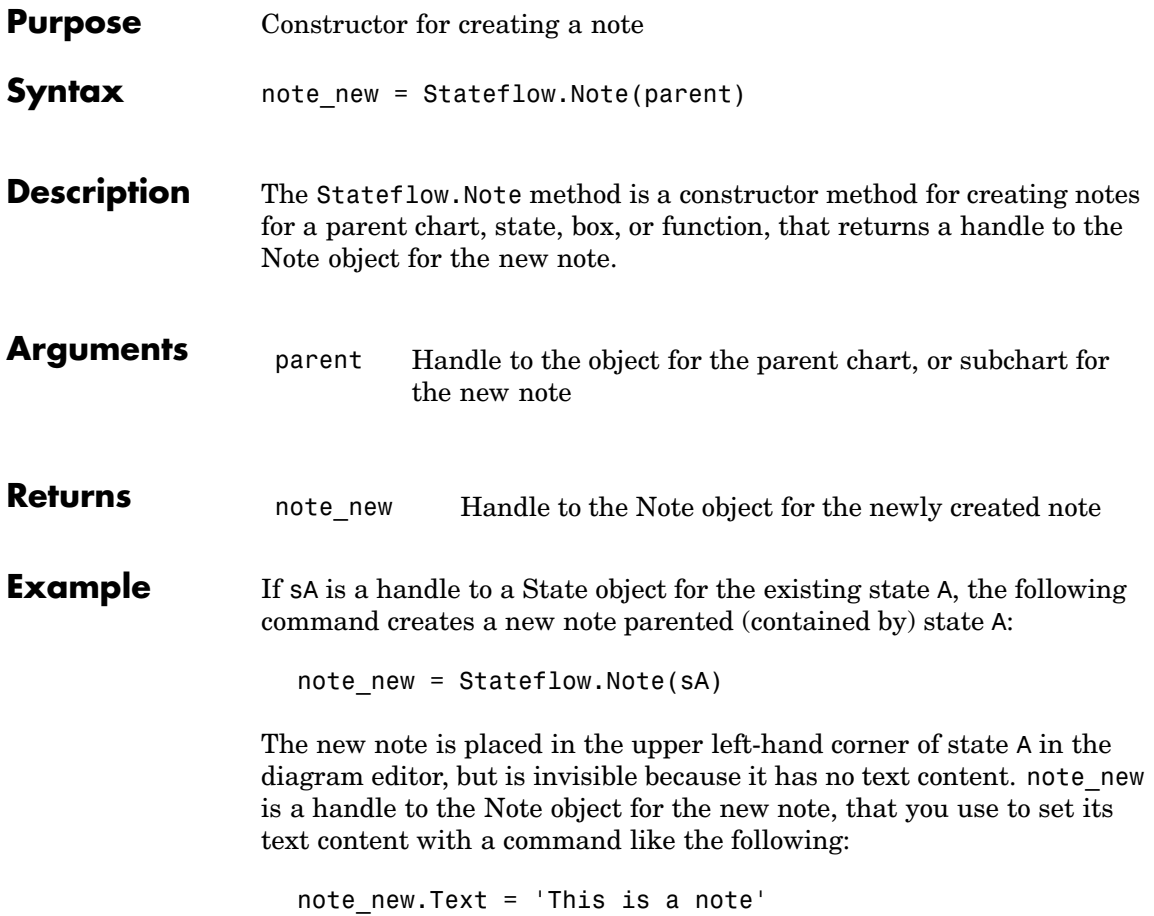

# **Stateflow.State**

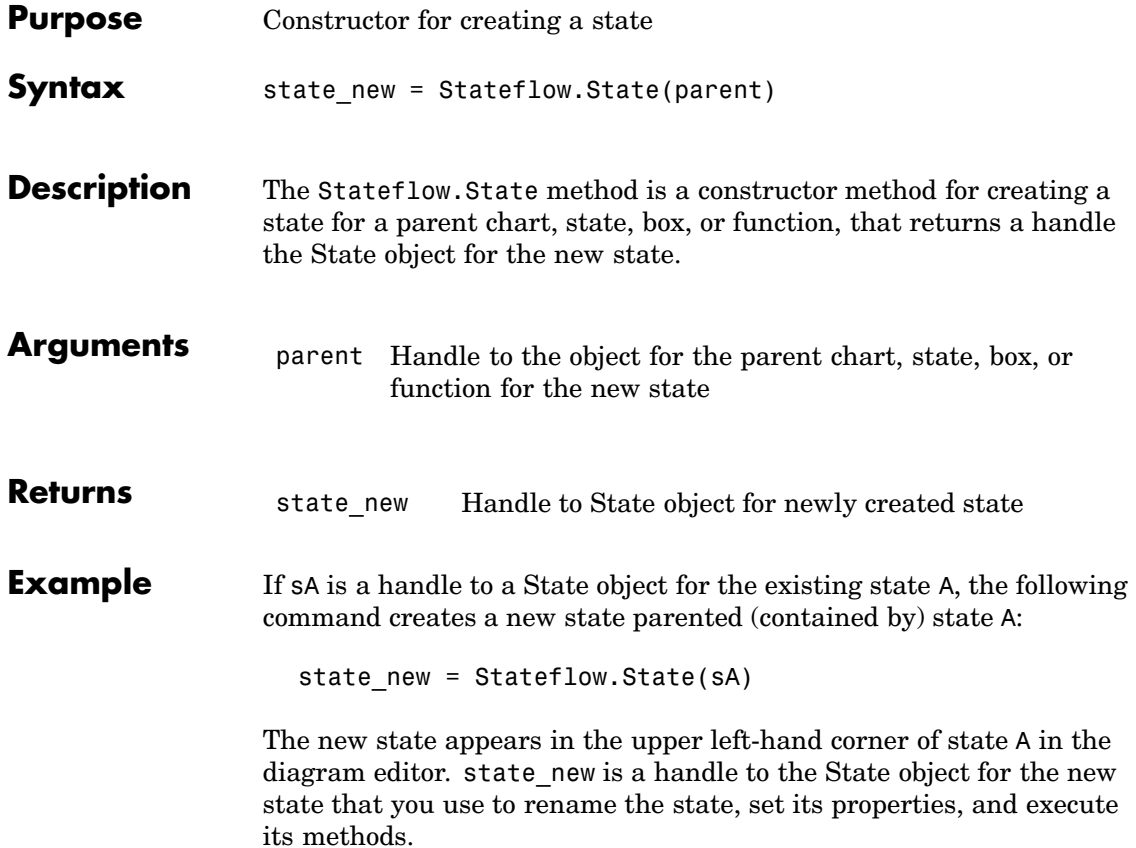

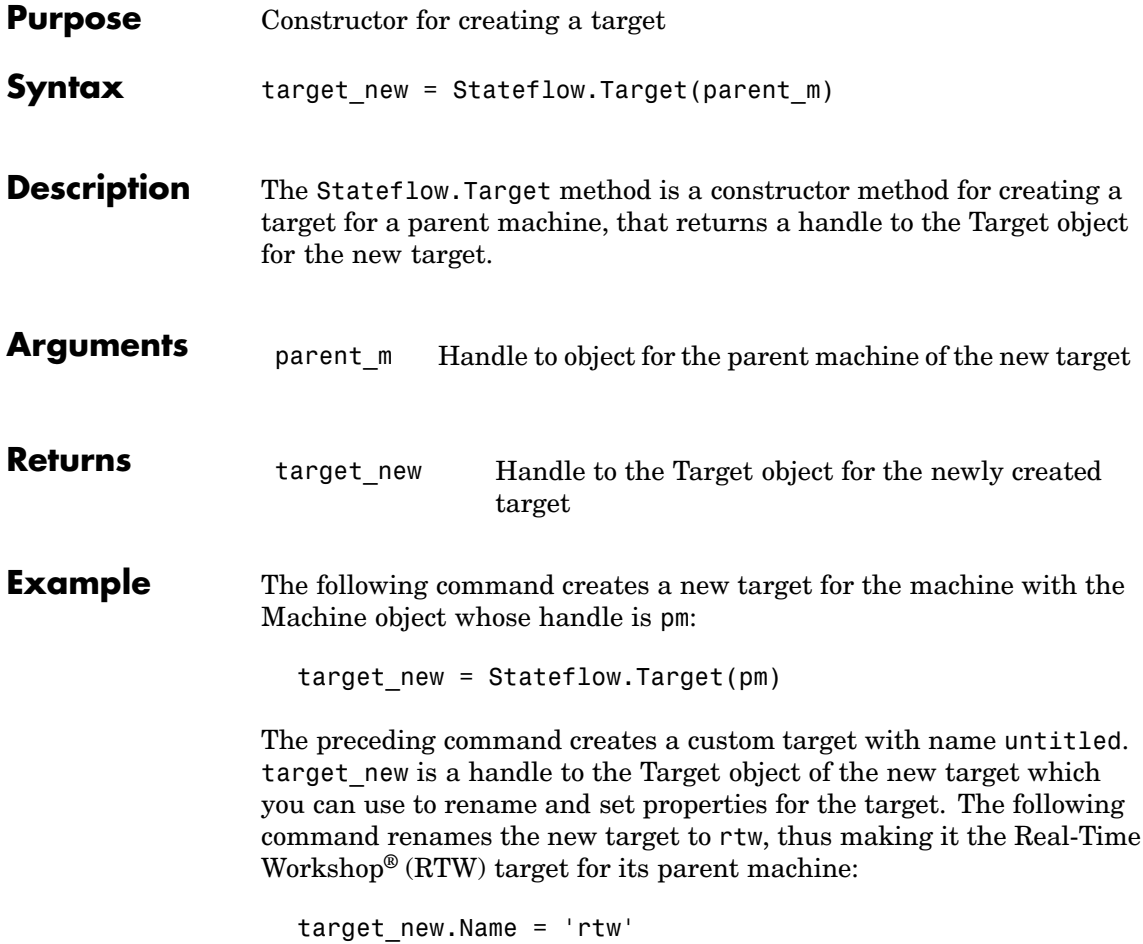

# **Stateflow.Transition**

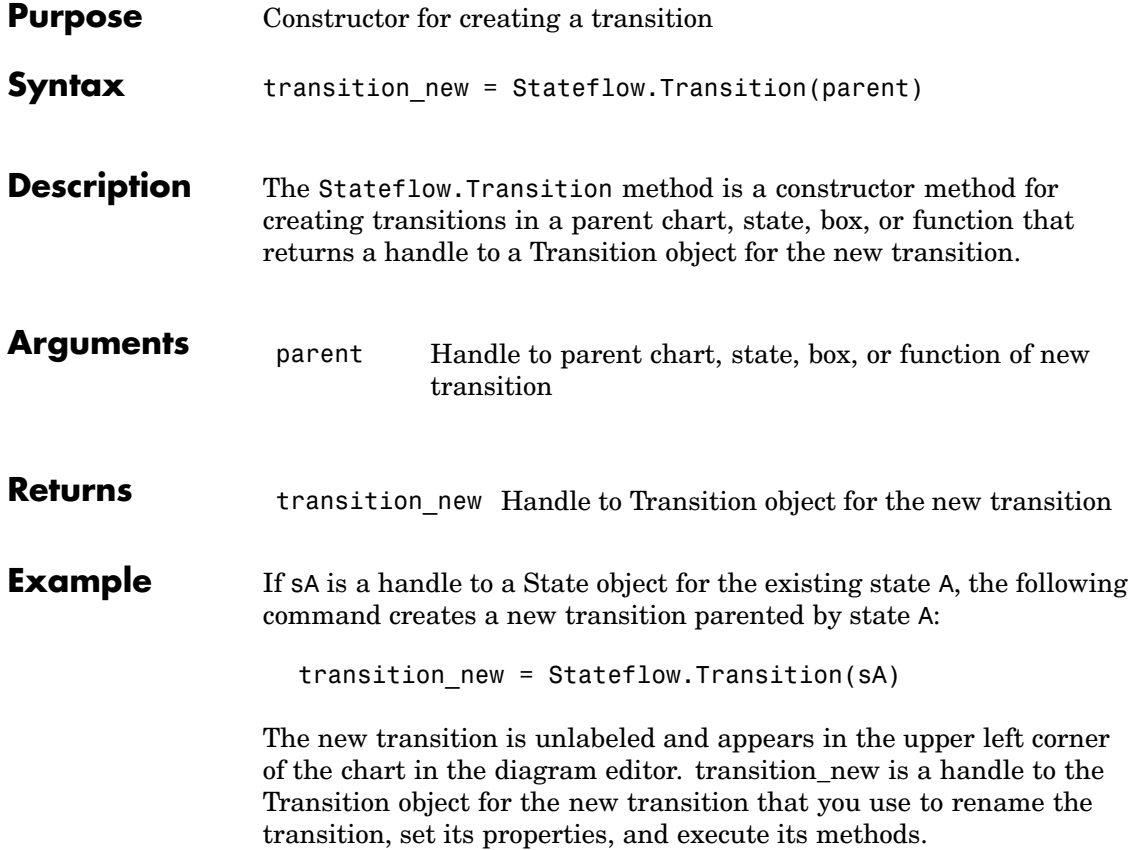

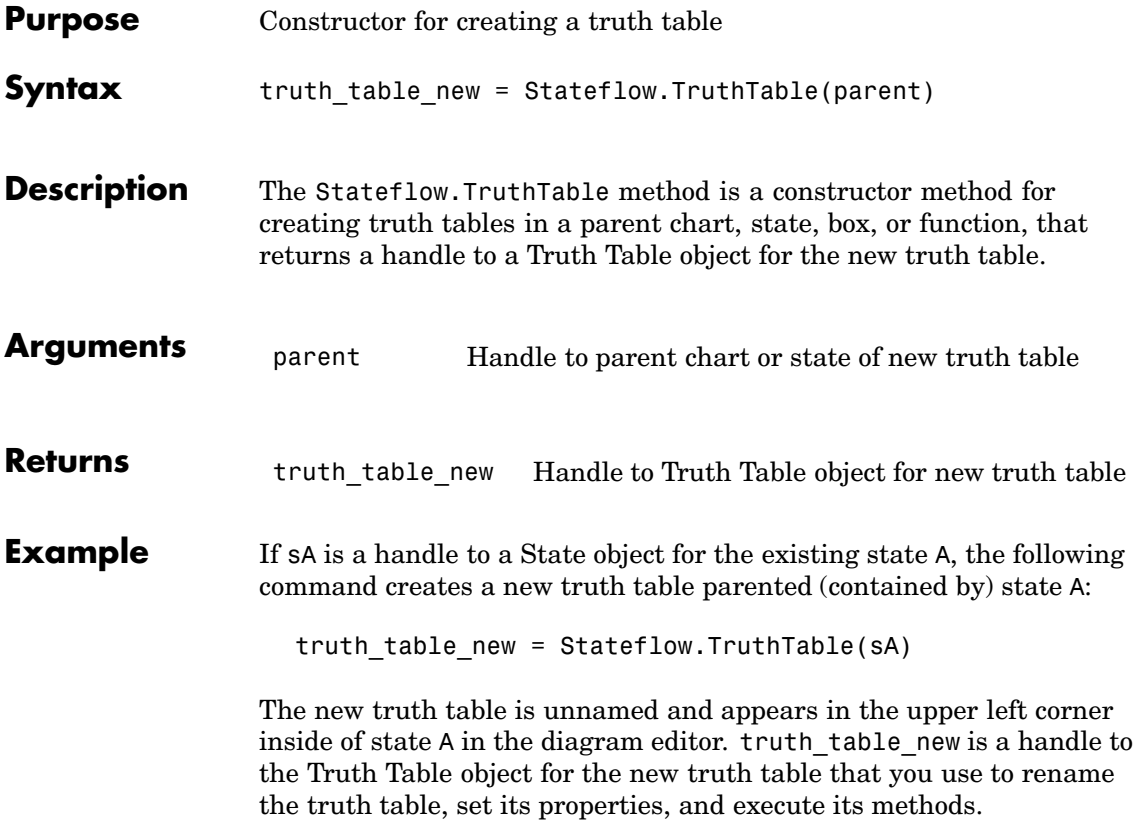

#### **struct**

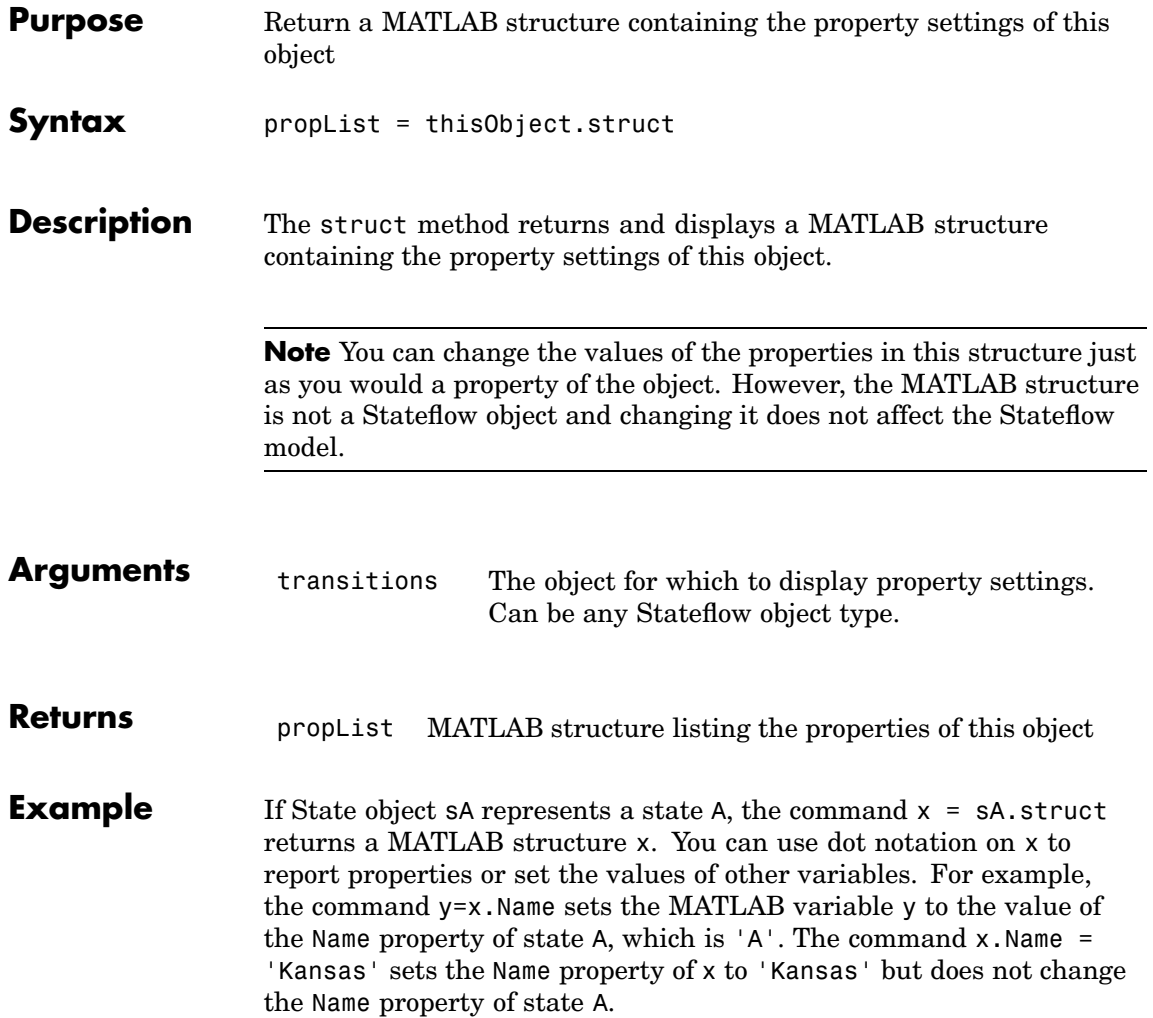

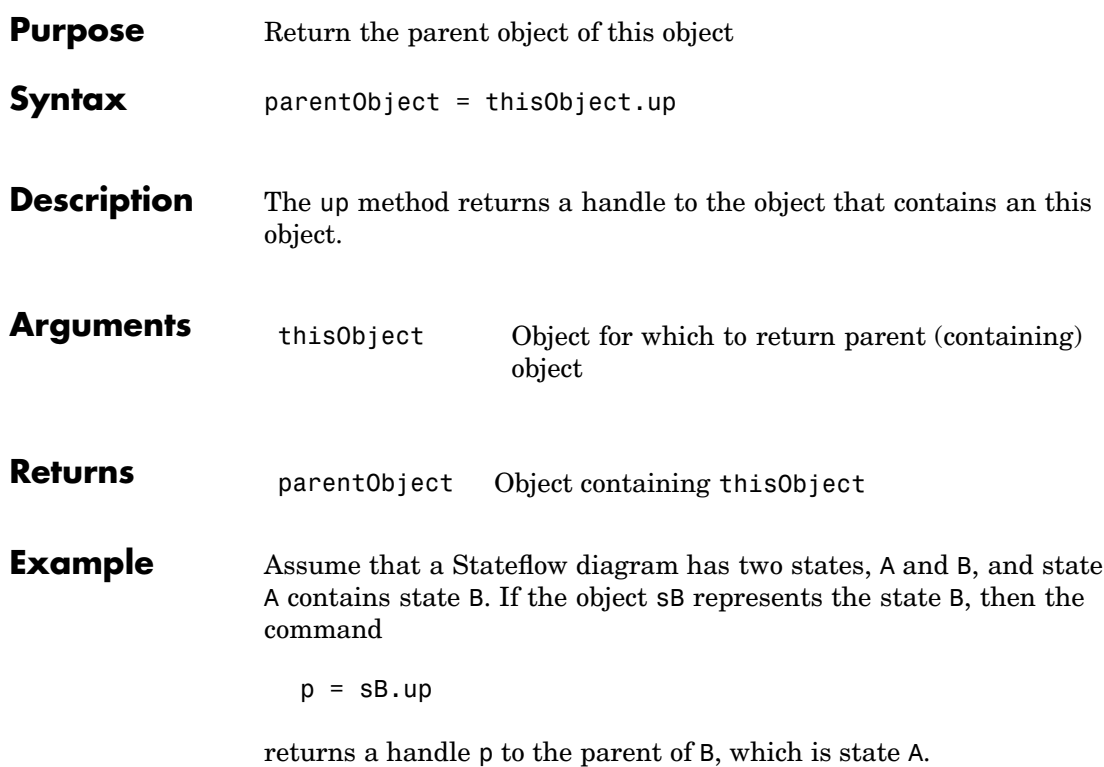

#### **view**

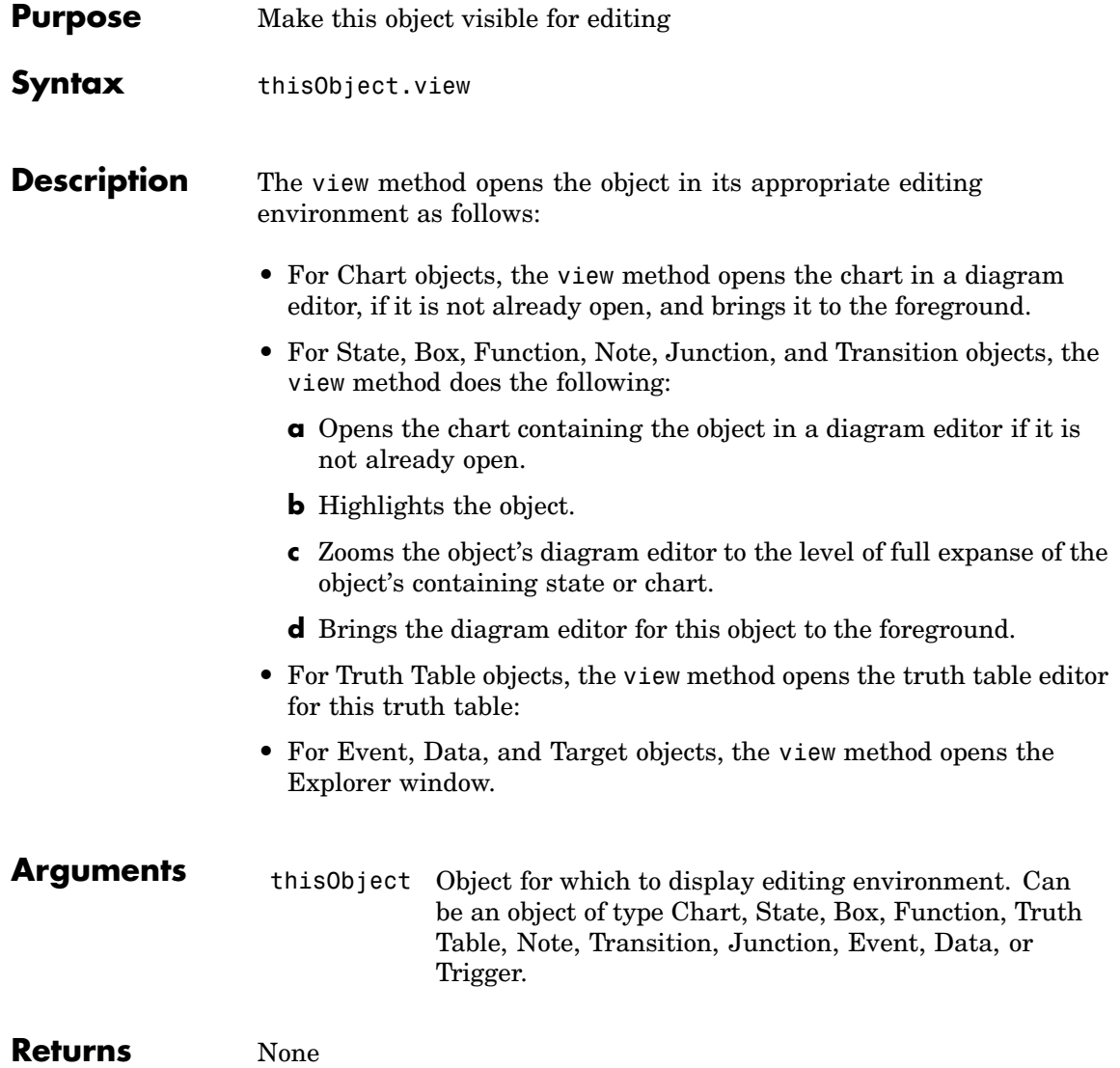
<span id="page-216-0"></span>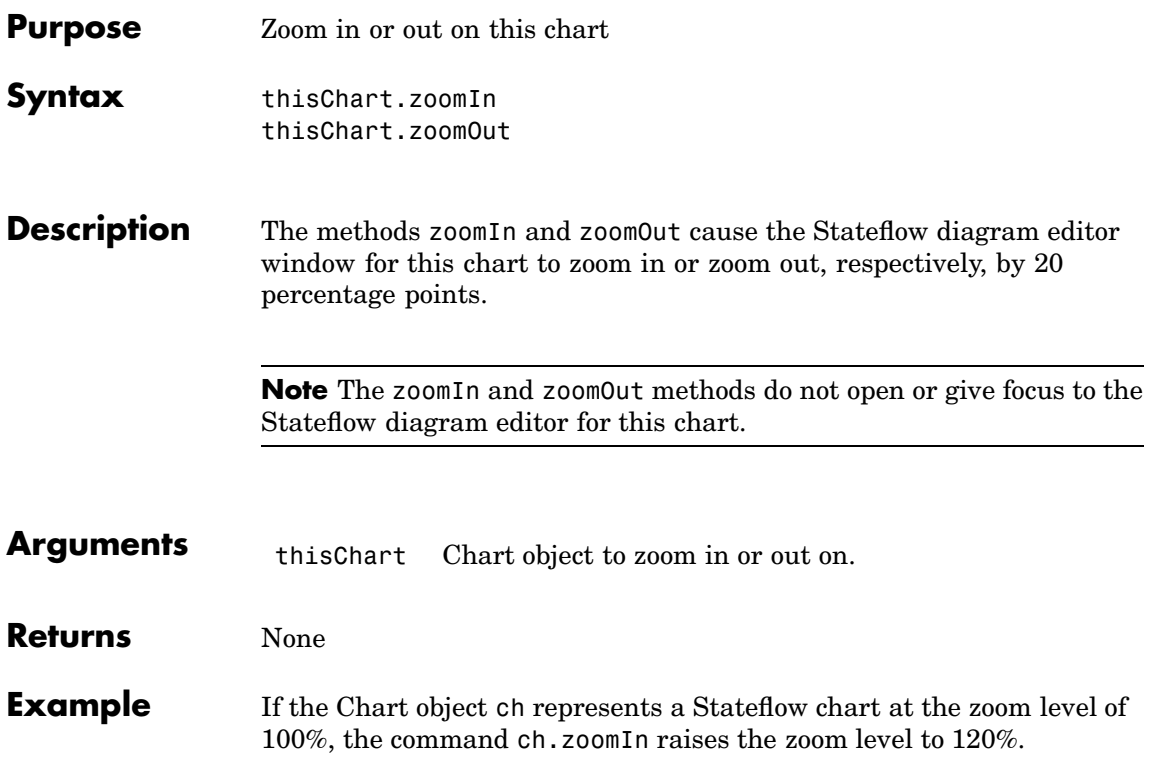

# **Index**

# Index**A**

[accessing existing objects \(API\)](#page-36-0) [with the](#page-36-0) [find](#page-36-0) [method](#page-36-0) 1-[27](#page-36-0) [API](#page-12-0) [See Stateflow API](#page-12-0) 1[-3](#page-12-0)

# **B**

[BadIntersection](#page-34-0) [property \(API\)](#page-34-0) 1[-25](#page-34-0) [behavioral properties and methods \(API\)](#page-80-0) 2[-25](#page-80-0) [Box object \(API\)](#page-15-0) [description](#page-15-0) 1-[6](#page-15-0) [methods](#page-125-0) 3-[34](#page-125-0) [properties](#page-123-0) 3[-32](#page-123-0) [build](#page-171-0) [method \(API\)](#page-171-0) 4[-4](#page-171-0)

# **C**

[Chart object \(API\)](#page-19-0) [accessing](#page-19-0) 1-[10](#page-19-0) [create new objects in](#page-20-0) 1[-11](#page-20-0) [methods](#page-116-0) 3-[25](#page-116-0) [open](#page-20-0) 1[-11](#page-20-0) [properties](#page-108-0) 3[-17](#page-108-0) [classhandle](#page-172-0) [method \(API\)](#page-172-0) 4[-5](#page-172-0) [Clipboard object \(API\)](#page-46-0) [connecting to](#page-46-0) 1[-37](#page-46-0) [copying](#page-42-0) 1-[33](#page-42-0) [description](#page-15-0) 1-[6](#page-15-0) [methods](#page-100-0) 3-[9](#page-100-0) [connecting to](#page-46-0) [Clipboard object \(API\)](#page-46-0) 1[-37](#page-46-0) [Editor object \(API\)](#page-46-0) 1[-37](#page-46-0) [Stateflow objects \(API\)](#page-32-0) 1-[23](#page-32-0) [constructor for Stateflow objects \(API\)](#page-32-0) 1[-23](#page-32-0) [containment of Stateflow objects](#page-34-0) 1[-25](#page-34-0) [copy](#page-173-0) [method \(API\)](#page-173-0) 4[-6](#page-173-0) [features and limitations](#page-42-0) 1[-33](#page-42-0) [copying objects \(API\)](#page-43-0) [by grouping \(recommended\)](#page-43-0) 1[-34](#page-43-0)

[copy](#page-42-0) [method](#page-42-0) 1[-33](#page-42-0) [Data, Event, and Target objects](#page-44-0) 1-[35](#page-44-0) [individual objects](#page-44-0) 1[-35](#page-44-0) [overview](#page-42-0) 1[-33](#page-42-0) [using the Clipboard object](#page-42-0) 1-[33](#page-42-0) [create \(API\)](#page-32-0) [handle to Stateflow objects \(API\)](#page-32-0) 1-[23](#page-32-0) [new model and chart \(API\)](#page-18-0) 1[-9](#page-18-0) [new objects in chart \(API\)](#page-20-0) 1-[11](#page-20-0) [new state \(API\)](#page-20-0) 1[-11](#page-20-0) [object containment](#page-34-0) 1[-25](#page-34-0) [Stateflow objects \(API\)](#page-32-0) 1-[23](#page-32-0) [transition \(API\)](#page-21-0) 1[-12](#page-21-0)

## **D**

[Data object \(API\)](#page-156-0) [methods](#page-156-0) 3-[65](#page-156-0) [properties](#page-151-0) 3[-60](#page-151-0) [default transitions](#page-49-0) [creating in API](#page-49-0) 1-[40](#page-49-0) [defaultTransitions](#page-174-0) [method \(API\)](#page-174-0) 4-[7](#page-174-0) delete method (API) 4-[8](#page-175-0) 4[-10](#page-177-0) [example](#page-35-0) 1[-26](#page-35-0) [deployment properties and methods \(API\)](#page-85-0) 2[-30](#page-85-0) [destroying Stateflow objects \(API\)](#page-35-0) 1[-26](#page-35-0) [dialog](#page-176-0) [method \(API\)](#page-176-0) 4[-9](#page-176-0) [disp](#page-177-0) [method \(API\)](#page-177-0) 4[-10](#page-177-0) [displaying](#page-31-0) [enumerated val](#page-31-0)ues for properties (API) 1[-22](#page-31-0) [properties and methods \(API\)](#page-29-0) 1[-20](#page-29-0) [subproperties \(API\)](#page-30-0) 1[-21](#page-30-0) [dot \(.\) notation \(API\)](#page-27-0) [nesting](#page-27-0) 1-[18](#page-27-0)

## **E**

[Editor object \(API\)](#page-46-0) [connecting to](#page-46-0) 1[-37](#page-46-0)

[description](#page-15-0) 1-[6](#page-15-0) [graphical changes](#page-46-0) 1[-37](#page-46-0) [methods \(API\)](#page-99-0) 3[-8](#page-99-0) [properties](#page-98-0) 3[-7](#page-98-0) [Event object \(API\)](#page-160-0) [methods](#page-160-0) 3-[69](#page-160-0) [properties](#page-157-0) 3[-66](#page-157-0)

# **F**

[find](#page-178-0) [method \(API\)](#page-178-0) 4[-11](#page-178-0) examples 1-[9](#page-18-0) to 1[-10](#page-19-0) [how to use](#page-36-0) 1[-27](#page-36-0) [function notation for API methods](#page-27-0) 1[-18](#page-27-0) [Function object \(API\)](#page-15-0) [description](#page-15-0) 1-[6](#page-15-0) [methods](#page-129-0) 3-[38](#page-129-0) [properties](#page-126-0) 3[-35](#page-126-0)

## **G**

[generate](#page-182-0) [method \(API\)](#page-182-0) 4-[15](#page-182-0) [get](#page-183-0) [method \(API\)](#page-183-0) 4[-16](#page-183-0) [examples](#page-29-0) 1-[20](#page-29-0) [getting and sett](#page-40-0)ing properties of objects 1-[31](#page-40-0) [getCodeFlag](#page-184-0) [method \(API\)](#page-184-0) 4[-17](#page-184-0) [graphical properties and methods \(API\)](#page-67-0) 2[-12](#page-67-0)

#### **H**

[help](#page-186-0) [method \(API\)](#page-186-0) 4-[19](#page-186-0) [example](#page-29-0) 1[-20](#page-29-0)

## **I**

[innerTransitions](#page-187-0) [method \(API\)](#page-187-0) 4-[20](#page-187-0)

#### **J**

[Junction object \(API\)](#page-149-0)

[properties](#page-149-0) 3[-58](#page-149-0)

## **L**

[labels](#page-48-0) [multiline labels using API](#page-48-0) 1[-39](#page-48-0) [listing](#page-31-0) [enumerated val](#page-31-0)ues for properties (API) 1[-22](#page-31-0) [properties and methods \(API\)](#page-29-0) 1[-20](#page-29-0) [subproperties \(API\)](#page-30-0) 1[-21](#page-30-0)

#### **M**

[Machine object \(API\)](#page-18-0) [accessing](#page-18-0) 1-[9](#page-18-0) [description](#page-15-0) 1-[6](#page-15-0) [methods](#page-107-0) 3-[16](#page-107-0) [properties](#page-103-0) 3[-12](#page-103-0) [make](#page-188-0) [method \(API\)](#page-188-0) 4[-21](#page-188-0) [MATLAB](#page-52-0) [API scripts](#page-52-0) 1-[43](#page-52-0) [methods \(API\)](#page-16-0) [description of](#page-16-0) 1[-7](#page-16-0) [displaying](#page-29-0) 1[-20](#page-29-0) [function notation](#page-27-0) 1[-18](#page-27-0) [naming](#page-26-0) 1-[17](#page-26-0) [nesting](#page-27-0) 1-[18](#page-27-0) [of Box object](#page-125-0) 3[-34](#page-125-0) [of Chart object](#page-116-0) 3[-25](#page-116-0) [of Clipboard object](#page-100-0) 3[-9](#page-100-0) [of Data object](#page-156-0) 3-[65](#page-156-0) [of Editor object](#page-99-0) 3[-8](#page-99-0) [of Event object](#page-160-0) 3[-69](#page-160-0) [of Function object](#page-129-0) 3[-38](#page-129-0) [of Machine object](#page-107-0) 3-[16](#page-107-0) [of Note object](#page-143-0) 3[-52](#page-143-0) [of State object](#page-121-0) 3[-30](#page-121-0) [of Transition object](#page-148-0) 3-[57](#page-148-0) of Truth Table object 3[-42](#page-133-0) 3[-49](#page-140-0) [methods](#page-189-0) [method \(API\)](#page-189-0) 4[-22](#page-189-0) [example](#page-29-0) 1[-20](#page-29-0)

## **N**

[naming of properties and methods \(API\)](#page-26-0) 1-[17](#page-26-0) [Note object \(API\)](#page-143-0) [methods](#page-143-0) 3-[52](#page-143-0) [properties \(API\)](#page-141-0) 3[-50](#page-141-0)

# **O**

[objects \(API\)](#page-42-0) [copying](#page-42-0) 1-[33](#page-42-0) [getting and setting properties](#page-40-0) 1-[31](#page-40-0) [outerTransitions](#page-190-0) [method \(API\)](#page-190-0) 4-[23](#page-190-0) [outputData](#page-191-0) [method \(API\)](#page-191-0) 4-[24](#page-191-0) [overlapping object edges](#page-34-0) 1[-25](#page-34-0)

### **P**

[parse](#page-193-0) [method \(API\)](#page-193-0) 4[-26](#page-193-0) [pasteTo](#page-194-0) [method \(API\)](#page-194-0) 4[-27](#page-194-0) [properties \(API\)](#page-16-0) [description of](#page-16-0) 1[-7](#page-16-0) [displaying](#page-29-0) 1[-20](#page-29-0) [displaying enumerated values for](#page-31-0) 1-[22](#page-31-0) [displaying subproperties](#page-30-0) 1[-21](#page-30-0) [getting and setting](#page-40-0) 1[-31](#page-40-0) [naming](#page-26-0) 1-[17](#page-26-0) [nesting](#page-27-0) 1-[18](#page-27-0) [of Box object](#page-123-0) 3[-32](#page-123-0) [of Chart object](#page-108-0) 3[-17](#page-108-0) [of Data object](#page-151-0) 3[-60](#page-151-0) [of Editor object](#page-98-0) 3[-7](#page-98-0) [of Event object](#page-157-0) 3[-66](#page-157-0) [of Function object](#page-126-0) 3-[35](#page-126-0) [of Junction object](#page-149-0) 3[-58](#page-149-0) [of Machine object](#page-103-0) 3-[12](#page-103-0) [of Note object](#page-141-0) 3-[50](#page-141-0) [of State object](#page-117-0) 3[-26](#page-117-0)

[of Target object](#page-161-0) 3[-70](#page-161-0) [of Transition object](#page-144-0) 3-[53](#page-144-0) of Truth Table object 3[-39](#page-130-0) 3[-47](#page-138-0) [properties and methods \(API\)](#page-80-0) [behavioral](#page-80-0) 2[-25](#page-80-0) [deployment](#page-85-0) 2[-30](#page-85-0) [graphical](#page-67-0) 2-[12](#page-67-0) [structural](#page-76-0) 2[-21](#page-76-0) [utility and convenience](#page-90-0) 2[-35](#page-90-0)

# **Q**

[Quick Start](#page-18-0) [Stateflow API](#page-18-0) 1[-9](#page-18-0)

## **R**

[rebuildAll](#page-195-0) [method \(API\)](#page-195-0) 4-[28](#page-195-0) [regenerateAll](#page-196-0) [method \(API\)](#page-196-0) 4[-29](#page-196-0) [Root object \(API\)](#page-18-0) [access](#page-18-0) 1[-9](#page-18-0) [description](#page-14-0) 1-[5](#page-14-0)

## **S**

[saving](#page-25-0) [Simulink model \(API\)](#page-25-0) 1[-16](#page-25-0) [script of API commands](#page-52-0) 1[-43](#page-52-0) [set](#page-197-0) [method \(API\)](#page-197-0) 4-[30](#page-197-0) [setCodeFlag](#page-199-0) [method \(API\)](#page-199-0) 4[-32](#page-199-0) [sfclipboard](#page-46-0) [method \(API\)](#page-46-0) [example](#page-46-0) 1[-37](#page-46-0) [sourcedTransitions](#page-201-0) [method \(API\)](#page-201-0) 4-[34](#page-201-0) [State object \(API\)](#page-15-0) [description](#page-15-0) 1-[6](#page-15-0) [methods](#page-121-0) 3-[30](#page-121-0) [properties](#page-117-0) 3[-26](#page-117-0) [Stateflow API](#page-15-0) [Box object](#page-15-0) 1[-6](#page-15-0) [Chart object \(API\), accessing](#page-19-0) 1-[10](#page-19-0) [Clipboard object](#page-15-0) 1-[6](#page-15-0)

[common properties and methods](#page-16-0) 1-[7](#page-16-0) [create new model and chart](#page-18-0) 1-[9](#page-18-0) [Editor object \(API\)](#page-15-0) 1[-6](#page-15-0) [Function object](#page-15-0) 1-[6](#page-15-0) [Machine object](#page-15-0) 1[-6](#page-15-0) [Machine object \(API\), access](#page-18-0) 1-[9](#page-18-0) [methods of objects](#page-16-0) 1-[7](#page-16-0) [naming and notation](#page-26-0) 1-[17](#page-26-0) [object hierarchy](#page-13-0) 1-[4](#page-13-0) [open chart](#page-20-0) 1-[11](#page-20-0) [overview](#page-12-0) 1[-3](#page-12-0) [properties of objects](#page-16-0) 1[-7](#page-16-0) [Quick Start](#page-18-0) 1[-9](#page-18-0) [references to properties and methods](#page-17-0) 1[-8](#page-17-0) Root object 1-[5](#page-14-0) 1[-9](#page-18-0) [State object](#page-15-0) 1[-6](#page-15-0) [unique properties and methods](#page-16-0) 1[-7](#page-16-0) Stateflow.State method (API) 4[-35](#page-202-0) to 4[-43](#page-210-0) 4-[45](#page-212-0) [states](#page-20-0) [create \(API\)](#page-20-0) 1-[11](#page-20-0) [label, multiline \(API\)](#page-48-0) 1-[39](#page-48-0) [struct](#page-213-0) [method \(API\)](#page-213-0) 4-[46](#page-213-0) [structural properties and methods \(API\)](#page-76-0) 2[-21](#page-76-0) [supertransitions](#page-50-0) [working with in the API](#page-50-0) 1-[41](#page-50-0)

# **T**

[Target object \(API\)](#page-161-0)

[properties](#page-161-0) 3[-70](#page-161-0) [transition labels](#page-48-0) [multiline \(API\)](#page-48-0) 1-[39](#page-48-0) [Transition object \(API\)](#page-48-0) [labels, multiline](#page-48-0) 1[-39](#page-48-0) [methods](#page-148-0) 3-[57](#page-148-0) [properties](#page-144-0) 3[-53](#page-144-0) [transitions](#page-21-0) [create \(API\)](#page-21-0) 1-[12](#page-21-0) [default transitions \(API\)](#page-49-0) 1[-40](#page-49-0) [supertransitions in the API](#page-50-0) 1-[41](#page-50-0) Truth Table object (API) methods 3-[42](#page-133-0) 3-[49](#page-140-0) properties 3[-39](#page-130-0) 3-[47](#page-138-0)

## **U**

[utility and conv](#page-90-0)enience properties and methods (API) 2[-35](#page-90-0)

# **V**

view method (API) 4-[47](#page-214-0) to 4-[48](#page-215-0)

# **Z**

[zoomIn and zoomOut](#page-216-0) [methods \(API\)](#page-216-0) 4[-49](#page-216-0)